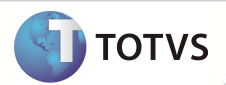

#### **Protocolo de Reembolso**

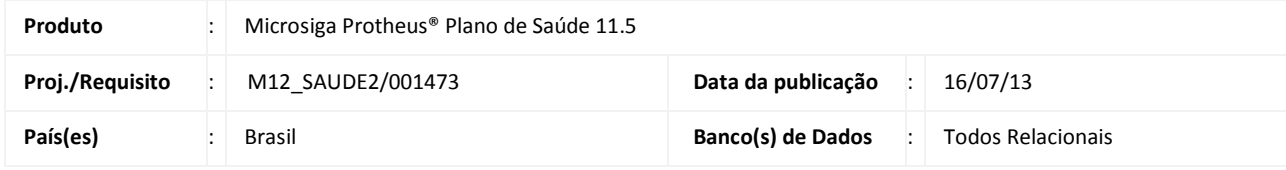

#### Há então, um menu específico para algumas das funcionalidades abaixo. **Importante**

Esta melhoria depende de execução do *update* de base **UPDPLSB0,** conforme **Procedimentos para Implementação**.

Implementada rotina **Protocolo de Reembolso (PLSA001A),** com o objetivo de permitir um maior controle e rastreabilidade aos processos de reembolso de uma operadora de plano de saúde.

#### **Protocolo de Reembolso (PLSA001A)**

O controle sobre o processo de reembolso será realizado por meio do Protocolo de reembolso. O cadastro do protocolo seguirá o mesmo modelo do cabeçalho da rotina **Autorização de Reembolso (PLSA001)**, diferenciando-se em alguns campos como descrito abaixo:

**Número do protocolo (BOW\_PROTOC)** – Campo alfanumérico com numeração única e automática, que indica o número do protocolo com 8 dígitos.

**Status (BOW\_STATUS)**– Campo que indica a situação atual do protocolo. Os status possíveis são:

- **Protocolado:** Indica que o usuário apresentou a documentação para a operadora, foi gerado um protocolo e que este protocolo será enviado para a análise.
- **Em análise:** Indica que o protocolo foi recebido pelo setor de análise e está aguardando um parecer.
- **Deferido:** A Solicitação de Reembolso foi aprovada pela análise preliminar e será encaminhada para a aprovação do setor financeiro.
- **Indeferido:** A Solicitação de Reembolso não foi aprovada pela análise preliminar. O protocolo será arquivado, mas será passível de recurso por parte do usuário.
- **Em digitação:** A Autorização de Reembolso foi digitada no sistema e está aguardando um parecer do setor financeiro.
- **Liberado para o financeiro:** A Autorização de Reembolso foi aprovada pelo setor financeiro. O pagamento foi autorizado e o título referente ao reembolso foi gerado.
- **Não liberado para o financeiro:** A Autorização de Reembolso não foi aprovada pelo setor financeiro. O protocolo será arquivado, mas será passível de recurso por parte do usuário.
- **Glosado:** Informa que algum dos procedimentos solicitados na **Autorização de Reembolso** (PLSA001) foi indeferido pelo processo de Auditoria. O protocolo será arquivado e não será passível de recurso por parte do usuário.
- **Auditoria:** Informa que algum dos procedimentos solicitados na **Autorização de Reembolso** (PLSA001) foi criticado e passará pelo processo de Auditoria.

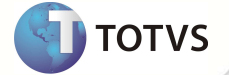

**Observação (BOW\_OBS)**- Campo tipo memo que será liberado para preenchimento apenas quando o status for alterado para 2 =Em análise, 3=Deferido ou 4 = Indeferido. **Observação (BOW\_OBS)**- Campo tipo memo que será liberado para preenchimento apenas quando o status for alterado para 2<br>=Em análise, 3=Deferido ou 4 = Indeferido.<br>**Número da guia de reembolso (BOW\_NUMAUT)** – Campo visual q

protocolo for vinculado a uma guia.

Valor apresentado (BOW\_VLRAPR) – Campo numérico que deverá ser preenchido com o valor apresentado pelo usuário para reembolso.

**Prefixo+No. Titulo+Parcela+Tipo (BOW\_PREFIX+ BOW\_NUM+ BOW\_PARCEL+ BOW\_TIPO)** : Campos utilizados para identificar o título gerado no sistema após a aprovação do setor financeiro. chimento apenas quando o status for alterado para<br>Irmazenar o número da guia de reembolso quando<br>Irmazenar o número da guia de reembolso quando<br>Irmazenar o número da guia de reembolso quando<br>Irmarenchido com o valor aprese

Cod Operador (BOW\_CDOPER) - Registrará o código do operador que realizou o cadastro do protocolo.

**Operador (BOW\_NOMOPE)** – Registrará o nome do operador que realizou o cadastro do protocolo.

#### **Campos da rotina Protocolo de Reembolso:**

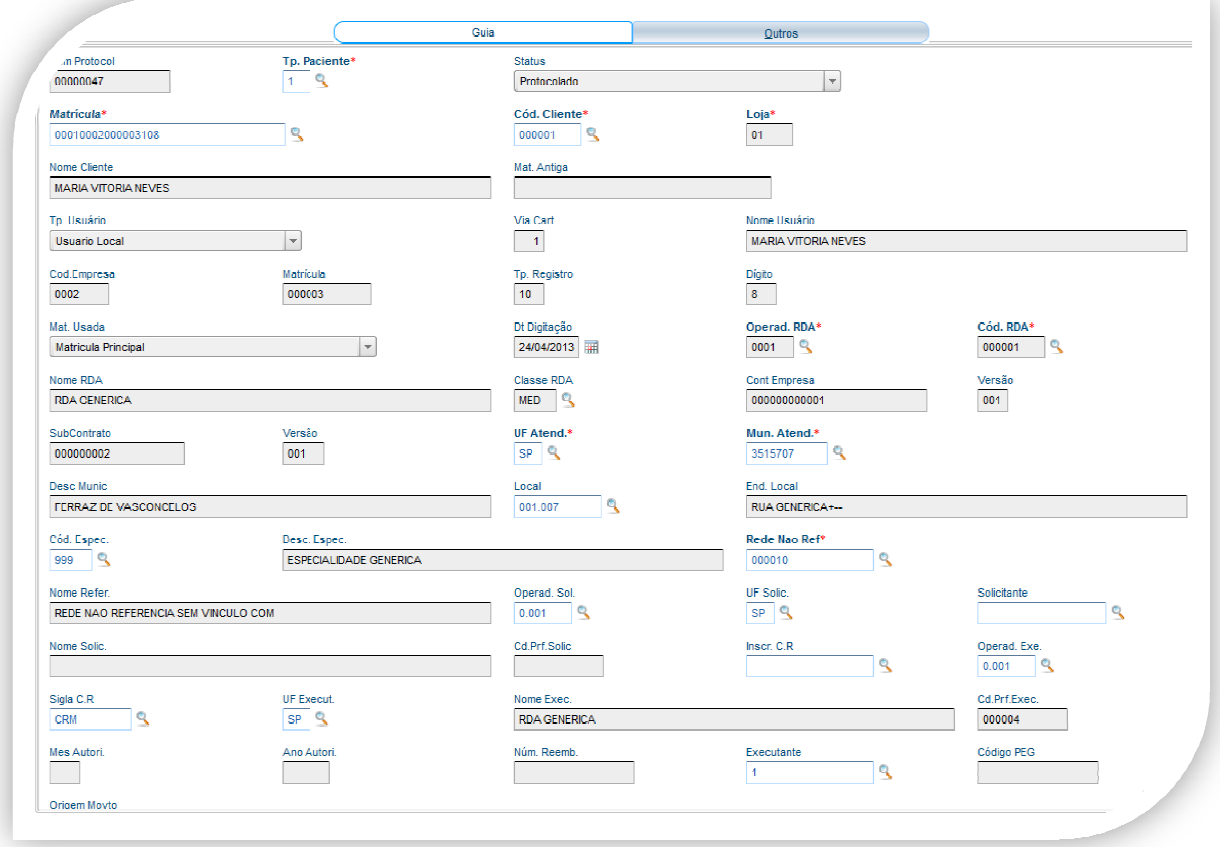

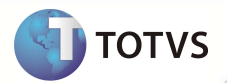

#### **Exemplo de processo de Reembolso vinculado a um Protocolo**

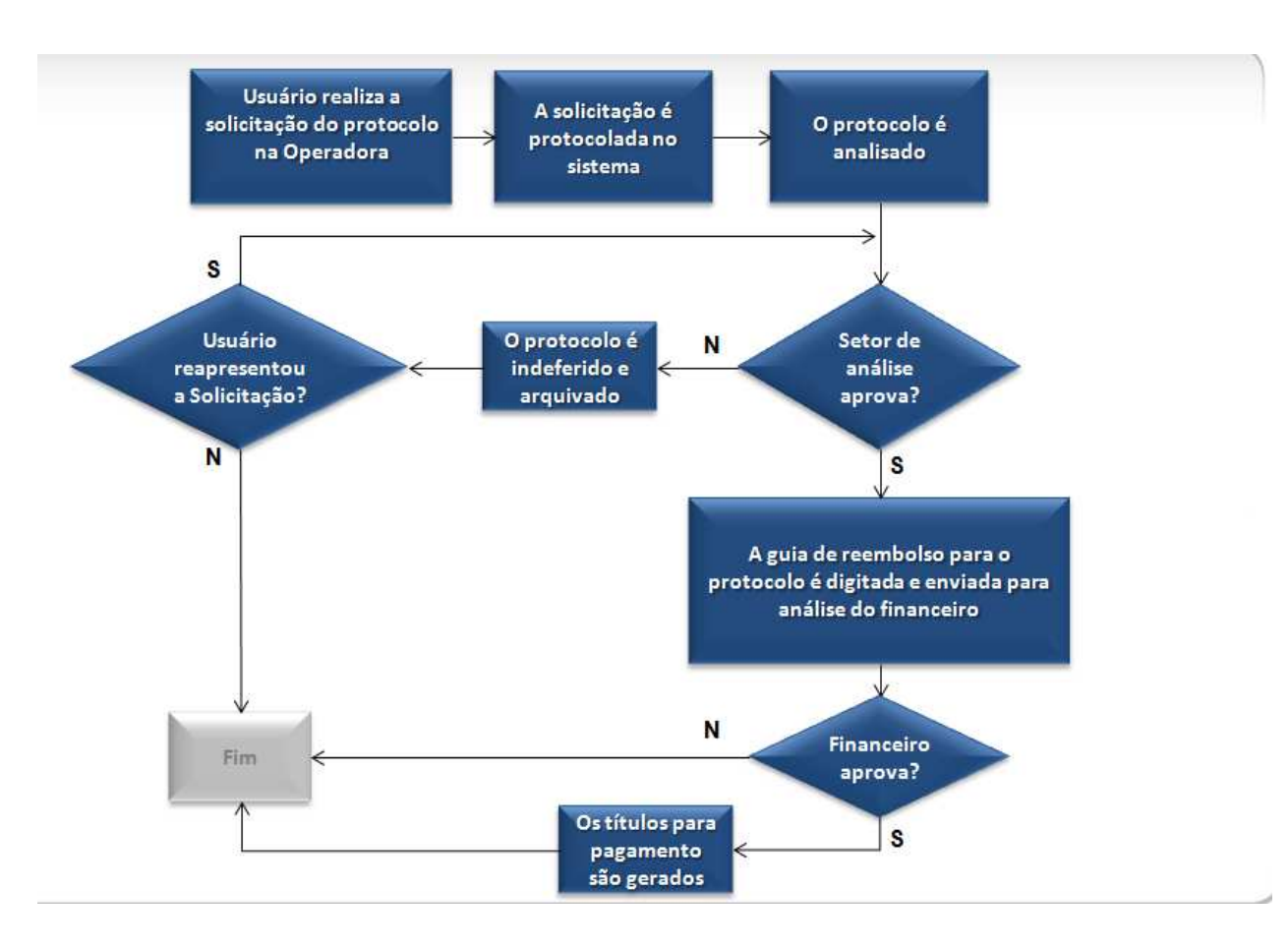

# Importante

Será criado automaticamente um registro na tabela **Histórico do Protocolo (BOX)** com as informações pertinentes ao protocolo e com as informações do operador que realizou a operação, toda vez que alguma fase do processo for executada.

#### **Inclusão do ponto de entrada PLGRVBOX**

Dentro da rotina de gravação do histórico do reembolso foi incluído o ponto de entrada **PLGRVBOX**. Este ponto de entrada envia como parâmetro o número do registro criado no histórico e não possui valor de retorno.

#### **Inclusão do Relatório Protocolo de Reembolso (PLSR998)**

Este relatório serve como documento para informar que o pedido de reembolso foi protocolado. Ele é impresso em 2 vias, sendo uma para a operadora e outra para o beneficiário solicitante.

#### **Inclusão do Relatório Protoc. Reemb. Por Status (PLSR991)**

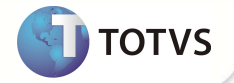

Este relatório retorna as informações dos protocolos por período e por status, totalizando os valores solicitados pelos beneficiários e pagos pela operadora.

#### **Inclusão do Relatório Reemb. Por Solicitante (PLSR992)**

Este relatório serve para identificar a origem das solicitações de reembolso. O filtro é realizado pela **Data do procedimento** (B45\_DATPRO) e pelo **Solicitante do procedimento** (B45\_CRM). Os valores do reembolso são totalizados por solicitante e total geral.

#### **PROCEDIMENTOS PARA IMPLEMENTAÇÃO**

#### Importante

Antes de executar o UPDPLSB0 é imprescindível:

- a) Realizar o backup da base de dados do produto que será executado o UPDPLSB0 (diretório "\PROTHEUS\_DATA\DATA") e dos dicionários de dados SXs (diretório "\PROTHEUS\_DATA\DATA").
- b) Os diretórios acima mencionados correspondem à **instalação padrão** do Protheus, portanto, devem ser alterados conforme o produto instalado na empresa.
- c) Essa rotina deve ser executada em **modo exclusivo**, ou seja, nenhum usuário deve estar utilizando o sistema.
- d) Se os dicionários de dados possuírem índices personalizados (criados pelo usuário), antes de executar o compatibilizador, certifique-se de que estão identificados pelo nickname. Caso o compatibilizador necessite criar índices, irá adicioná-los a partir da ordem original instalada pelo Protheus, o que poderá sobrescrever índices personalizados, caso não estejam identificados pelo nickname.
- e) O compatibilizador deve ser executado com a **Integridade Referencial desativada\***.

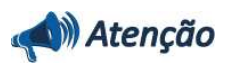

**O procedimento a seguir deve ser realizado por um profissional qualificado como Administrador de Banco de Dados (DBA) ou equivalente!** 

**A ativação indevida da Integridade Referencial pode alterar drasticamente o relacionamento entre tabelas no banco de dados. Portanto, antes de utilizá-la, observe atentamente os procedimentos a seguir:**

- i. No **Configurador (SIGACFG)**, veja se a empresa utiliza **Integridade Referencial**, selecionando a opção **Integridade/Verificação (APCFG60A)**.
- ii. Se **não** há **Integridade Referencial ativa**, são relacionadas em uma nova janela todas as empresas e filiais cadastradas para o sistema e nenhuma delas estará selecionada. Neste caso, **E SOMENTE NESTE**, não é necessário qualquer outro procedimento de ativação ou desativação de integridade, basta finalizar a verificação e aplicar normalmente o compatibilizador, conforme instruções.
- iii. Se **há Integridade Referencial ativa** em **todas** as empresas e filiais, é exibida uma mensagem na janela **Verificação de relacionamento entre tabelas**. Confirme a mensagem para que a verificação seja concluída, **ou**;
- iv. Se **há Integridade Referencial ativa** em **uma ou mais empresas**, que não na sua totalidade, são relacionadas em uma nova janela todas as empresas e filiais cadastradas para o sistema e, somente, a(s) que possui(em) integridade estará(rão) selecionada(s). Anote qual(is) empresa(s) e/ou filial(is) possui(em) a integridade

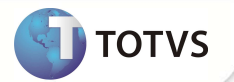

ativada e reserve esta anotação para posterior consulta na reativação (ou ainda, contate nosso **Help Desk Framework** para informações quanto a um arquivo que contém essa informação).

- v. Nestes casos descritos nos itens **iii** ou **iv**, **E SOMENTE NESTES CASOS**, é necessário desativar tal integridade, selecionando a opção **Integridade/Desativar (APCFG60D)**.
- vi. Quando **desativada** a **Integridade Referencial**, execute o compatibilizador, conforme instruções.
- vii. Aplicado o compatibilizador, a **Integridade Referencial** deve ser **reativada**, **SE E SOMENTE SE** tiver sido desativada, através da opção **Integridade/Ativar (APCFG60)**. Para isso, tenha em mãos as informações da(s) empresa(s) e/ou filial(is) que possuía(m) ativação da integridade, selecione-a(s) novamente e confirme a ativação.

#### **Contate o Help Desk Framework EM CASO DE DÚVIDAS!**

1. Em **Microsiga Protheus® Smart Client**, digite U\_ UPDPLSB0 no campo **Programa Inicial**.

#### Importante

Para a correta atualização do dicionário de dados, certifique-se que a data do UPDPLSB0 seja igual ou superior a 20/12/2010.

- 2. Clique em **Ok** para continuar.
- 3. Após a confirmação é exibida uma tela para a seleção da empresa em que o dicionário de dados será modificado. Selecione a empresa desejada e confirme.
- 4. Ao confirmar é exibida uma mensagem de advertência sobre o backup e a necessidade de sua execução em **modo exclusivo**.
- 5. Clique em **Processar** para iniciar o processamento. O primeiro passo da execução é a preparação dos arquivos, conforme mensagem explicativa apresentada na tela.
- 6. Em seguida, é exibida a janela **Atualização concluída** com o histórico (log) de todas as atualizações processadas. Nesse log de atualização são apresentados somente os campos atualizados pelo programa. O update/compatibilizador cria os campos que ainda não existem no dicionário de dados.
- 7. Clique em **Gravar** para salvar o histórico (log) apresentado.
- 8. Clique em **Ok** para encerrar o processamento.

#### **ATUALIZAÇÕES DO UPDPLSB0**

1. Criação de **Tabelas** no arquivo **SX2 – Tabelas:**

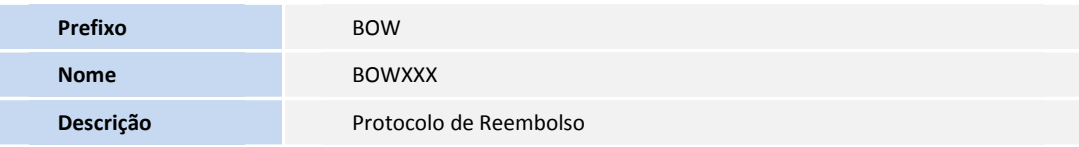

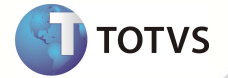

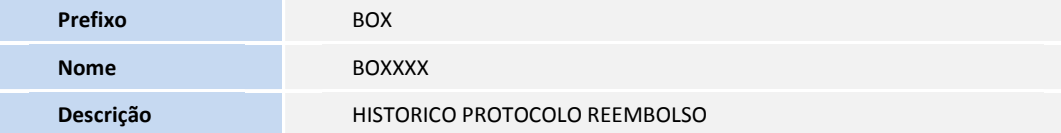

- 2. Criação de **Campos** no arquivo **SX3 Campos:**
	- Tabela B44 Cabeçalho Reembolso:

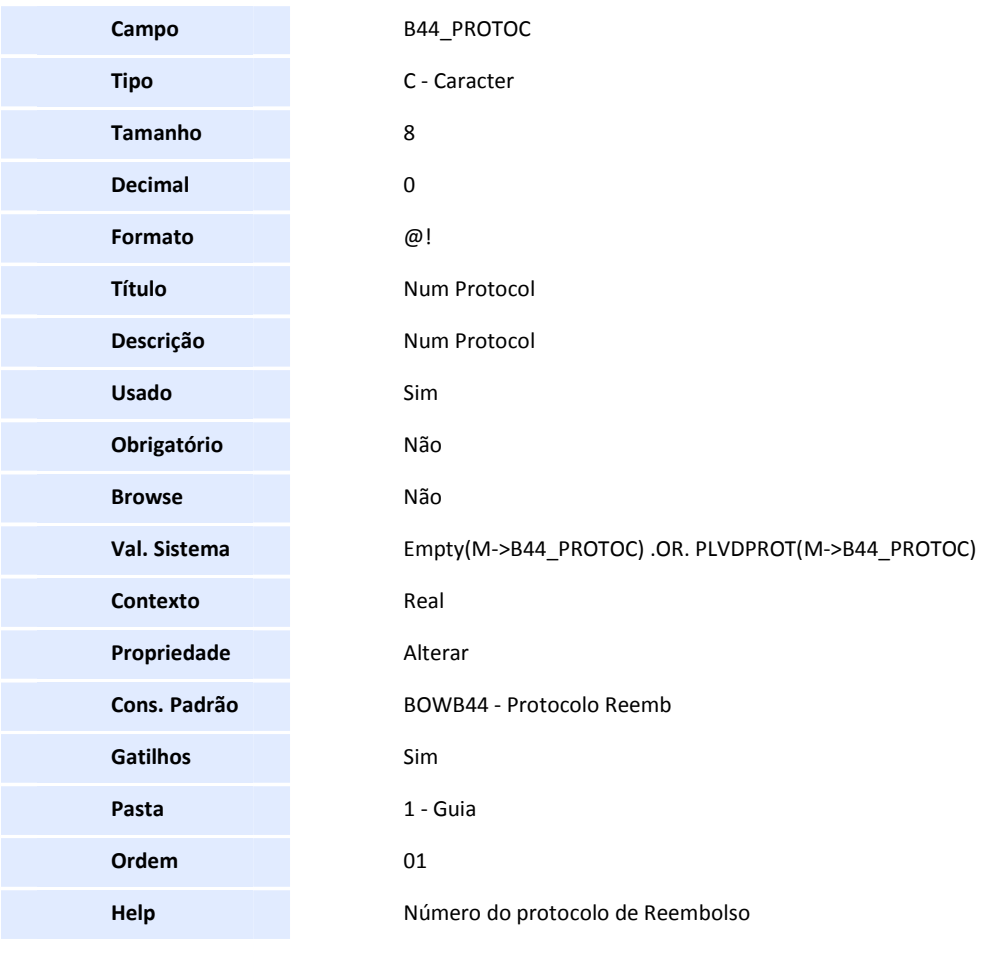

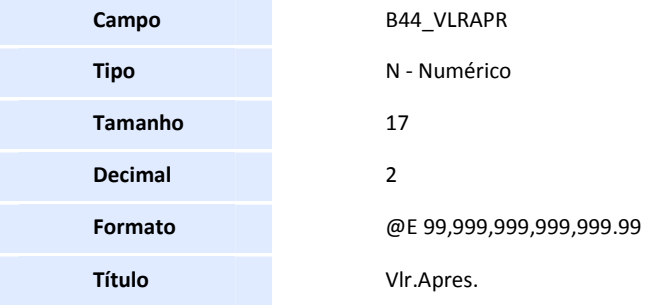

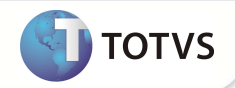

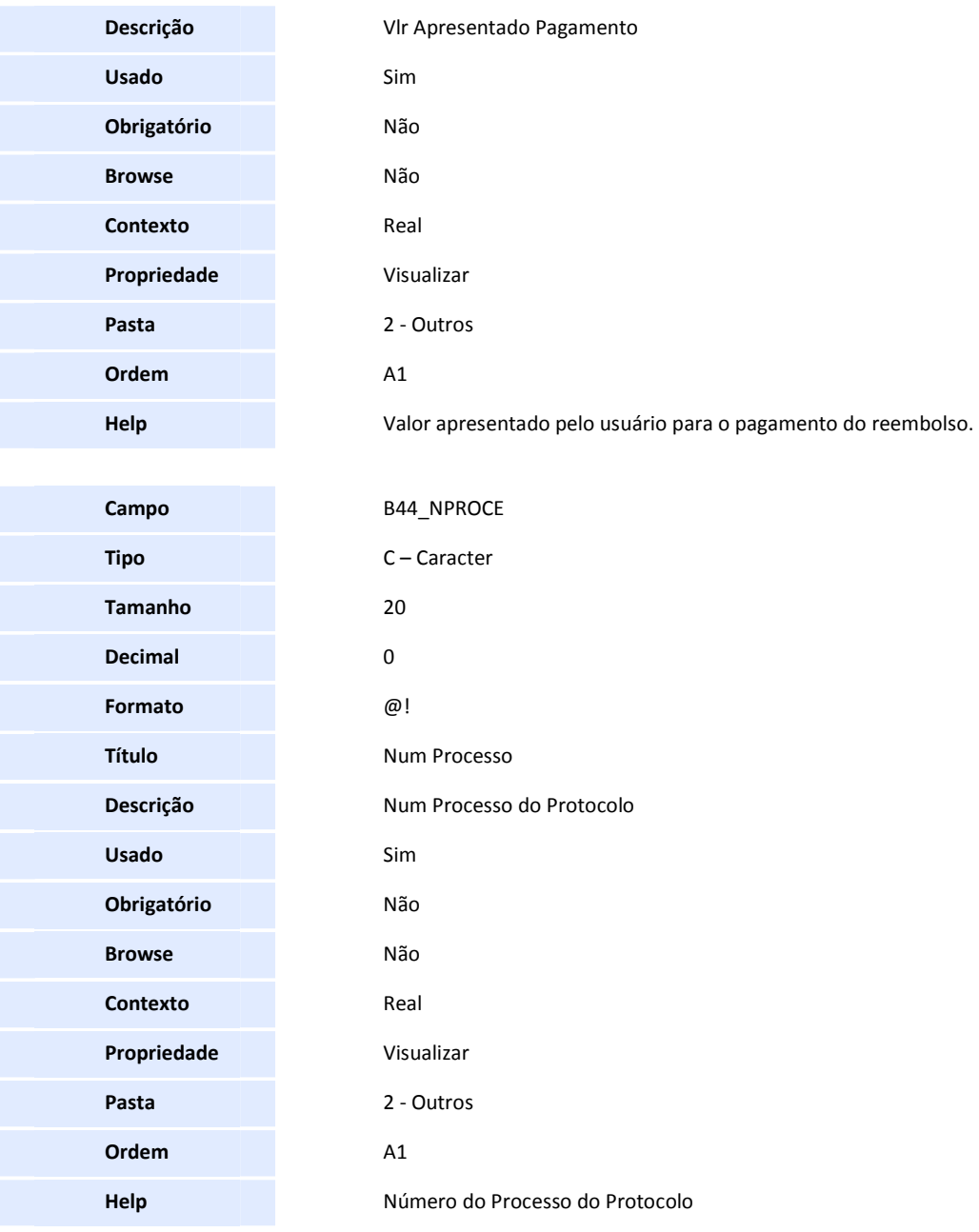

• Tabela B45 – Itens do Reembolso:

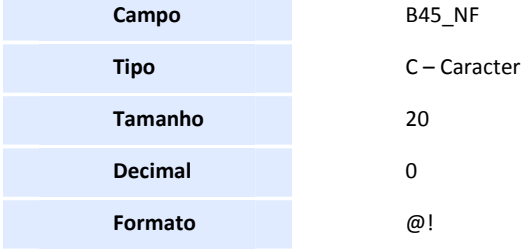

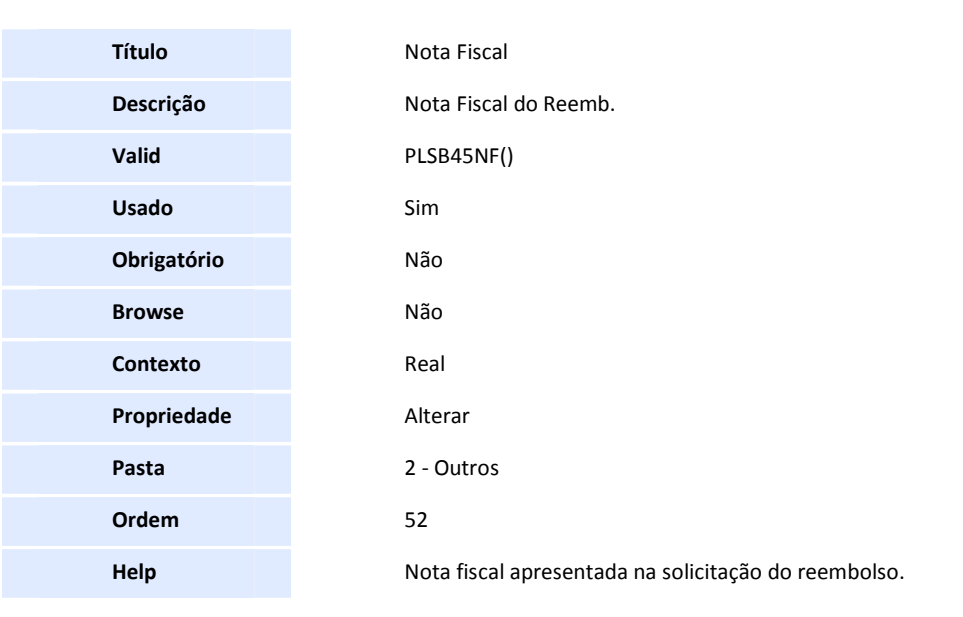

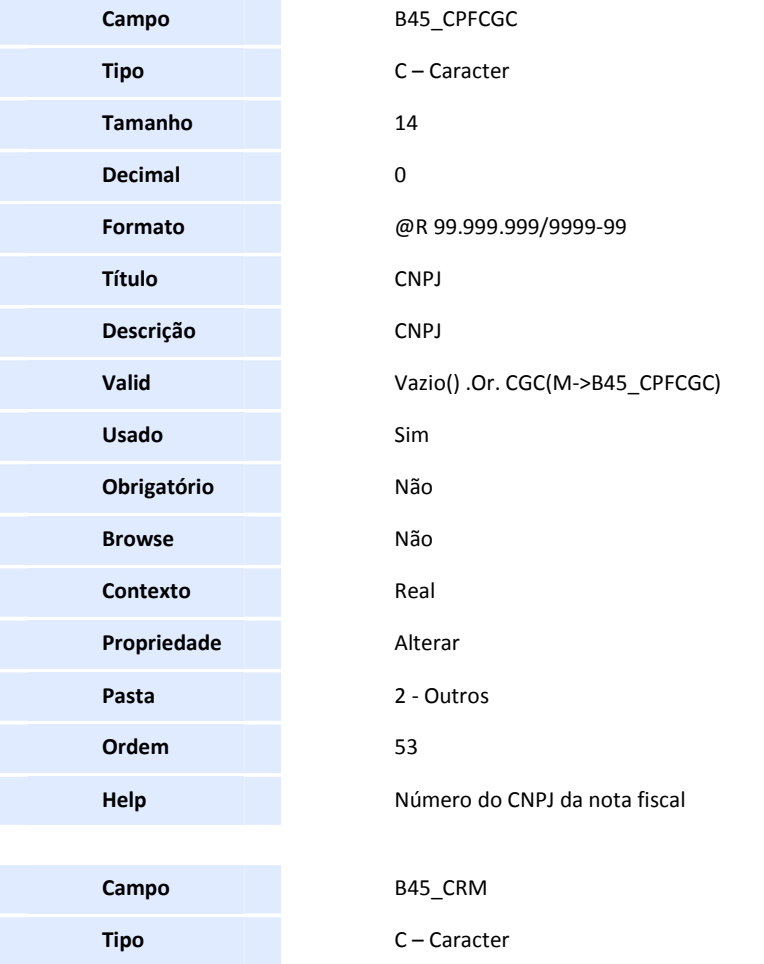

# **D** TOTVS

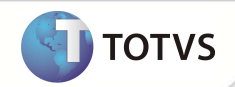

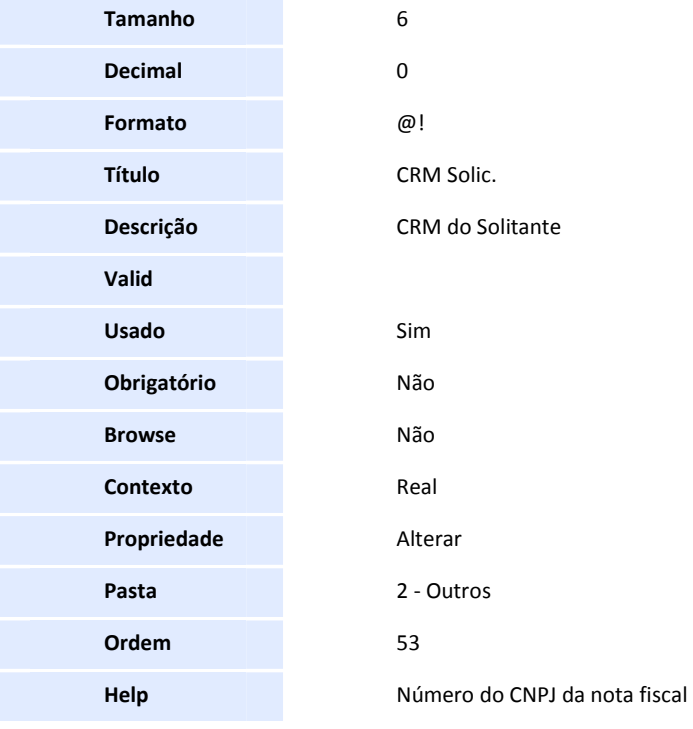

• Tabela BOW - Protocolo de Reembolso:

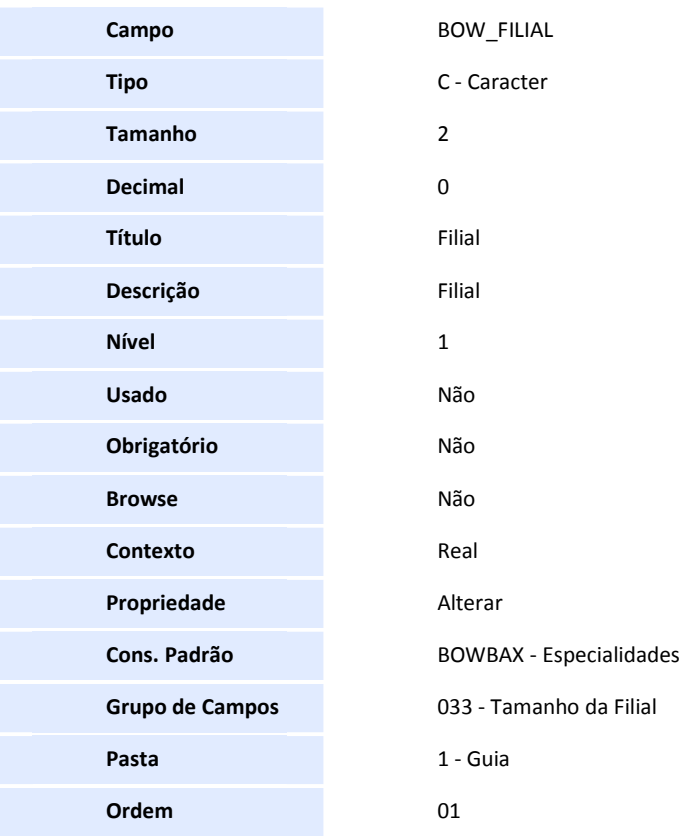

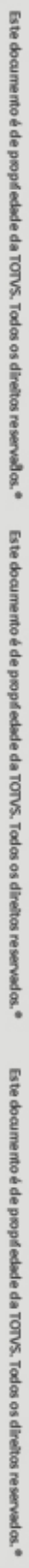

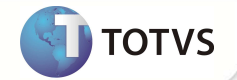

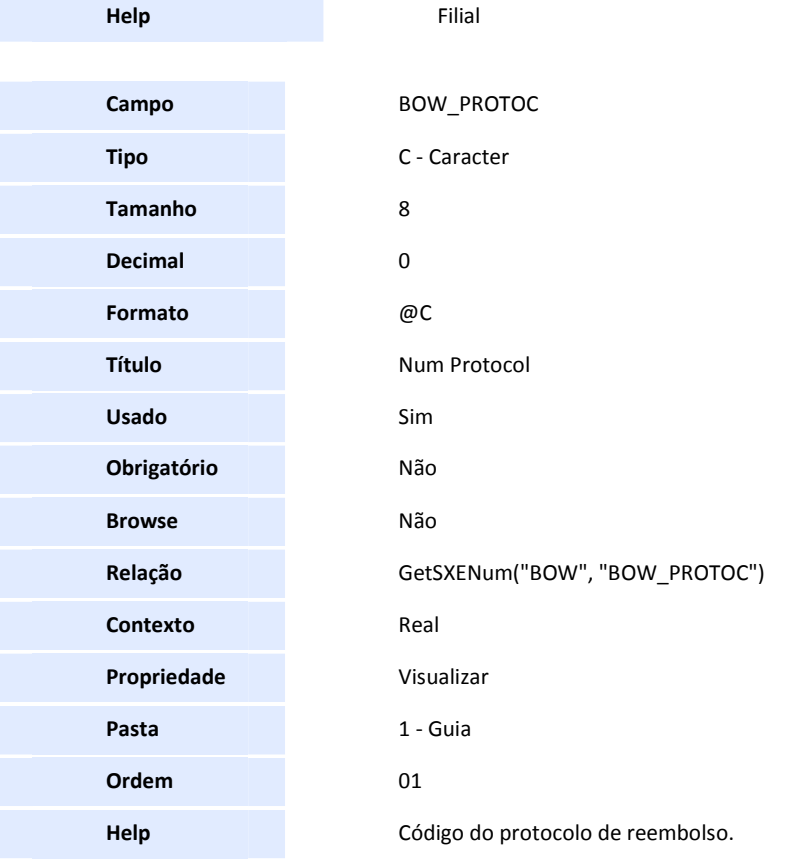

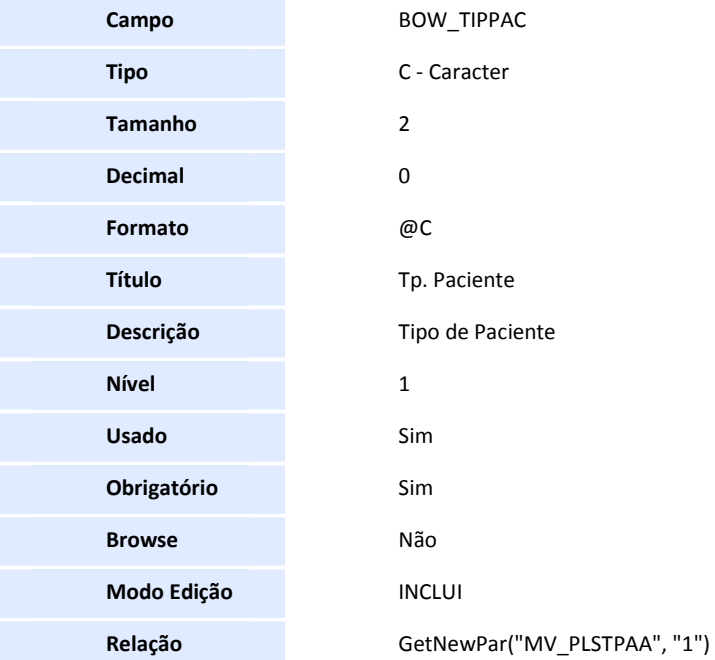

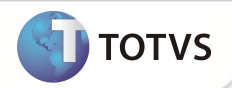

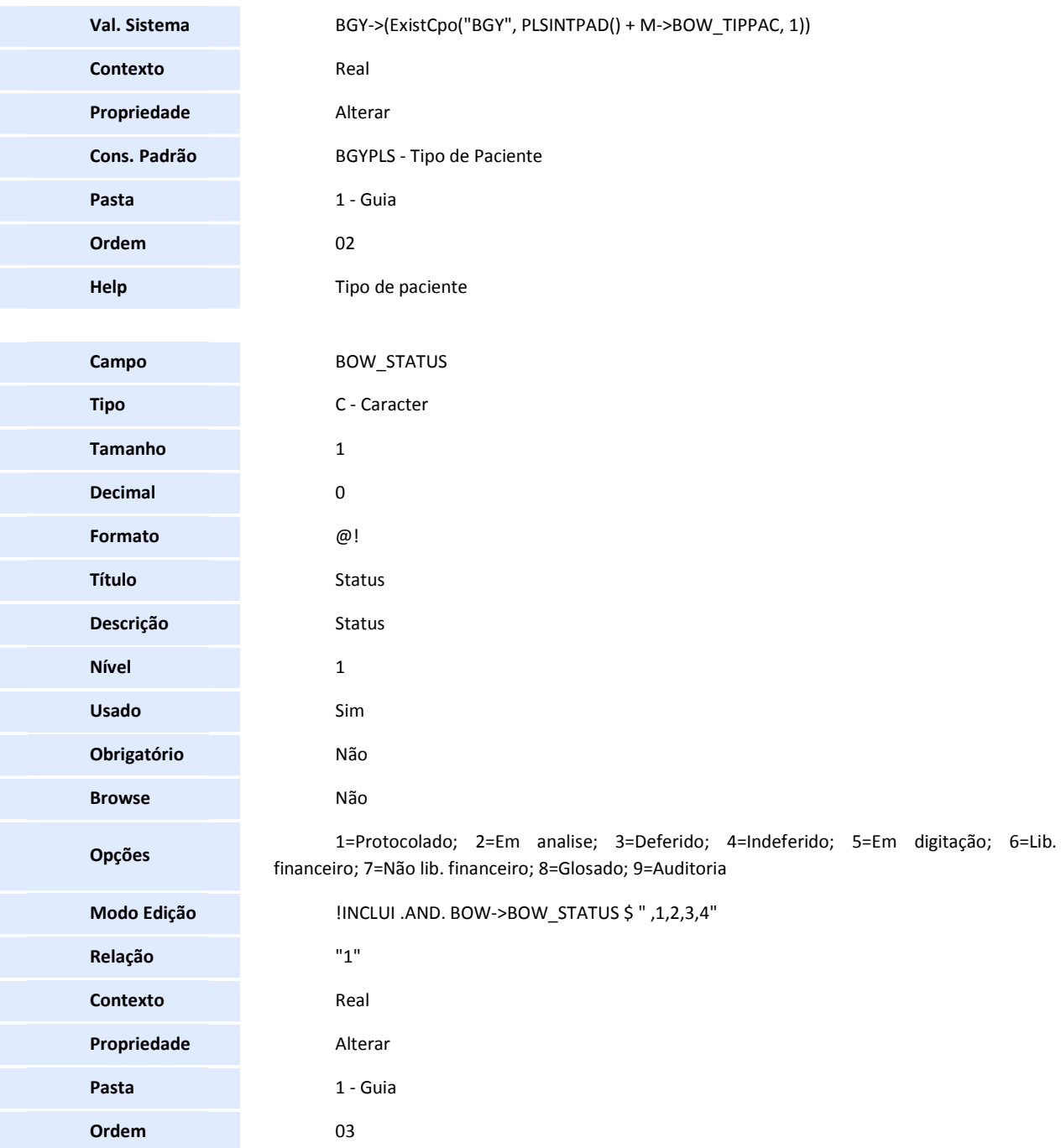

1 = Protocolado: Indica que o usuário apresentou a documentação para a operadora, foi gerado um protocolo e que este protocolo será enviado para a análise.

**Example TOTVS** 

2 = Em análise: Indica que o protocolo foi recebido pelo setor de análise e está aguardando um parecer.

3 = Deferido: A Solicitação de Reembolso foi aprovada pela análise preliminar e será encaminhada para a aprovação do setor financeiro.

4 = Indeferido: A Solicitação de Reembolso não foi aprovada pela análise preliminar. O protocolo será arquivado, mas será passível de recurso por parte do usuário.

5 = Em digitação: A Autorização de Reembolso foi digitada no sistema e está aguardando um parecer do setor financeiro.

6 = Liberado para o financeiro: A Autorização de Reembolso foi aprovada pelo setor financeiro. O pagamento foi autorizado e o título referente ao reembolso foi gerado.

7 = Não liberado para o financeiro: A Autorização de Reembolso não foi aprovada pelo setor financeiro. O protocolo será arquivado, mas será passível de recurso por parte do usuário.

8 = Glosado: Informa que algum dos procedimentos solicitados na Autorização de Reembolso (PLSA001) foi indeferido pelo processo de Auditoria. O protocolo será arquivado e não será passível de recurso por parte do usuário.

9 = Auditoria: Informa que algum dos procedimentos solicitados na Autorização de Reembolso (PLSA001) foi criticado e passará pelo processo de Auditoria.

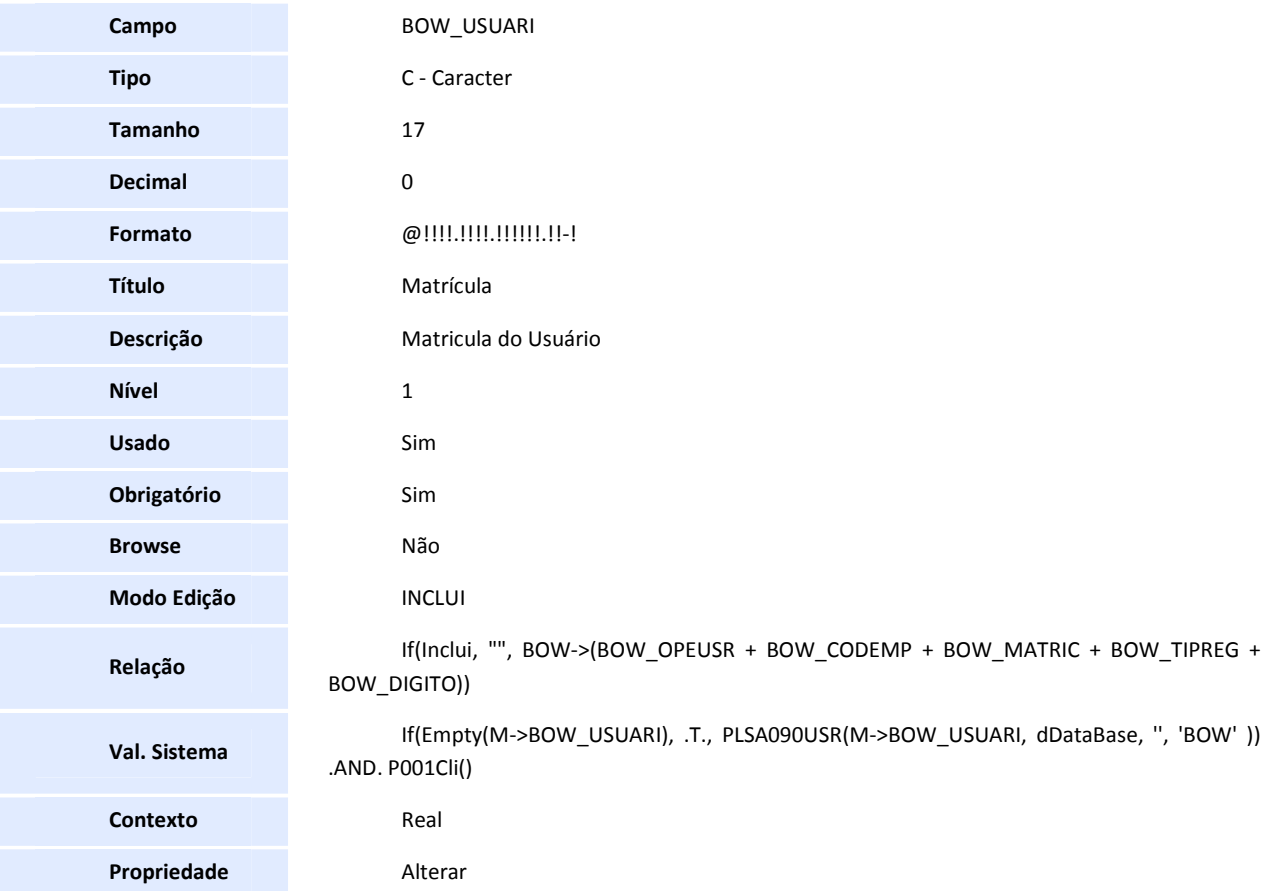

**Help** 

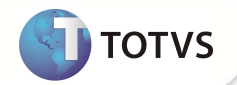

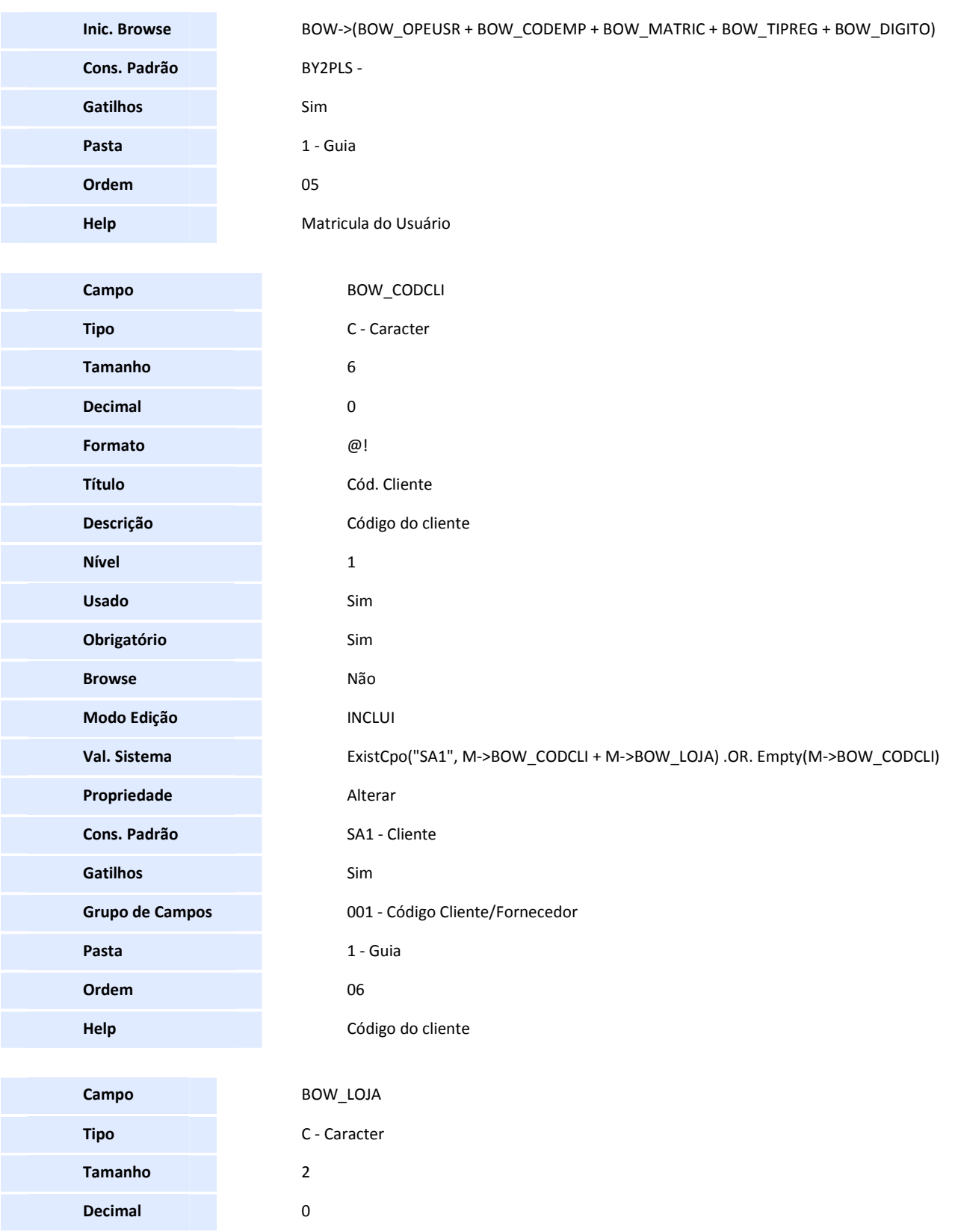

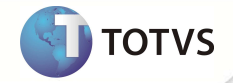

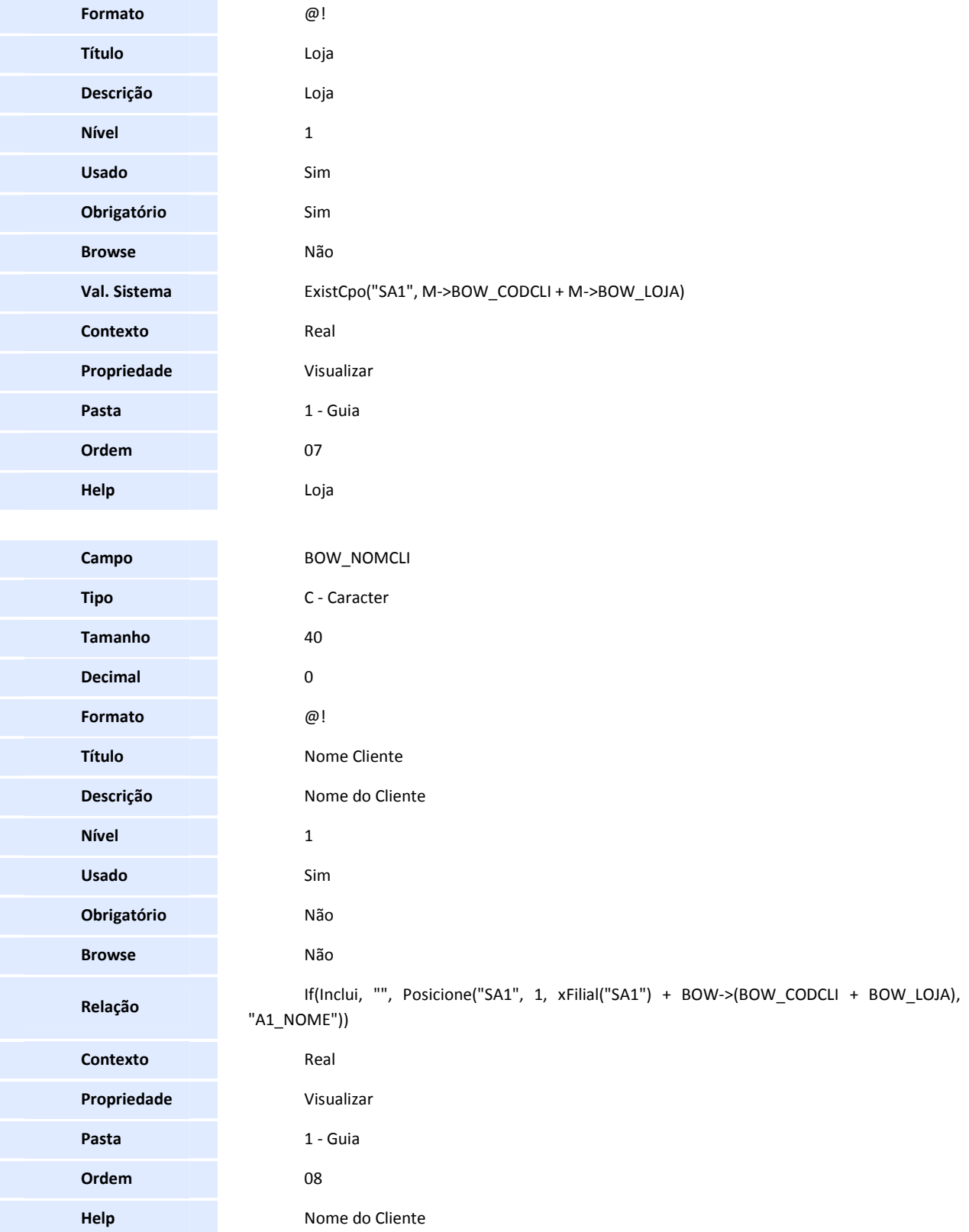

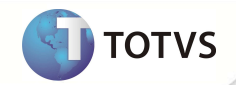

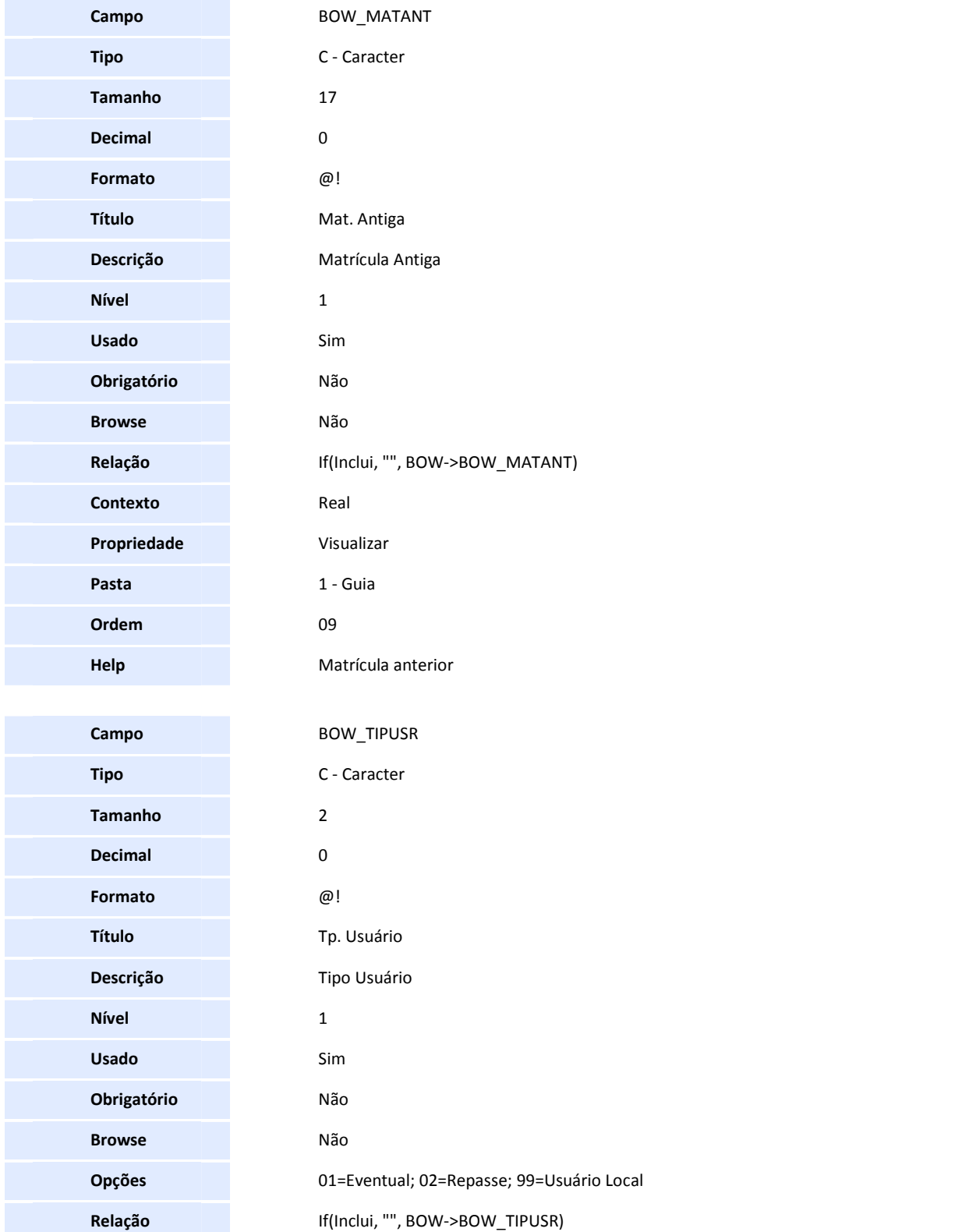

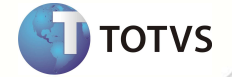

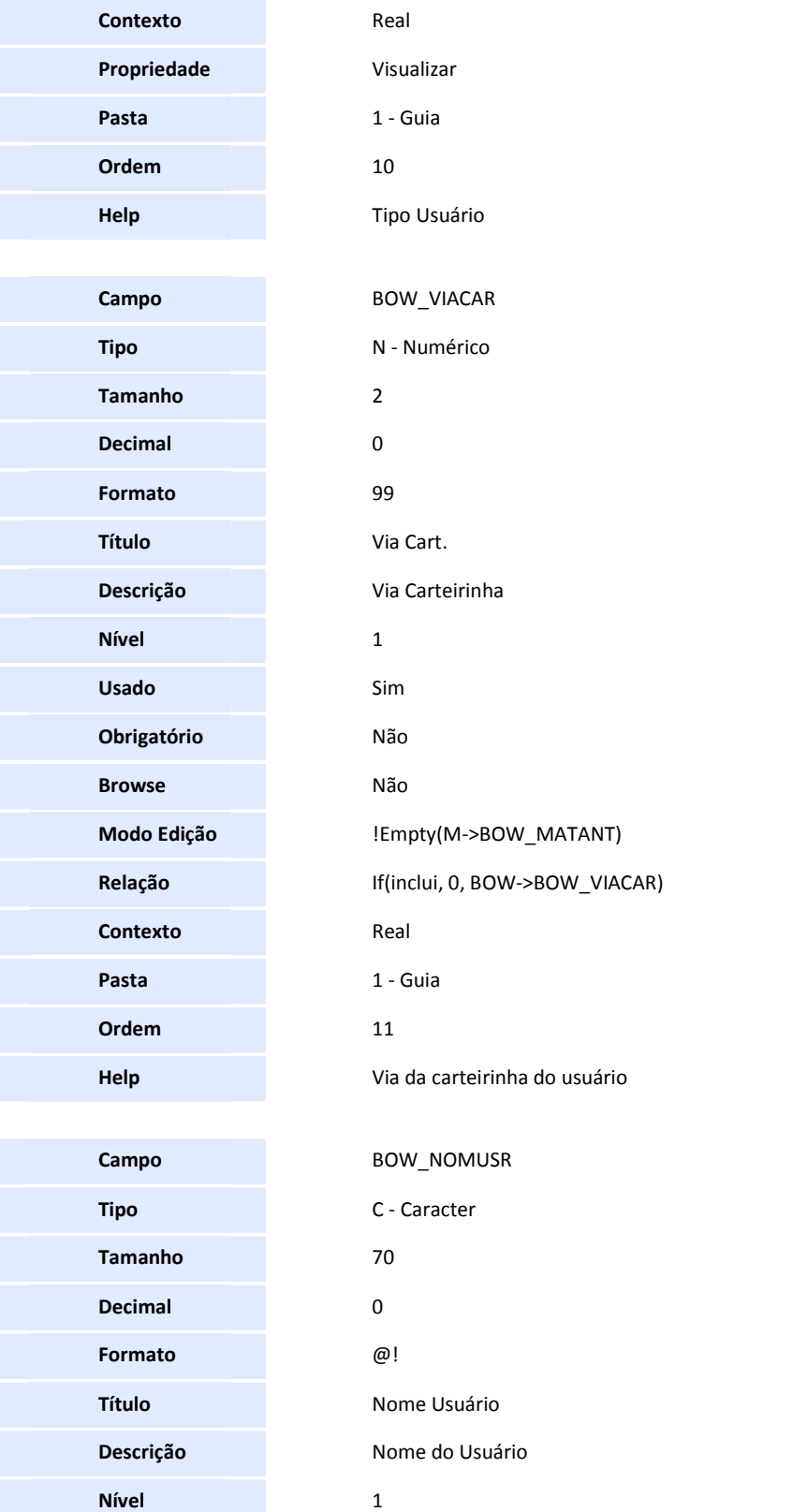

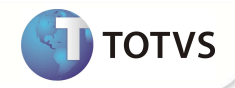

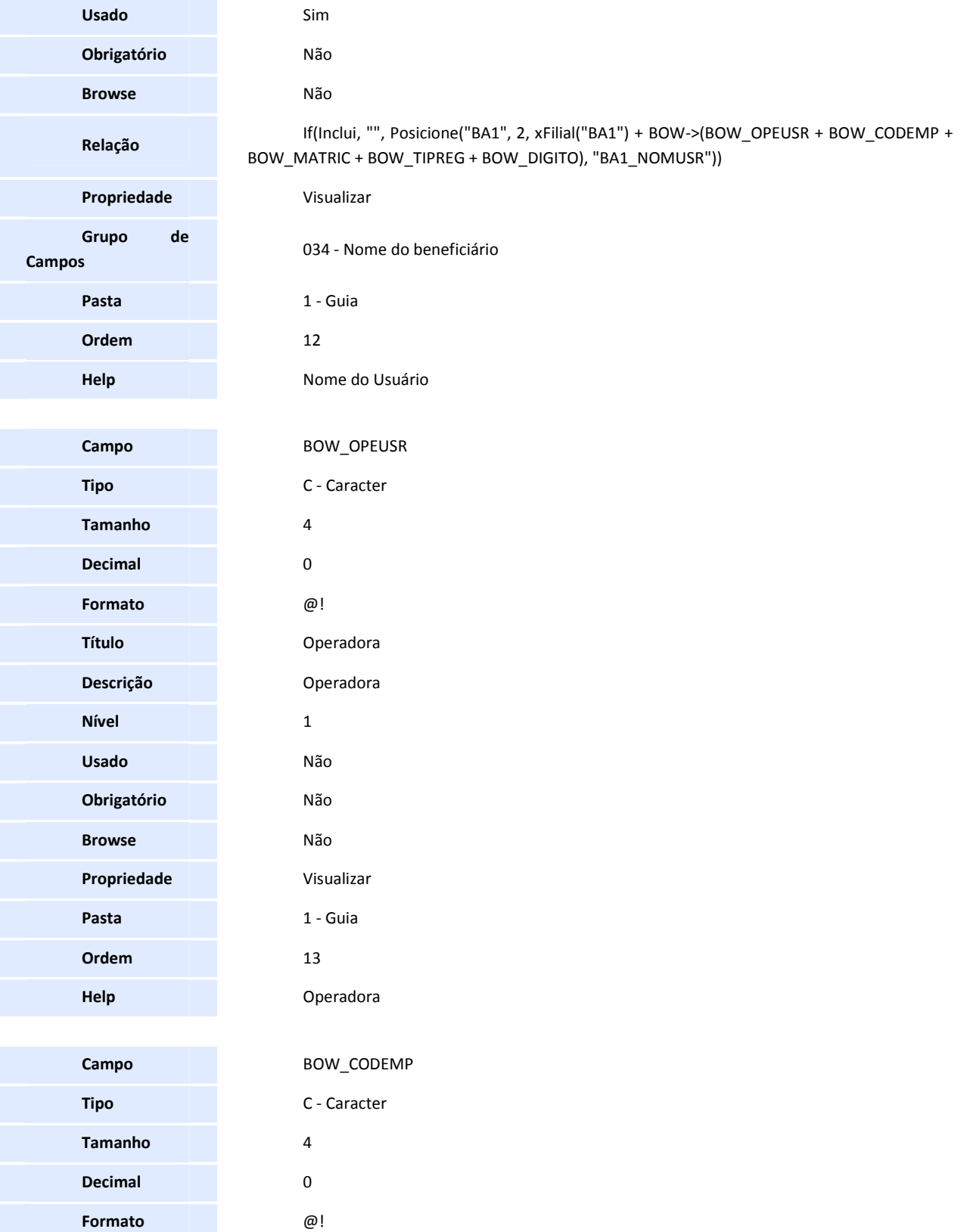

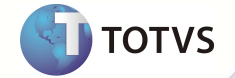

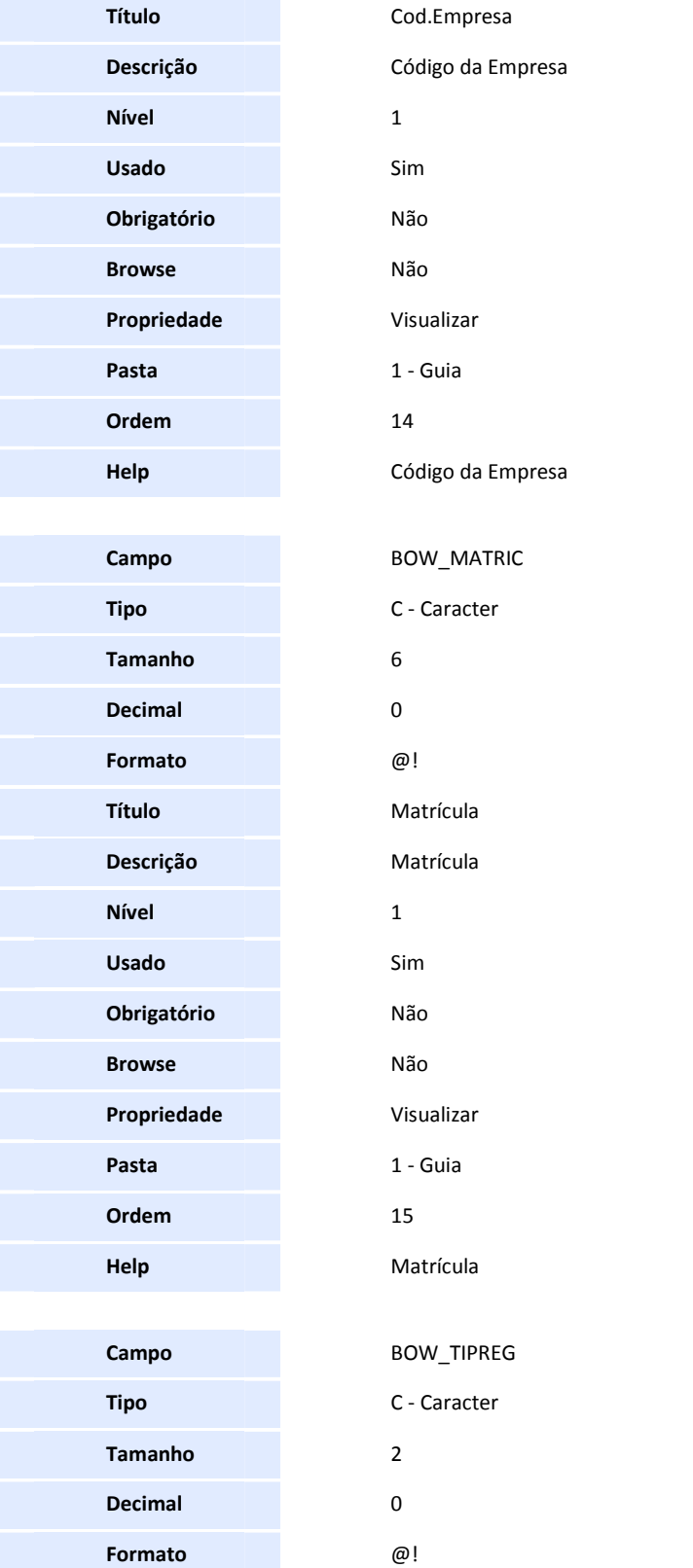

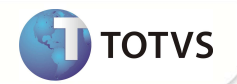

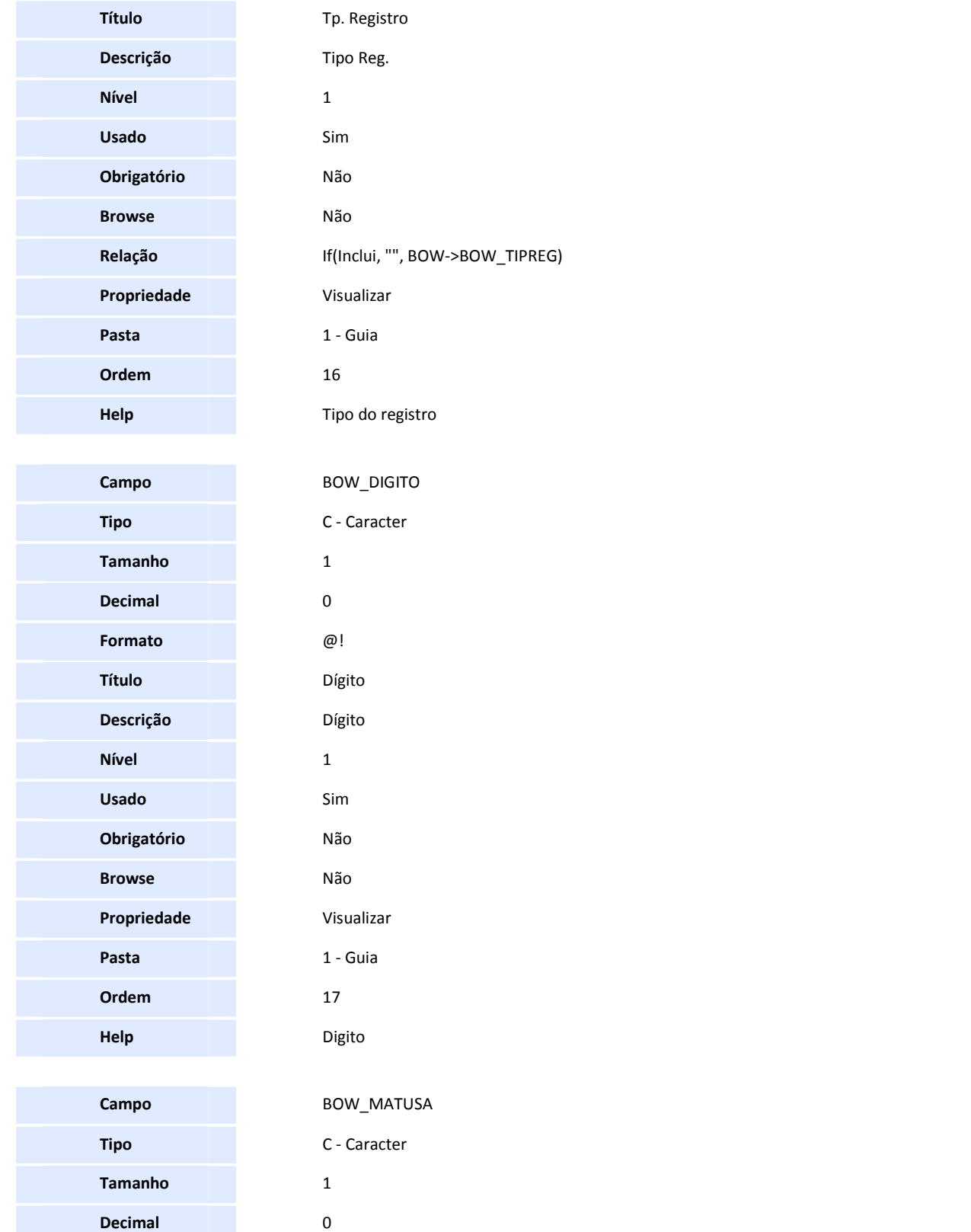

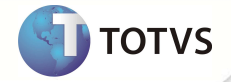

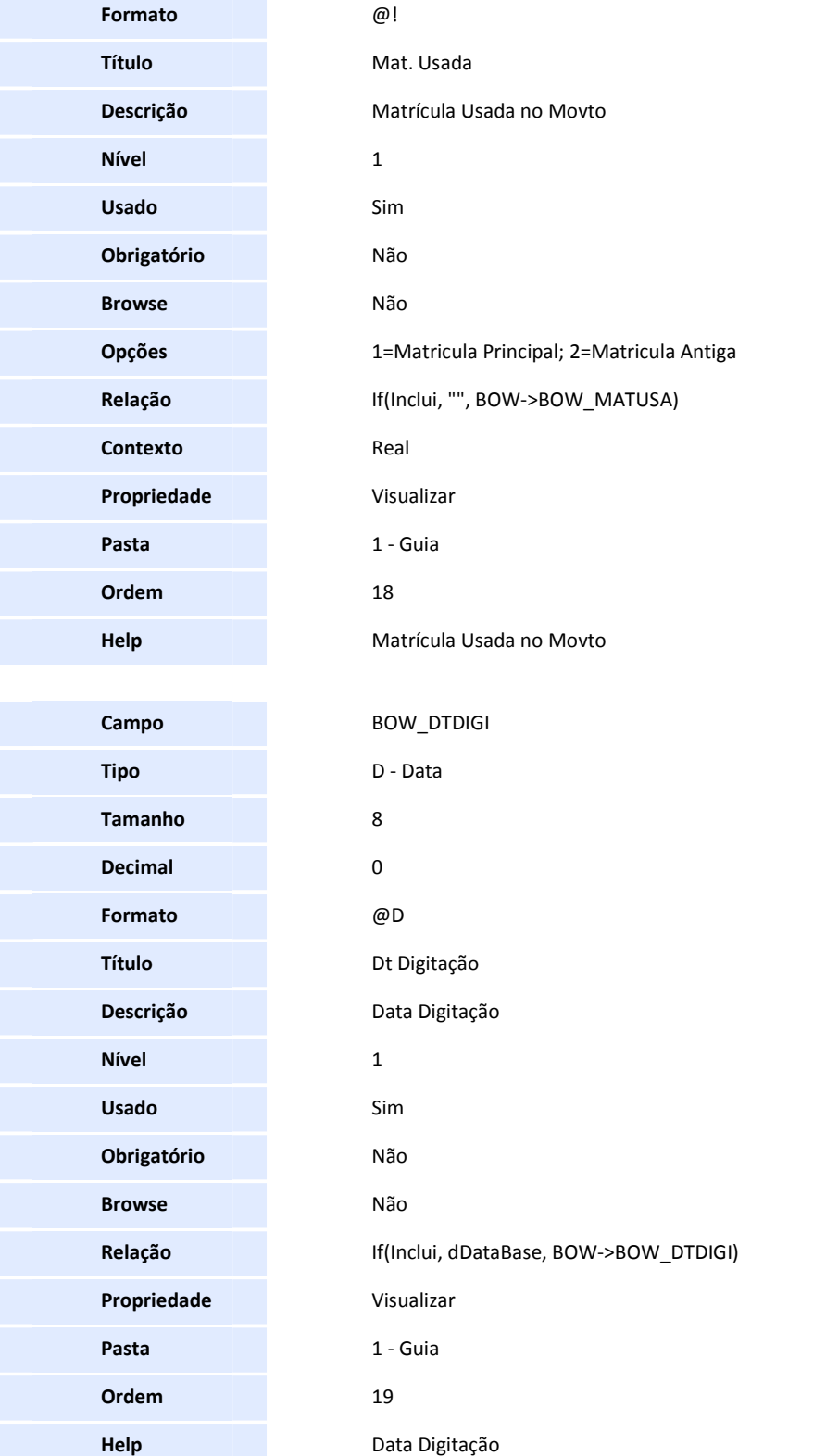

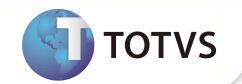

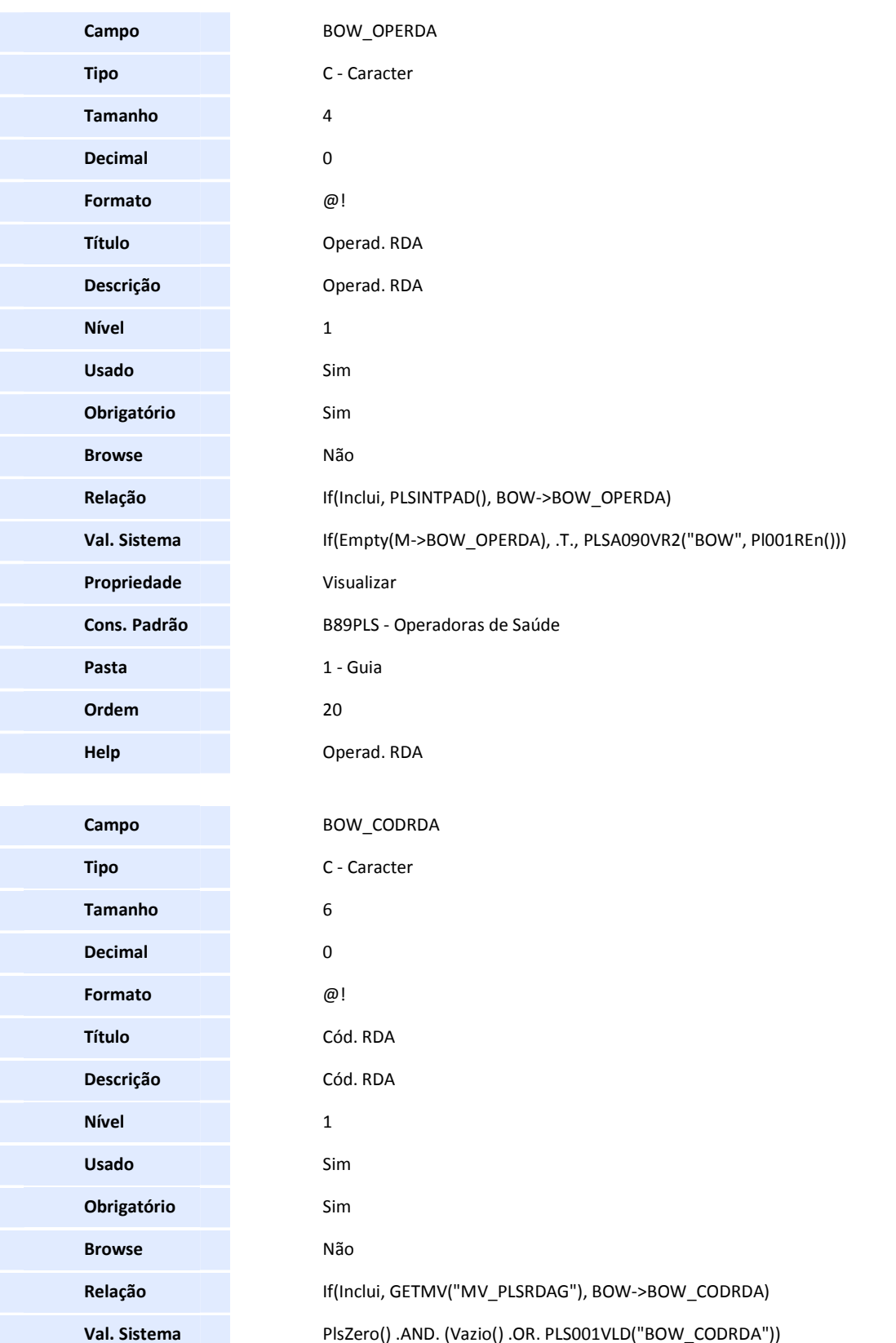

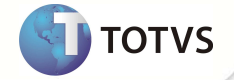

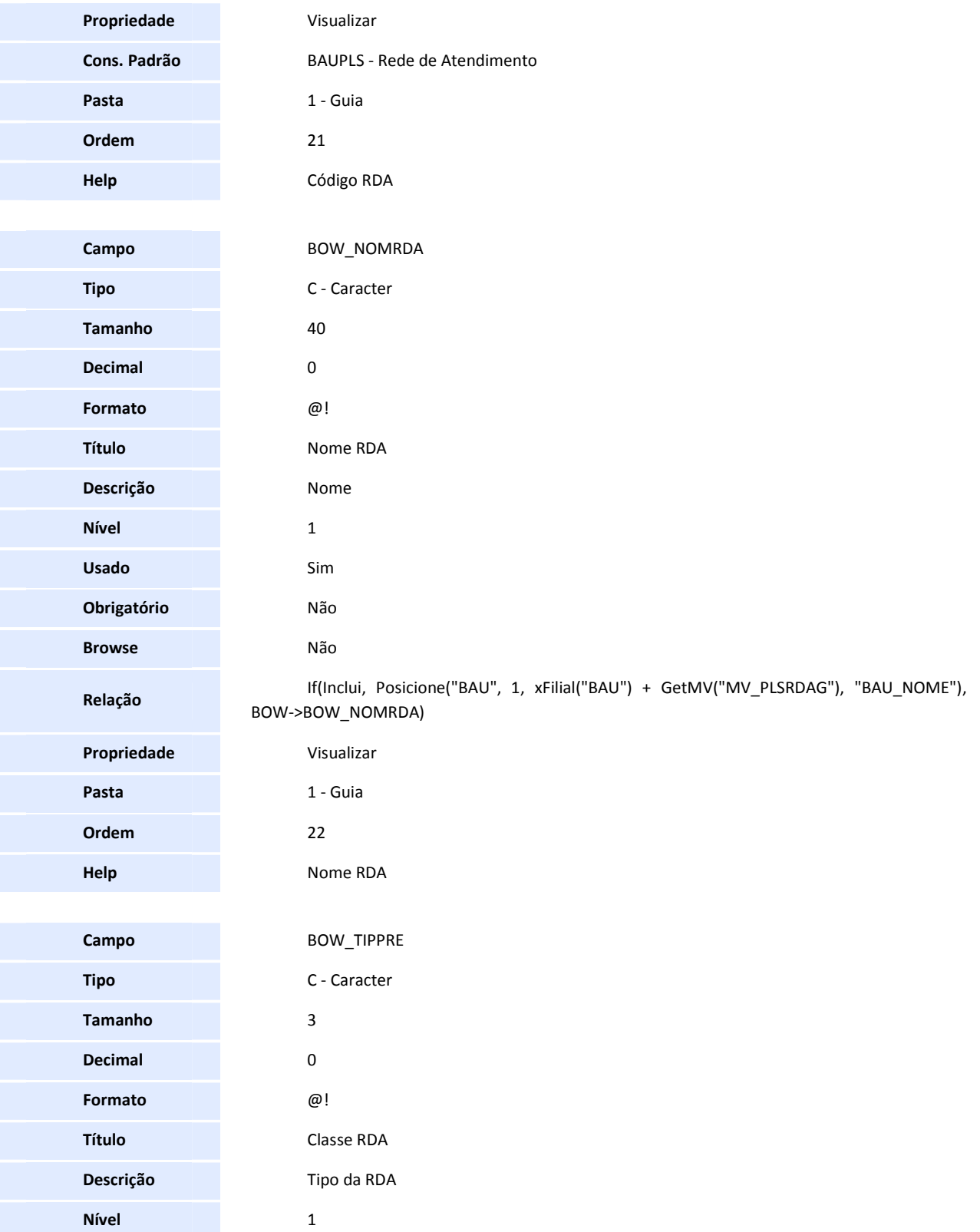

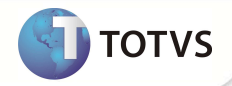

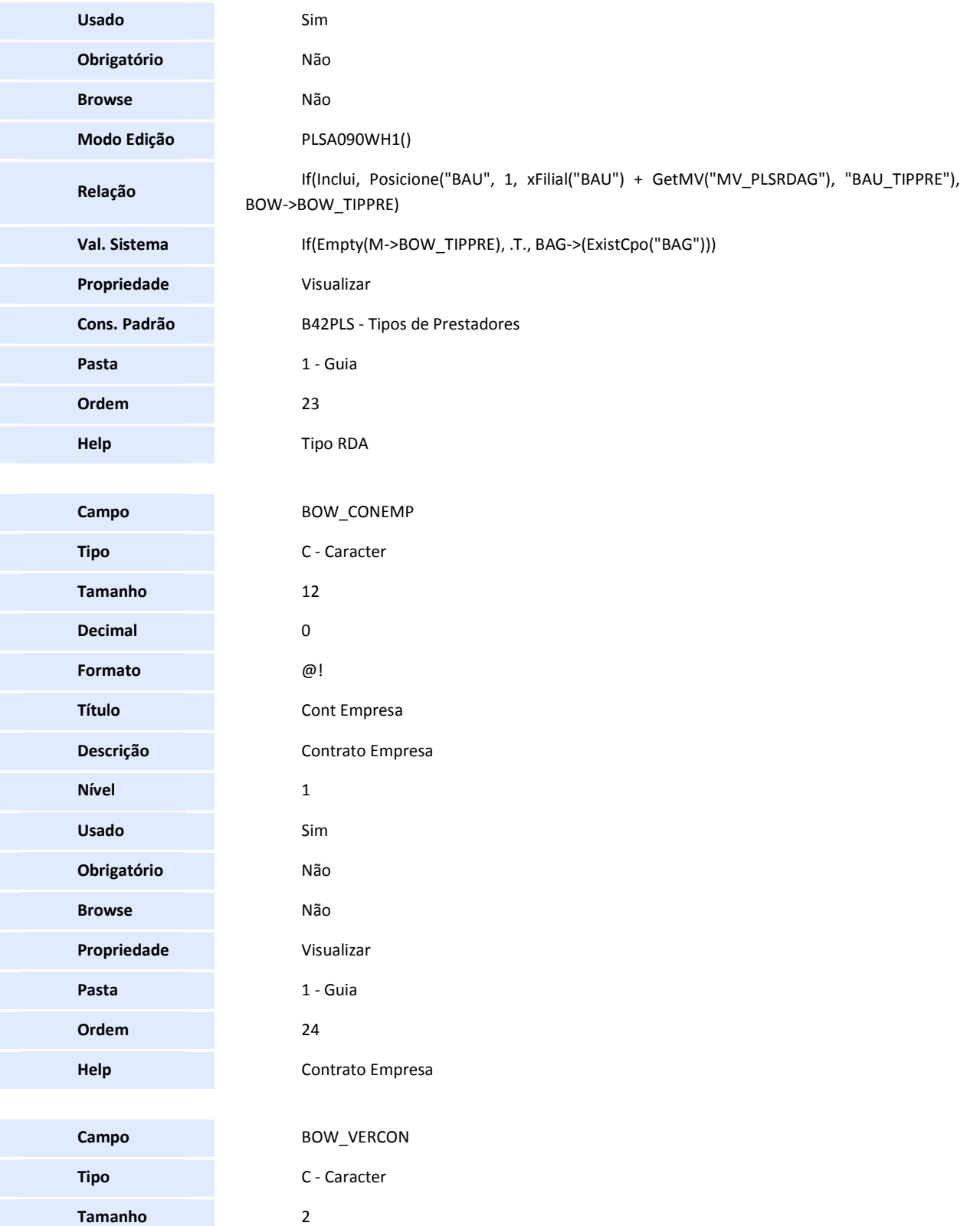

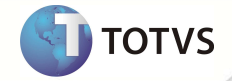

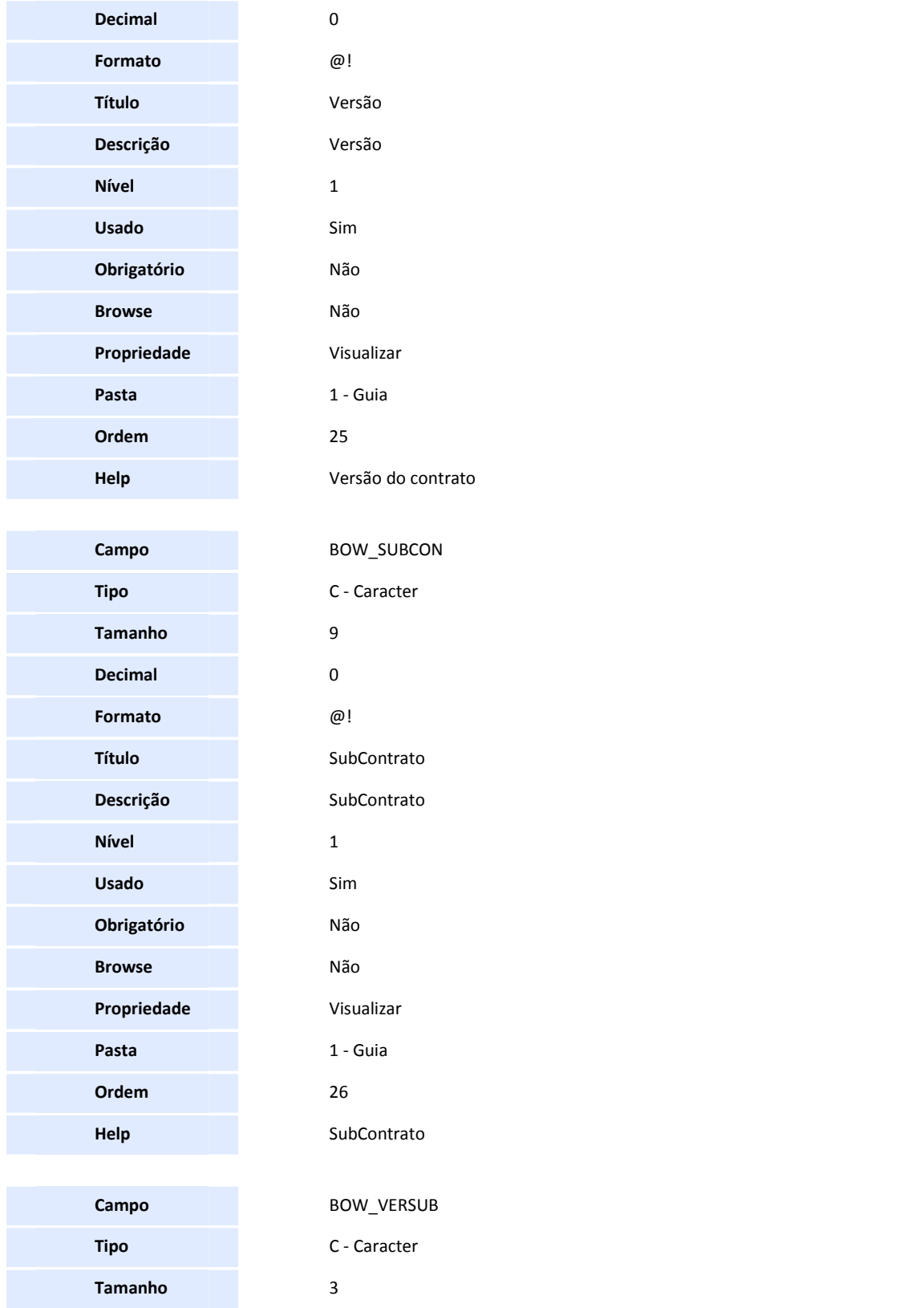

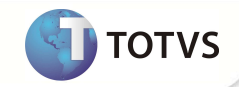

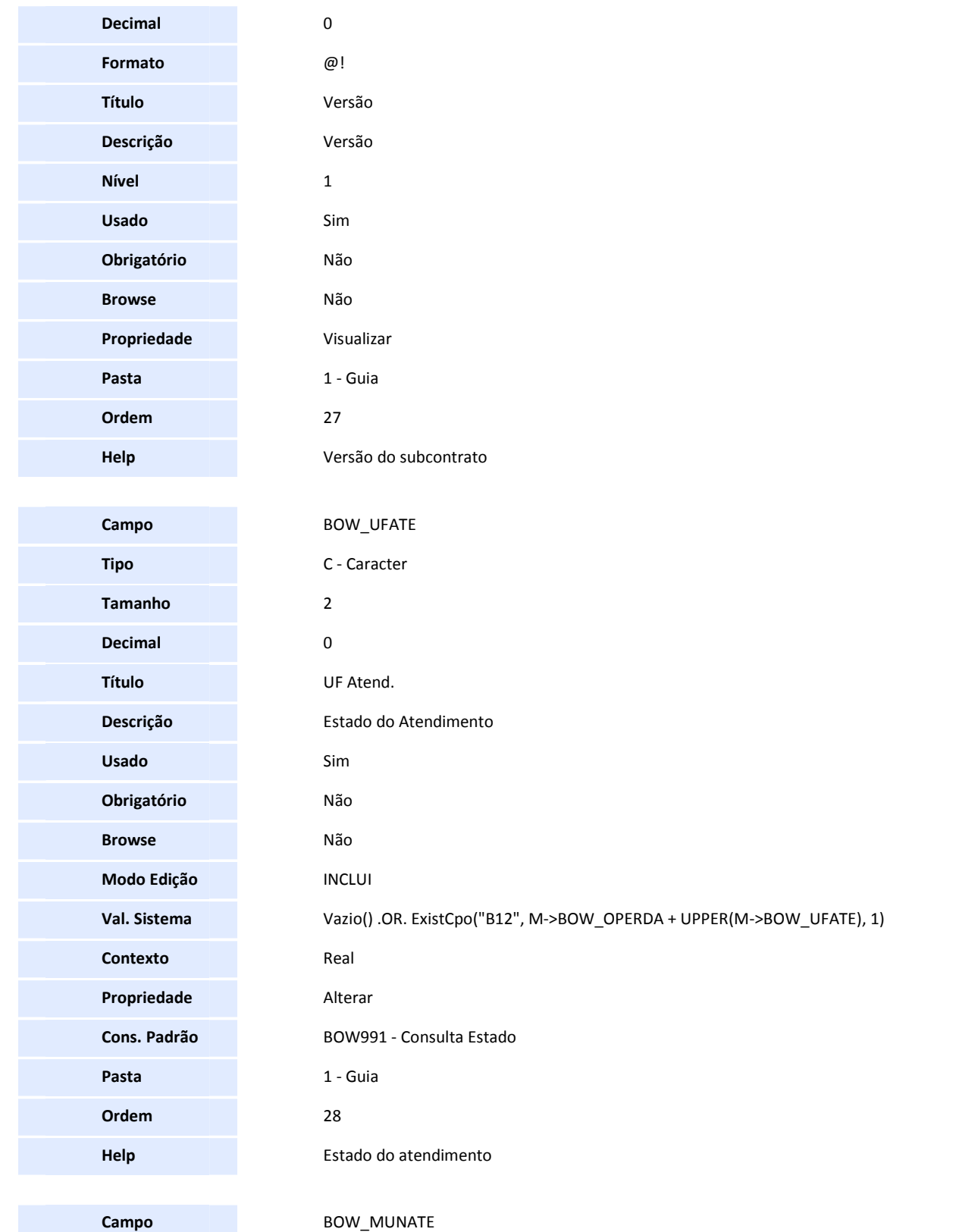

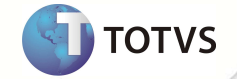

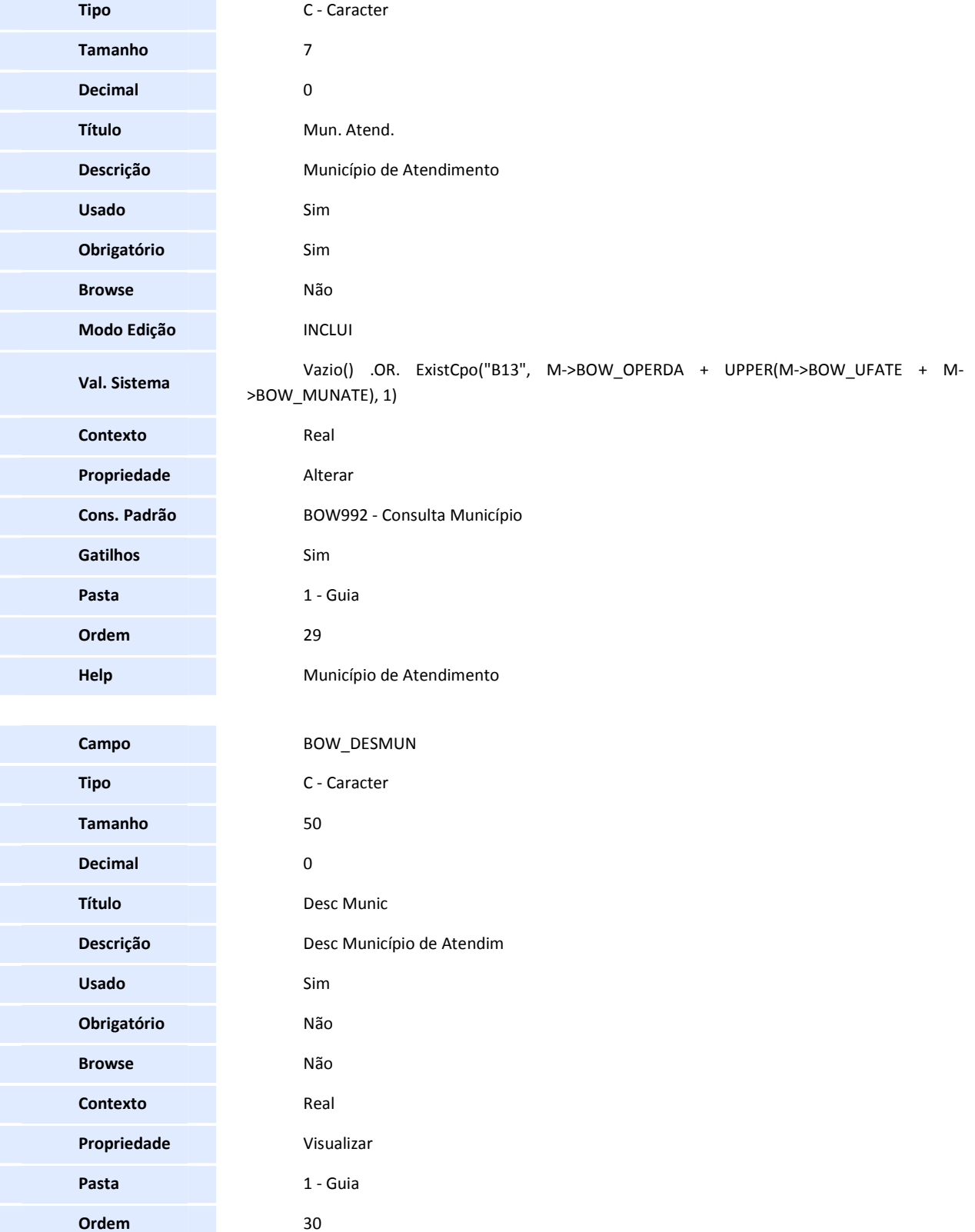

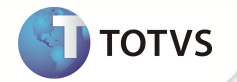

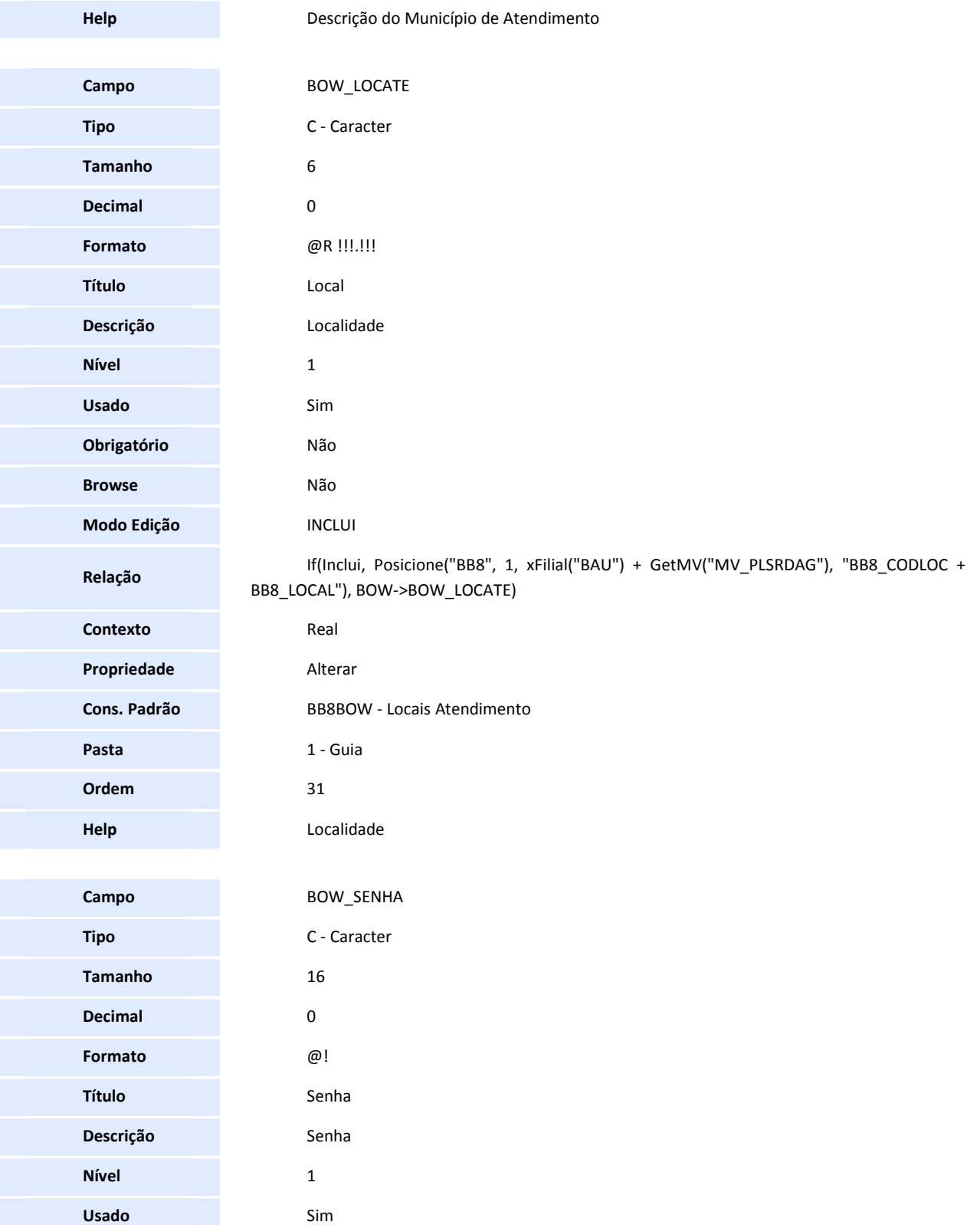

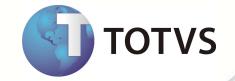

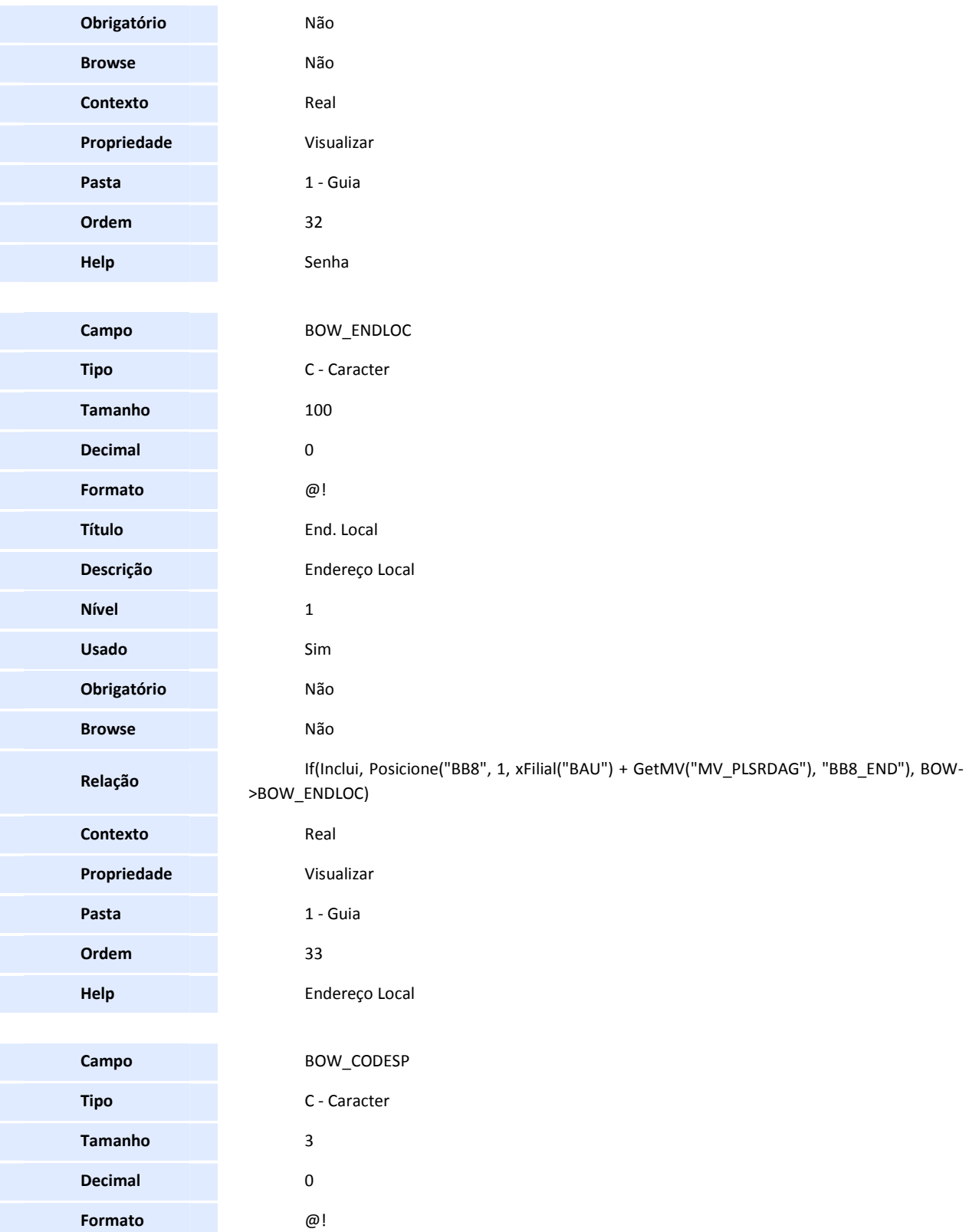

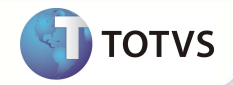

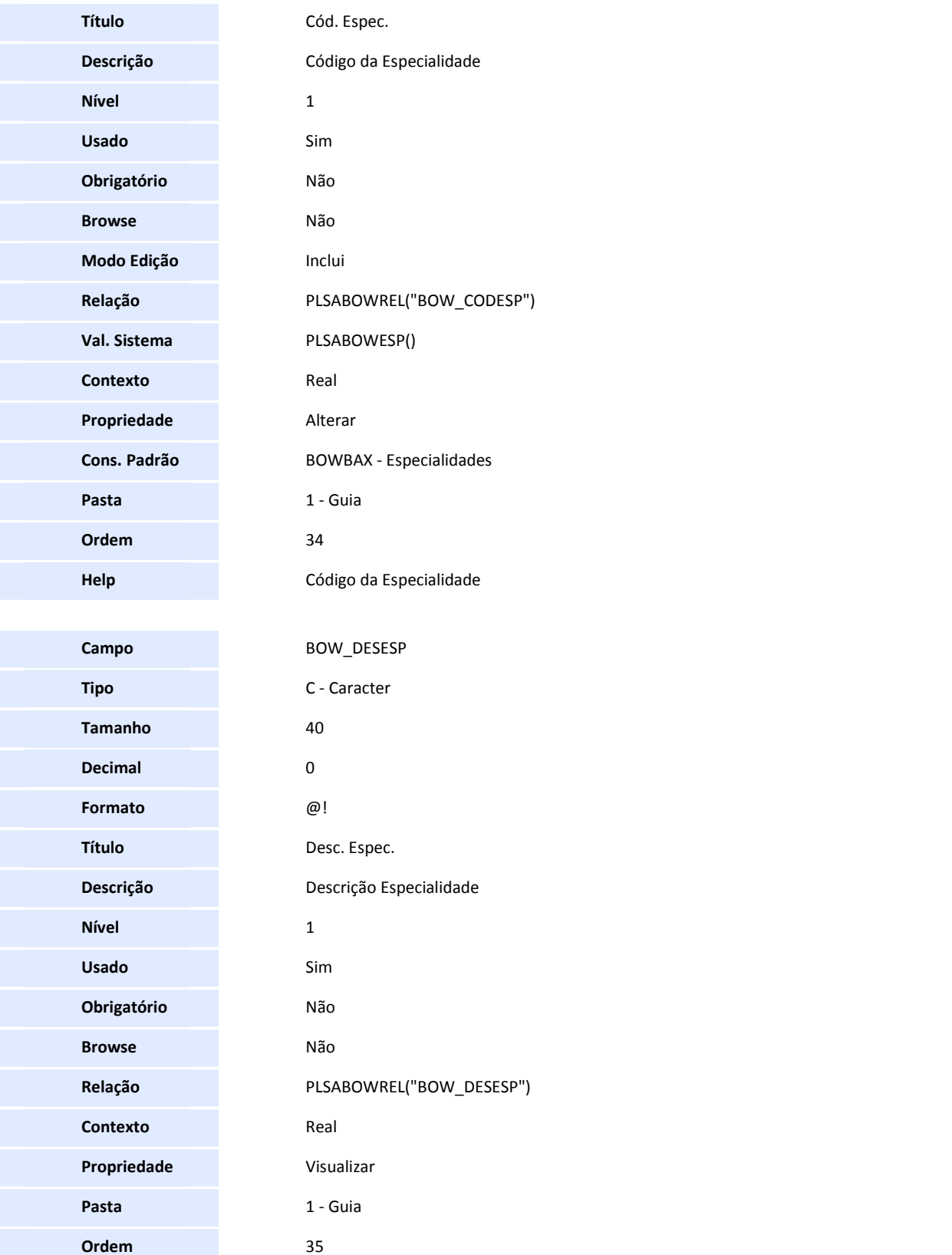

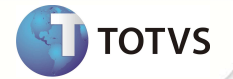

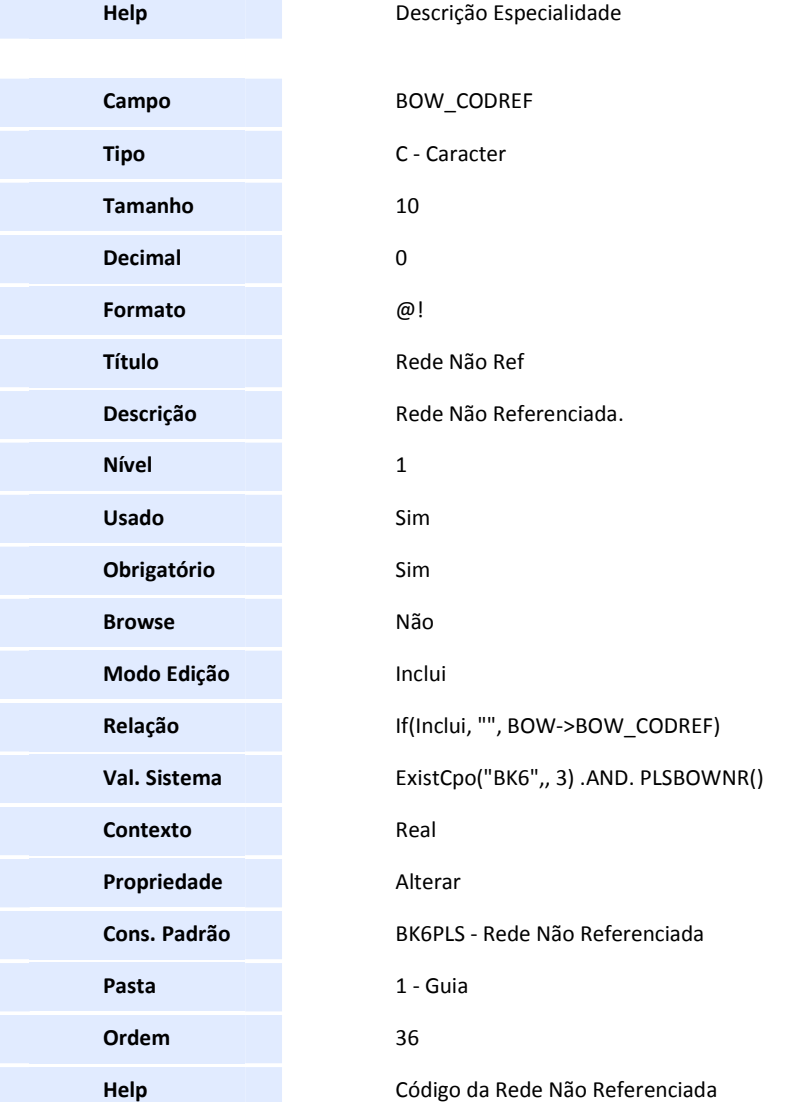

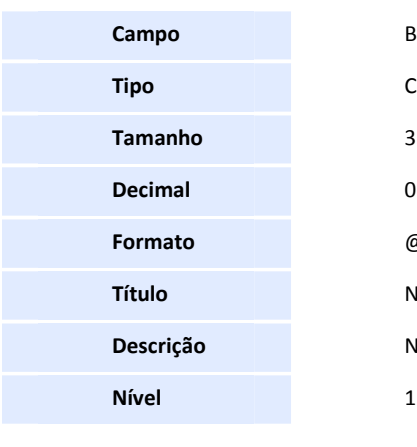

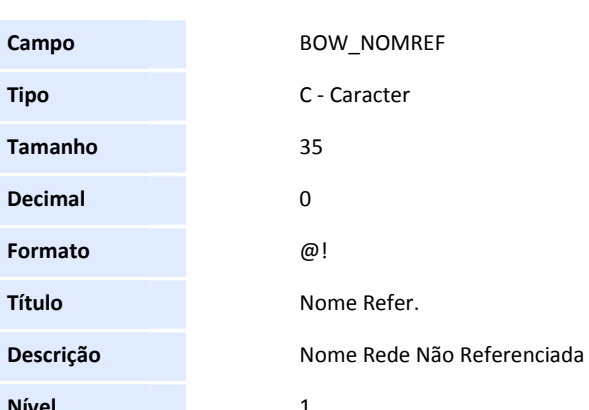

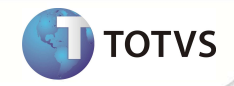

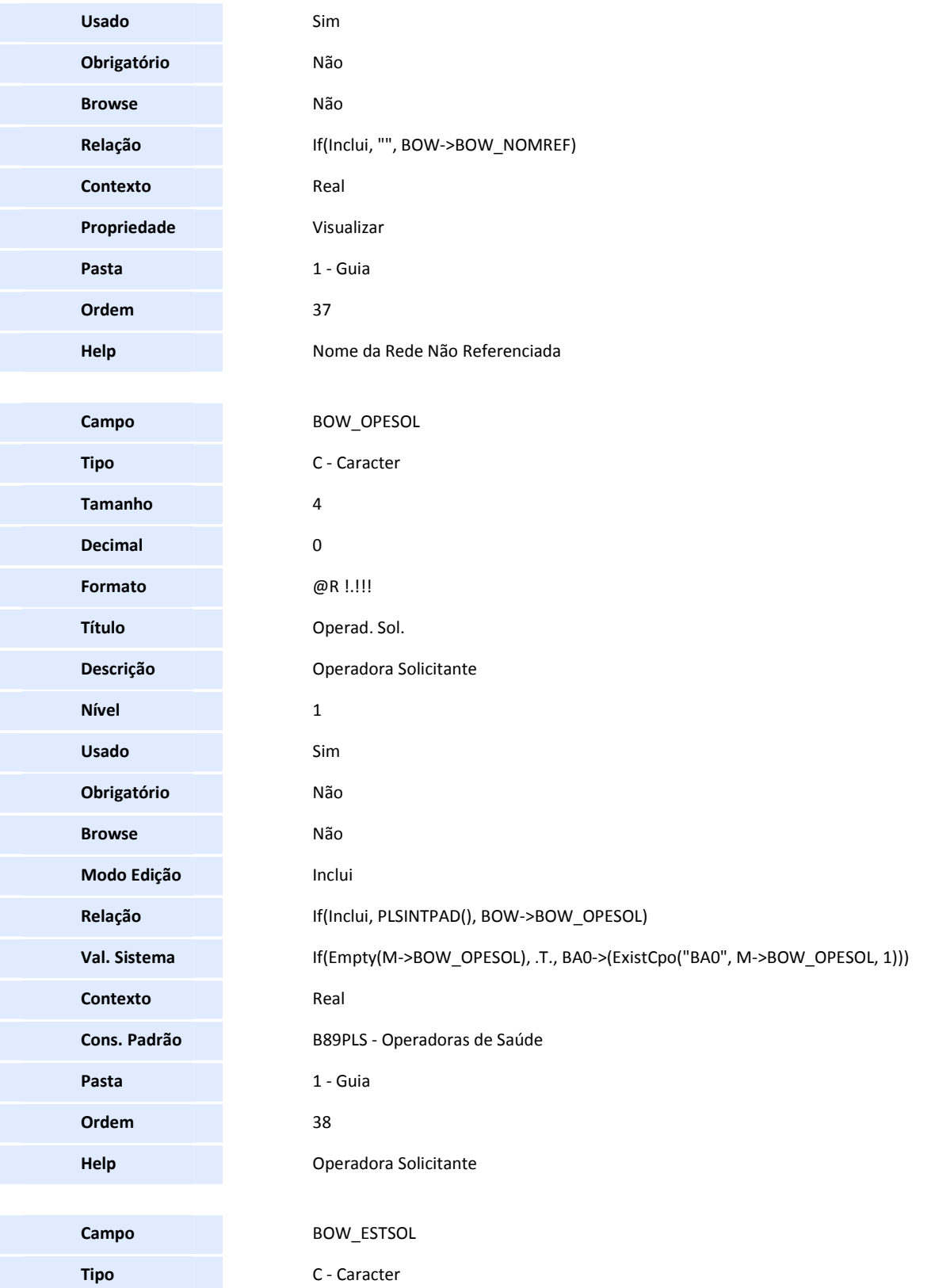

**SIGAPLS – Protocolo de Reembolso 31**

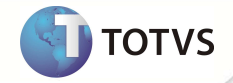

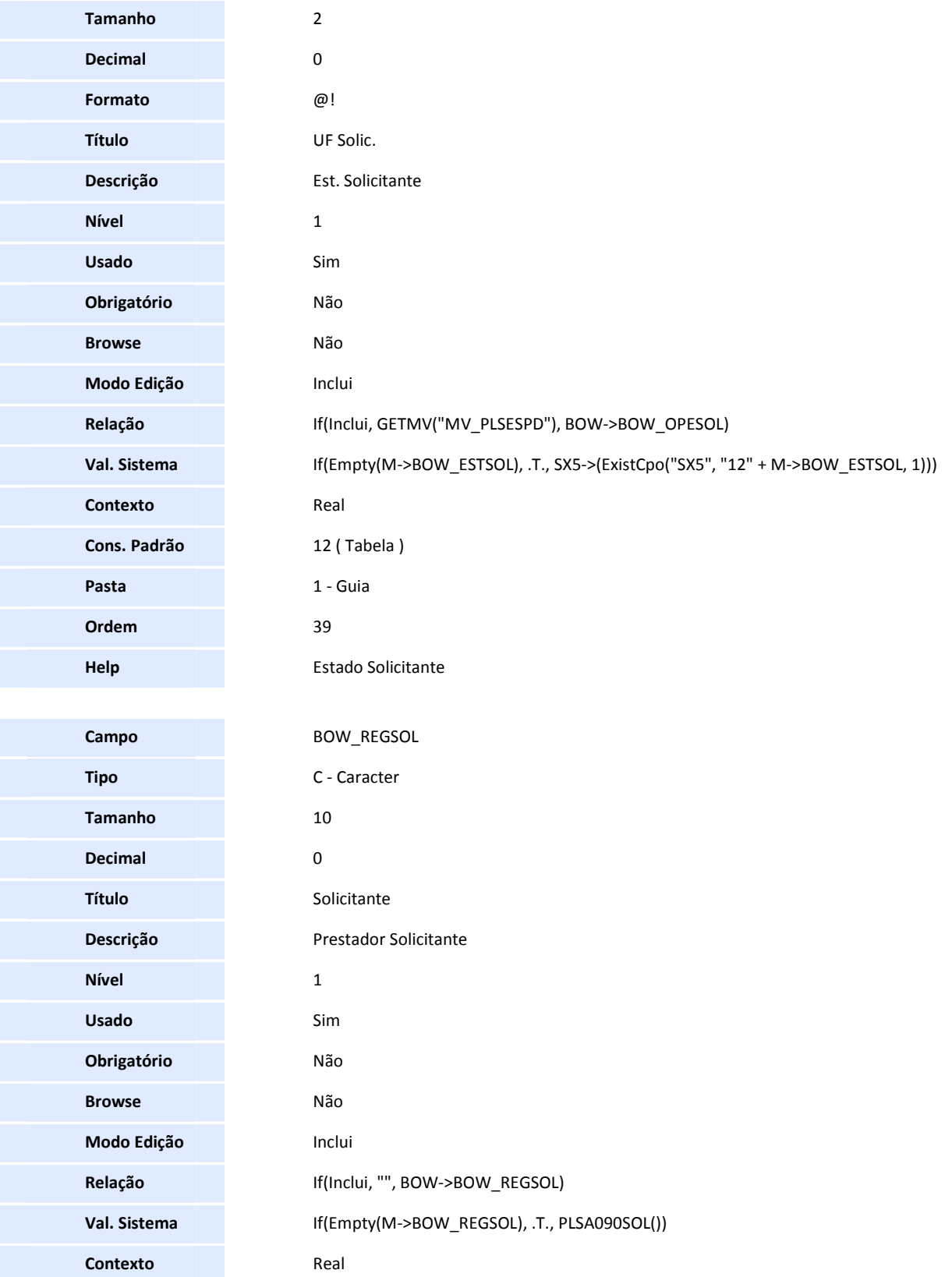

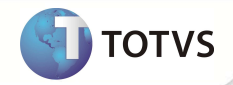

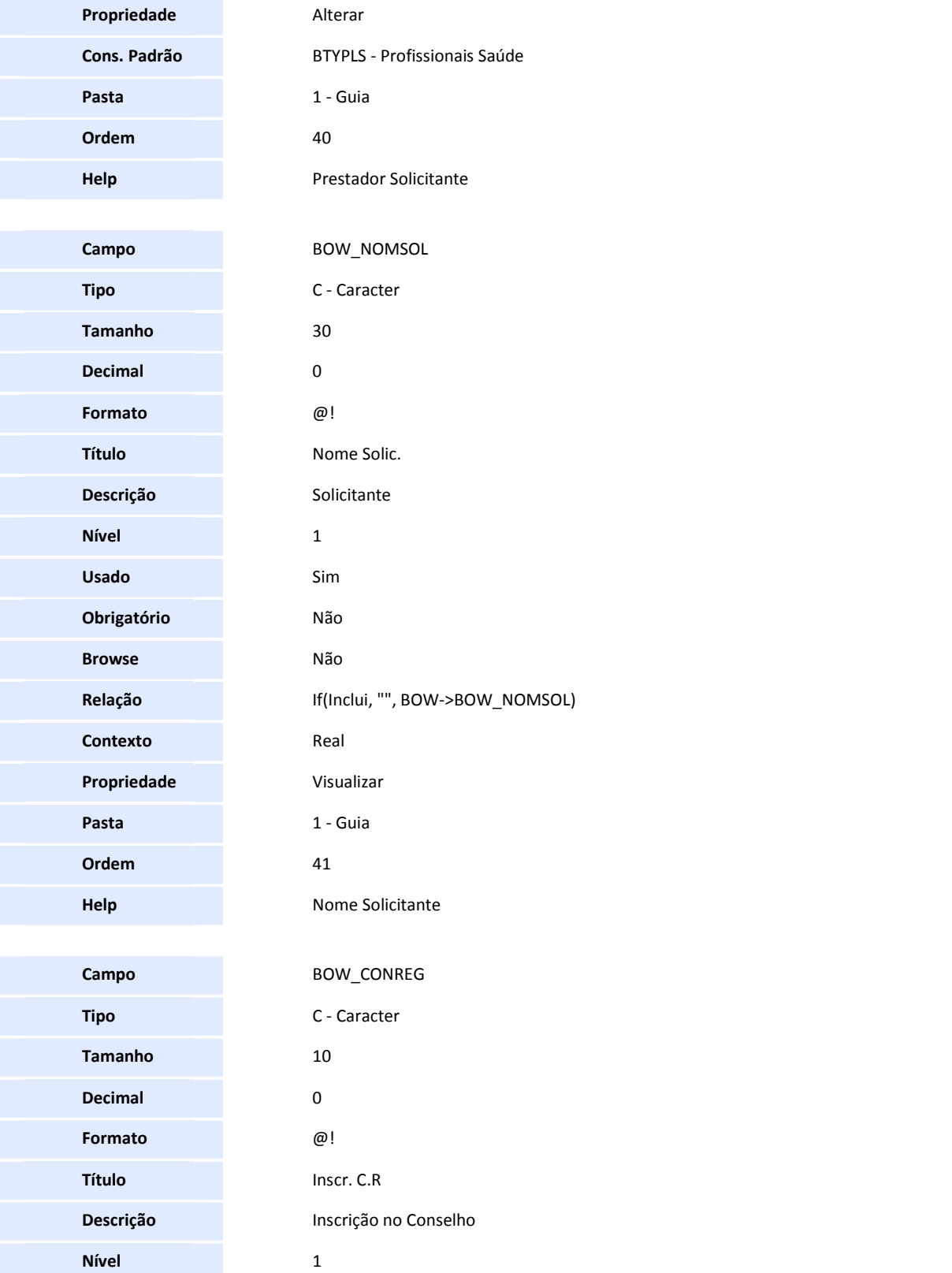

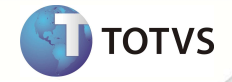

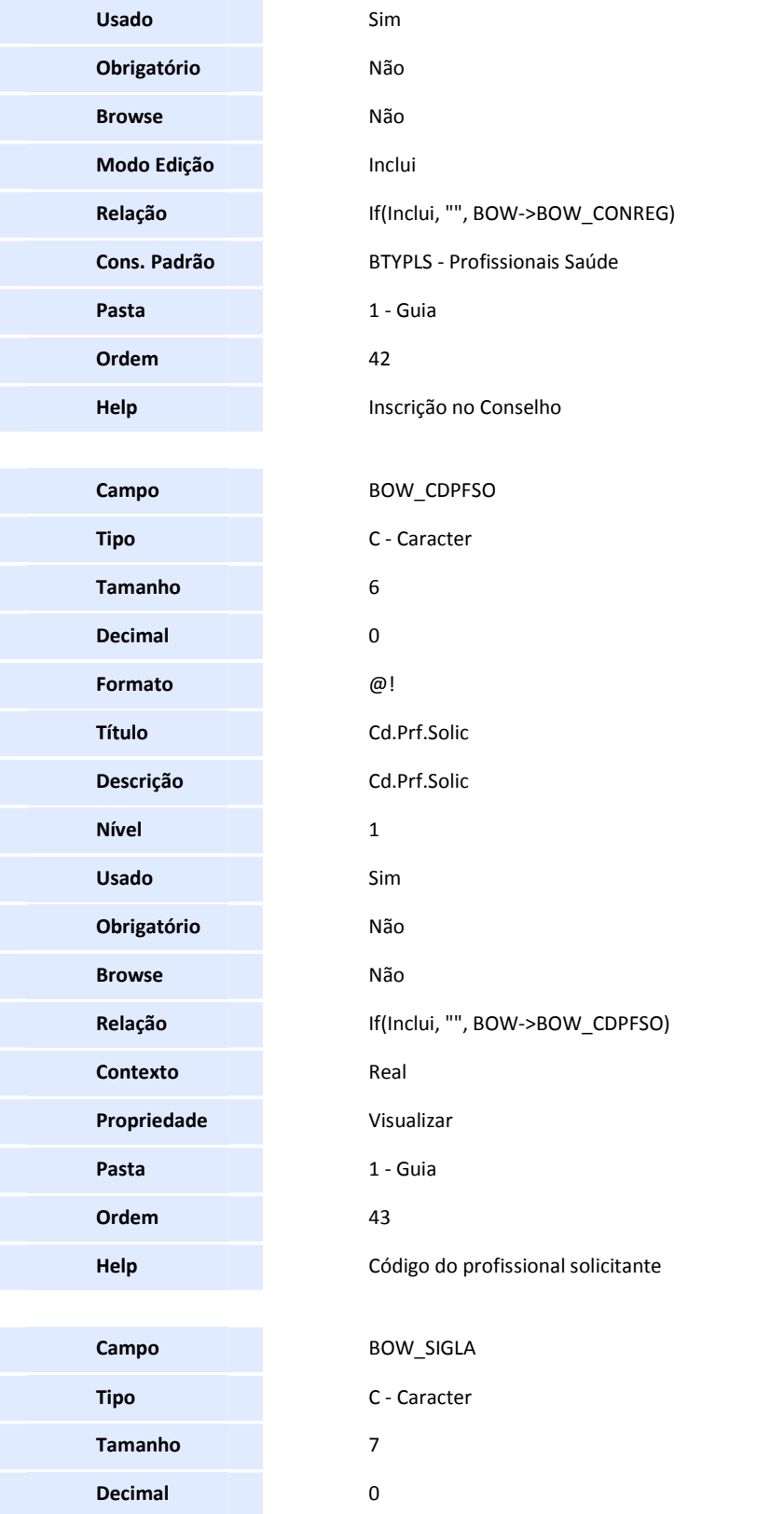

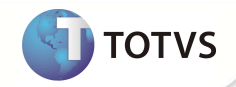

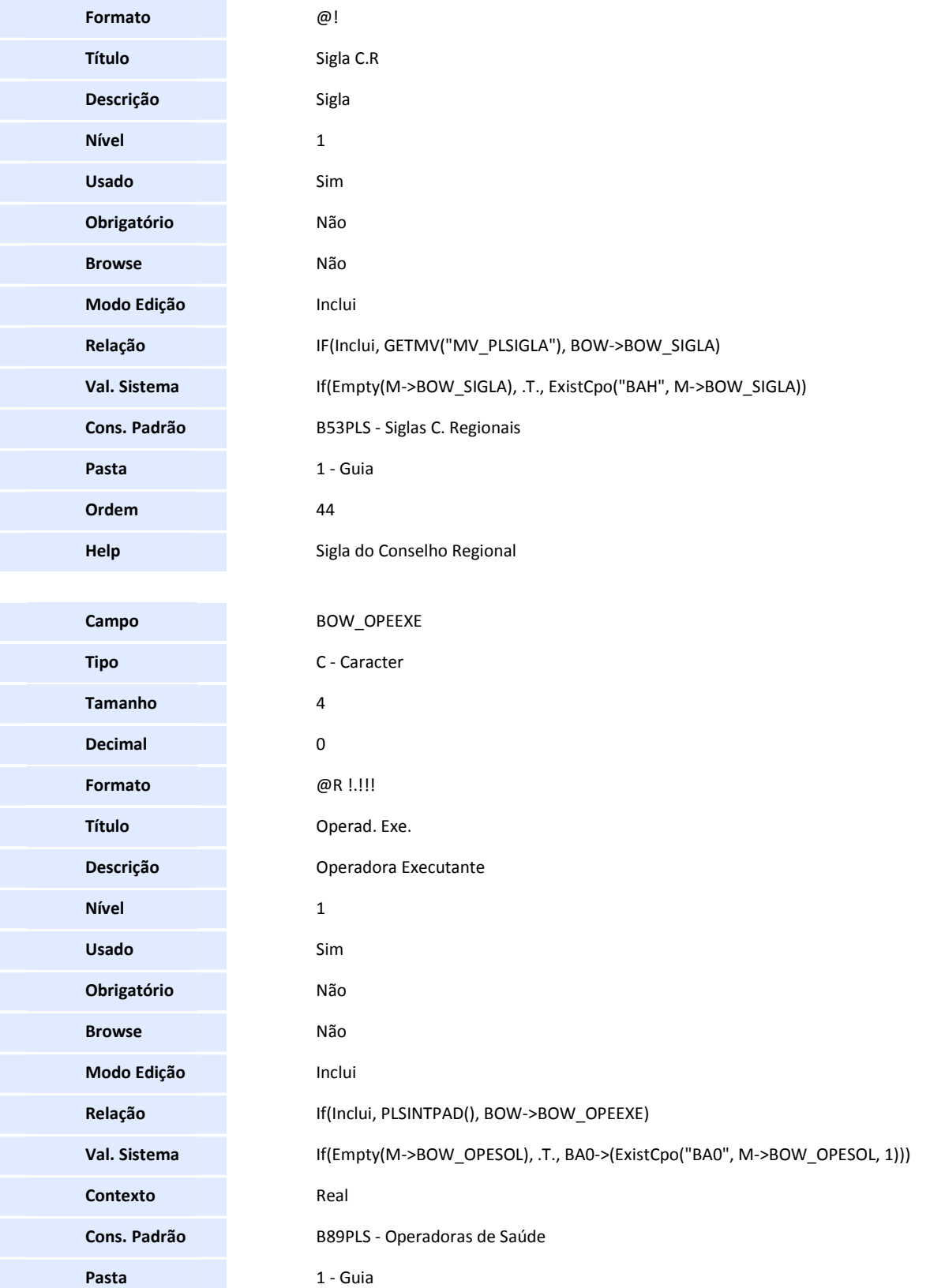

**D** TOTVS

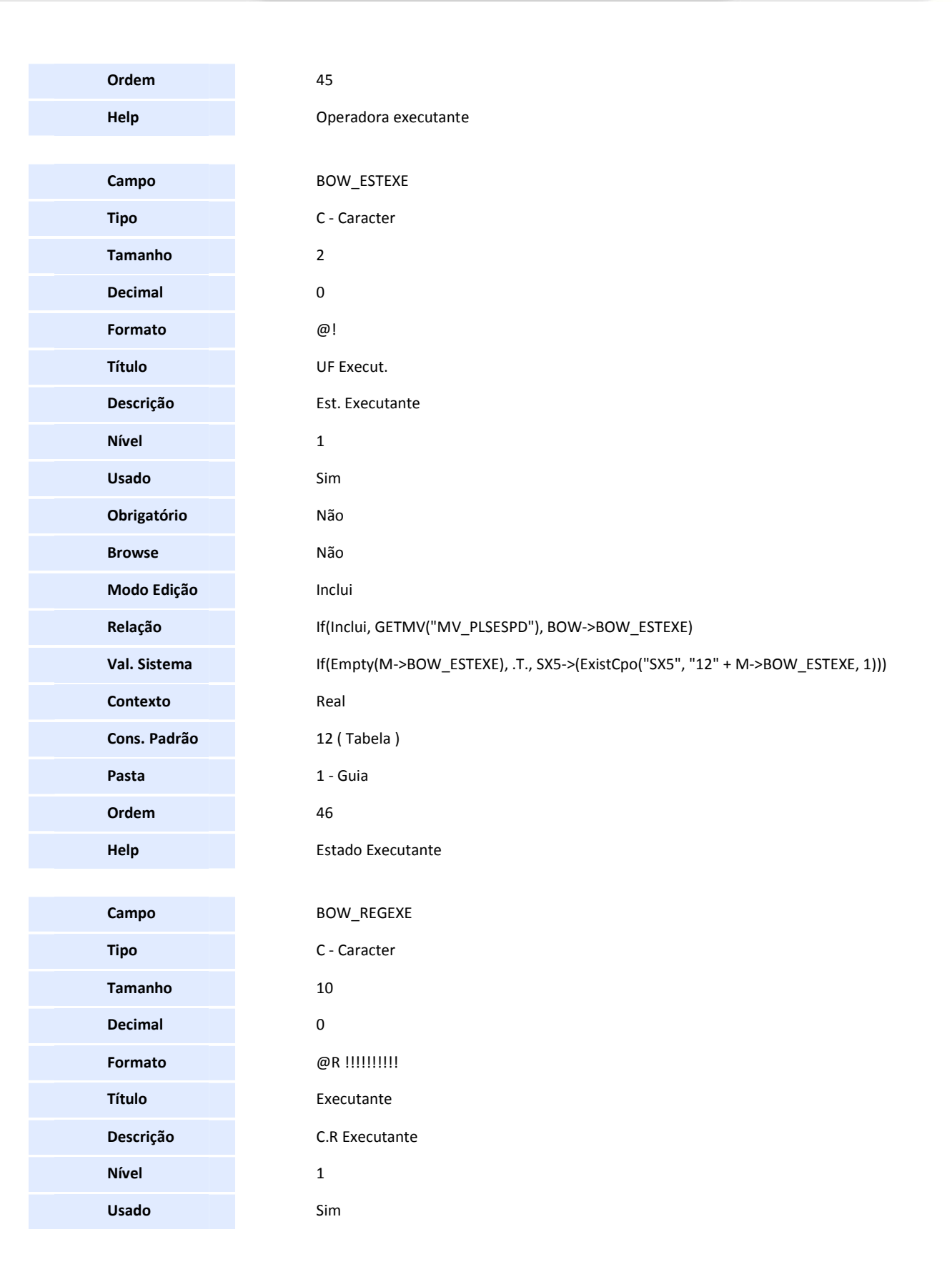
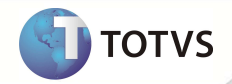

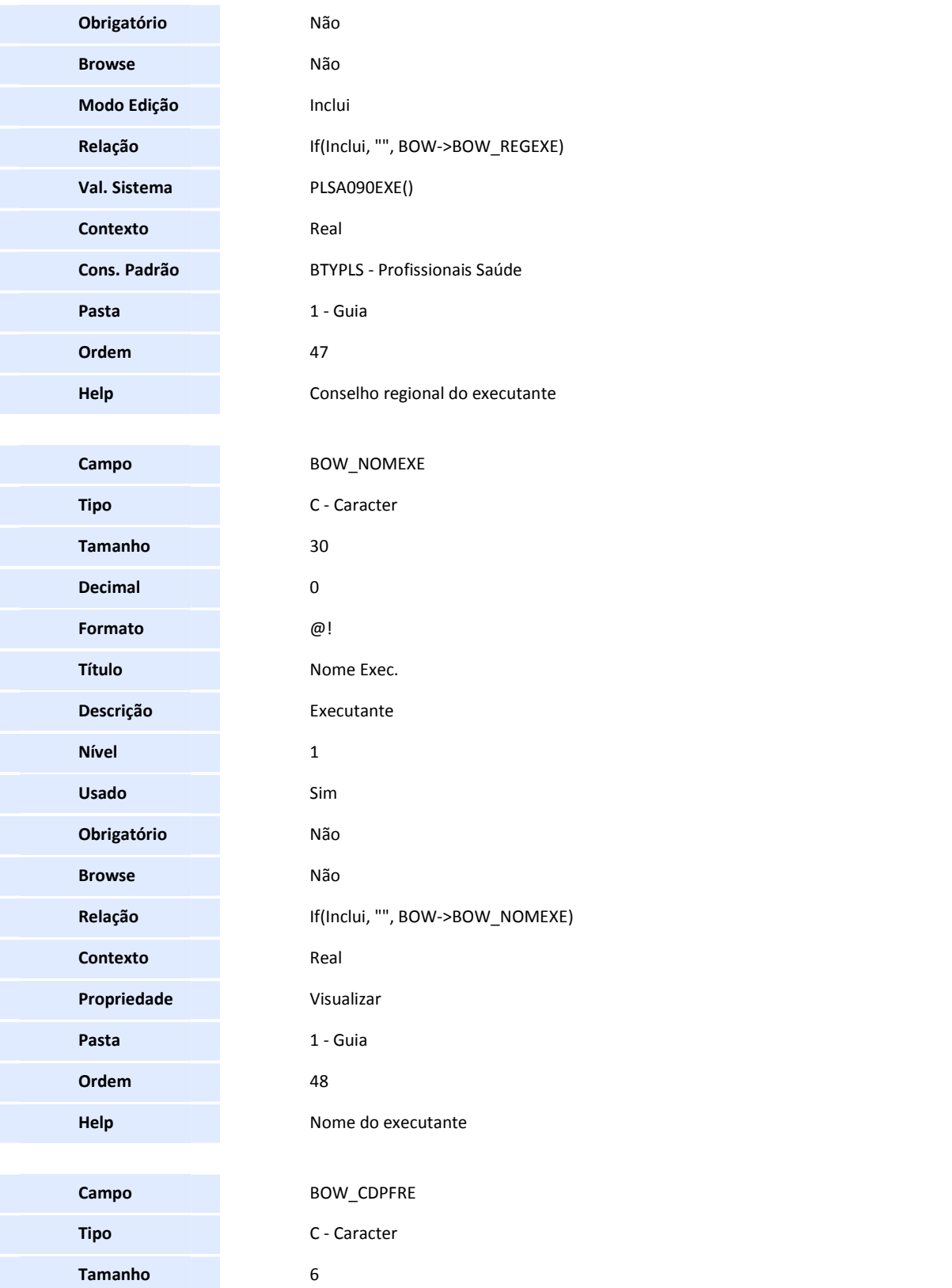

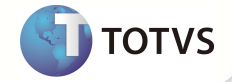

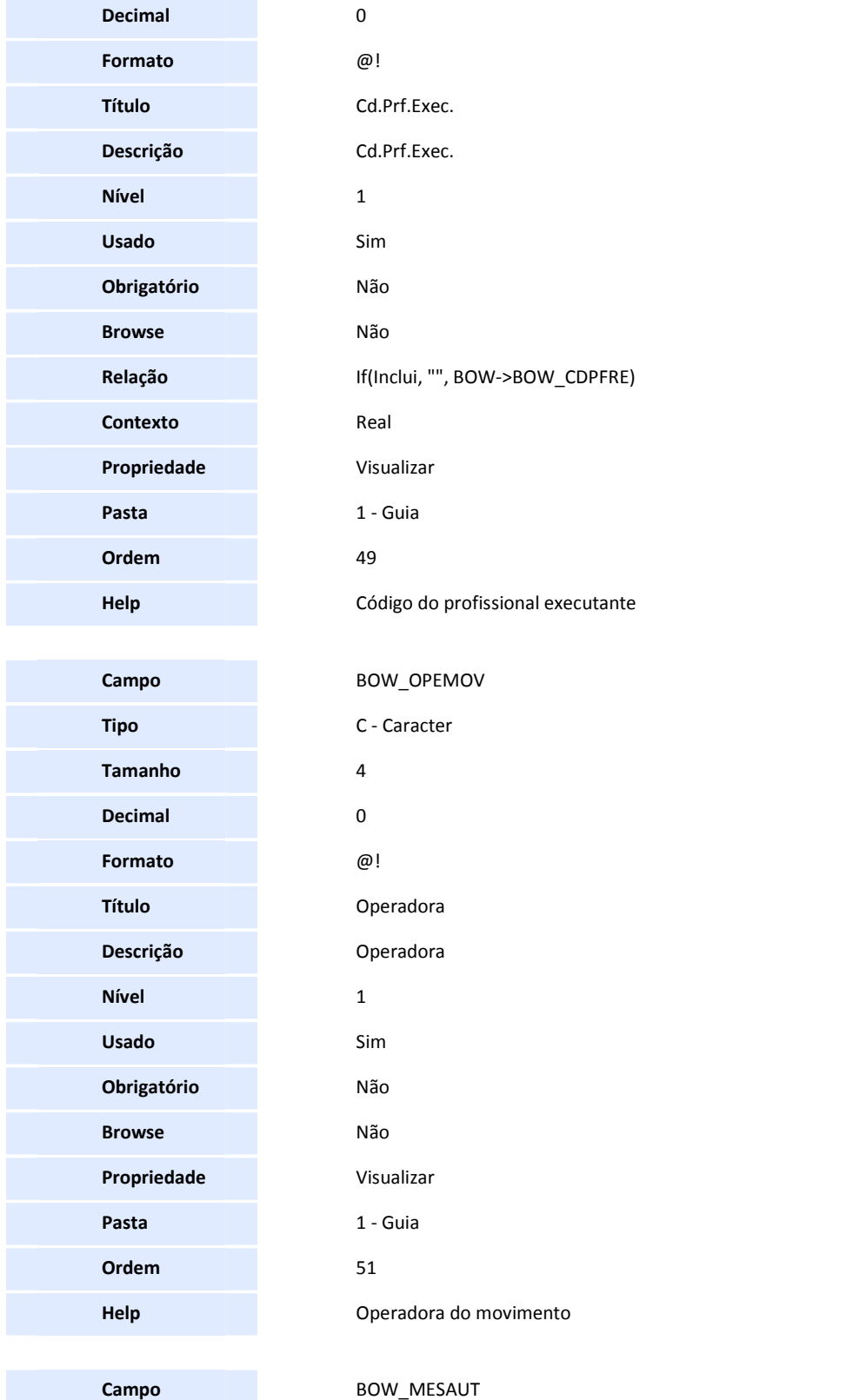

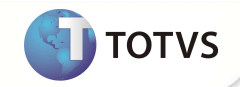

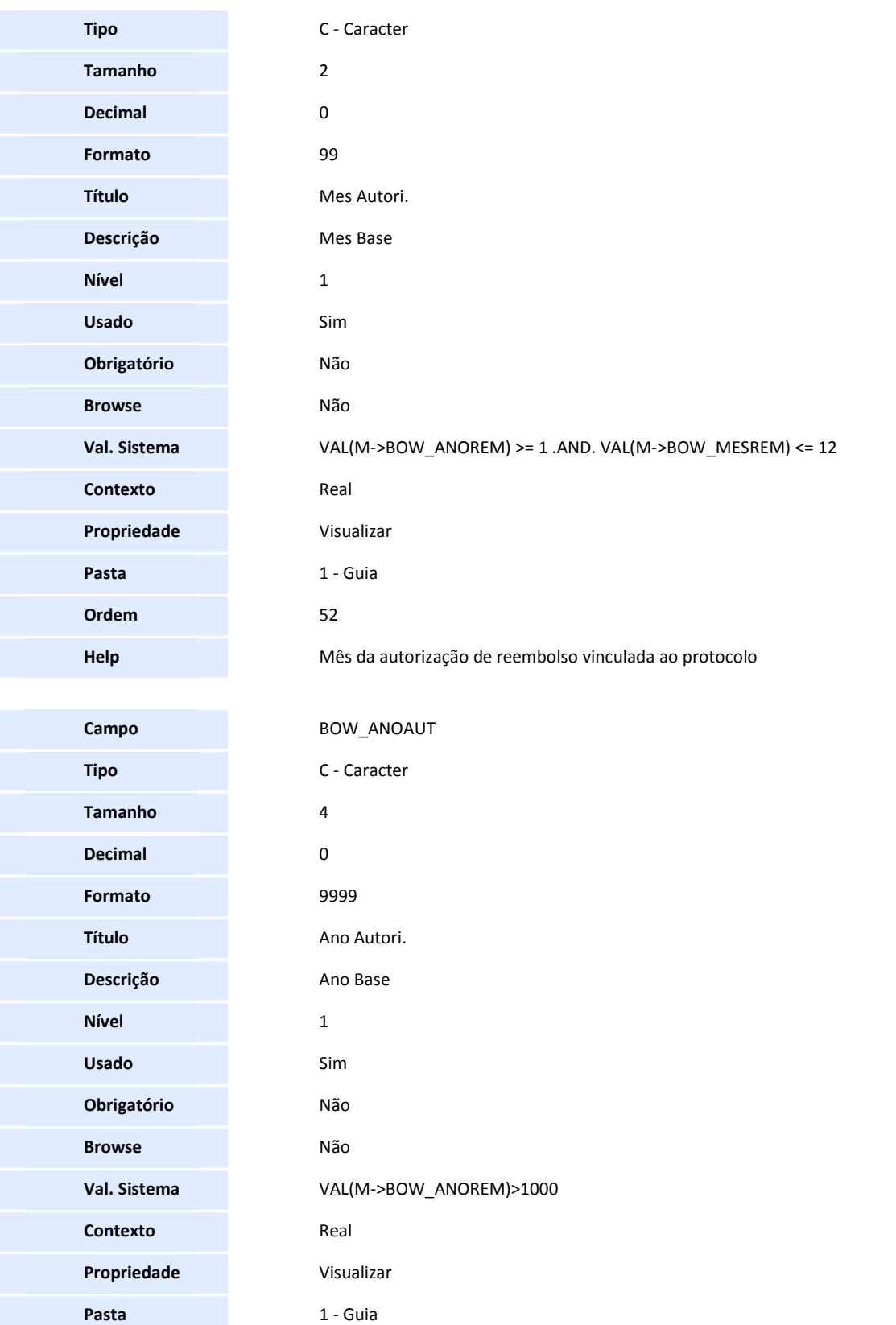

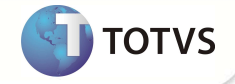

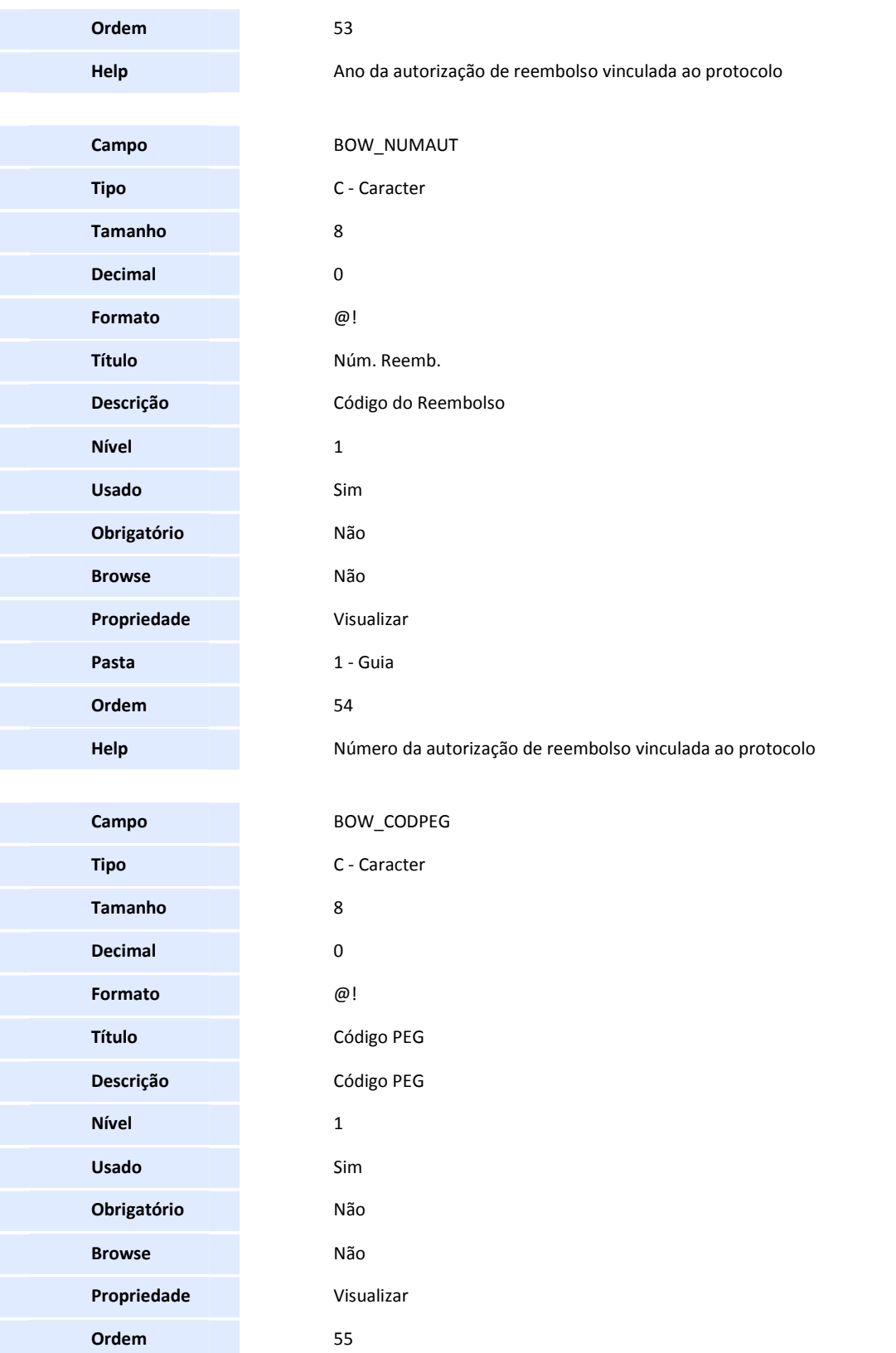

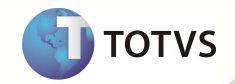

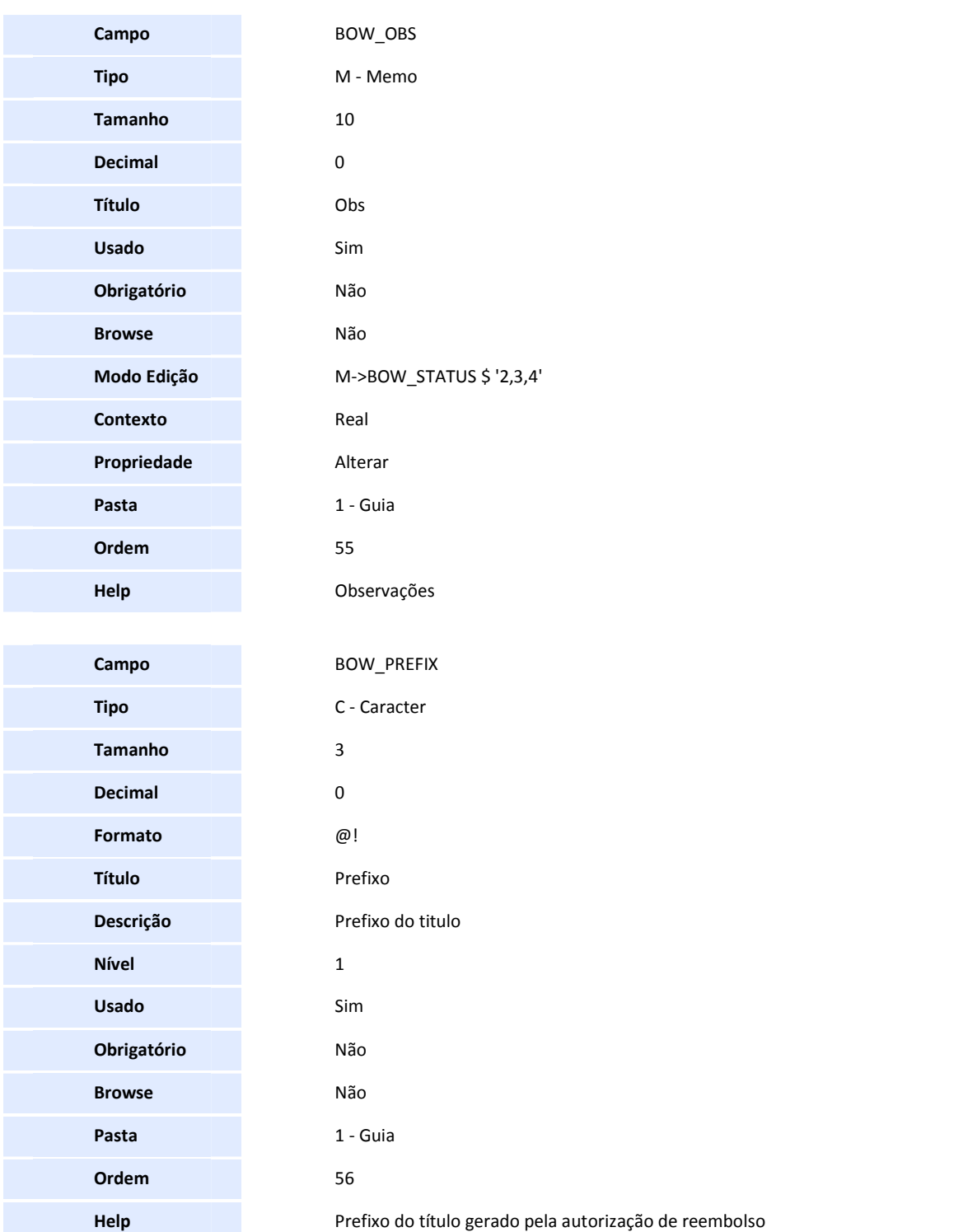

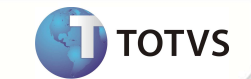

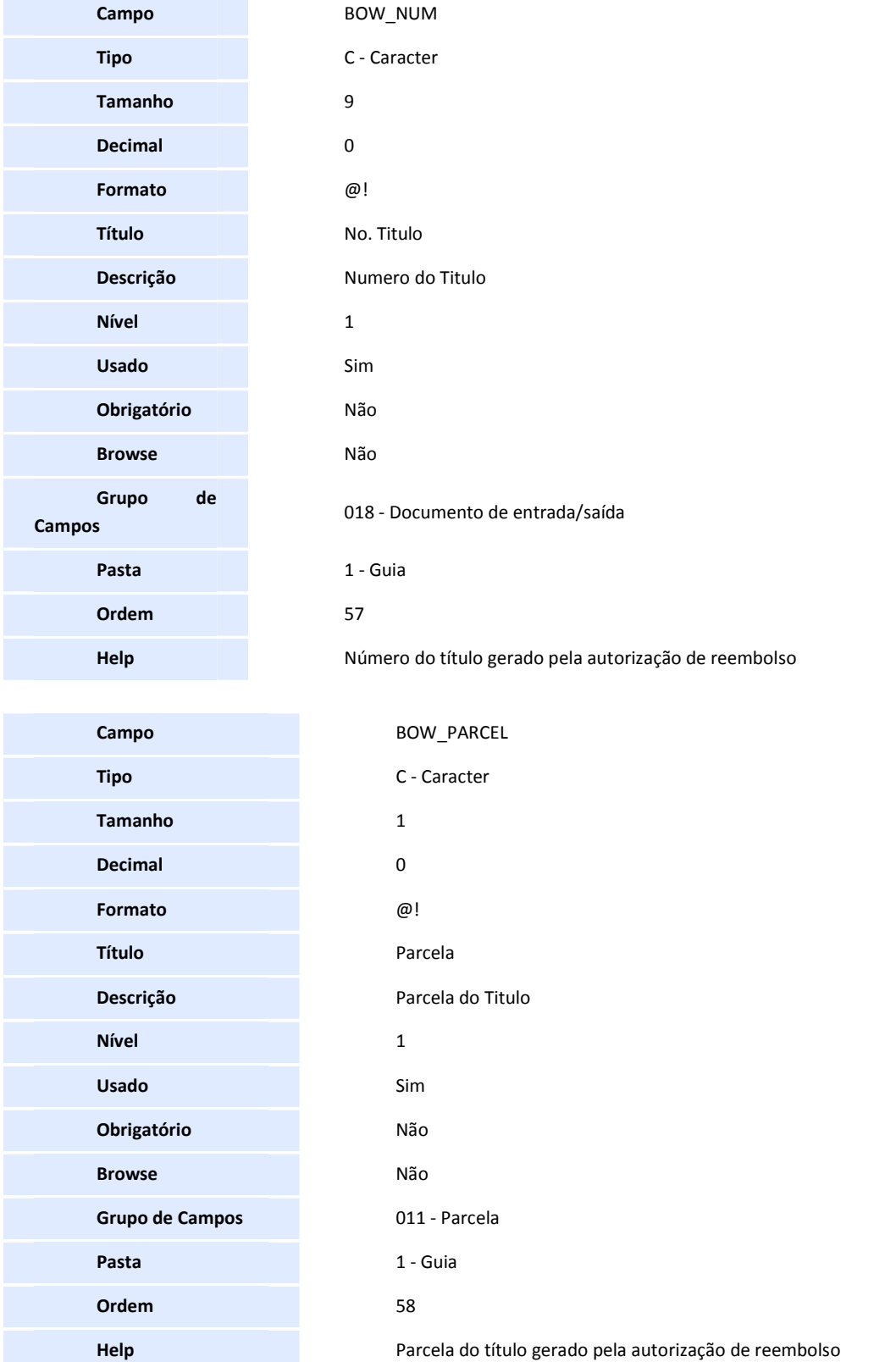

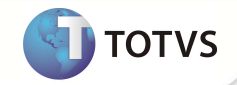

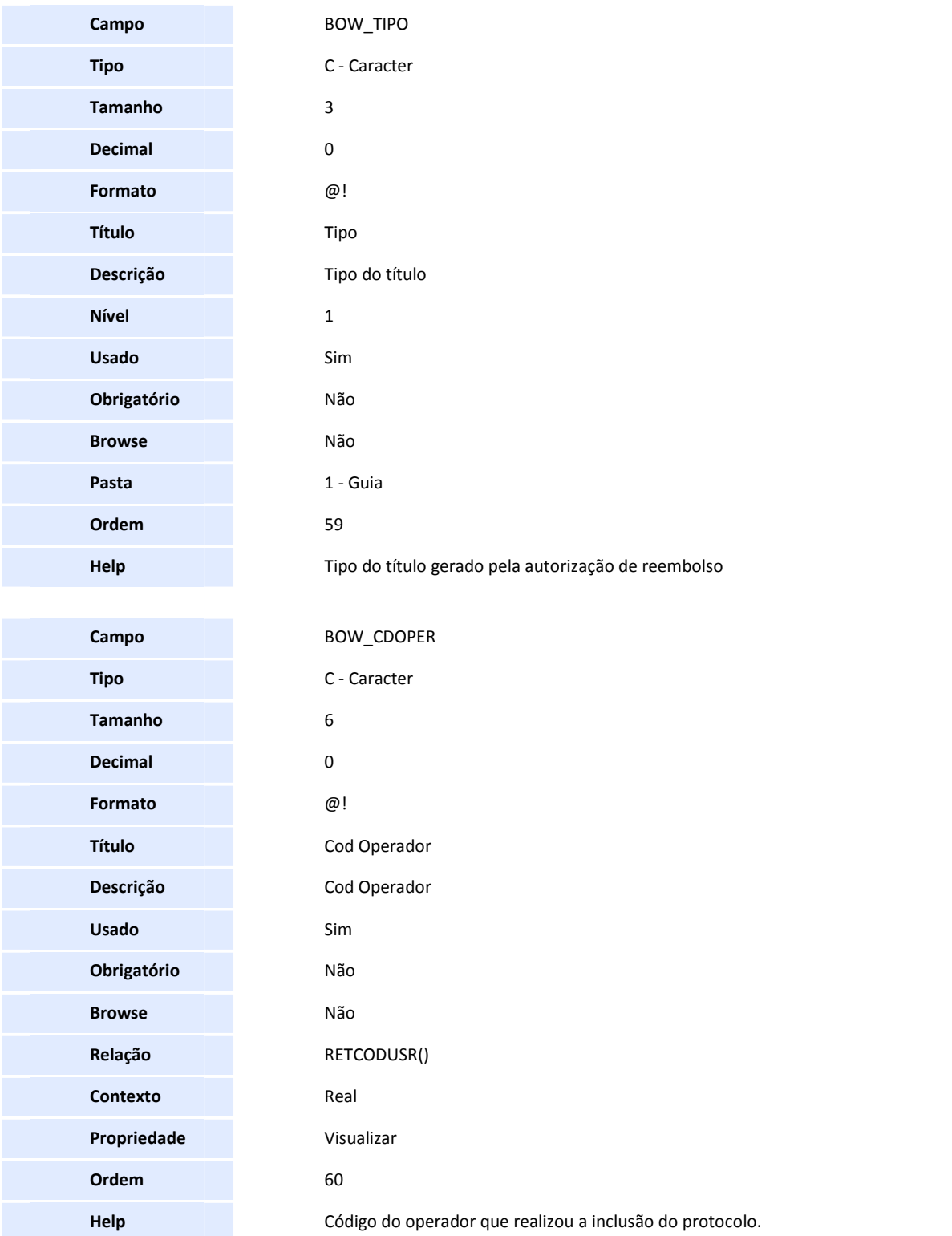

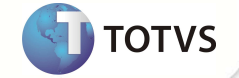

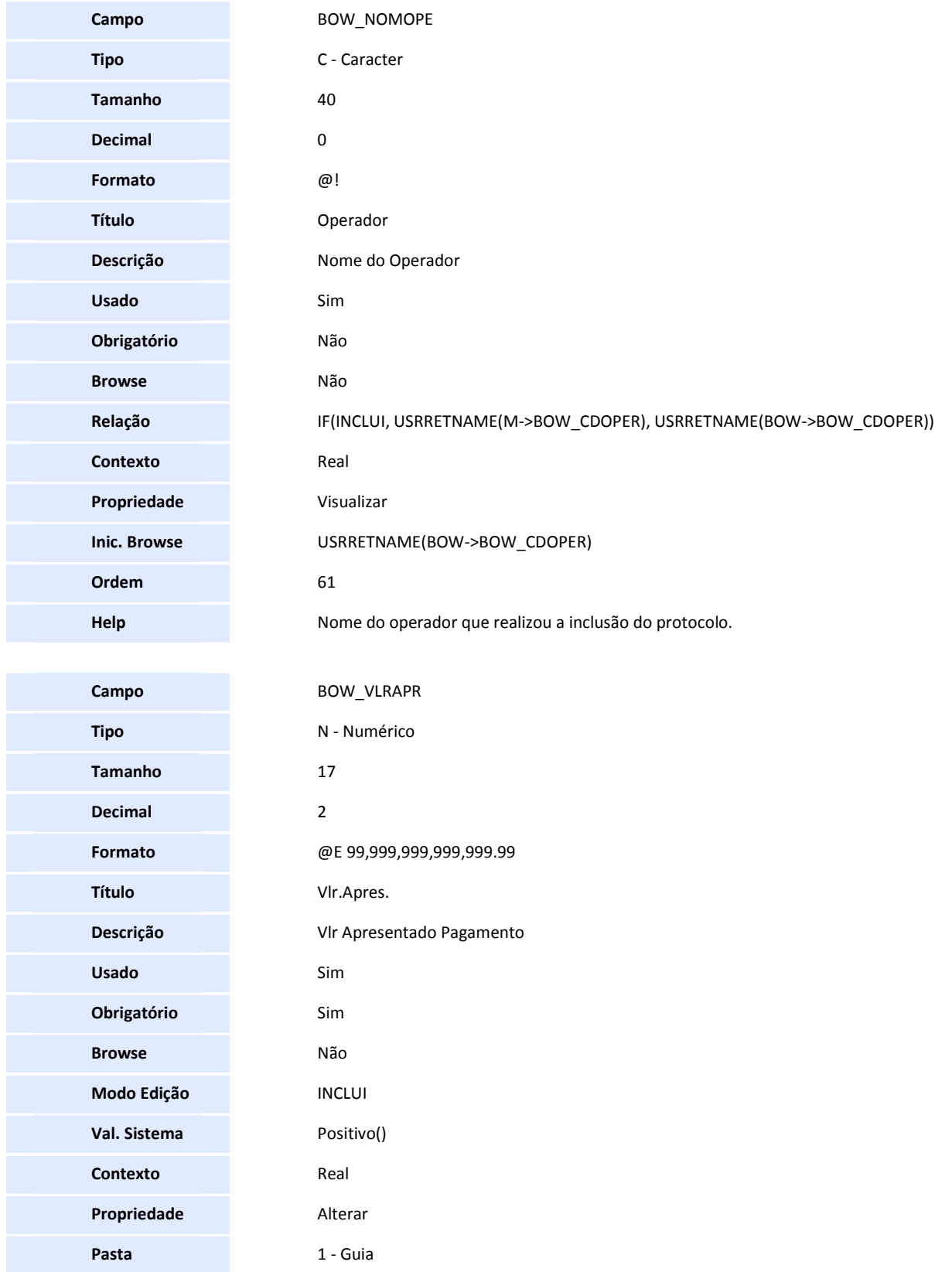

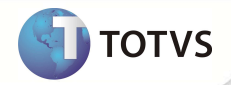

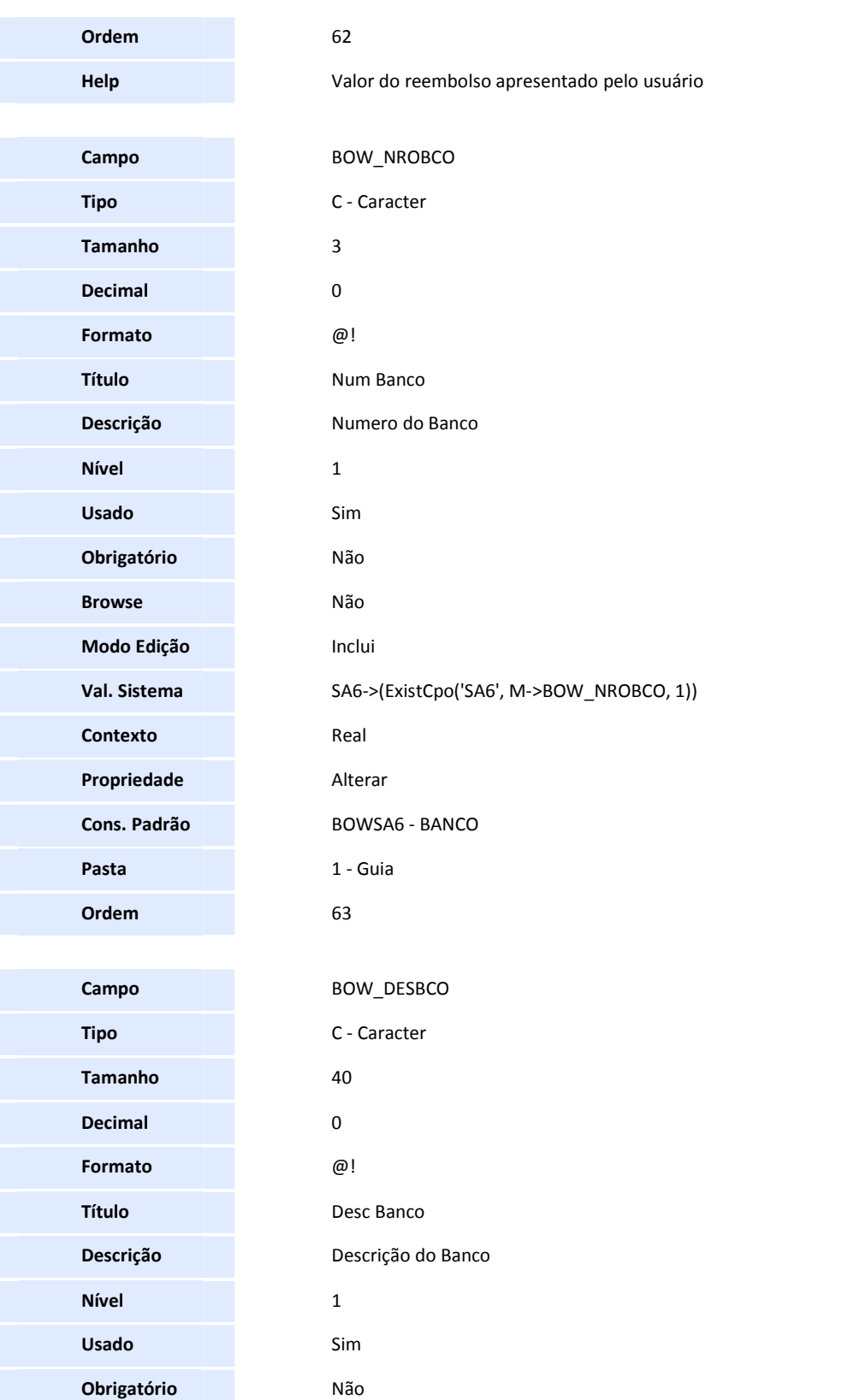

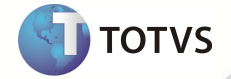

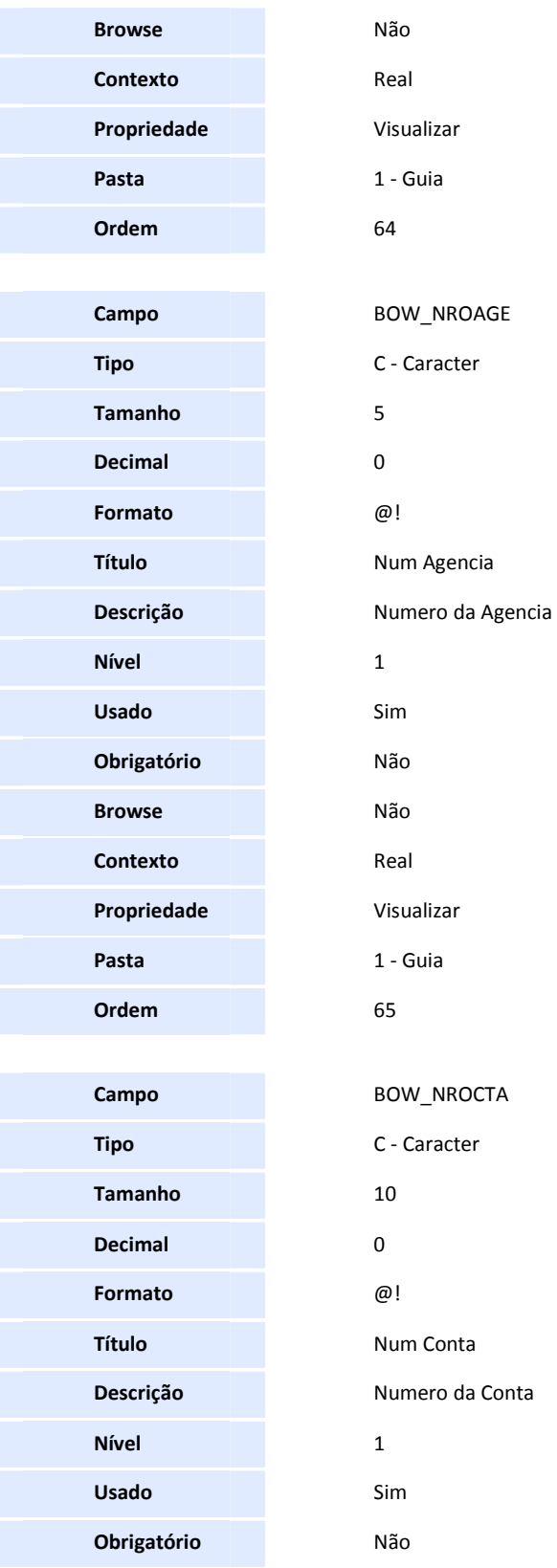

**46 SIGAPLS – Protocolo de Reembolso**

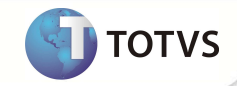

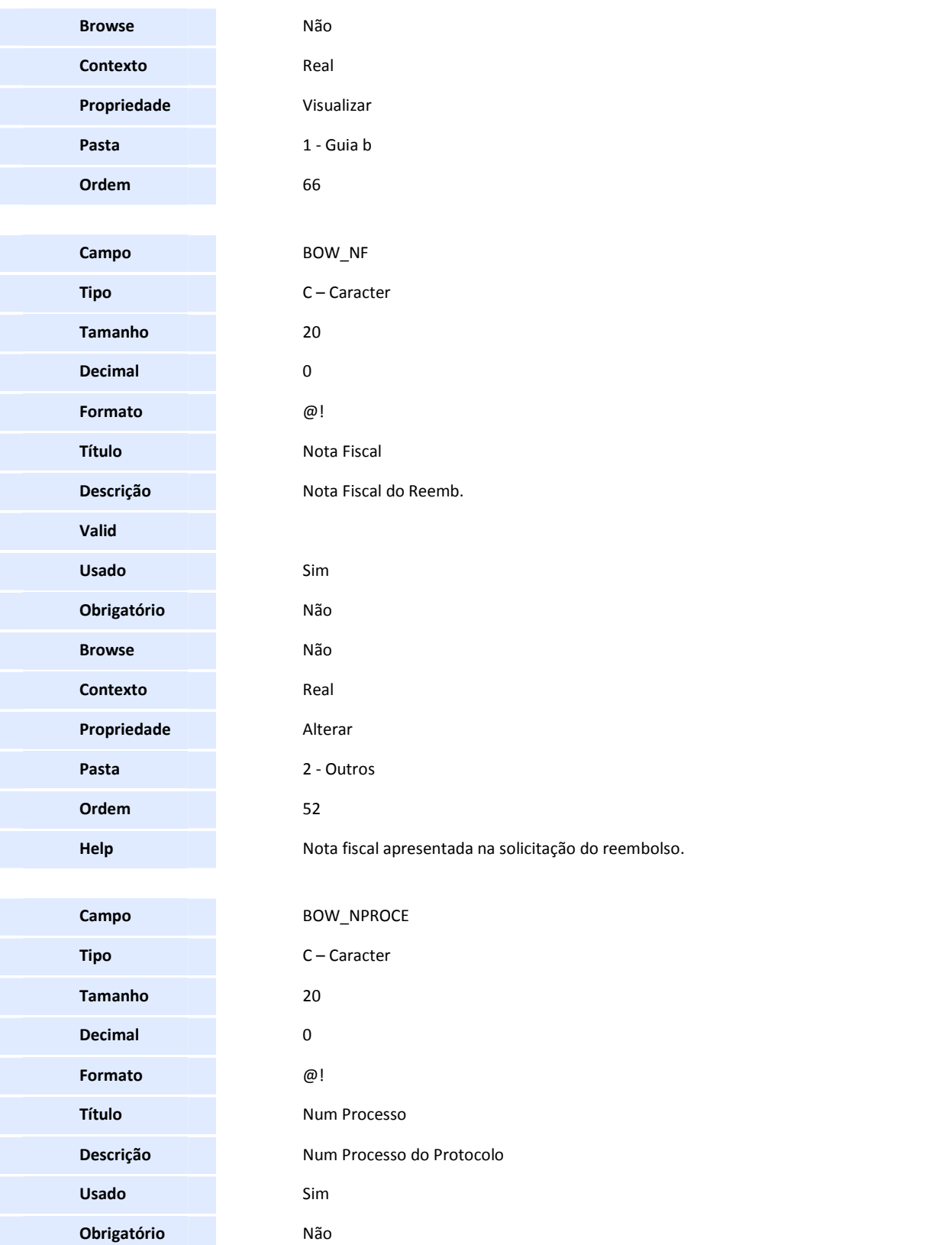

**D** TOTVS

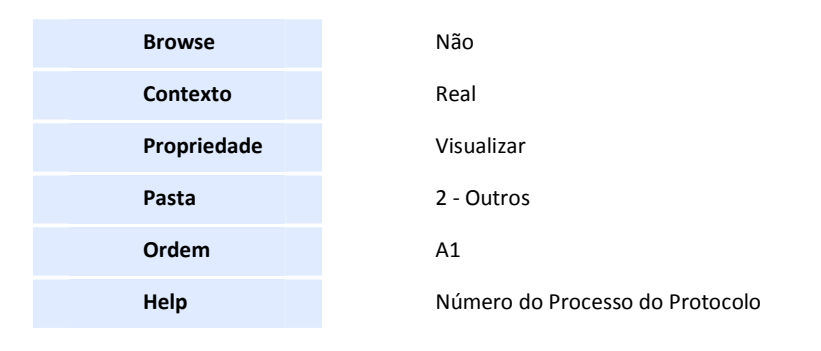

• Tabela BOX – Histórico Protocolo Reembolso:

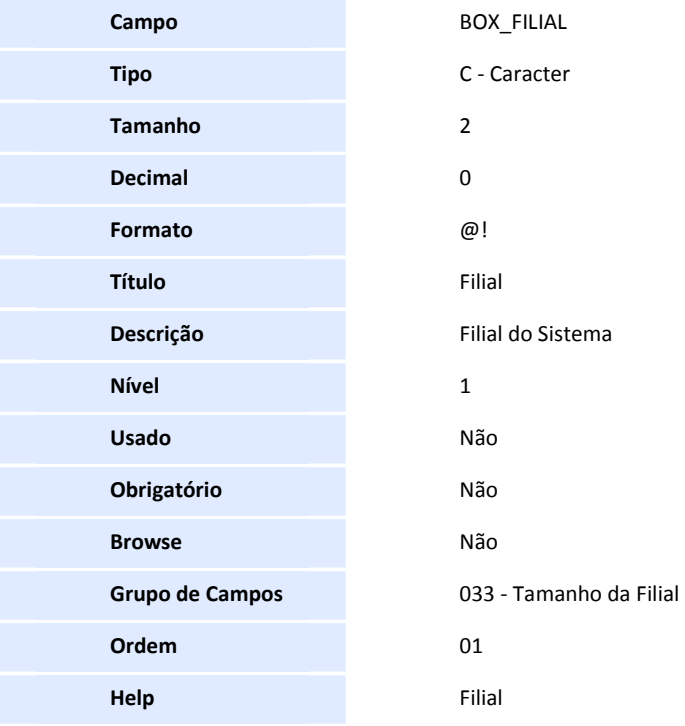

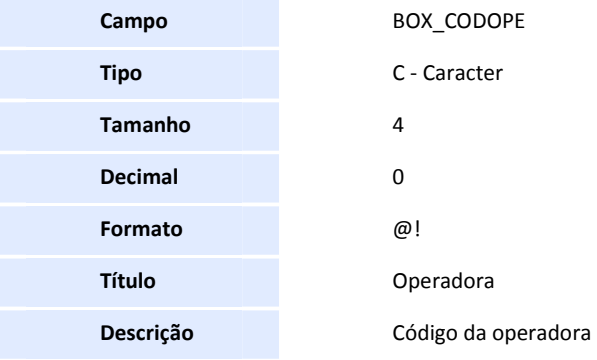

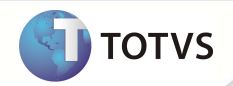

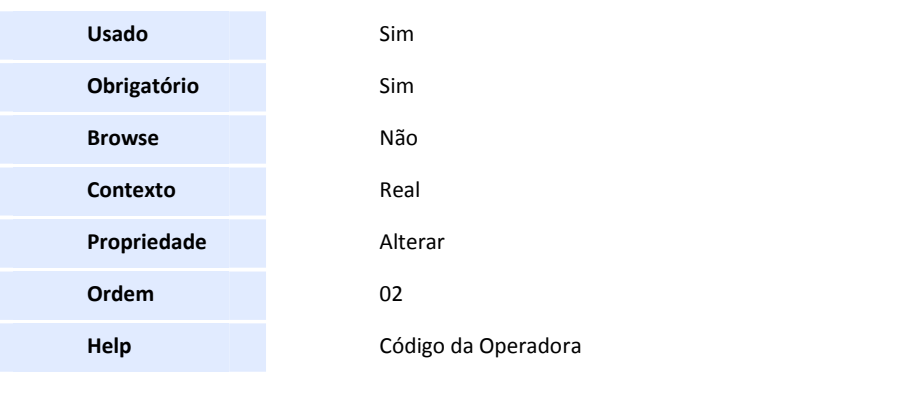

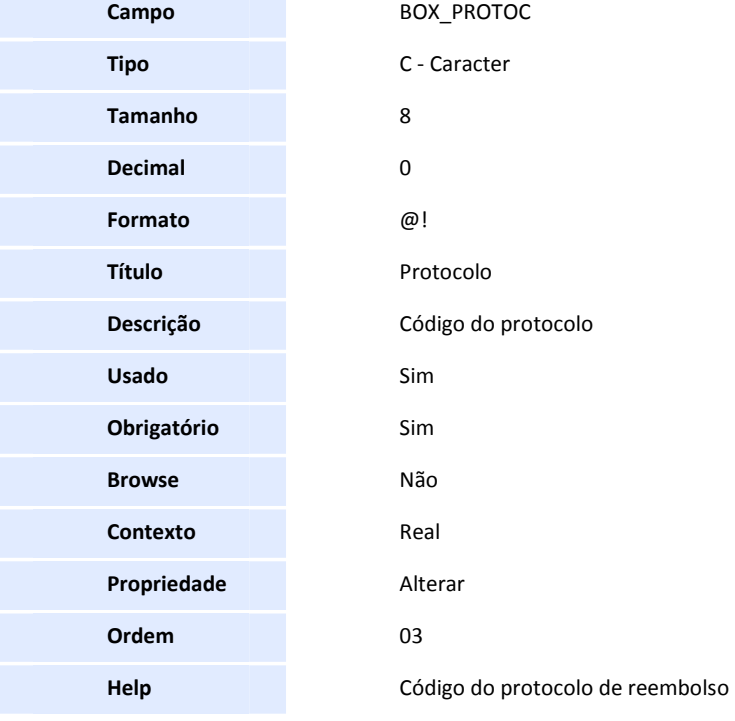

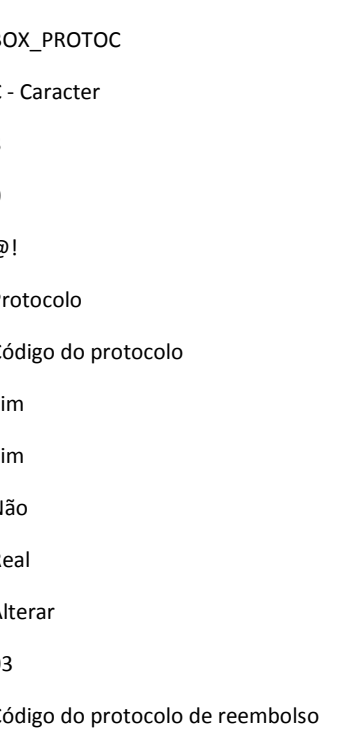

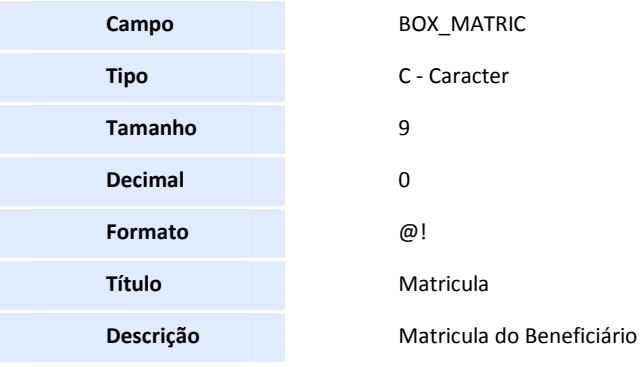

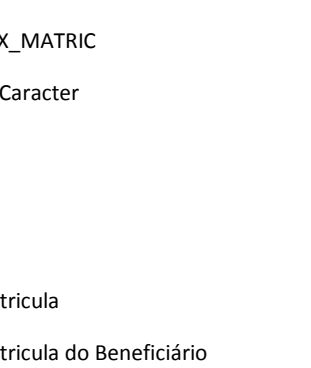

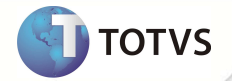

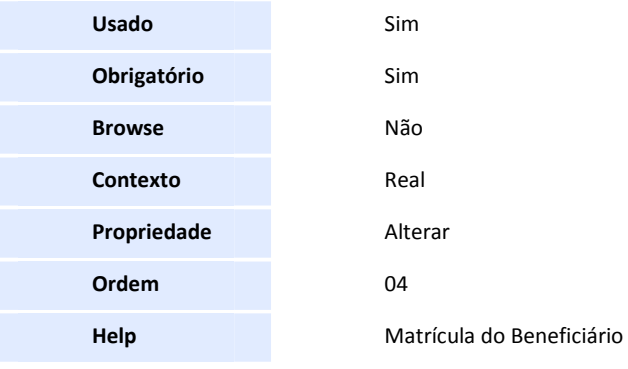

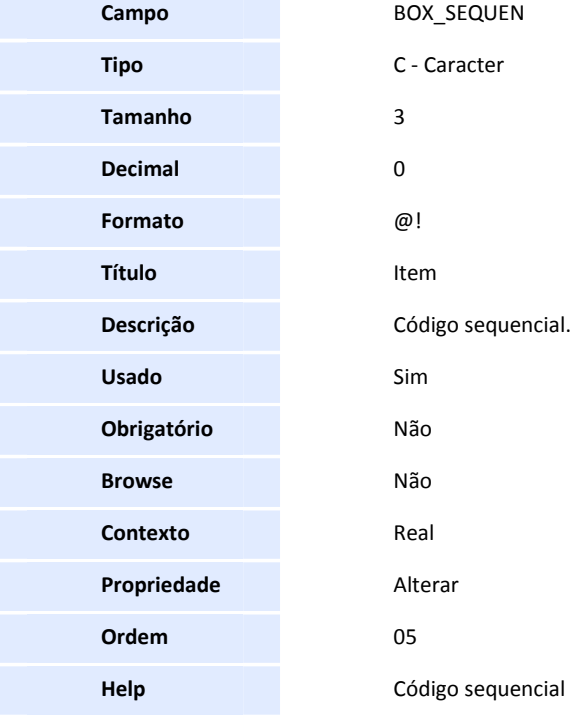

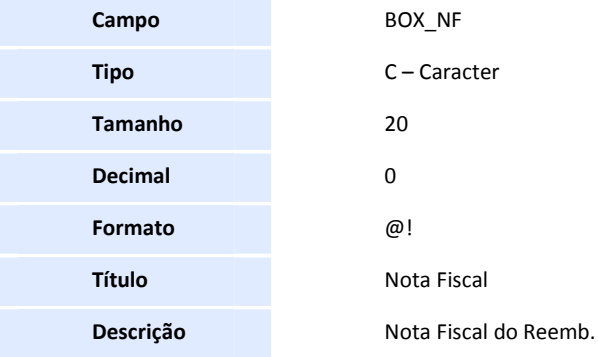

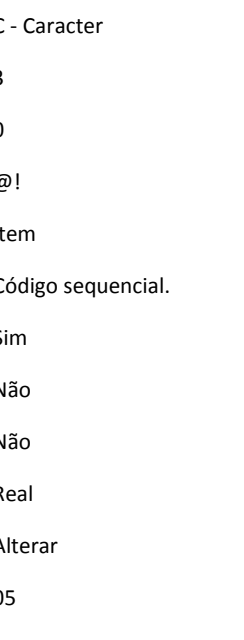

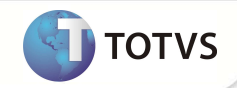

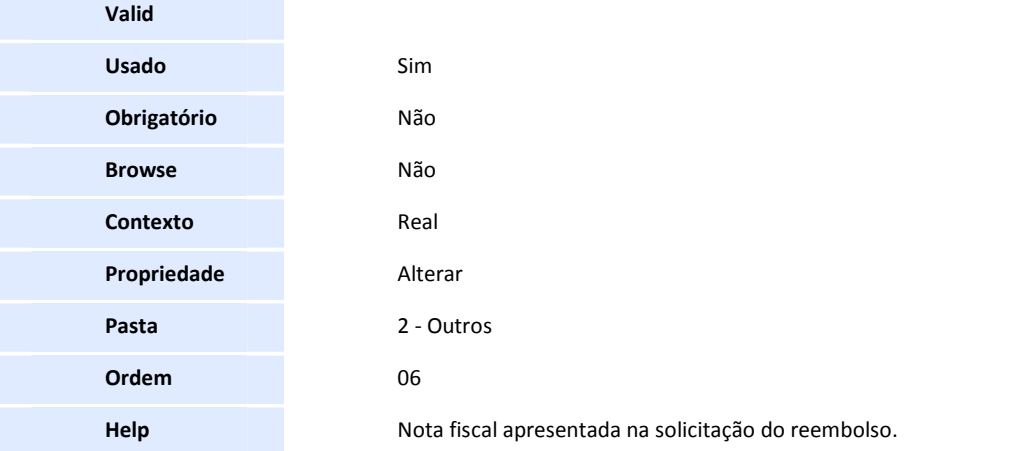

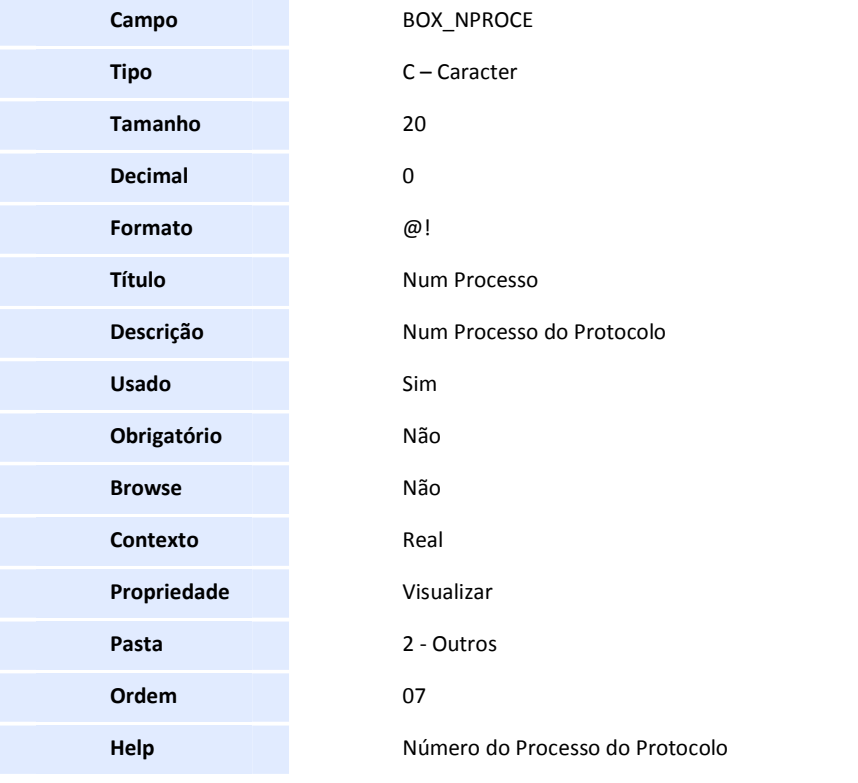

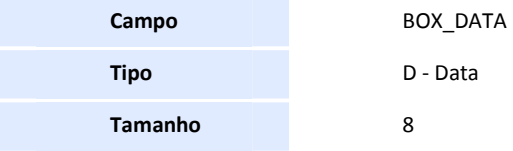

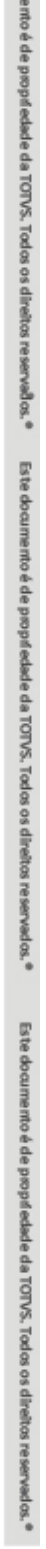

Este docum

**SIGAPLS – Protocolo de Reembolso 51**

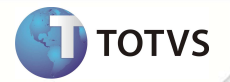

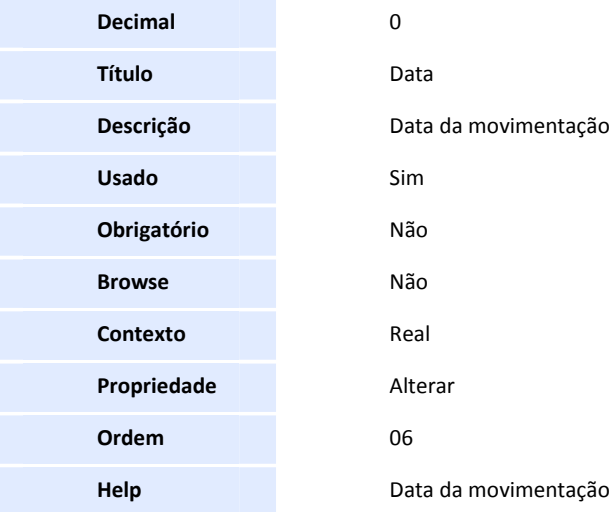

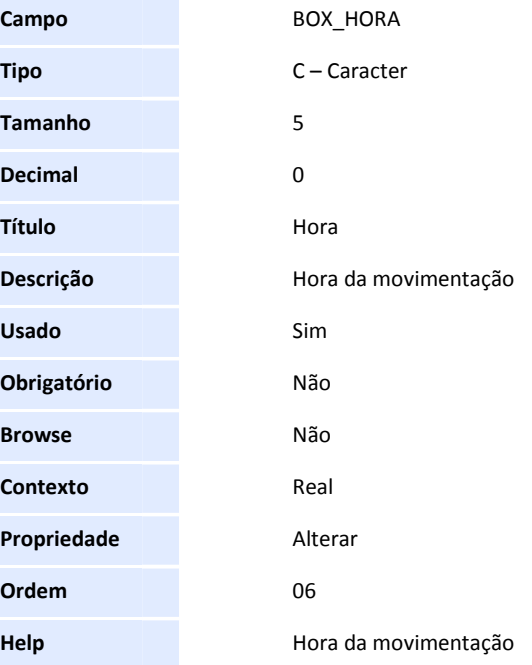

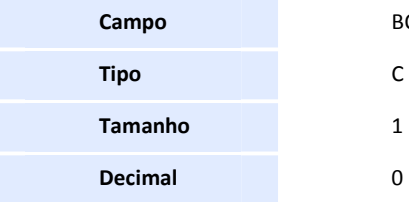

#### **Campo** BOX\_STATUS

**Tipo** C - Caracter

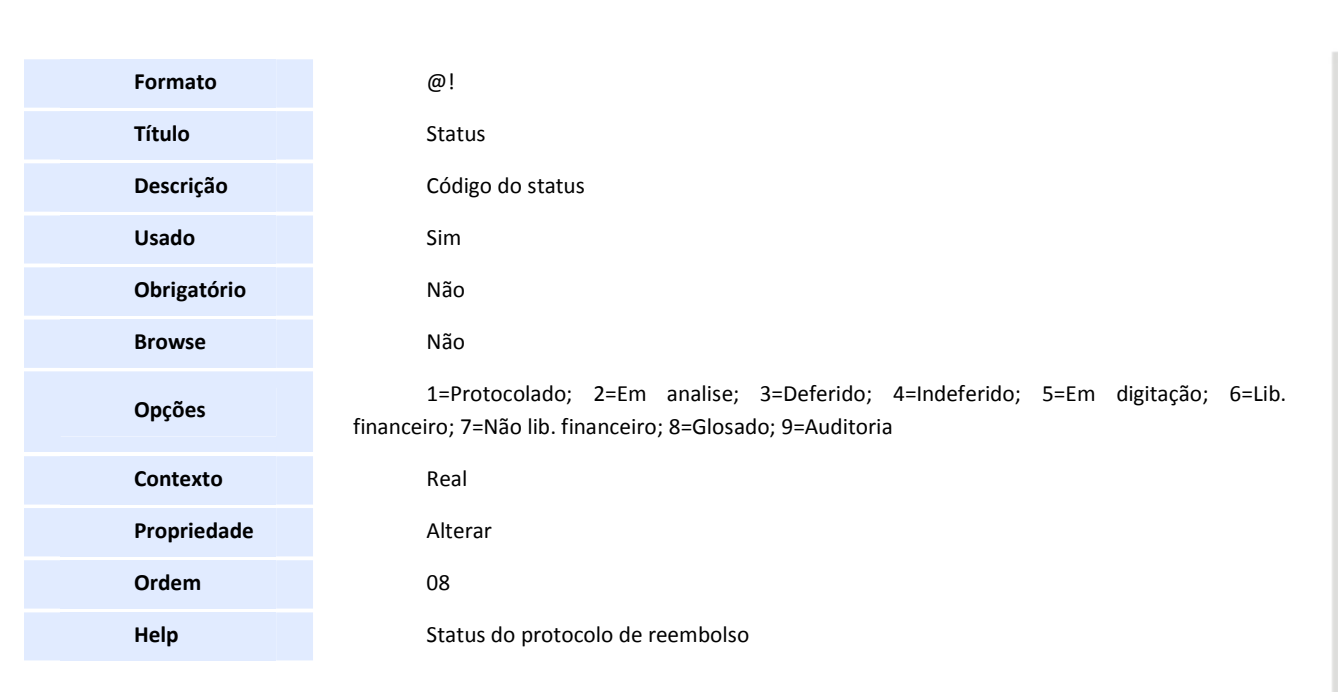

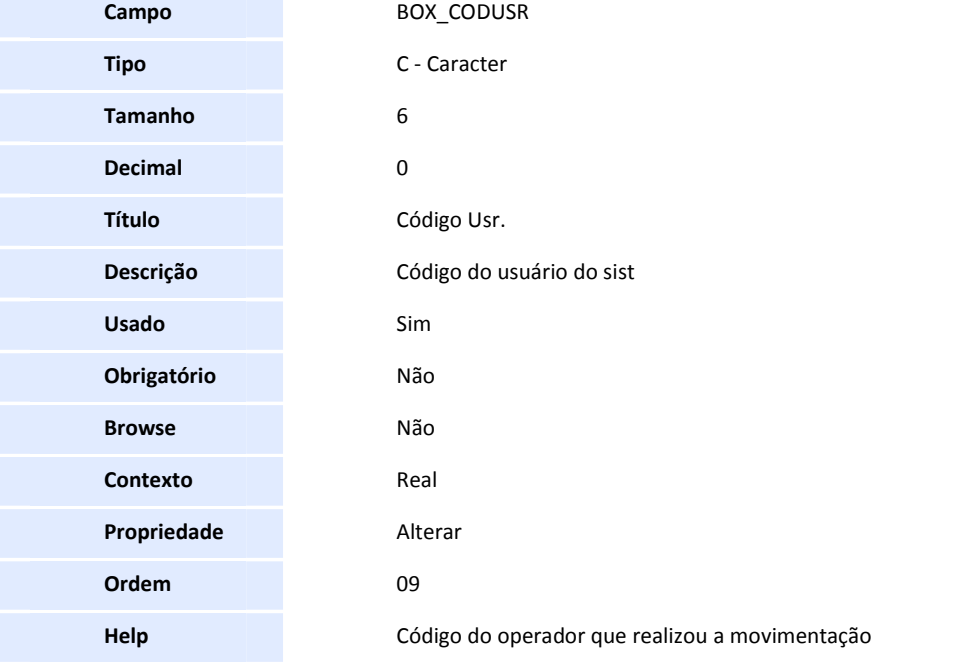

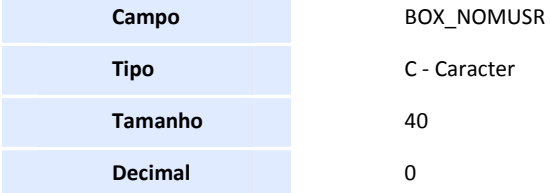

**D** TOTVS

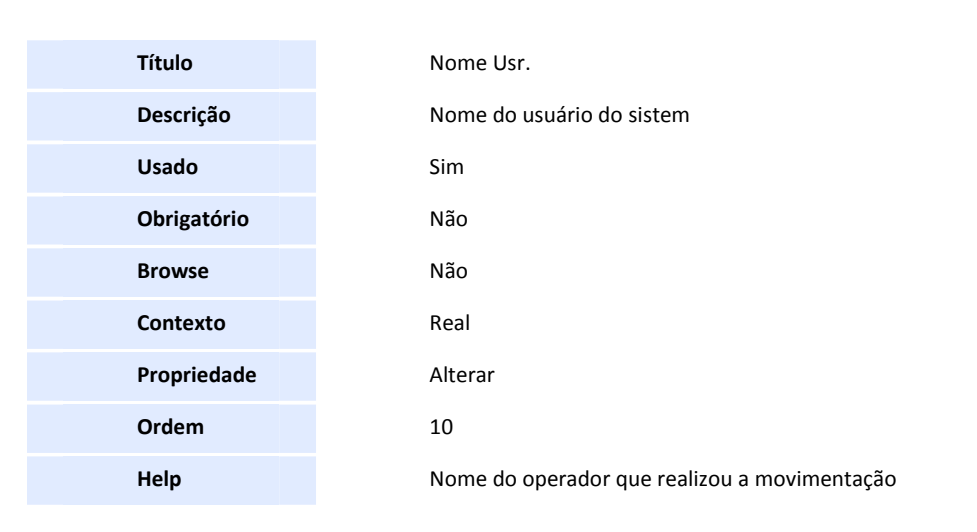

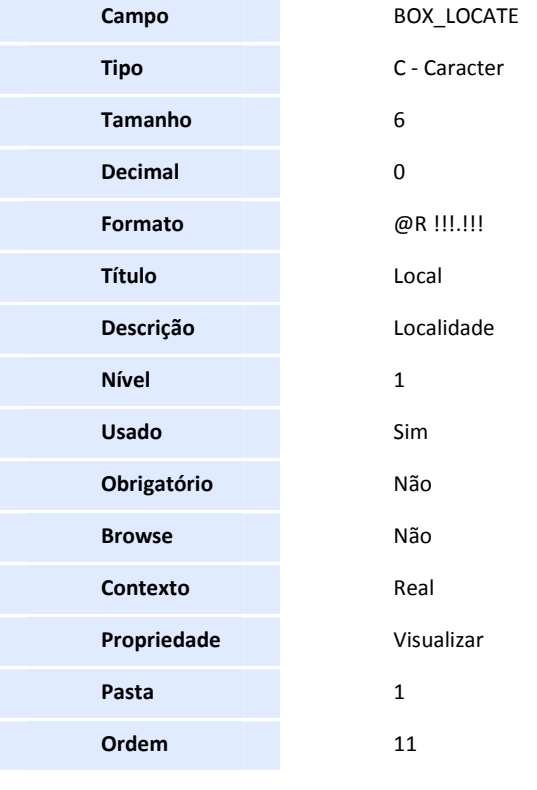

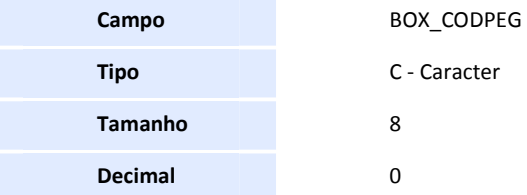

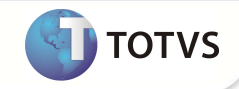

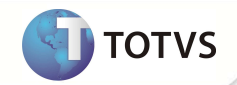

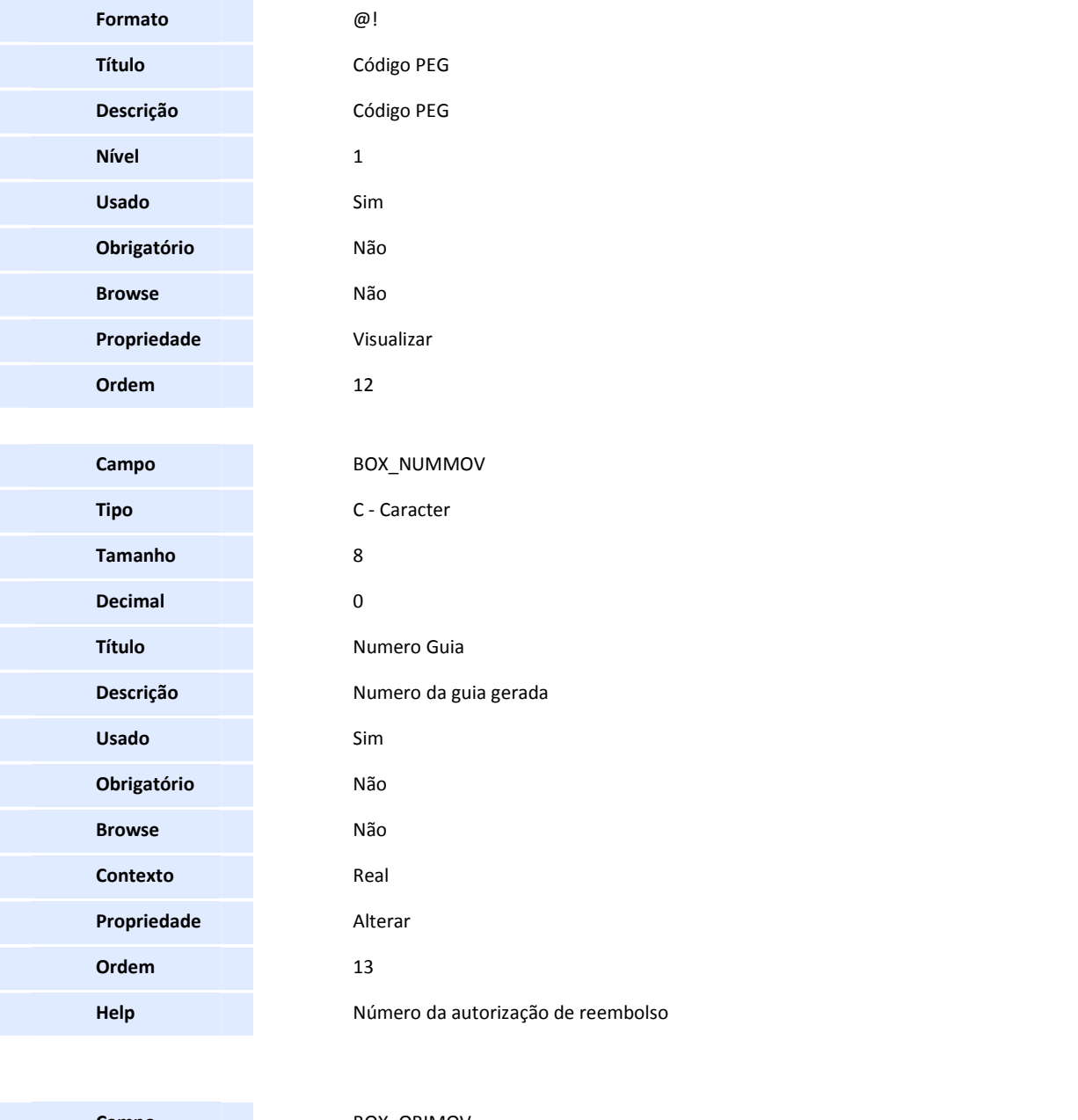

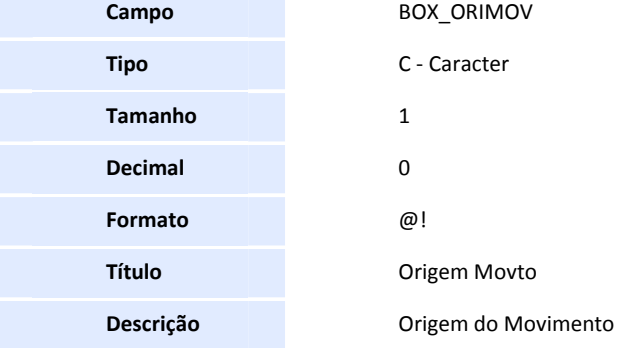

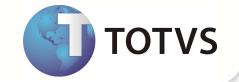

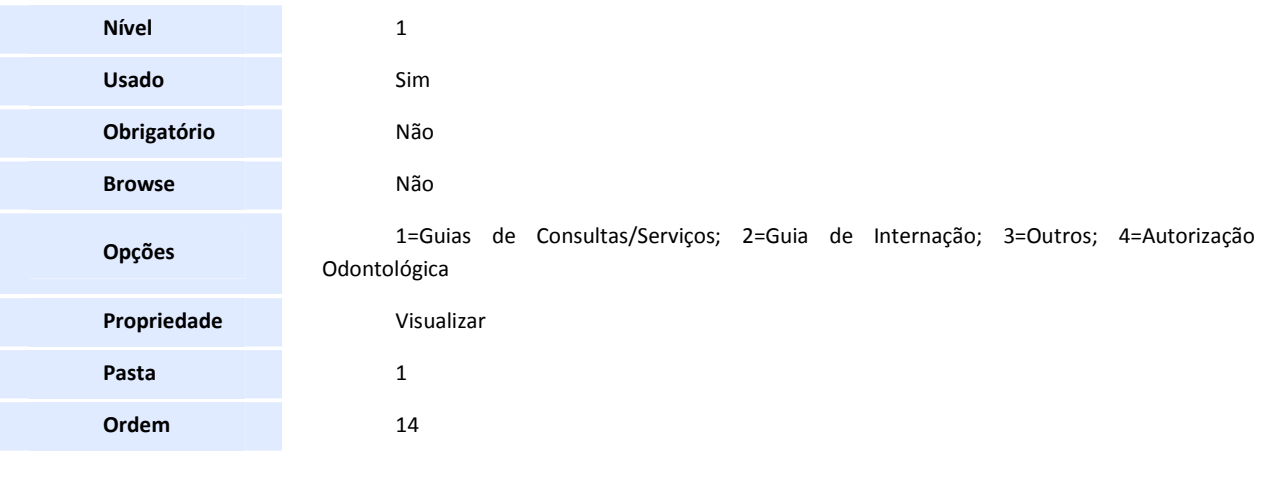

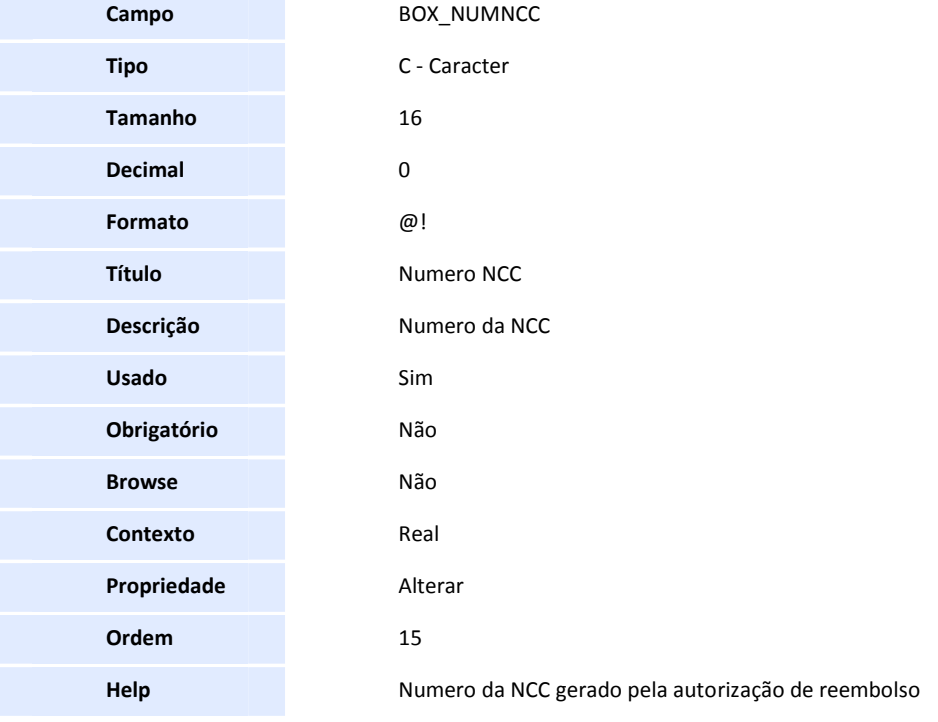

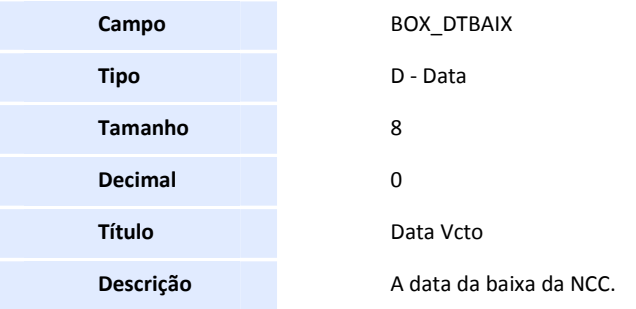

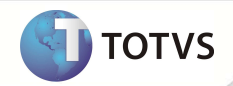

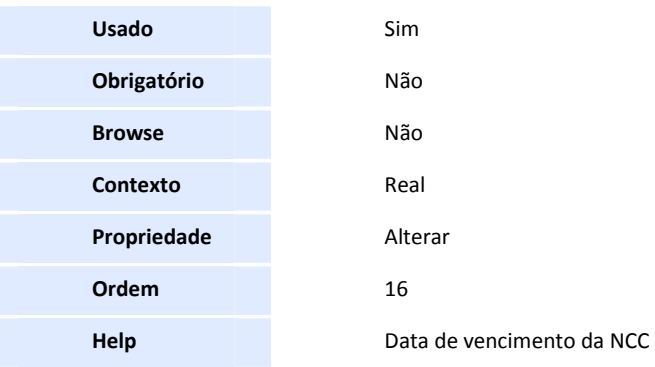

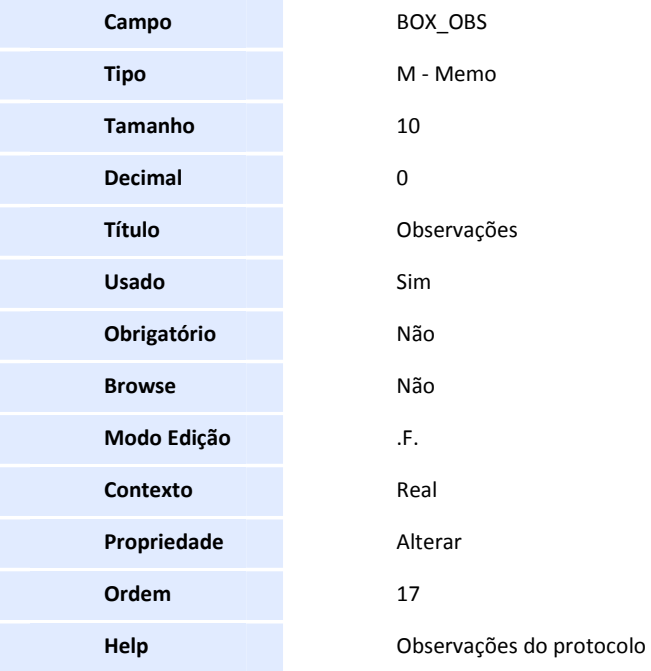

#### Importante

O tamanho dos campos que possuem grupo podem variar conforme ambiente em uso.

- 3. Alteração de **Campos** no arquivo **SX3 Campos:**
	- Tabela B44 Cabeçalho de Reembolso

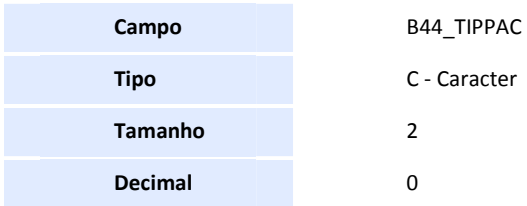

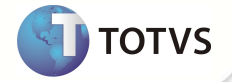

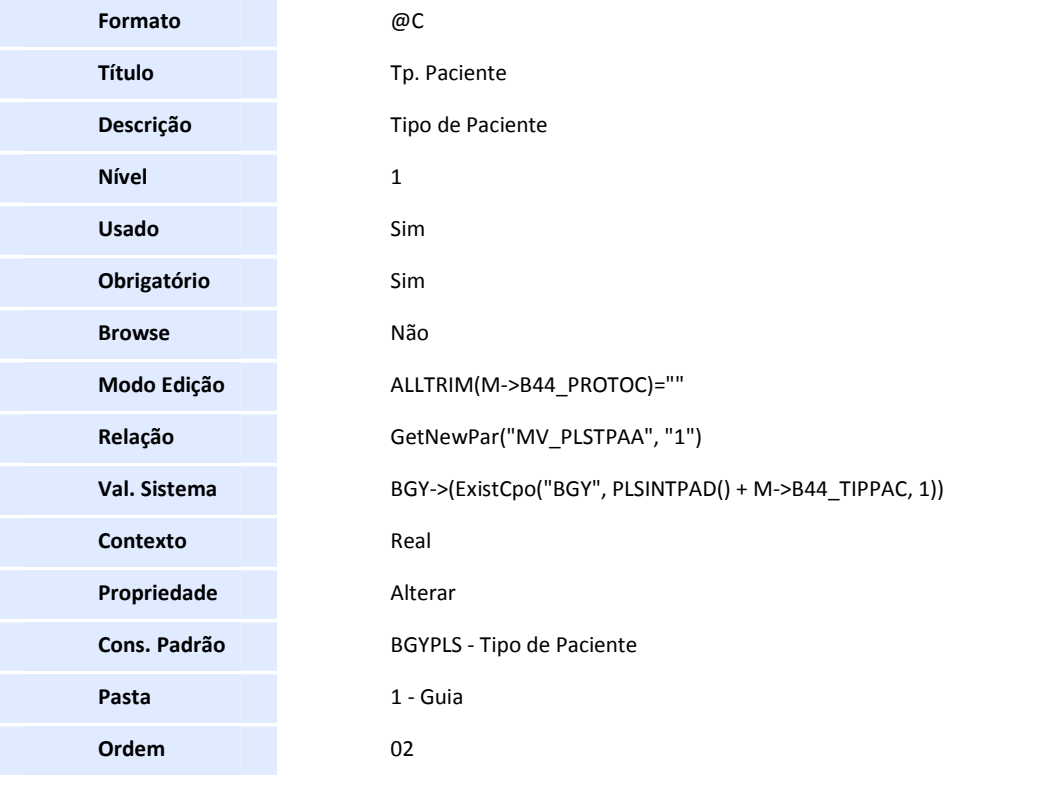

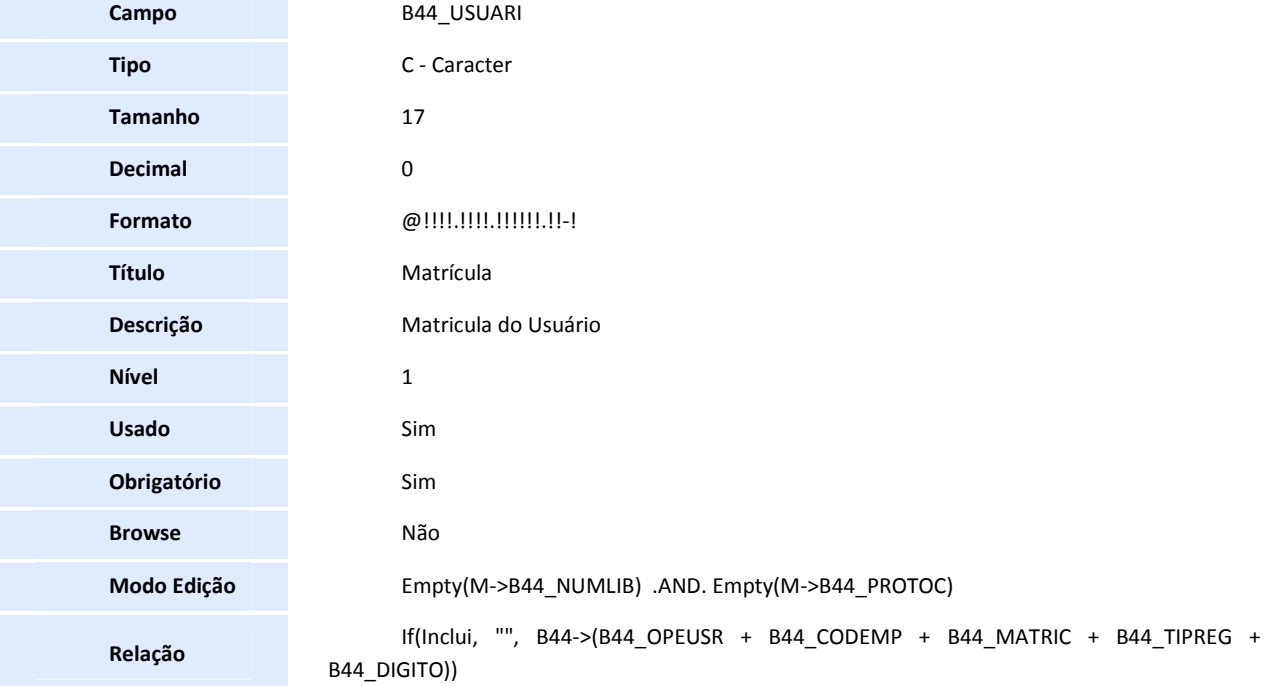

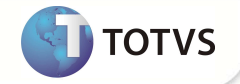

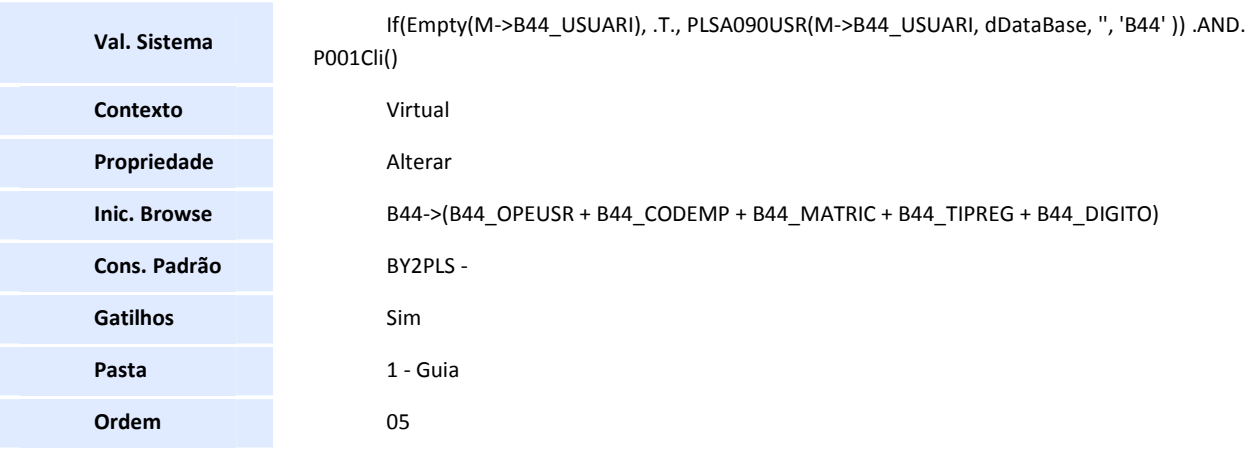

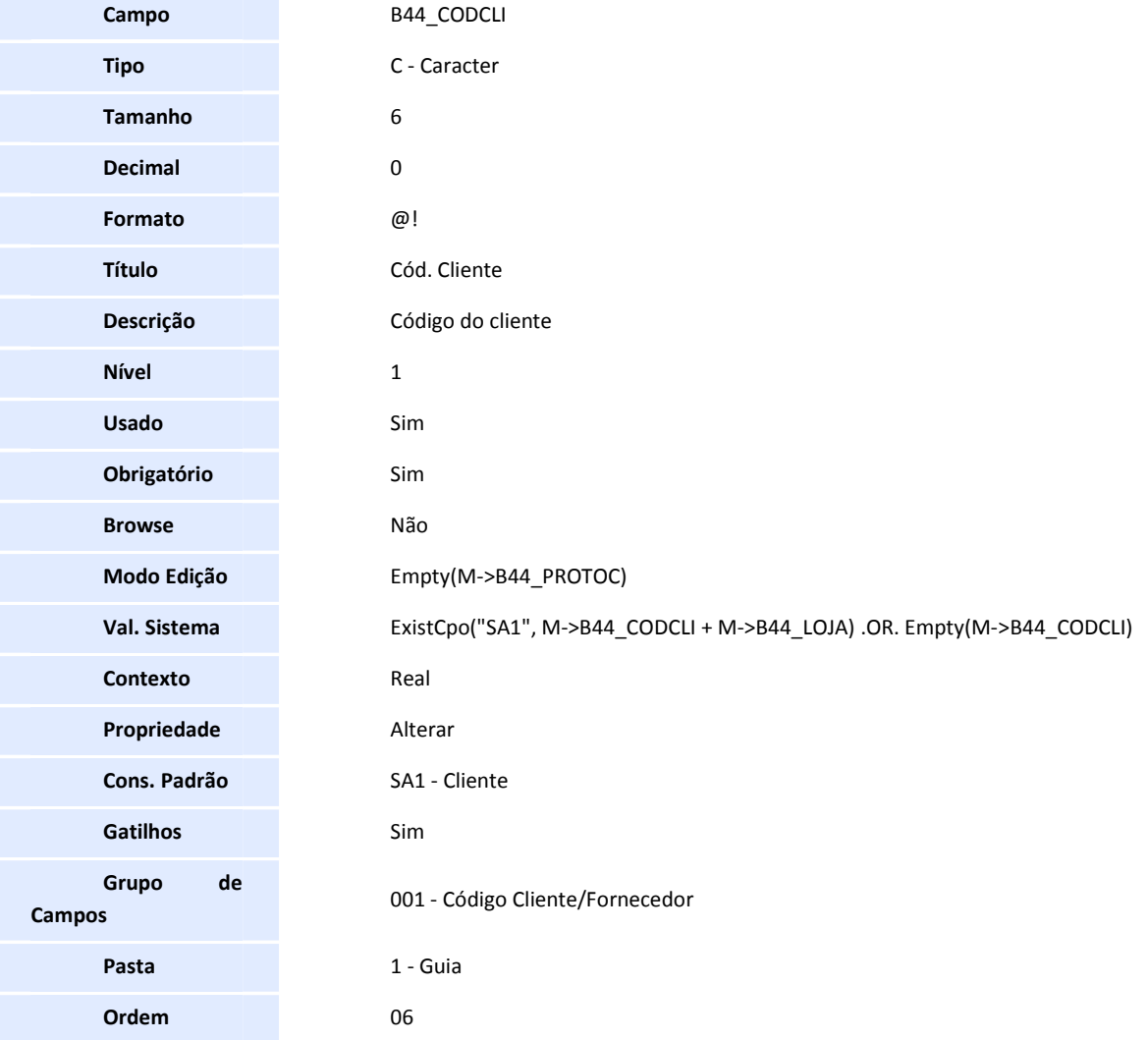

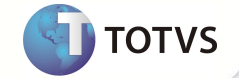

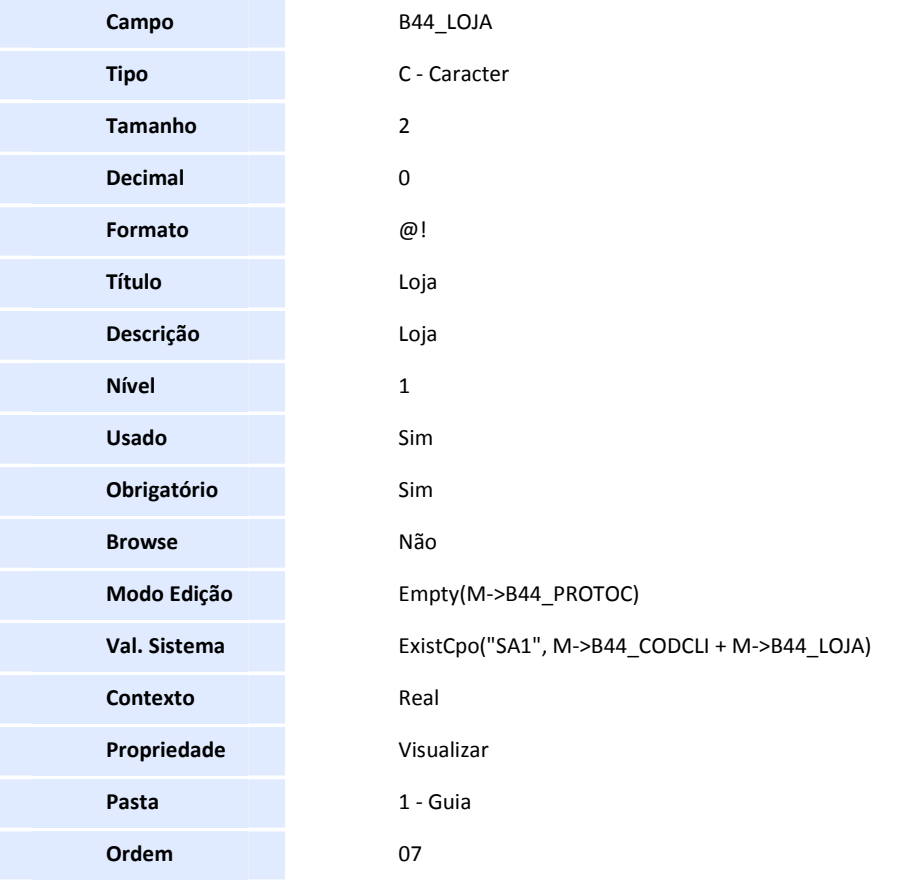

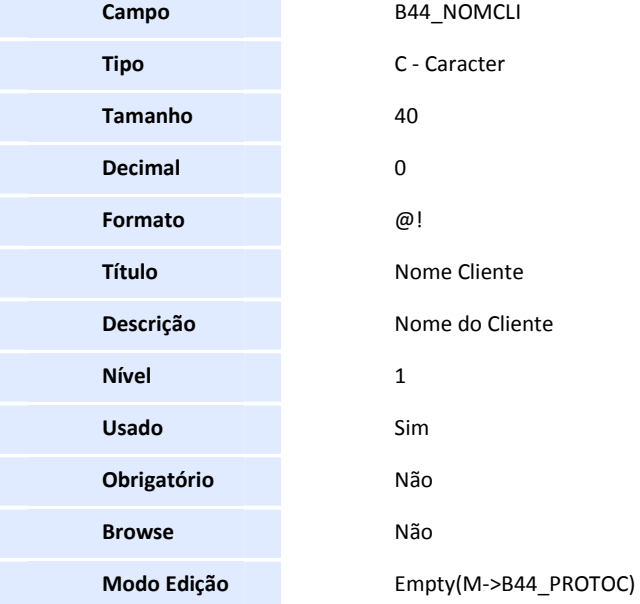

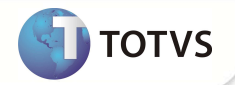

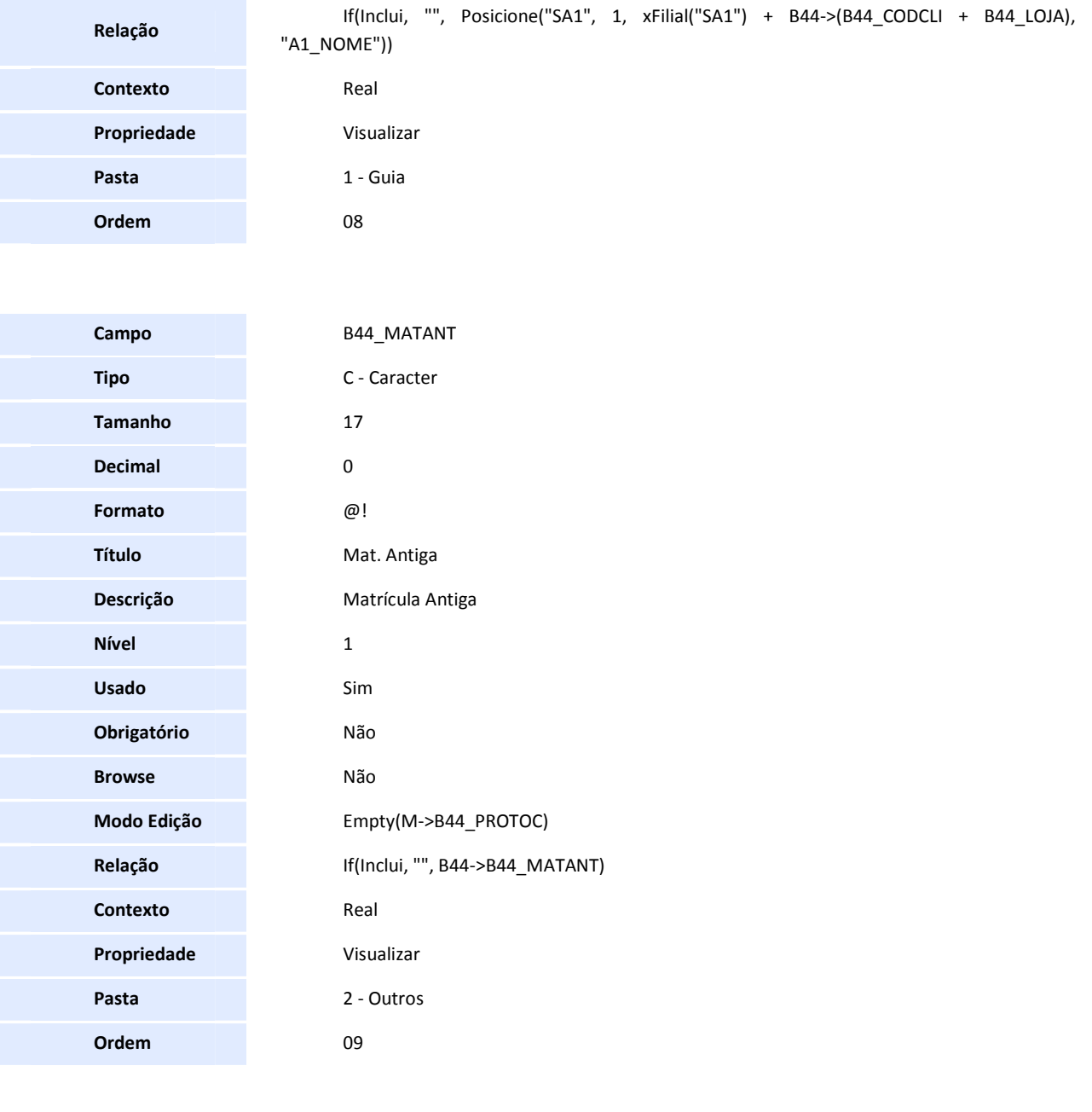

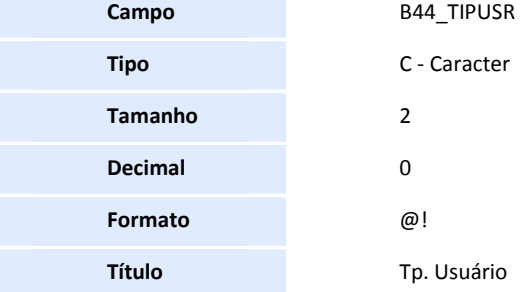

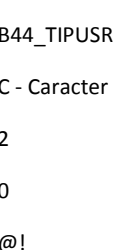

**Título** Tp. Usuário

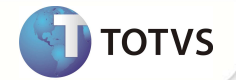

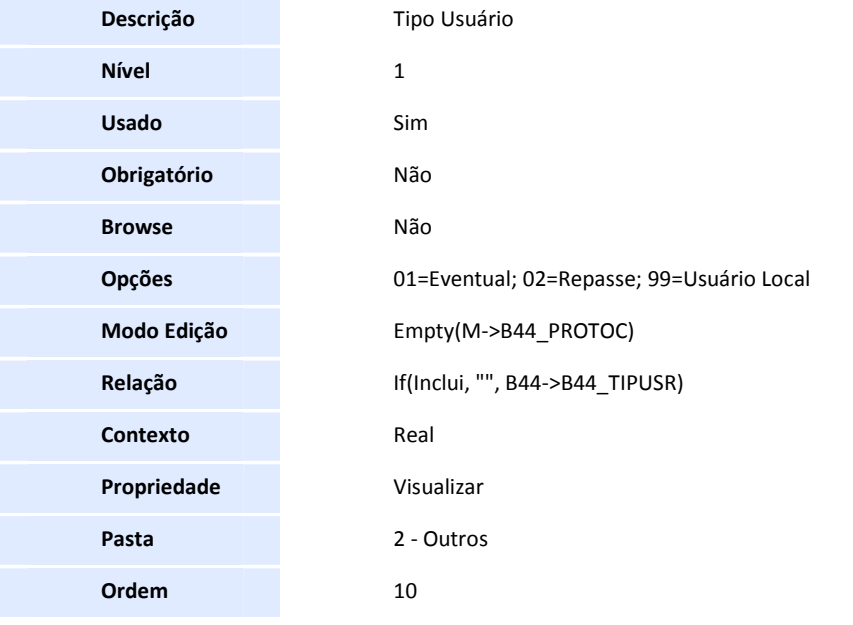

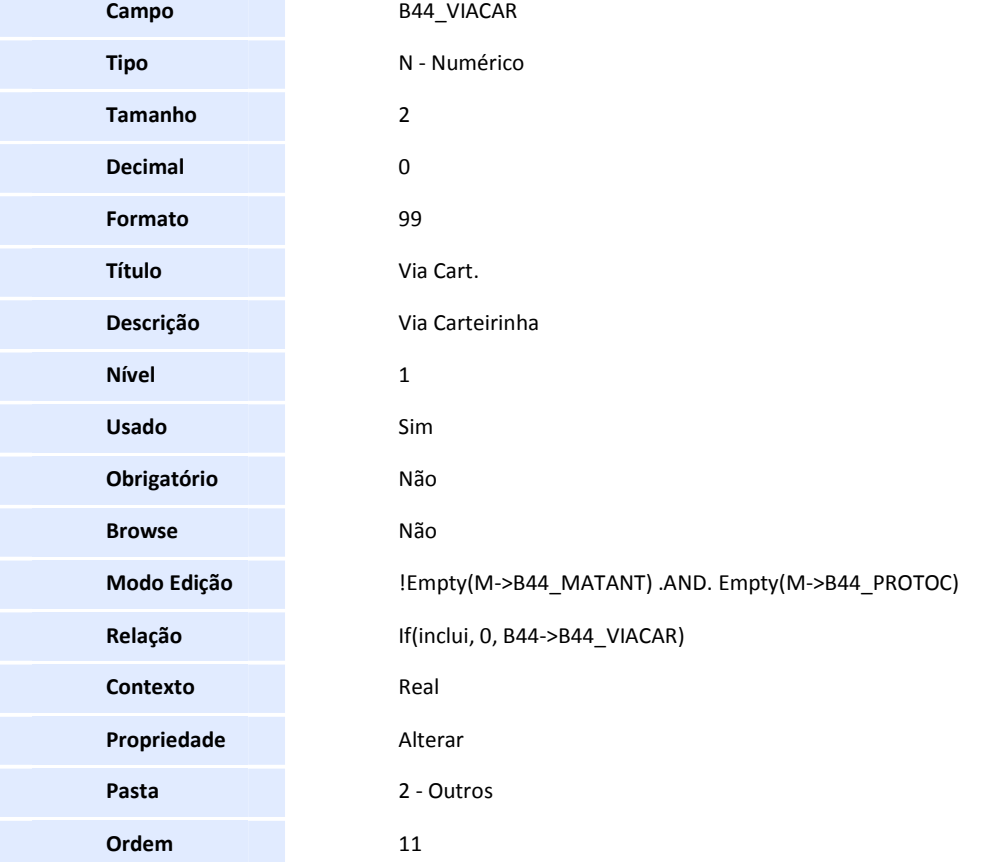

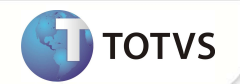

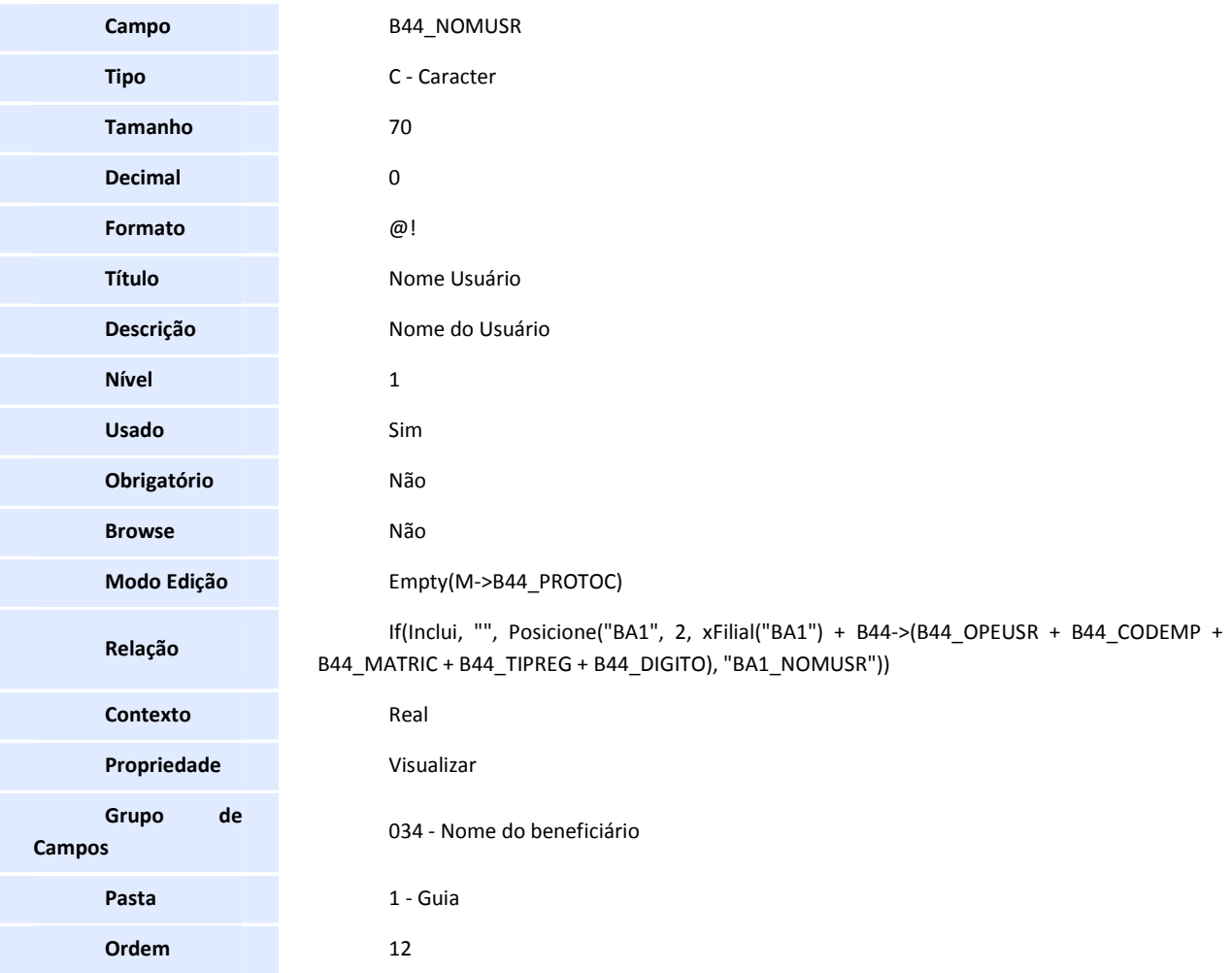

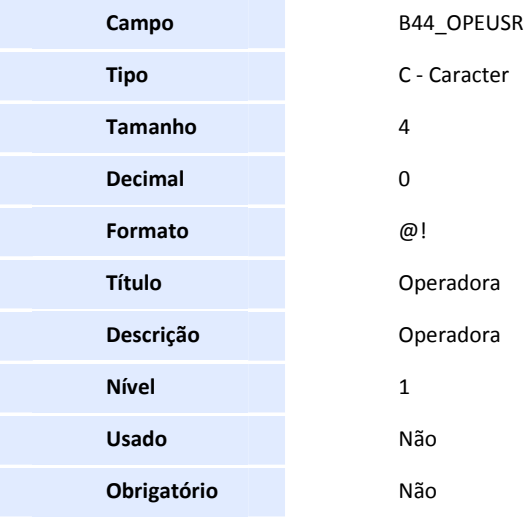

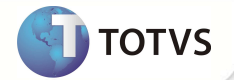

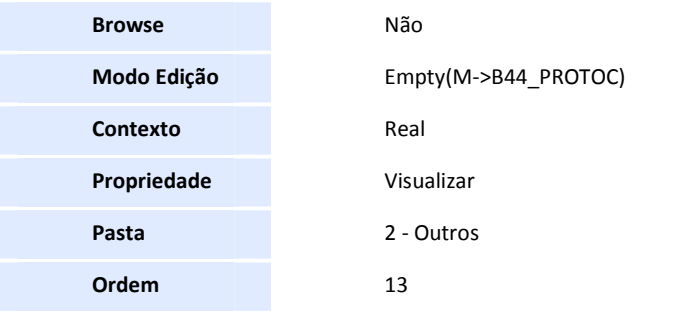

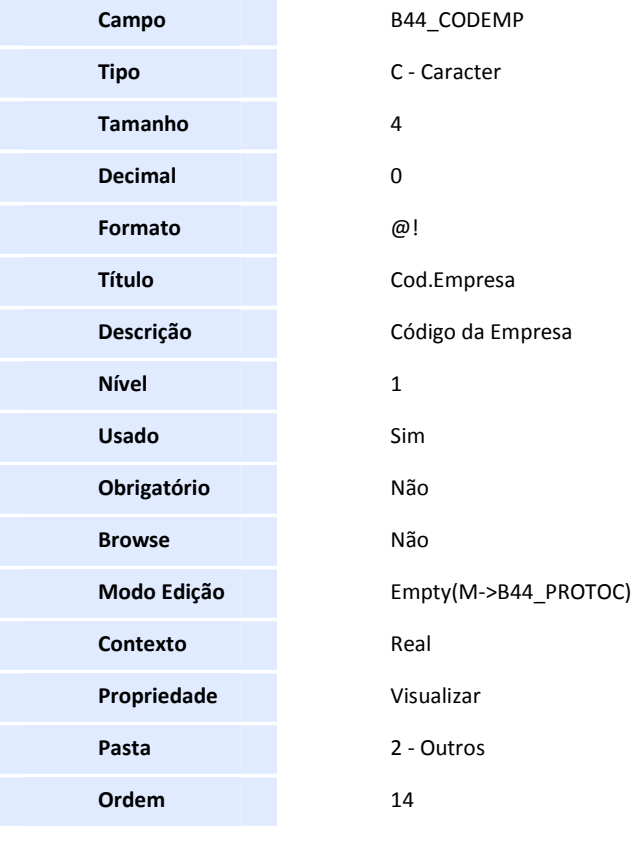

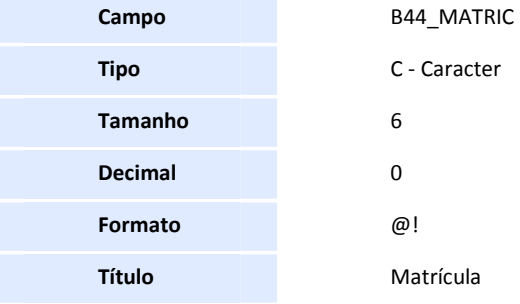

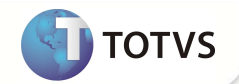

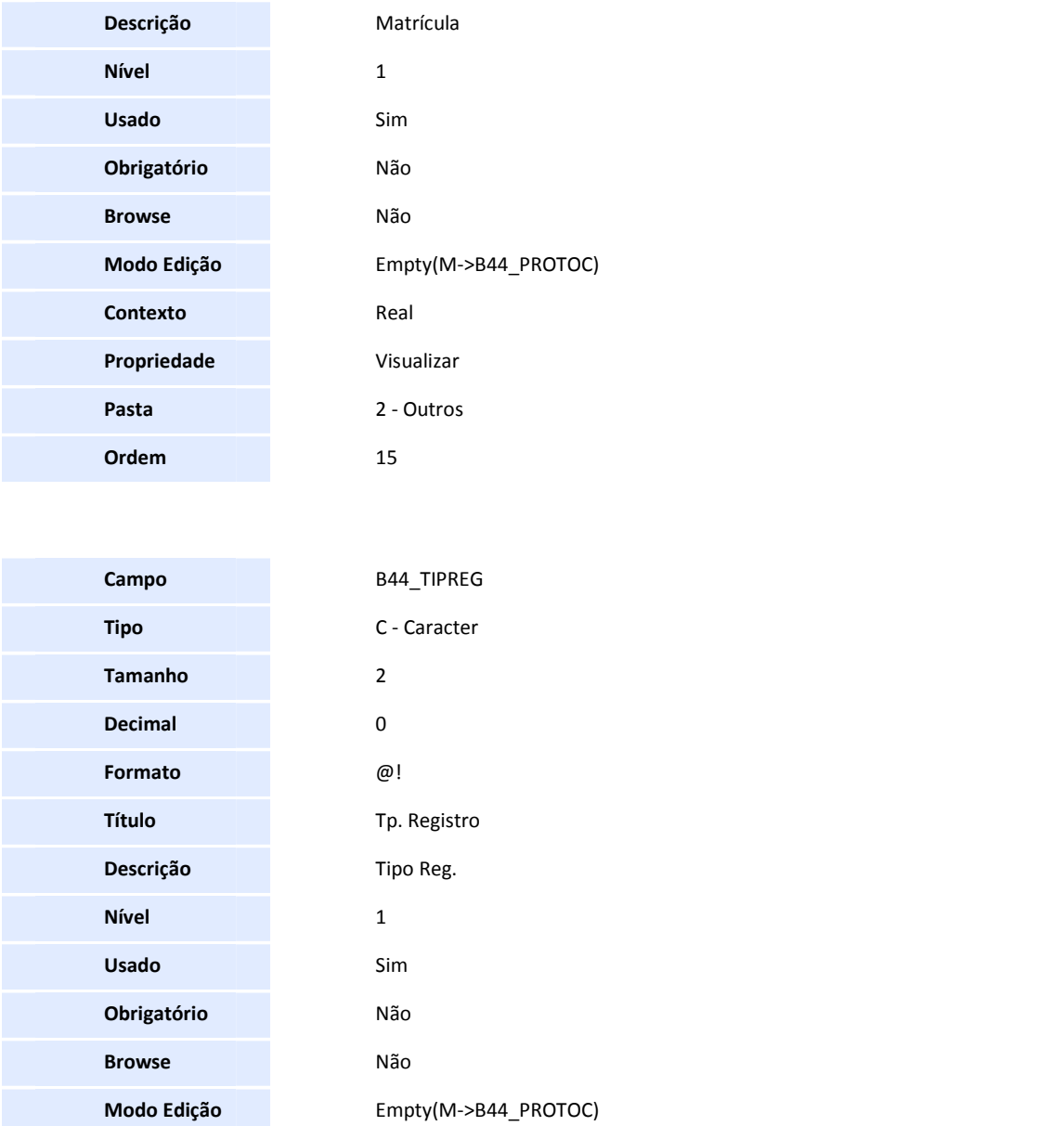

**Relação** If(Inclui, "", B44->B44\_TIPREG) **Contexto** Real

**Propriedade** Visualizar

**Pasta** 2 - Outros

**Ordem** 16

**Campo** B44\_DIGITO

**SIGAPLS – Protocolo de Reembolso 65**

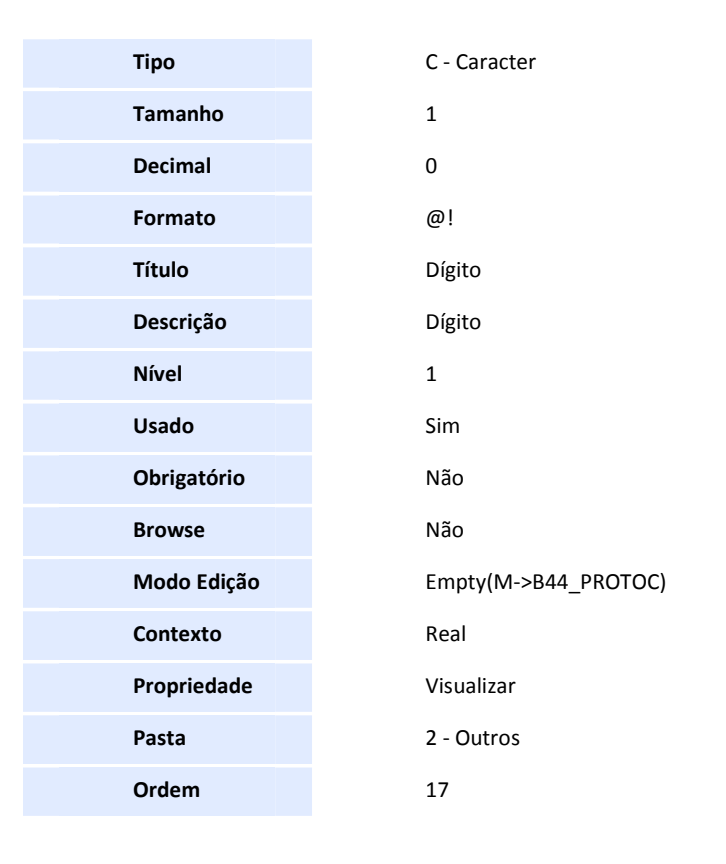

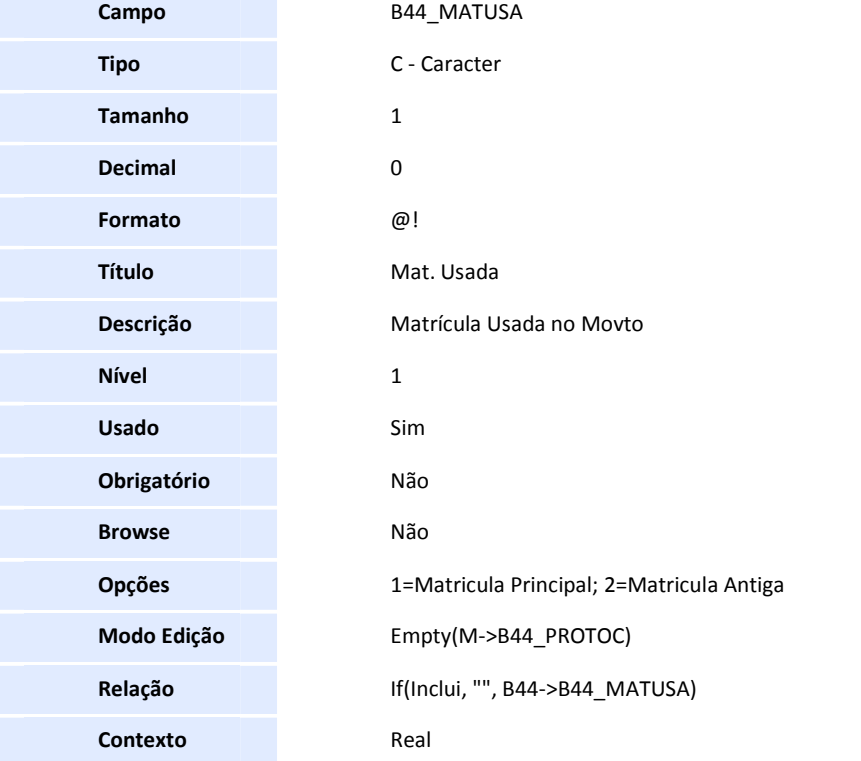

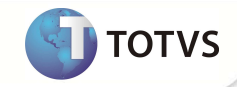

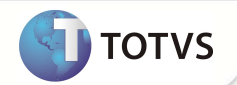

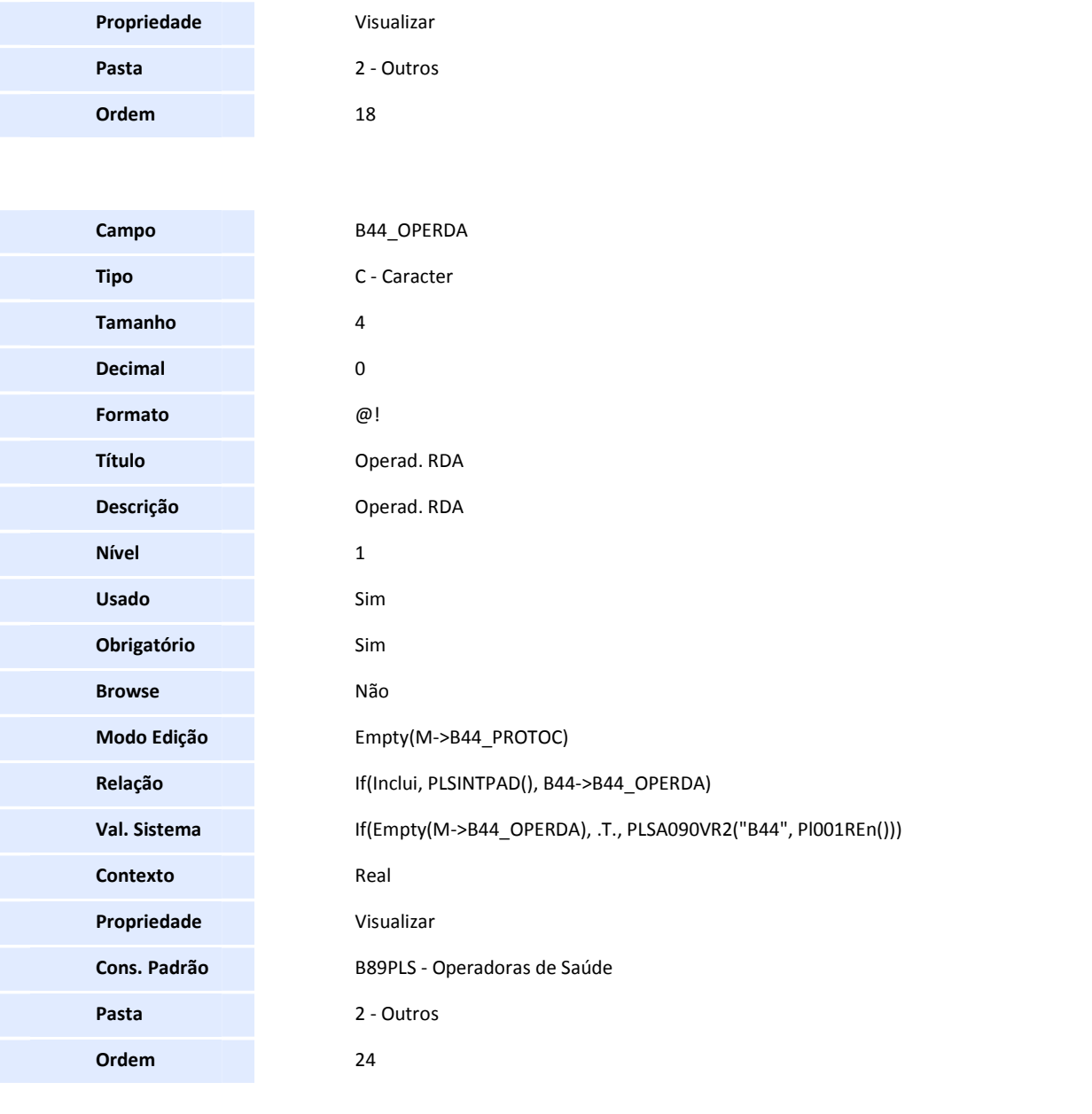

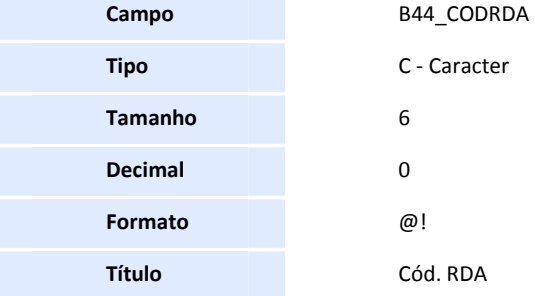

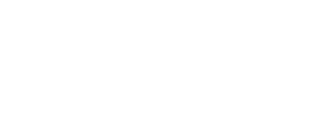

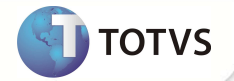

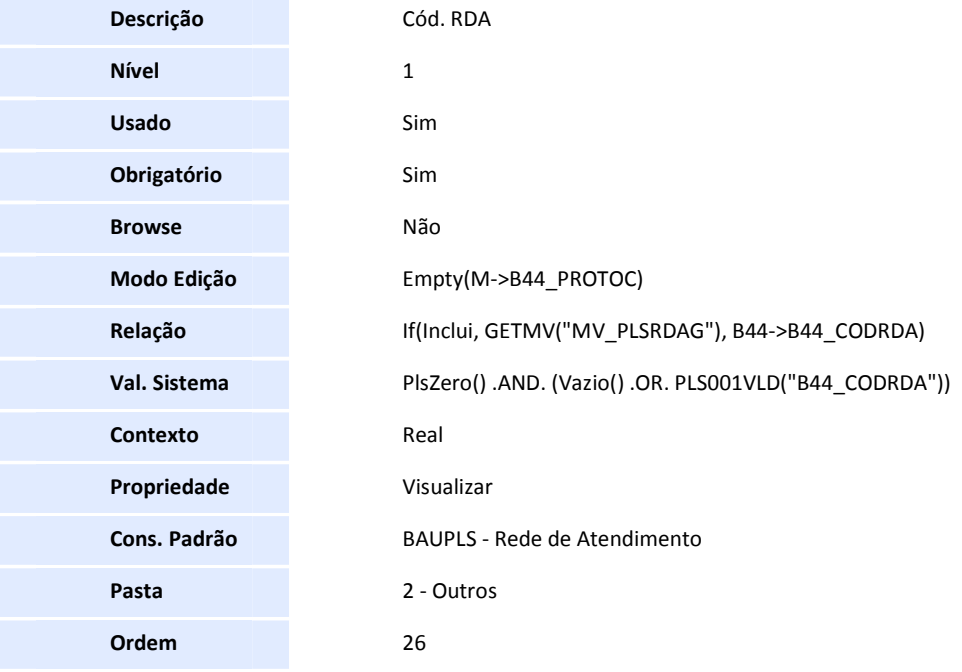

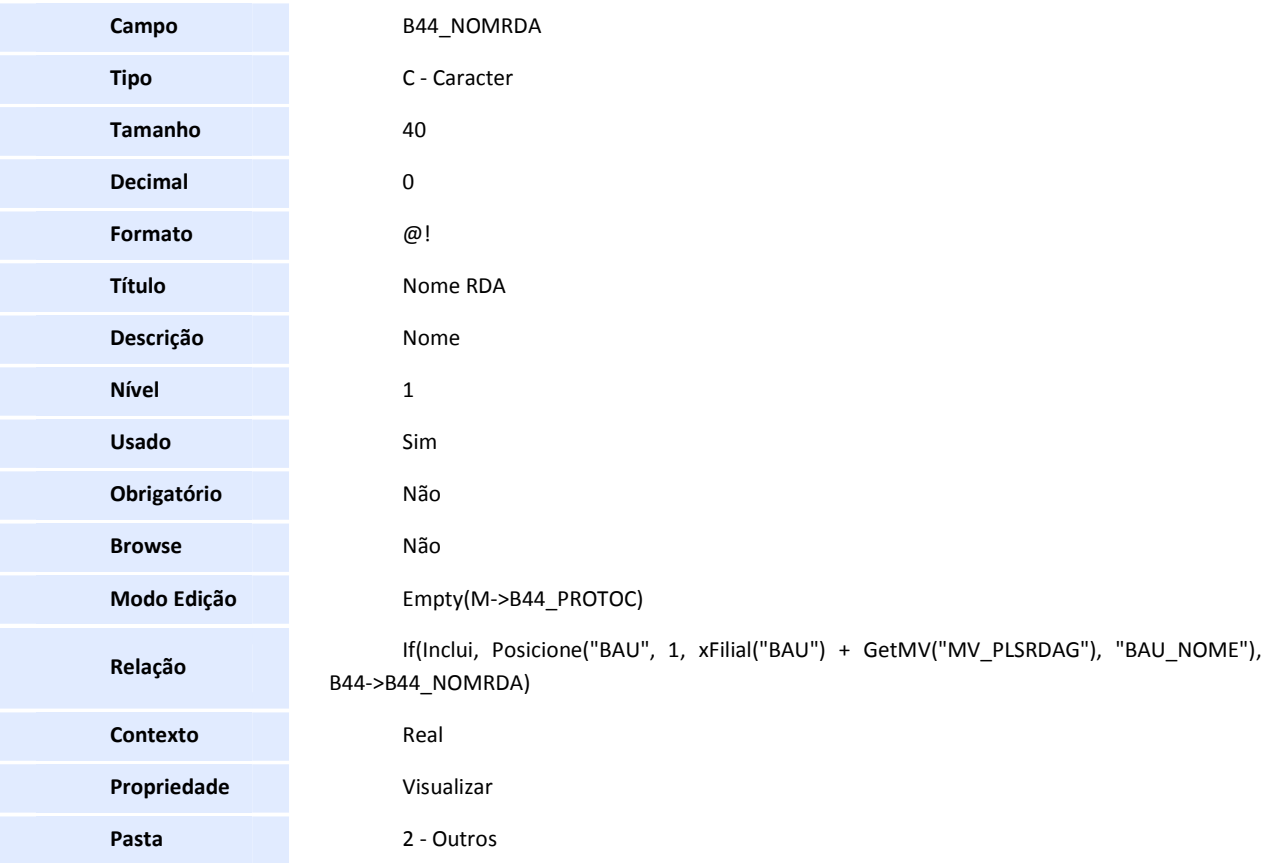

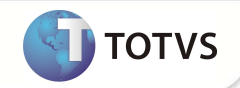

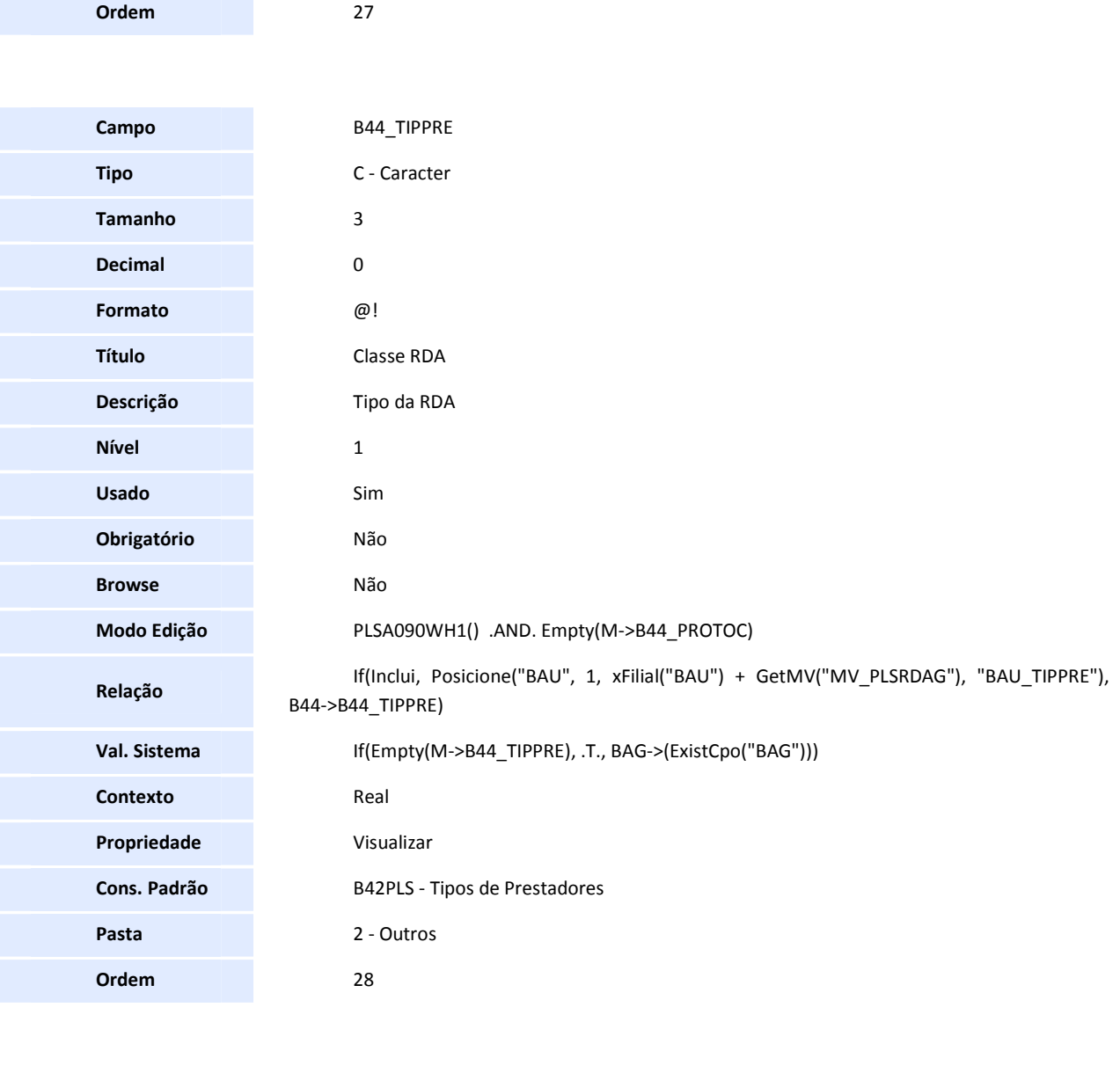

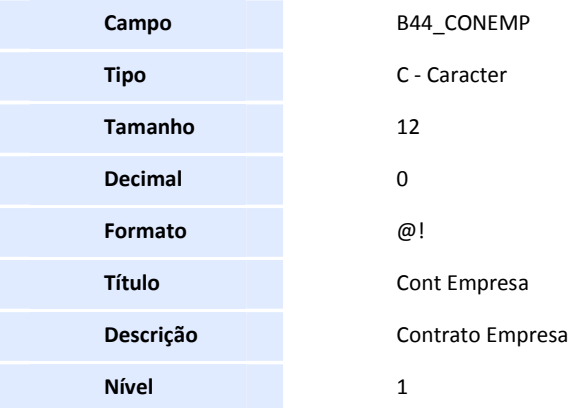

Ete documento é de popis das 10TVS. Todos os direitos reservados, e Este documento é de propis de popis de produce de 10TVS. Todos direitos reservados. ®

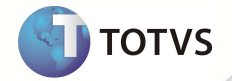

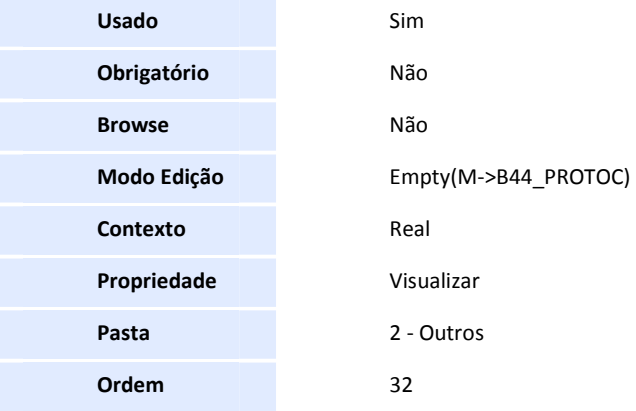

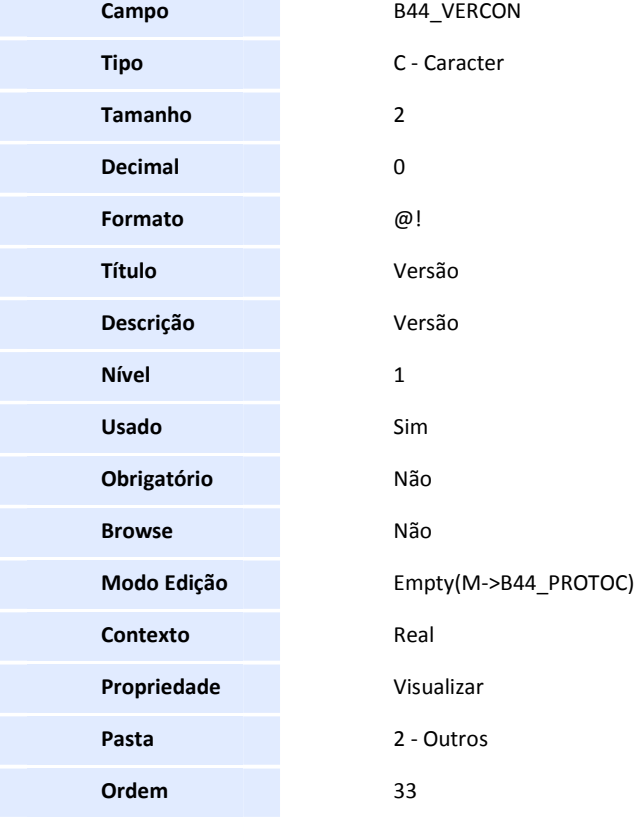

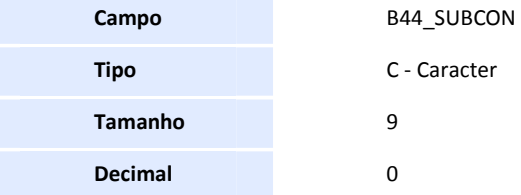

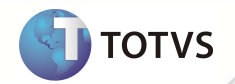

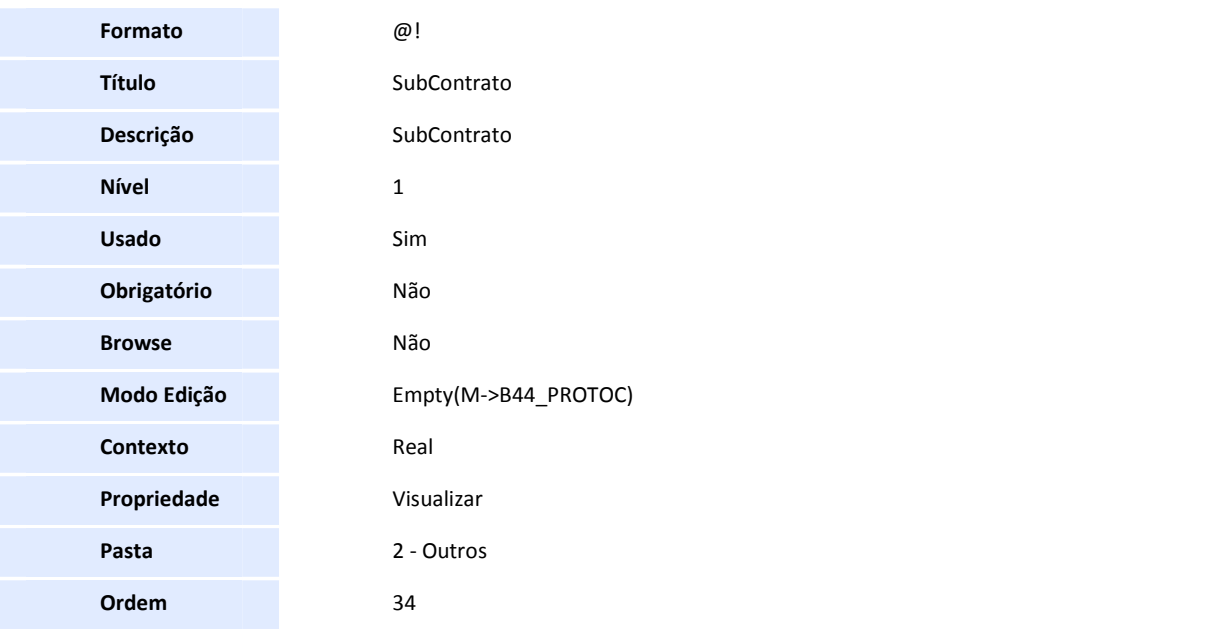

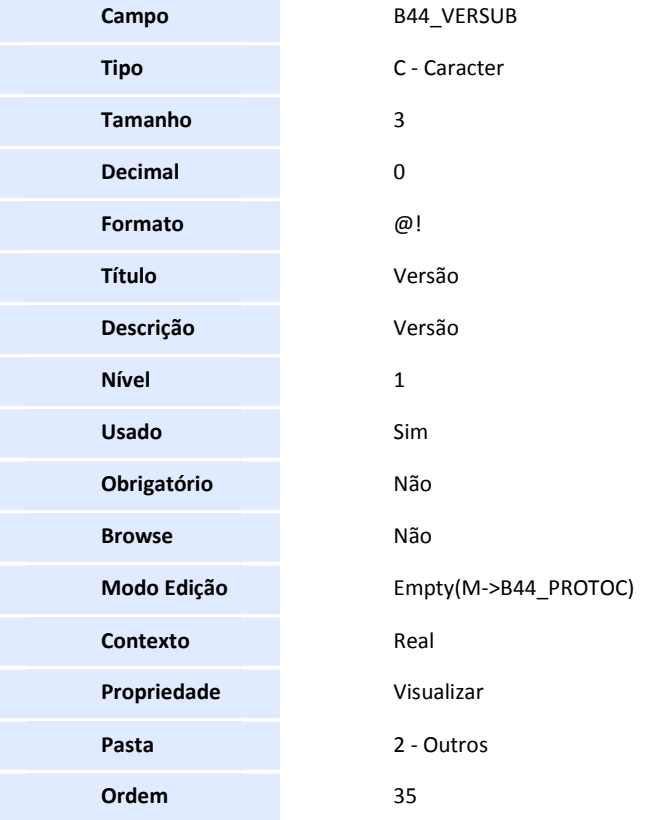

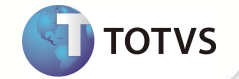

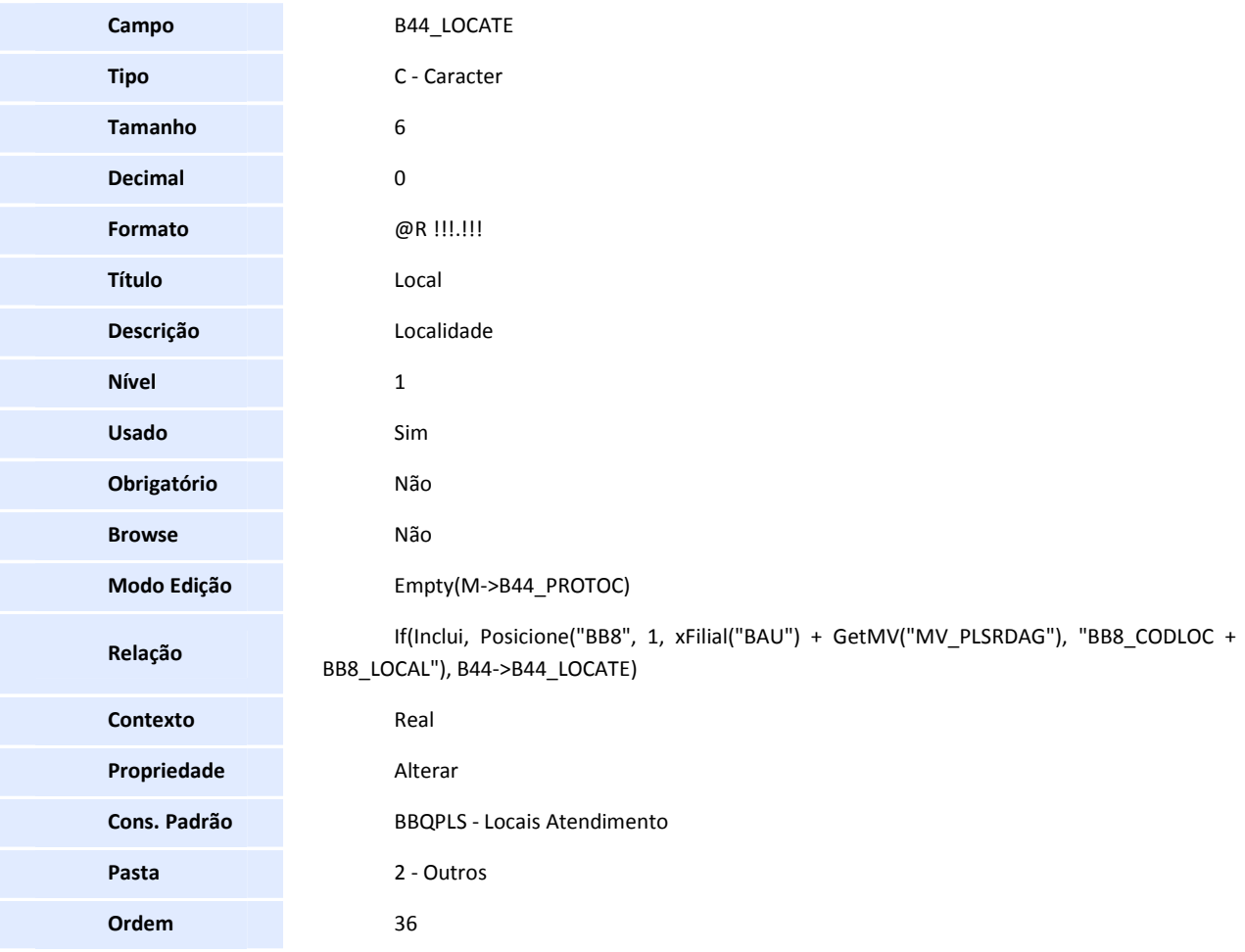

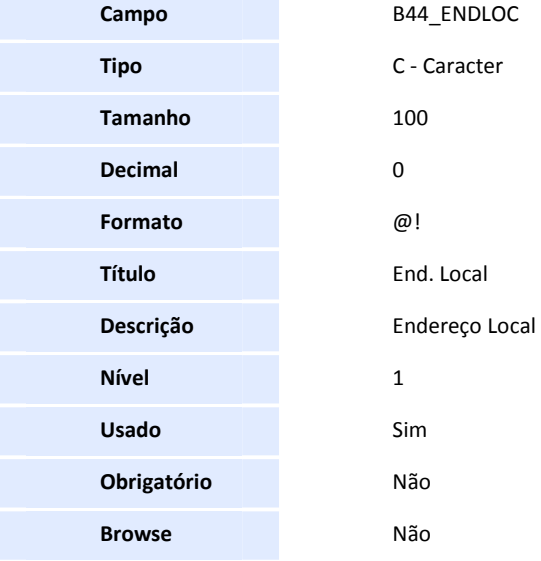
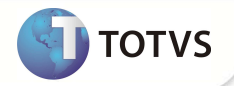

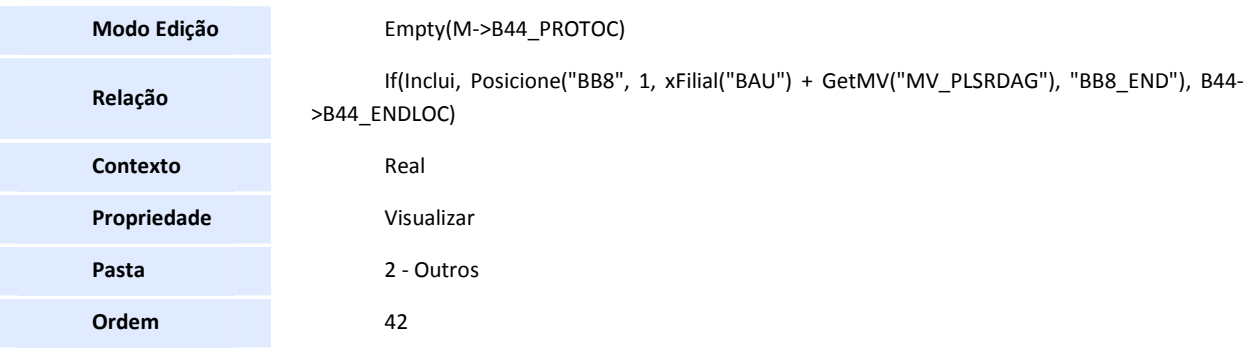

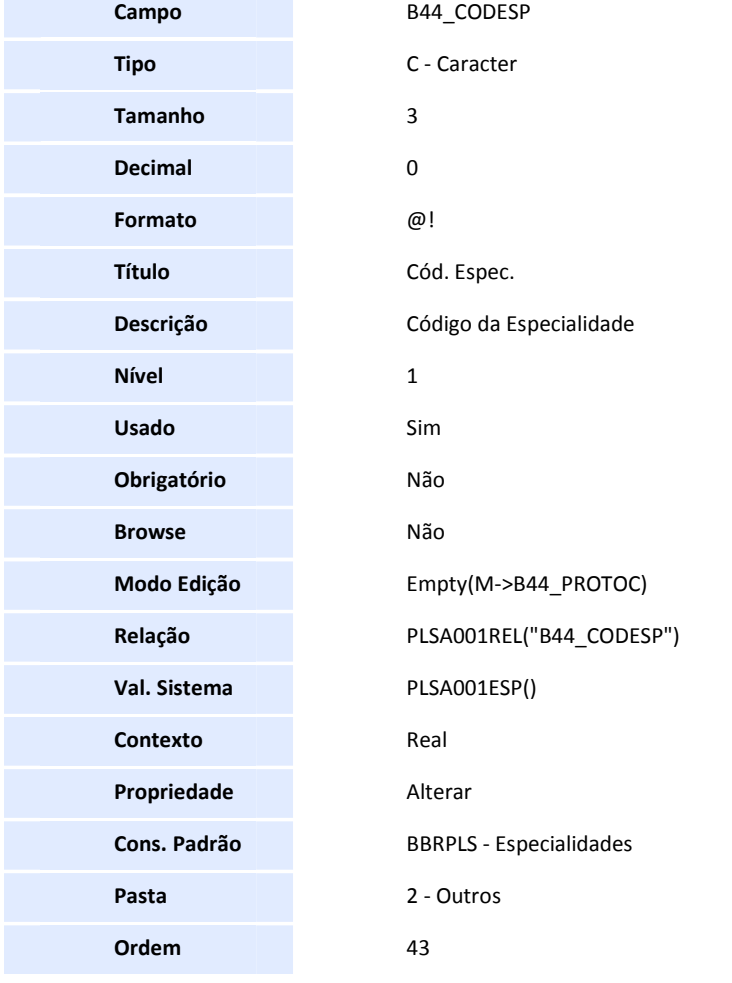

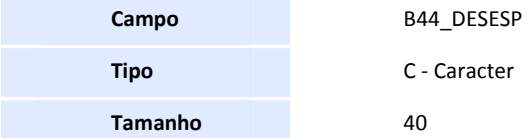

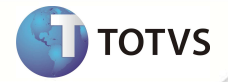

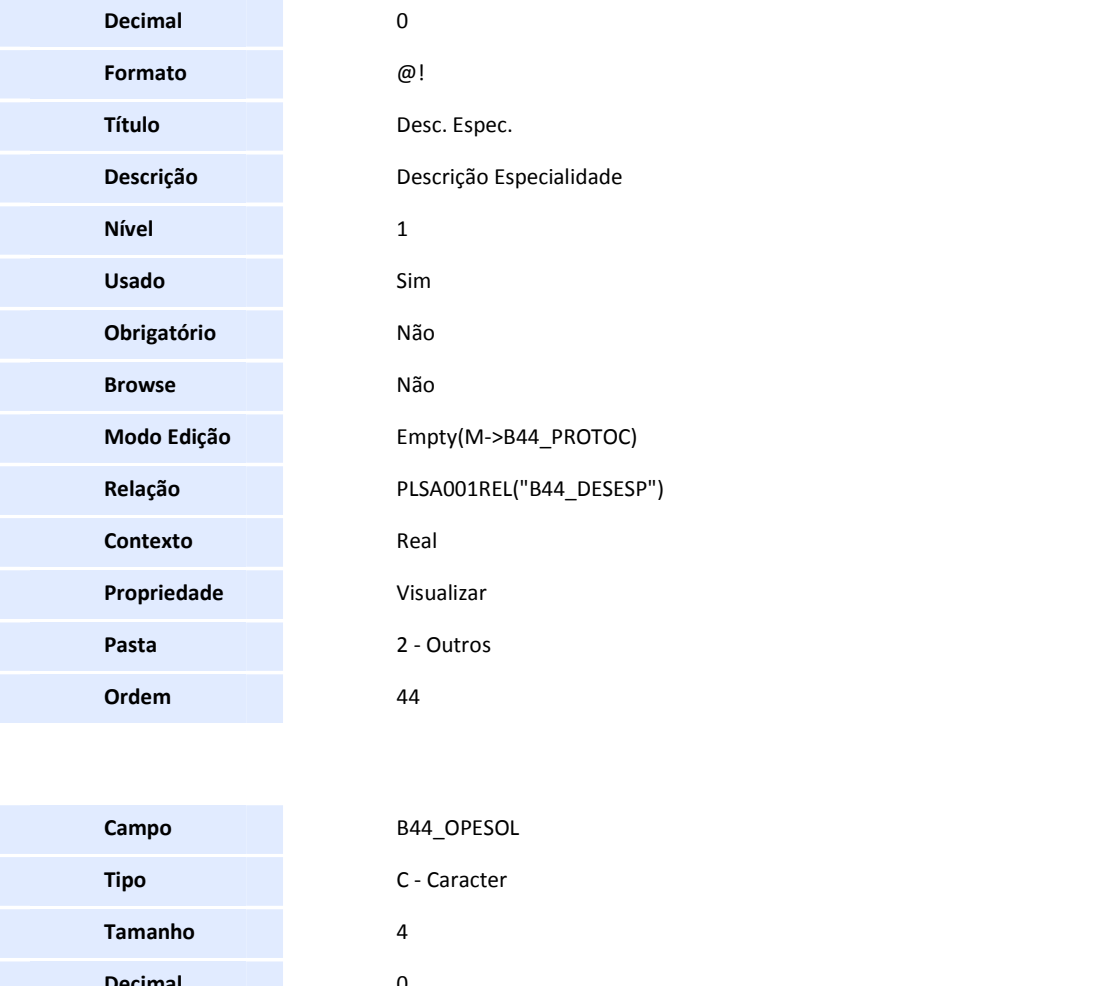

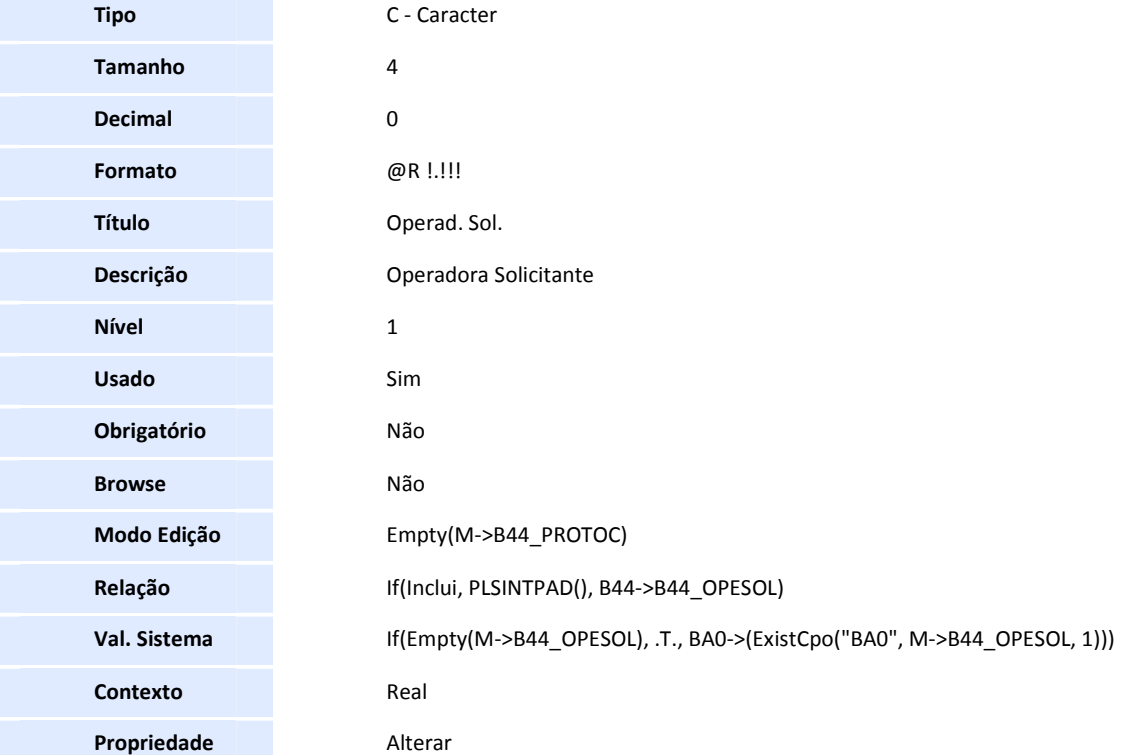

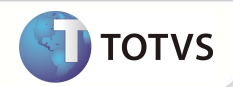

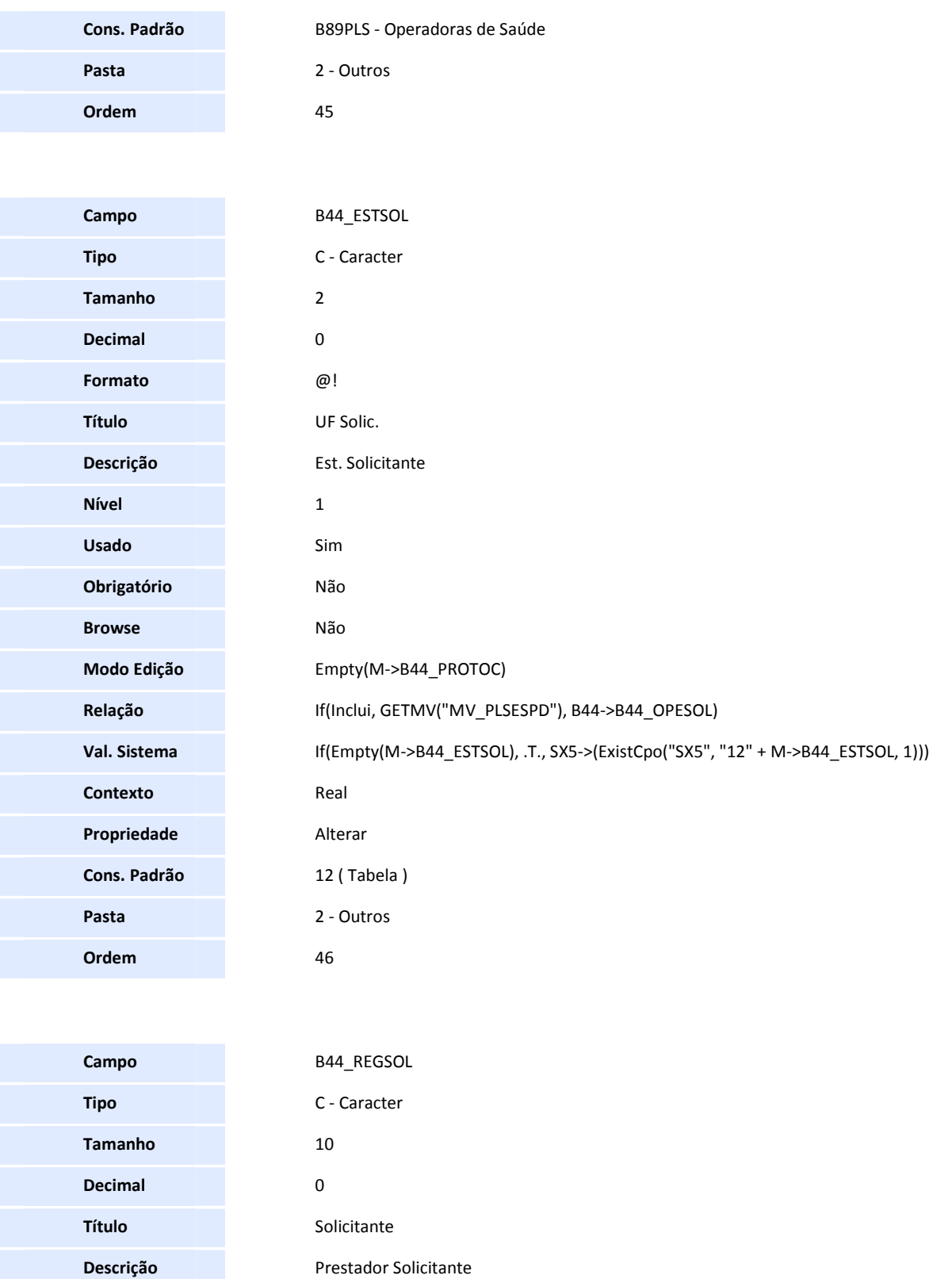

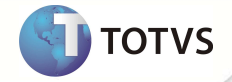

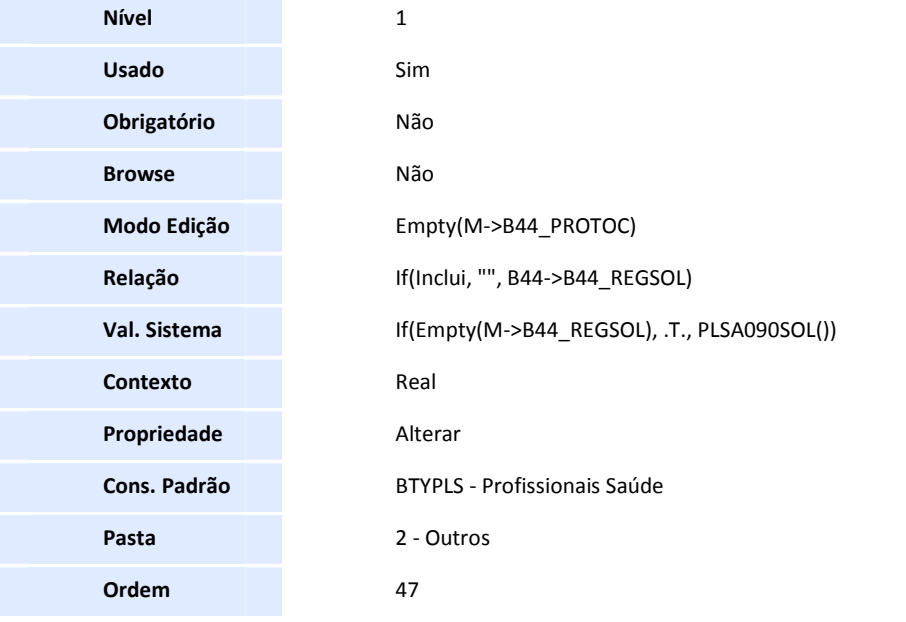

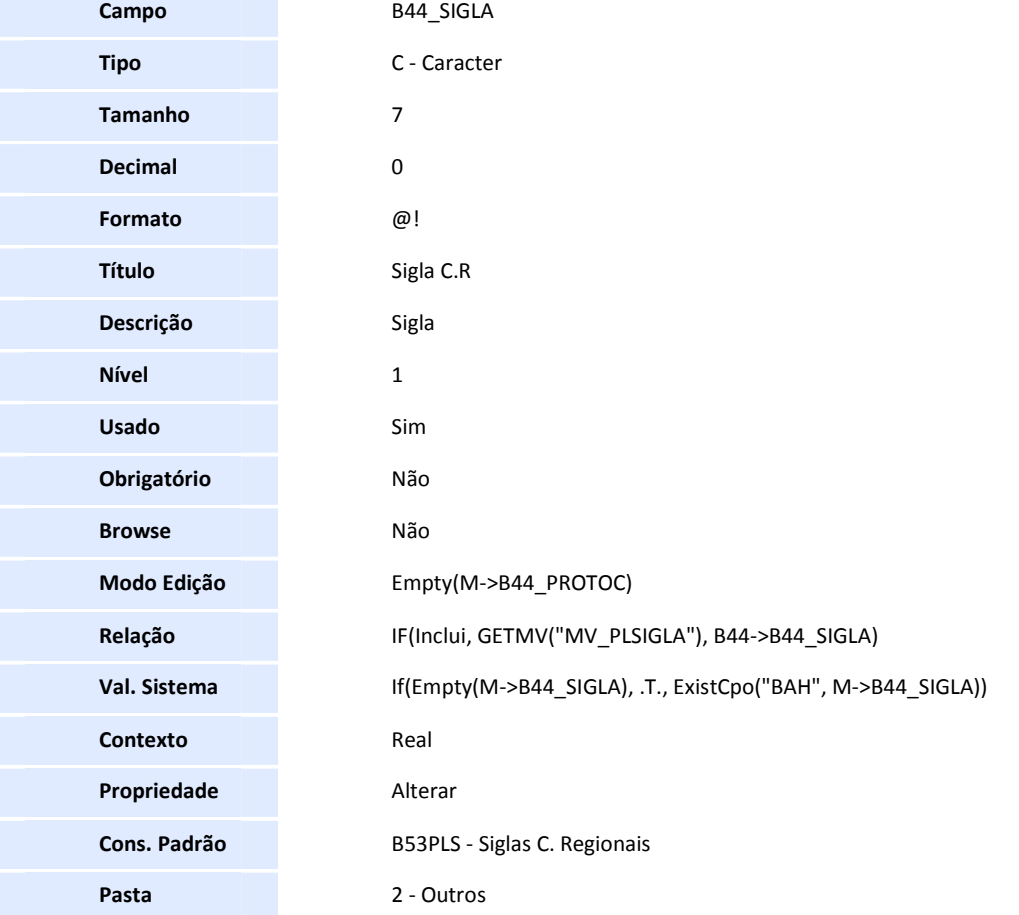

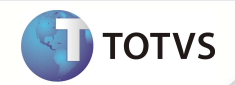

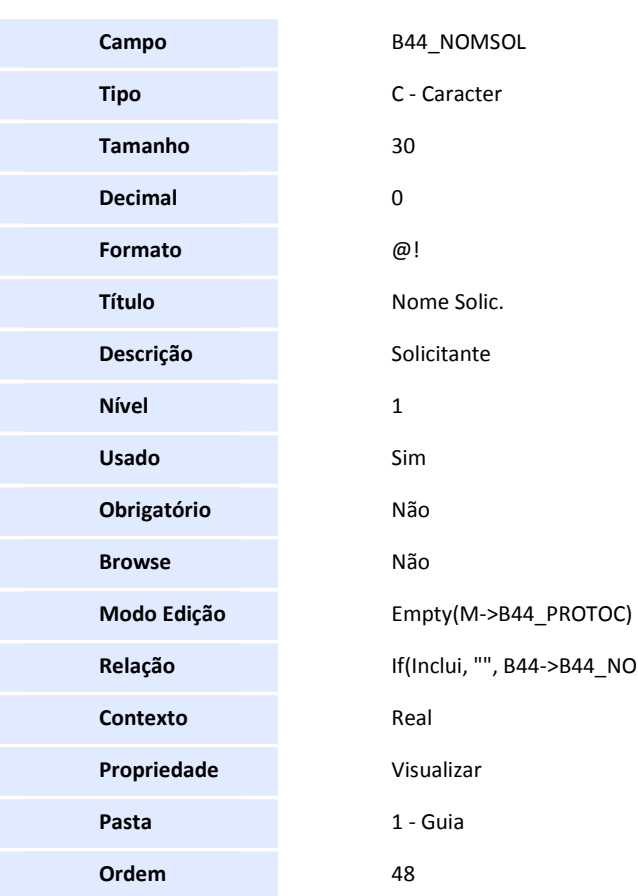

**Ordem** 48

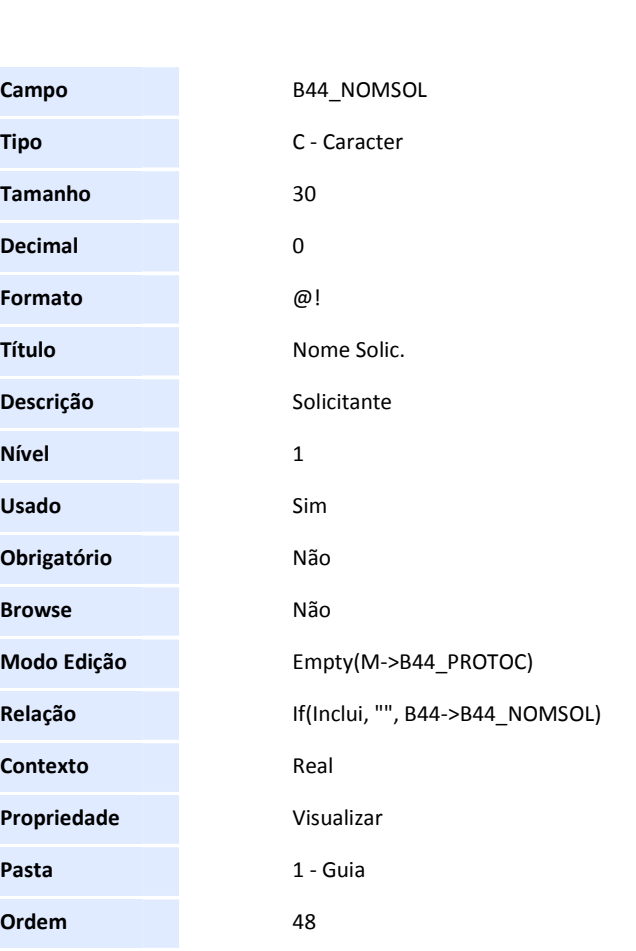

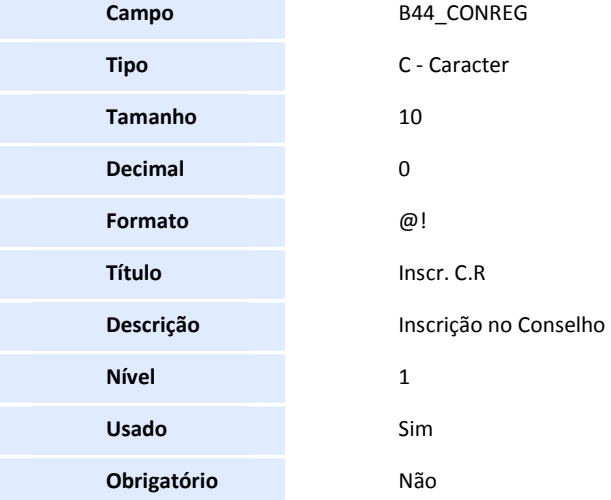

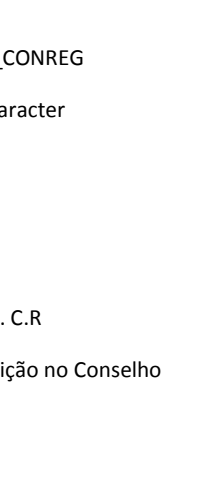

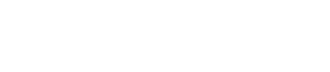

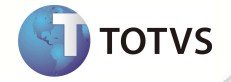

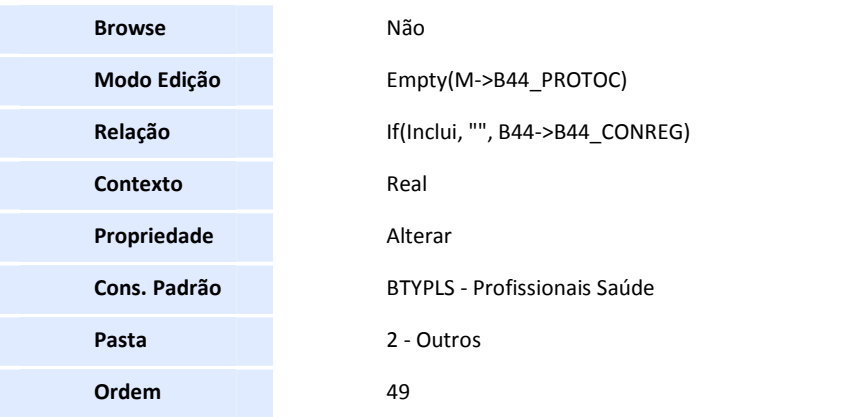

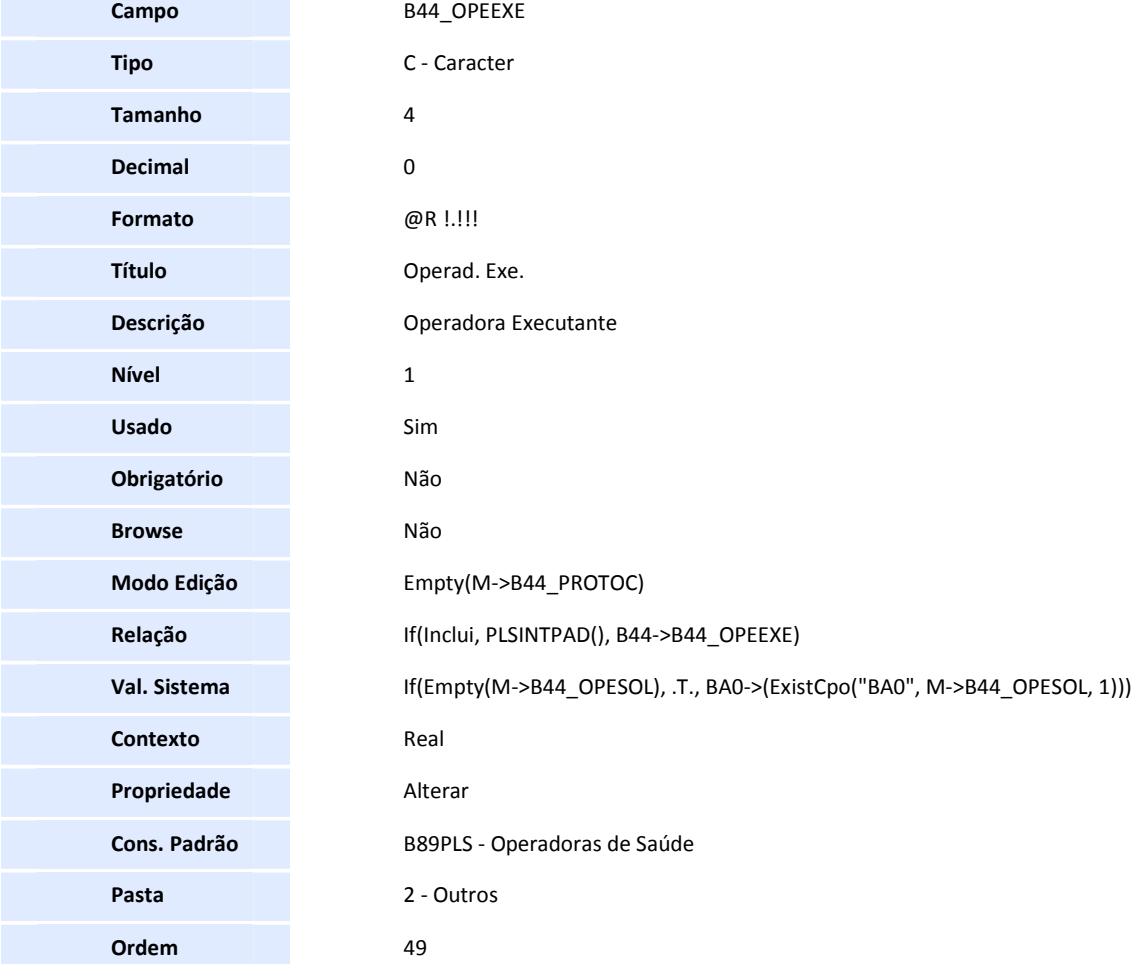

**Campo** B44\_ESTEXE

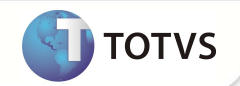

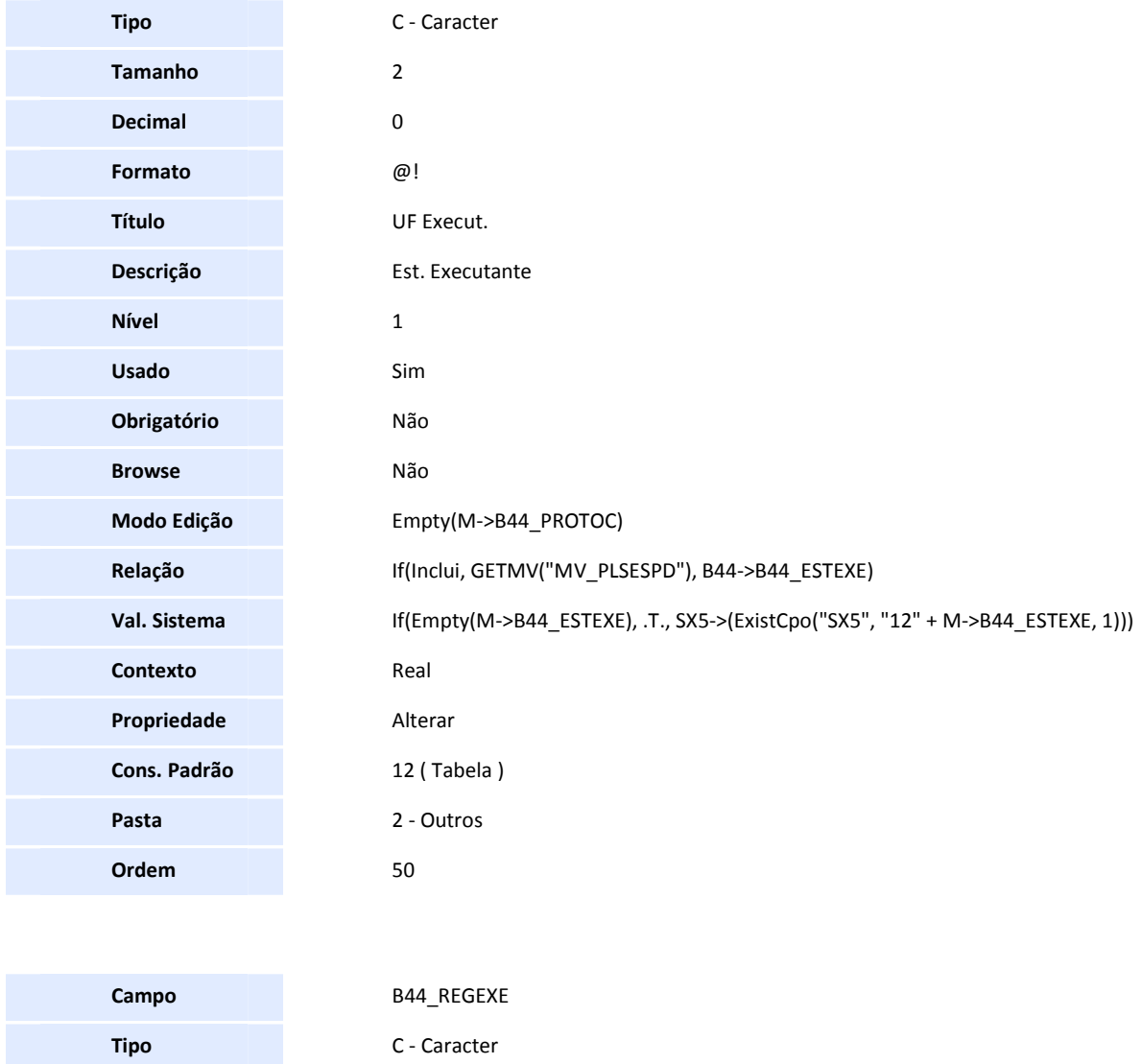

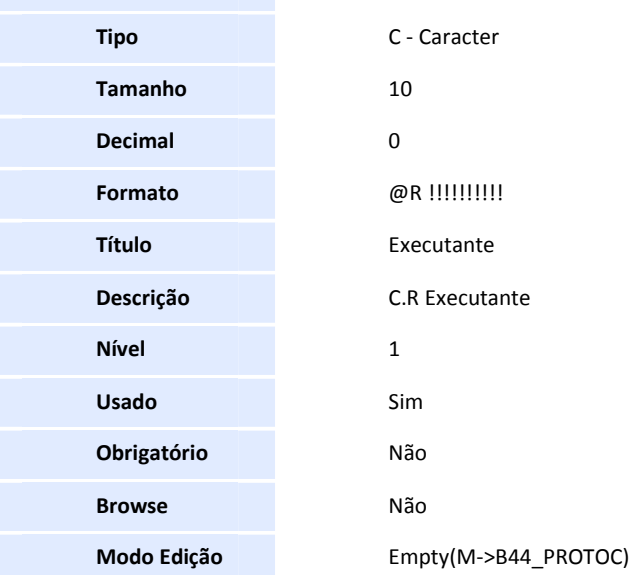

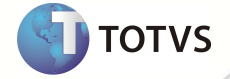

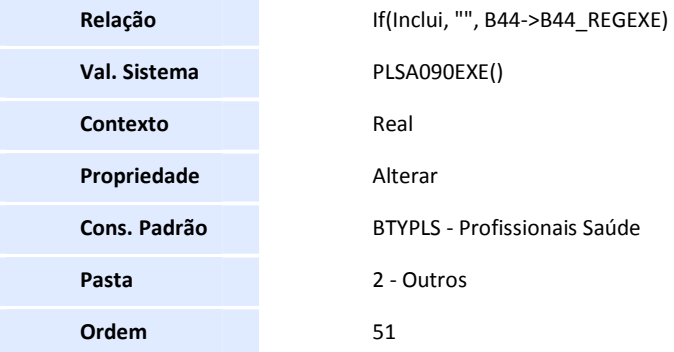

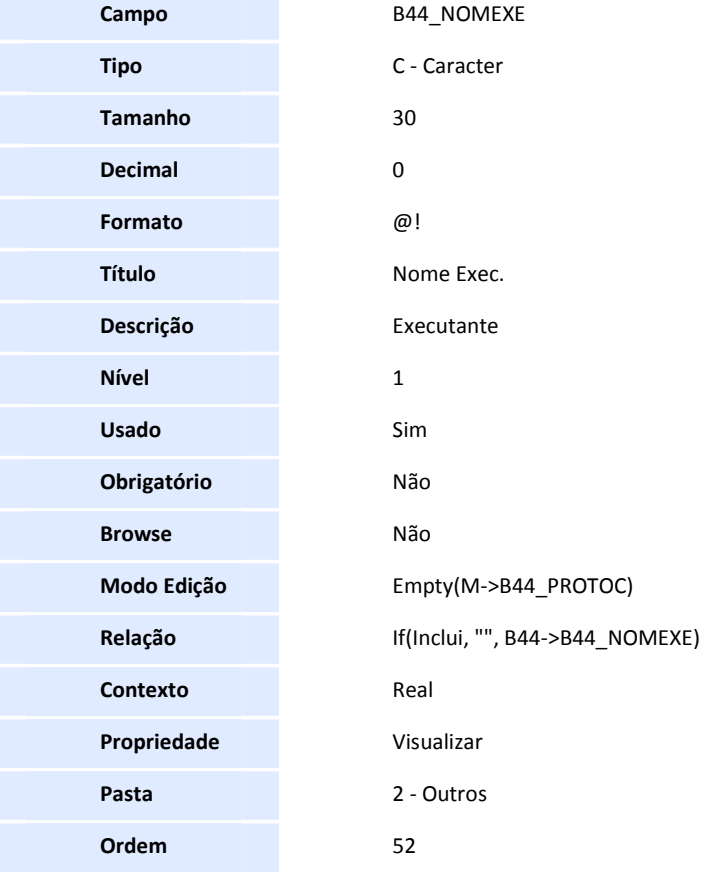

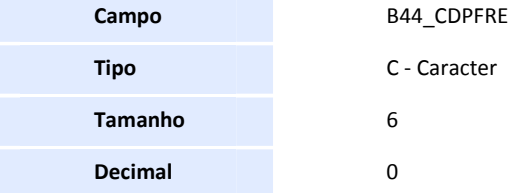

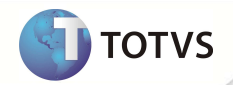

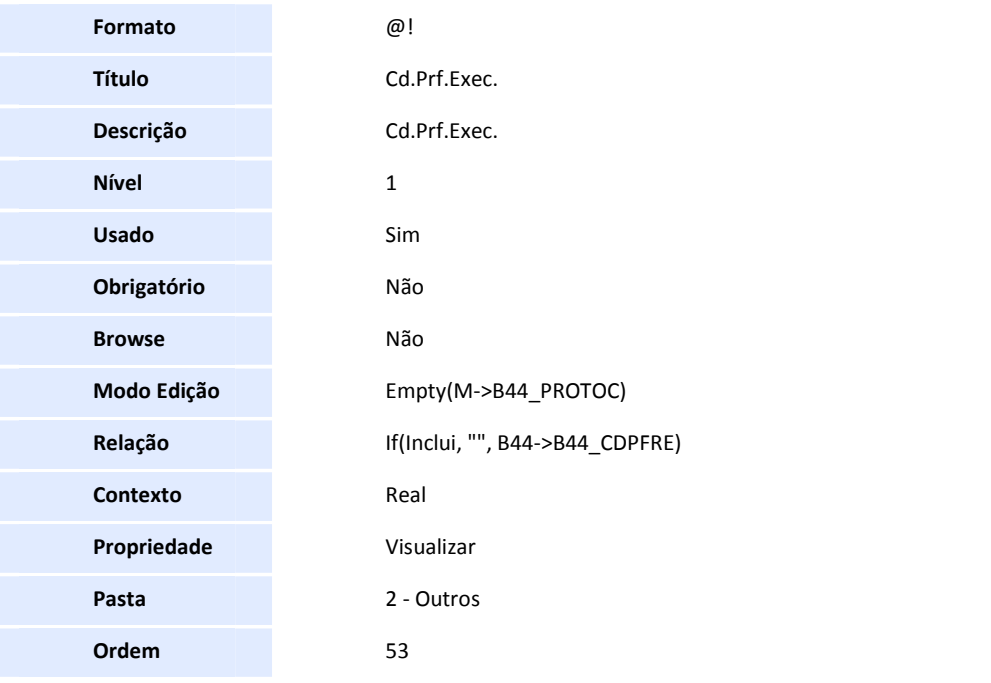

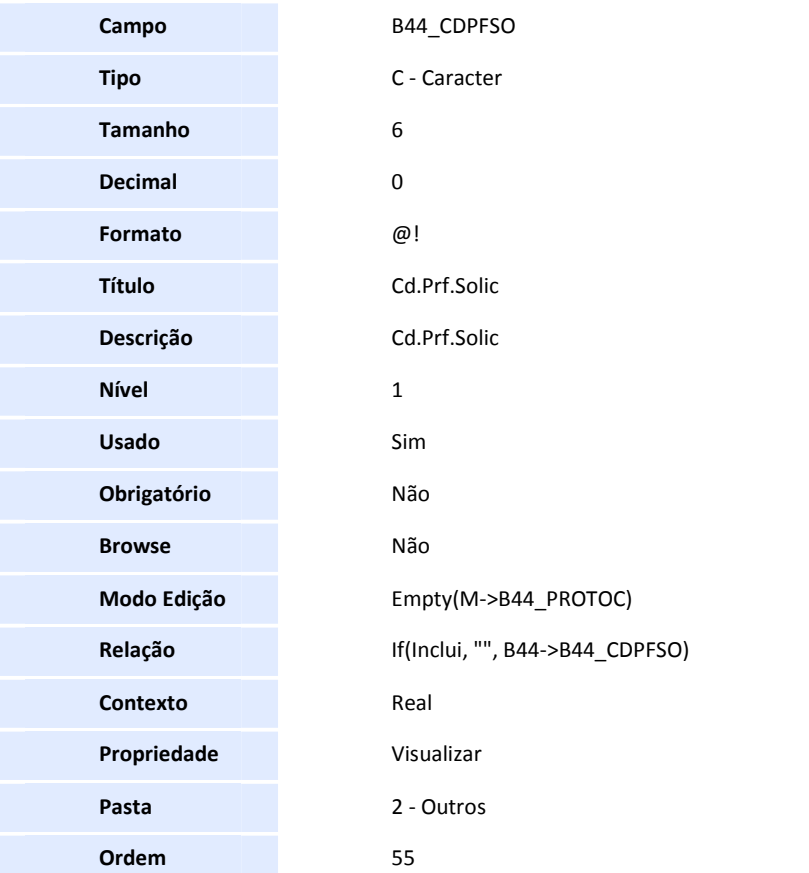

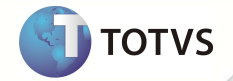

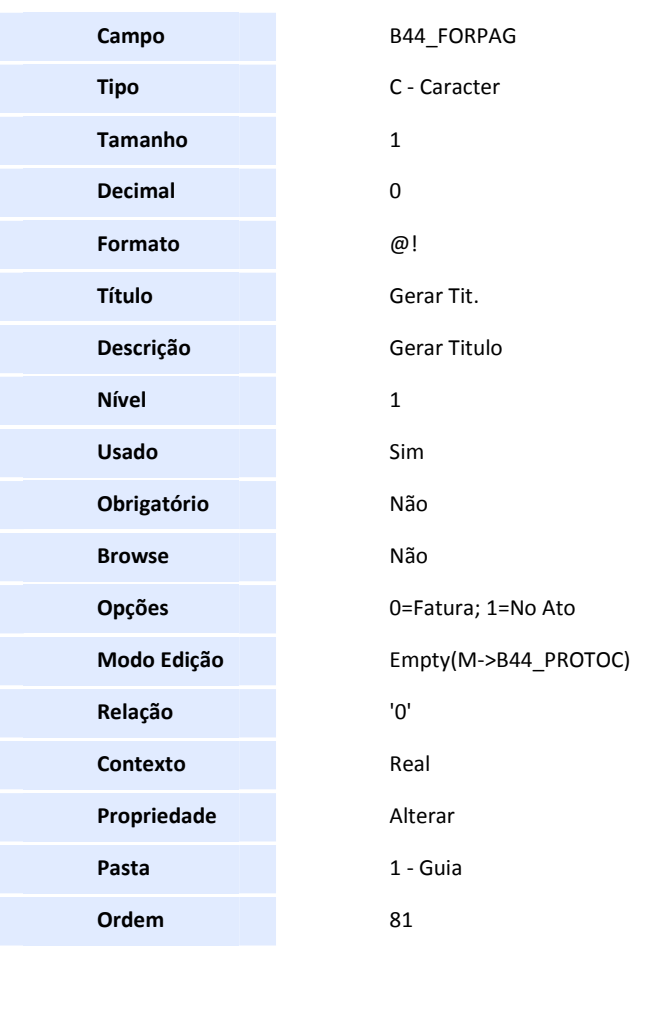

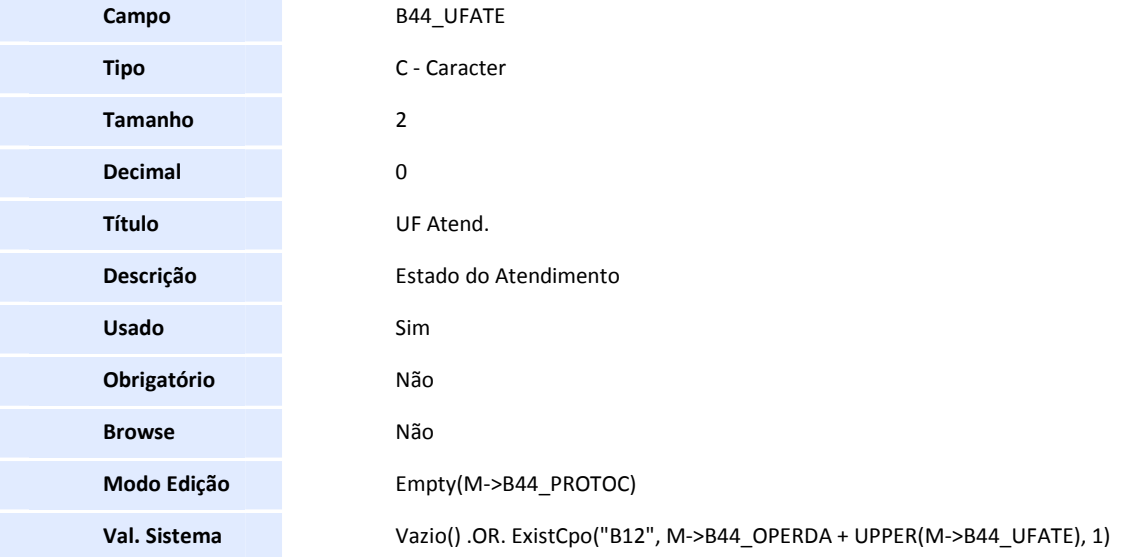

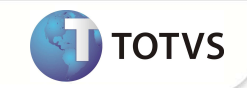

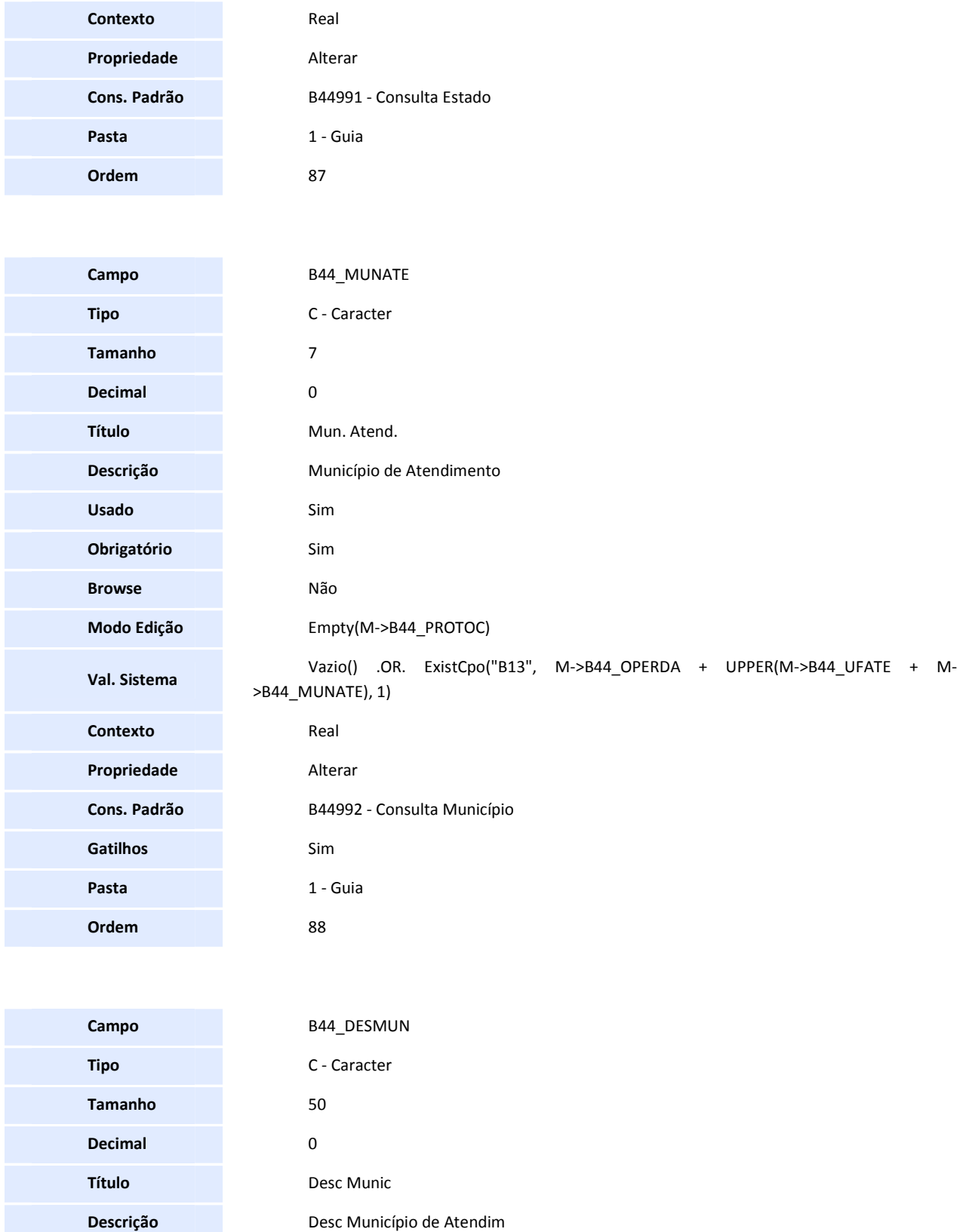

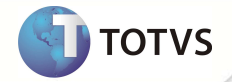

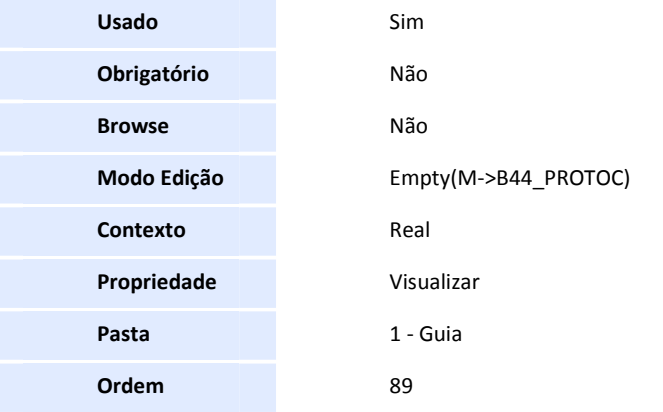

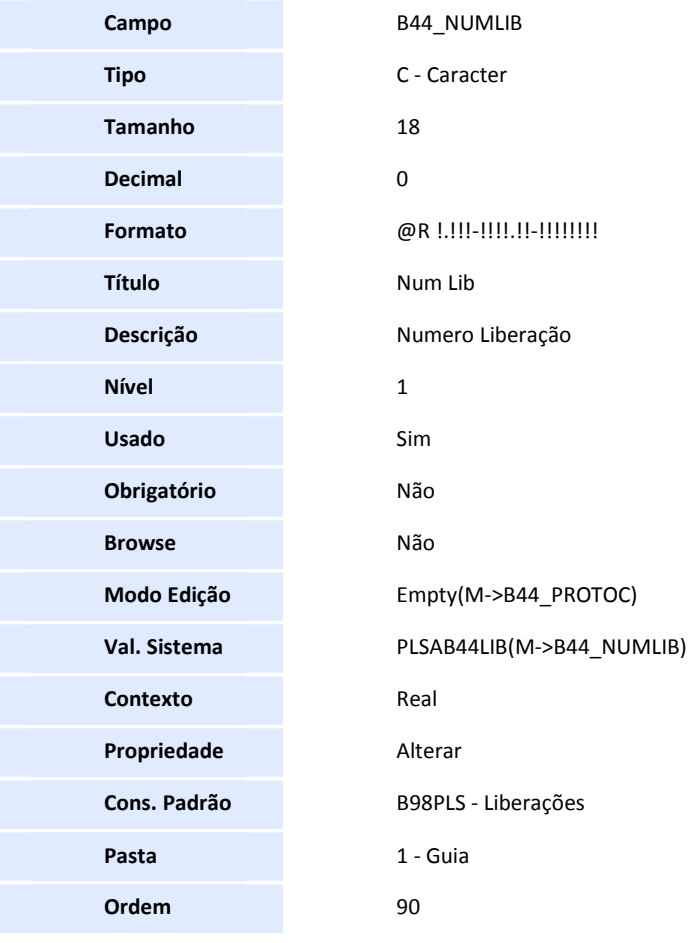

**Campo** B44\_DATPAG

**Tipo** D - Data

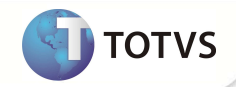

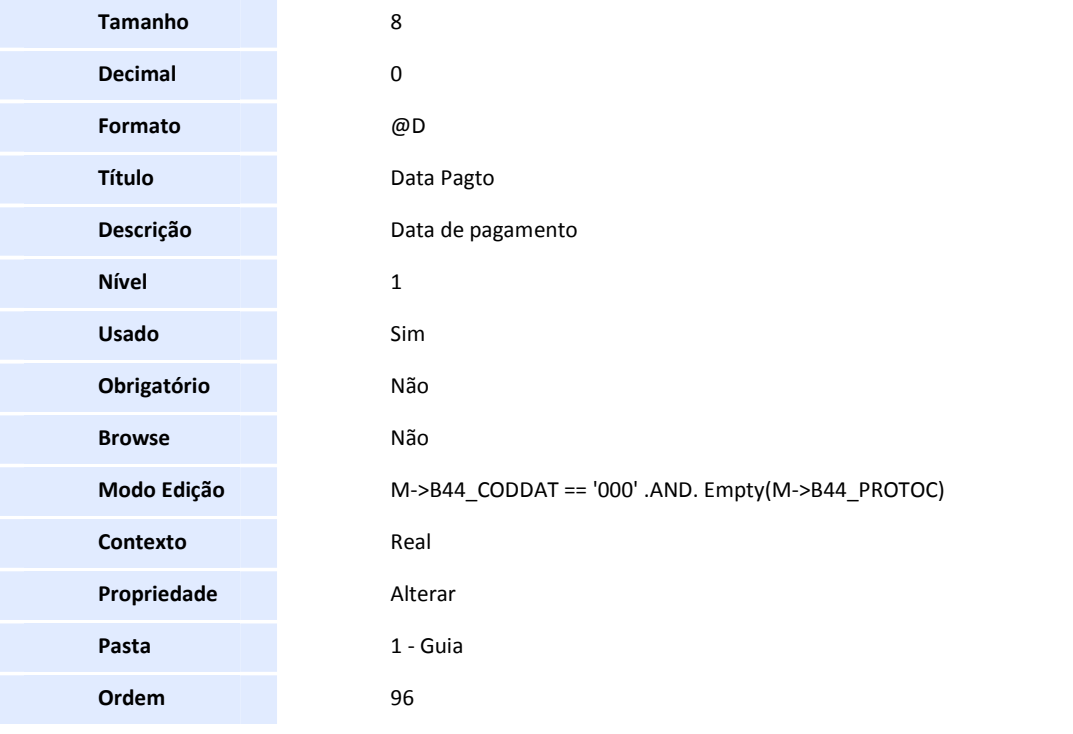

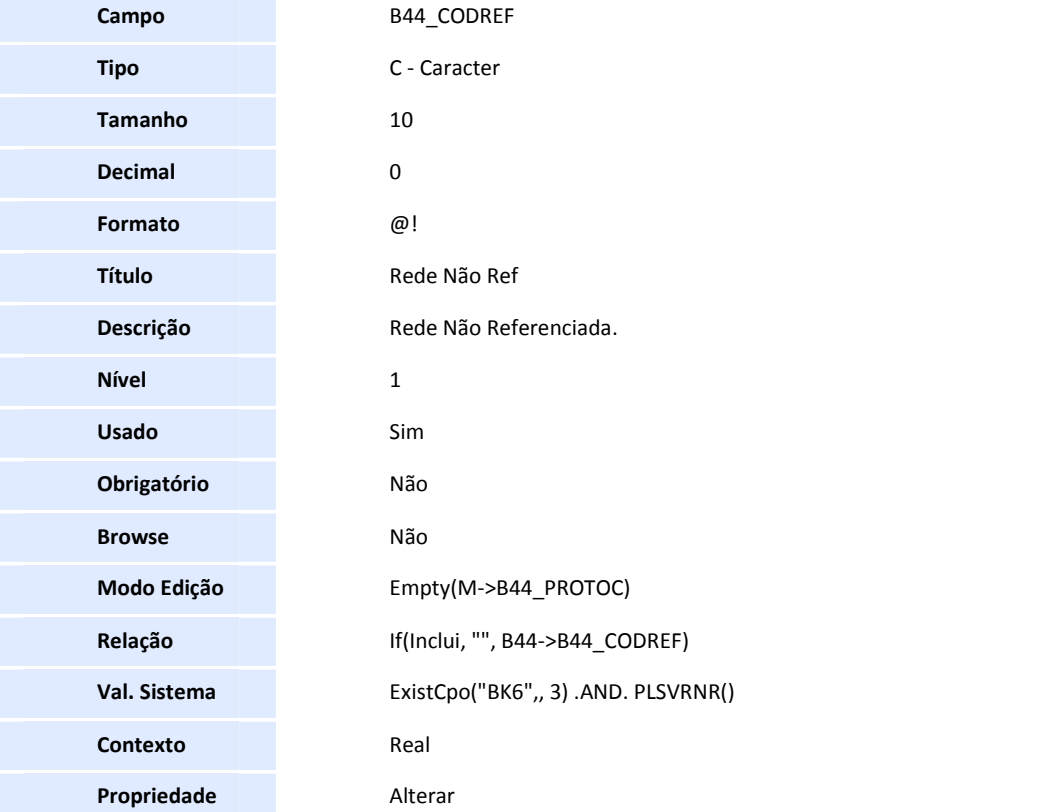

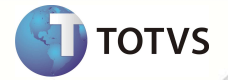

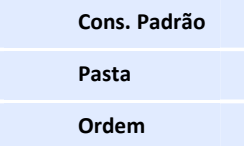

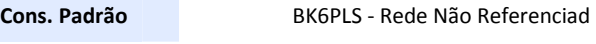

**Pasta** 1 - Guia

**Ordem** 98

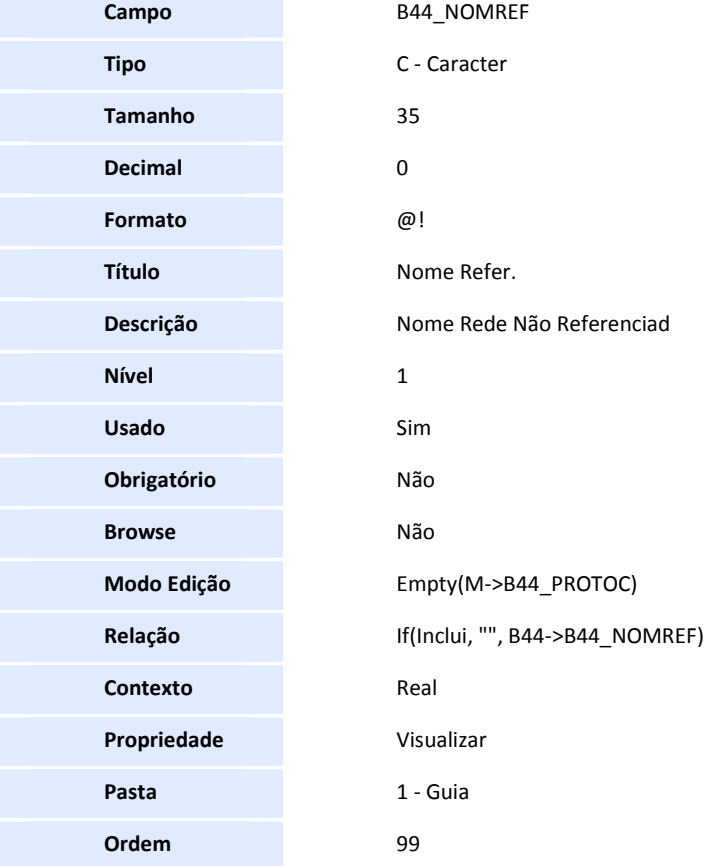

**Campo** B44\_NROBCO **Tipo** C - Caracter

**Formato** @!

**Num Banco** 

**Descrição** Numero do Banco

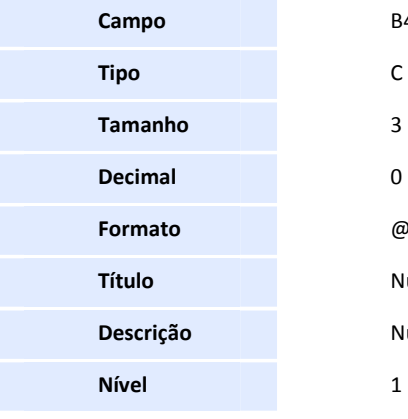

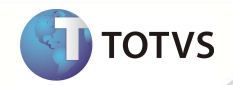

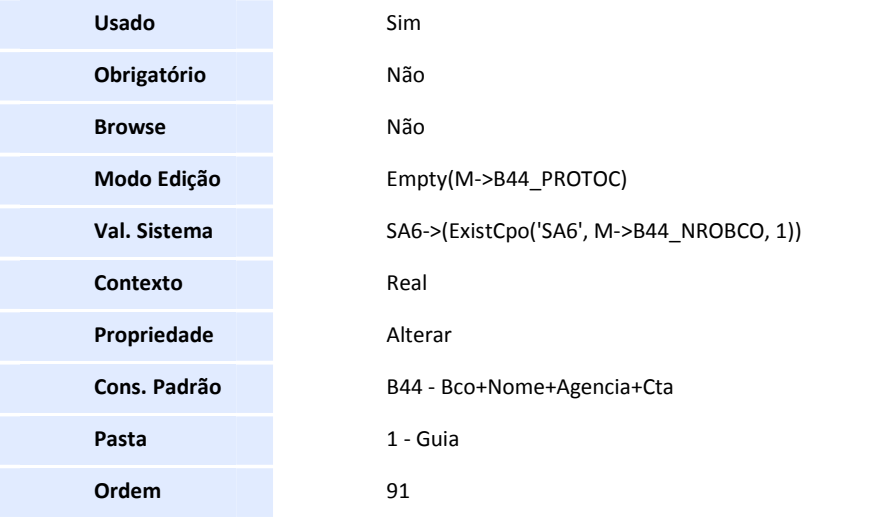

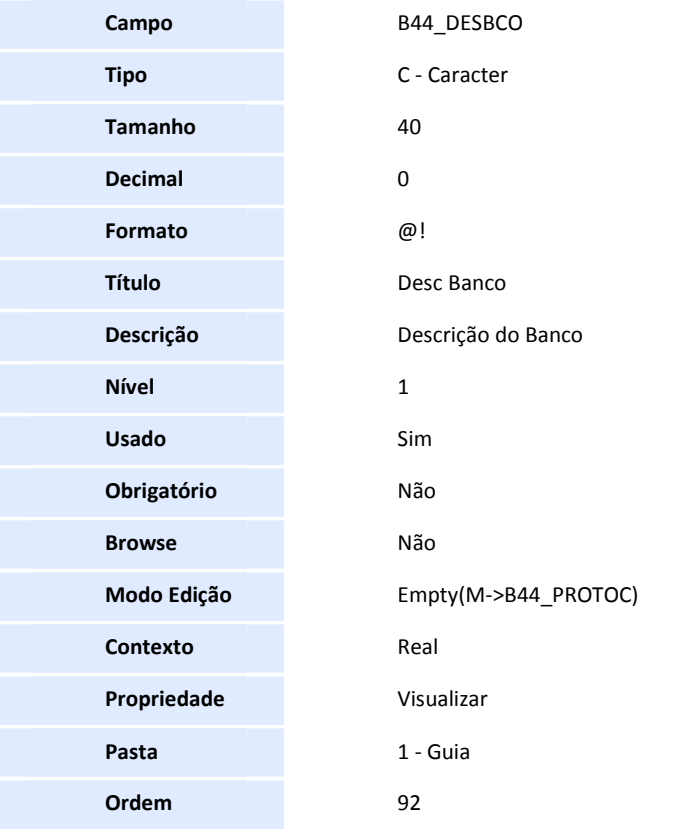

**Campo** B44\_NROAGE

**Tipo** C - Caracter

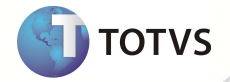

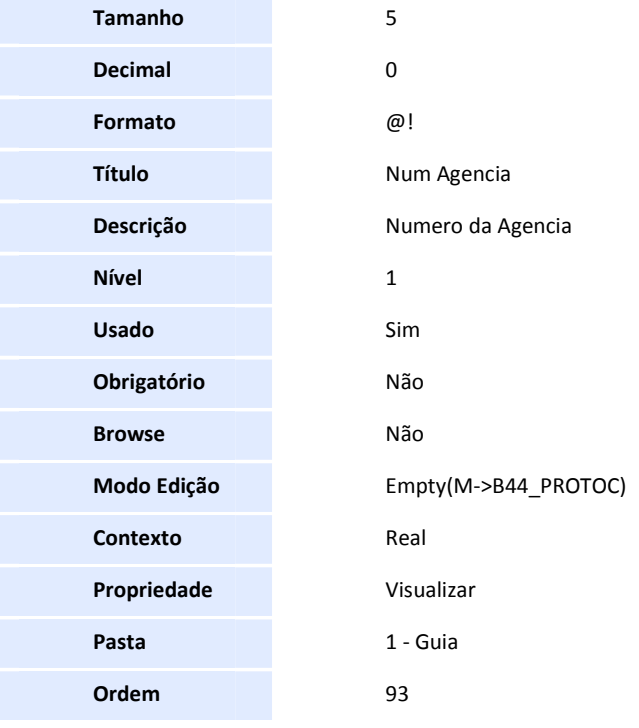

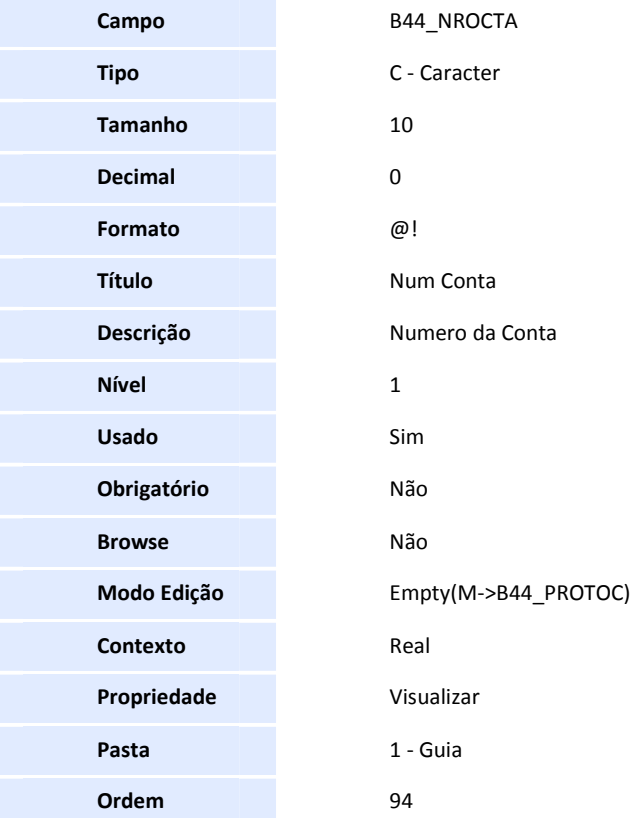

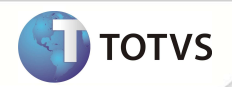

## Importante

O tamanho dos campos que possuem grupo podem variar conforme ambiente em uso.

#### 4. Criação de **Consulta Padrão** no arquivo **SXB – Consulta Padrão**:

#### • Pesquisa BB8BOW - Locais Atendimento:

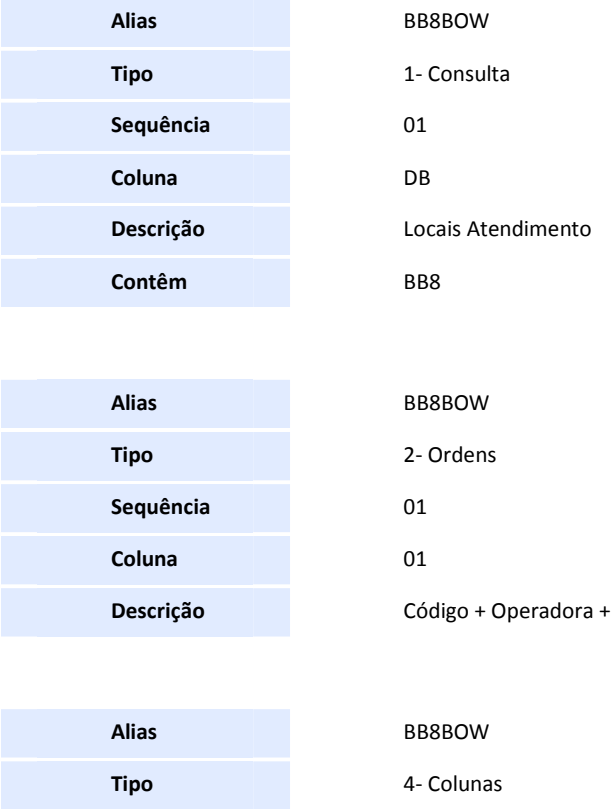

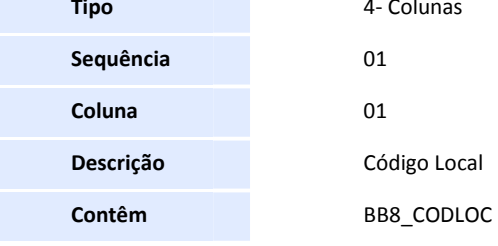

**Alias** BB8BOW

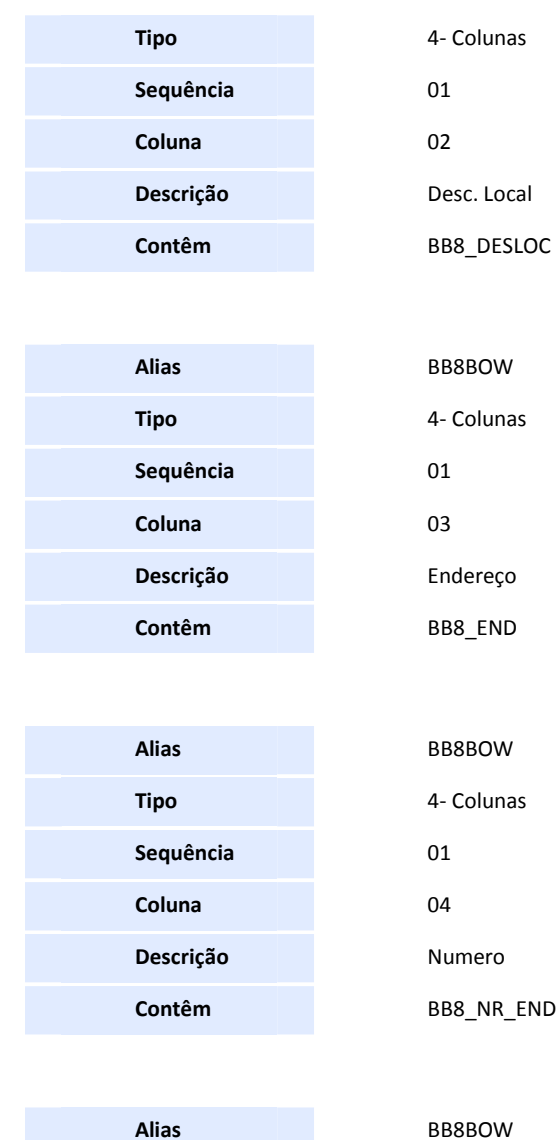

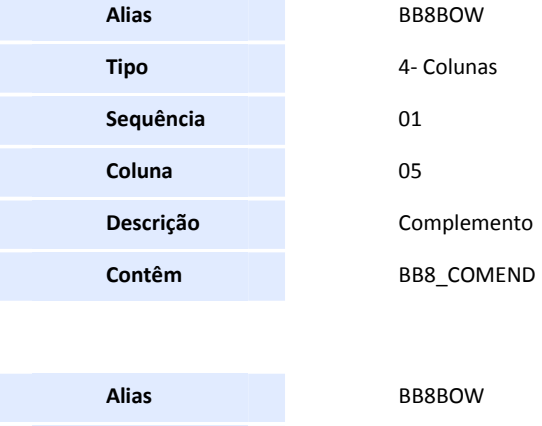

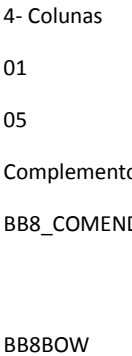

**Tipo** 4- Colunas

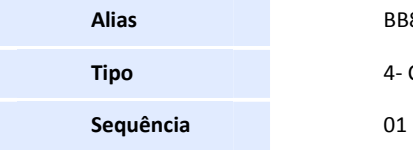

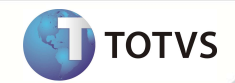

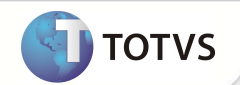

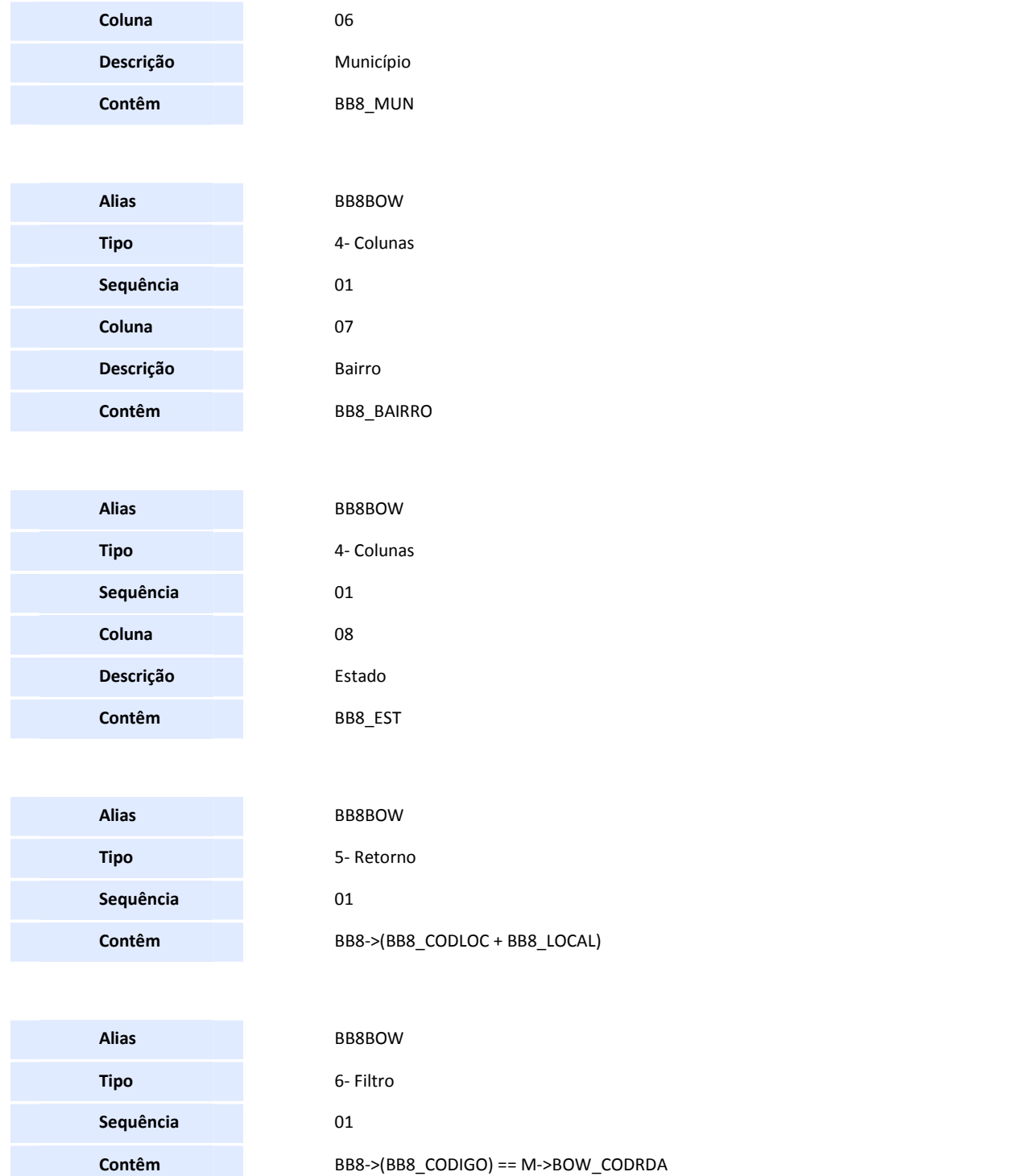

• Pesquisa BOW991 - Consulta Estado:

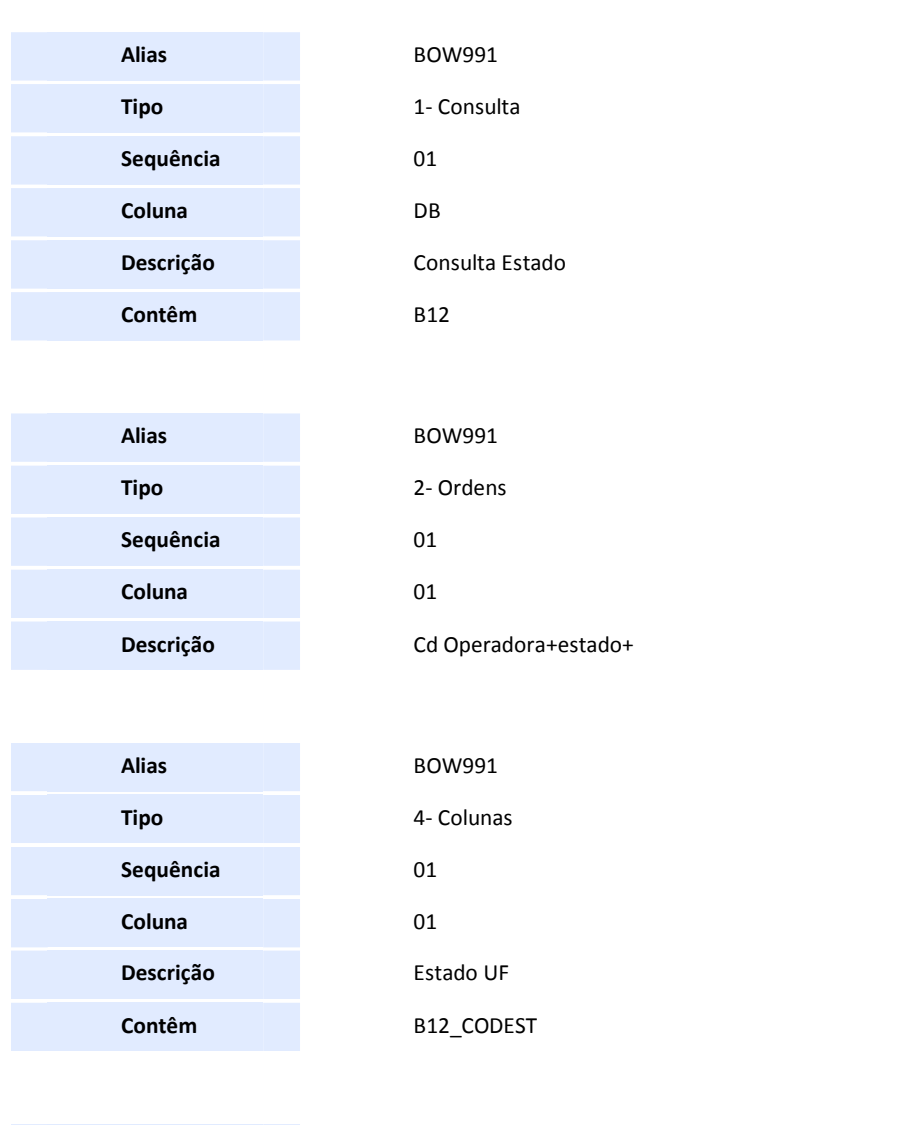

**Alias** BOW991 **Tipo** 4- Colunas

Descri. UF

**Alias** BOW991

**Tipo** 4- Colunas

**Contêm** B12\_DESEST

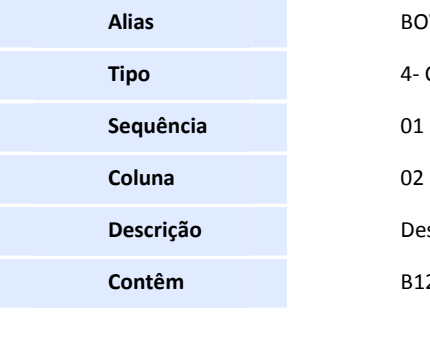

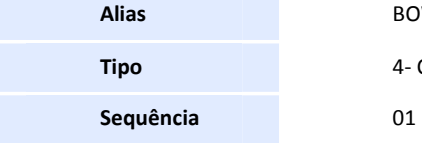

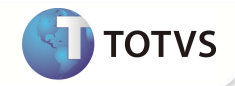

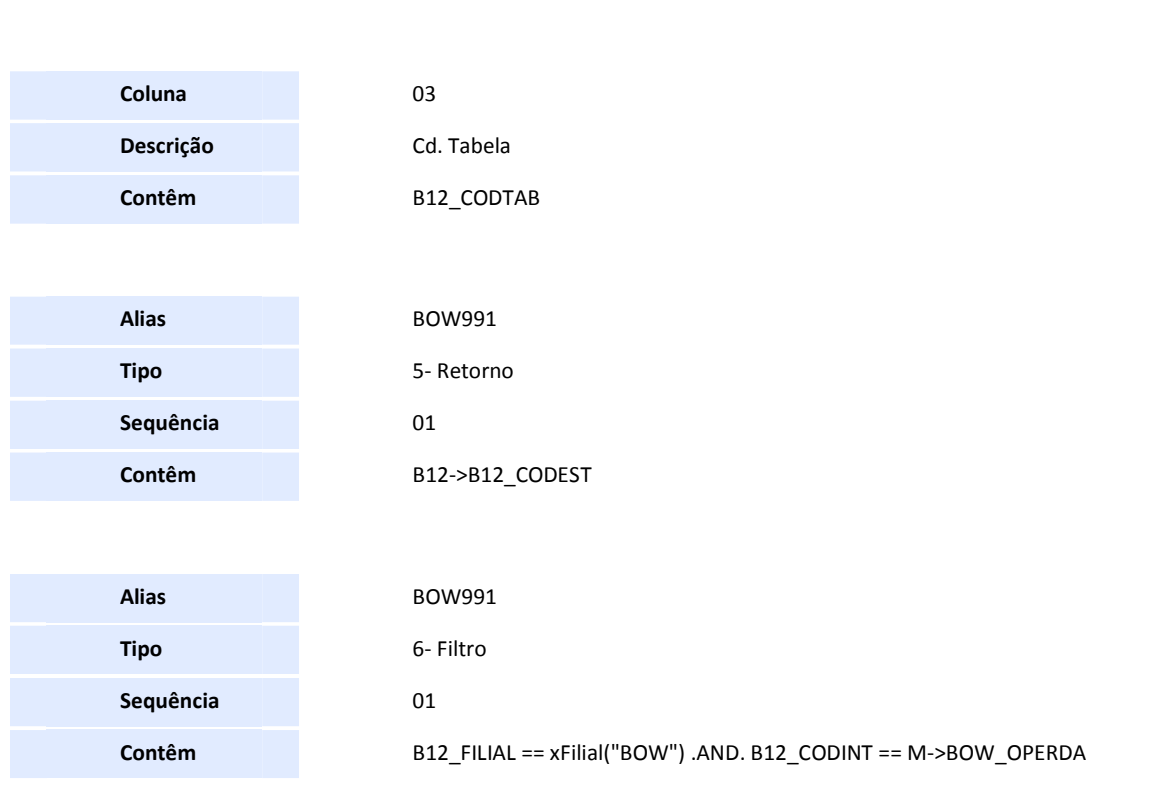

• Pesquisa BOW992 - Consulta Municipio:

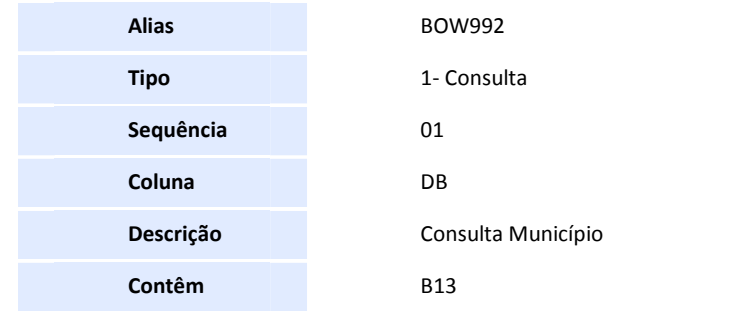

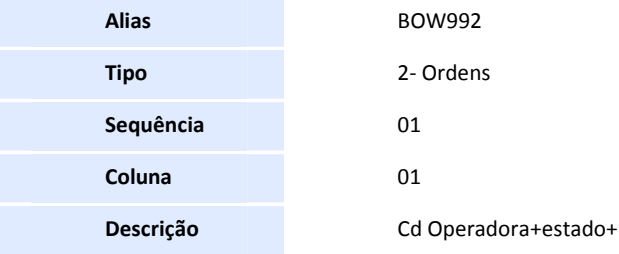

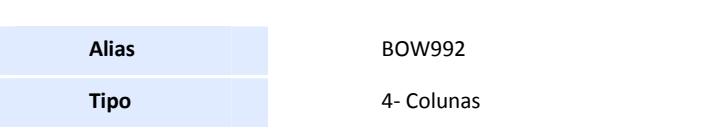

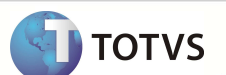

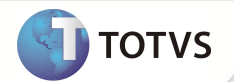

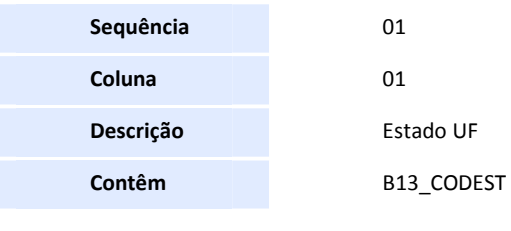

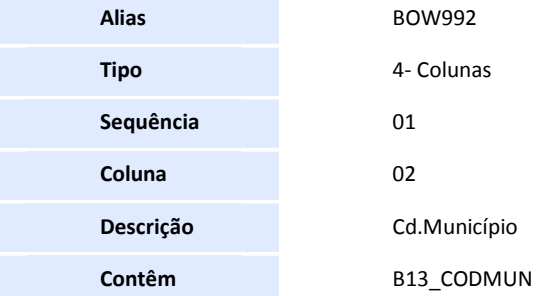

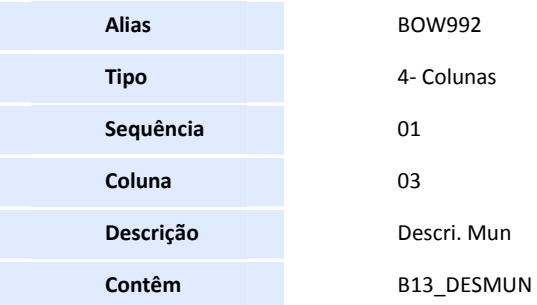

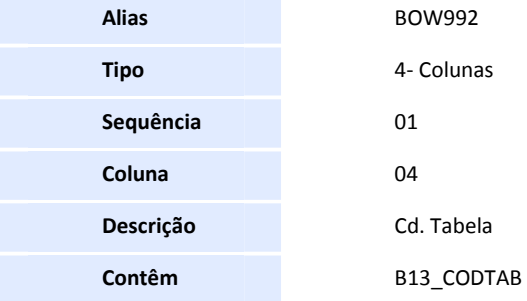

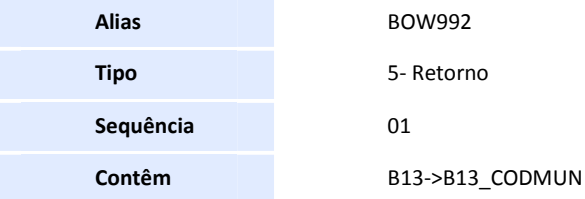

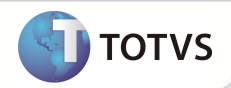

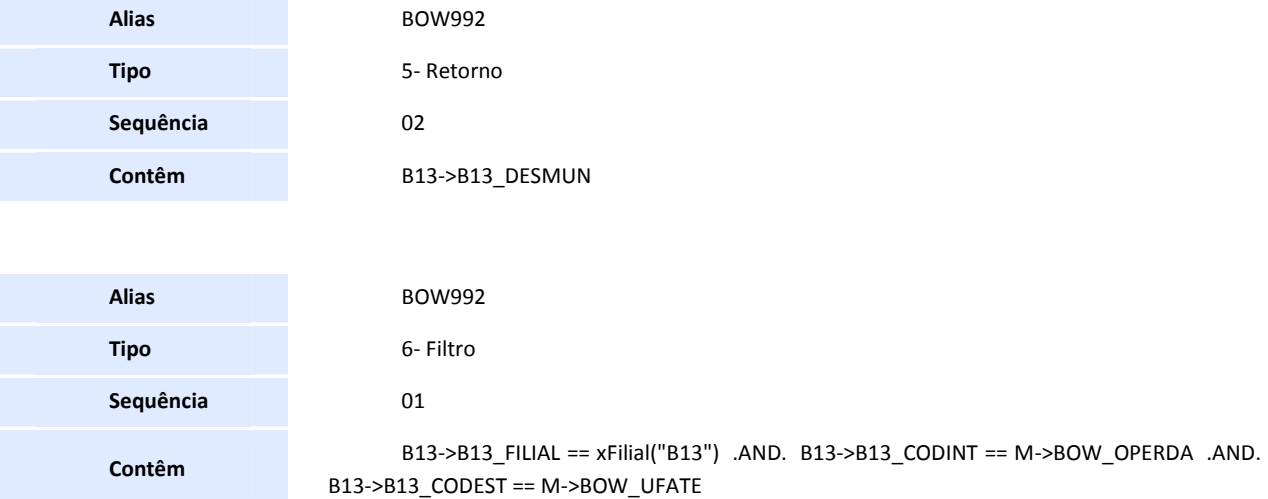

• Pesquisa BOWB44 - Protocolo Reemb:

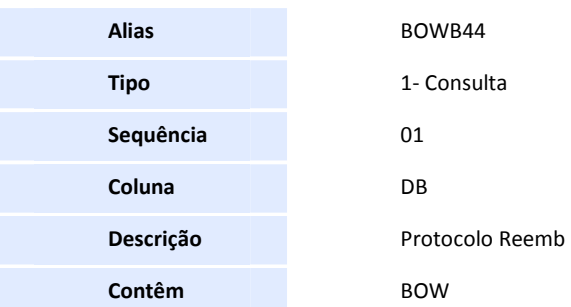

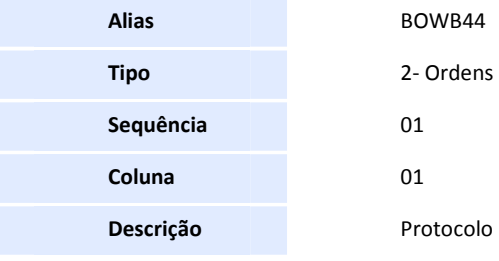

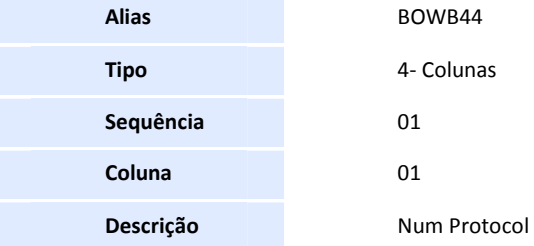

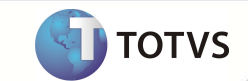

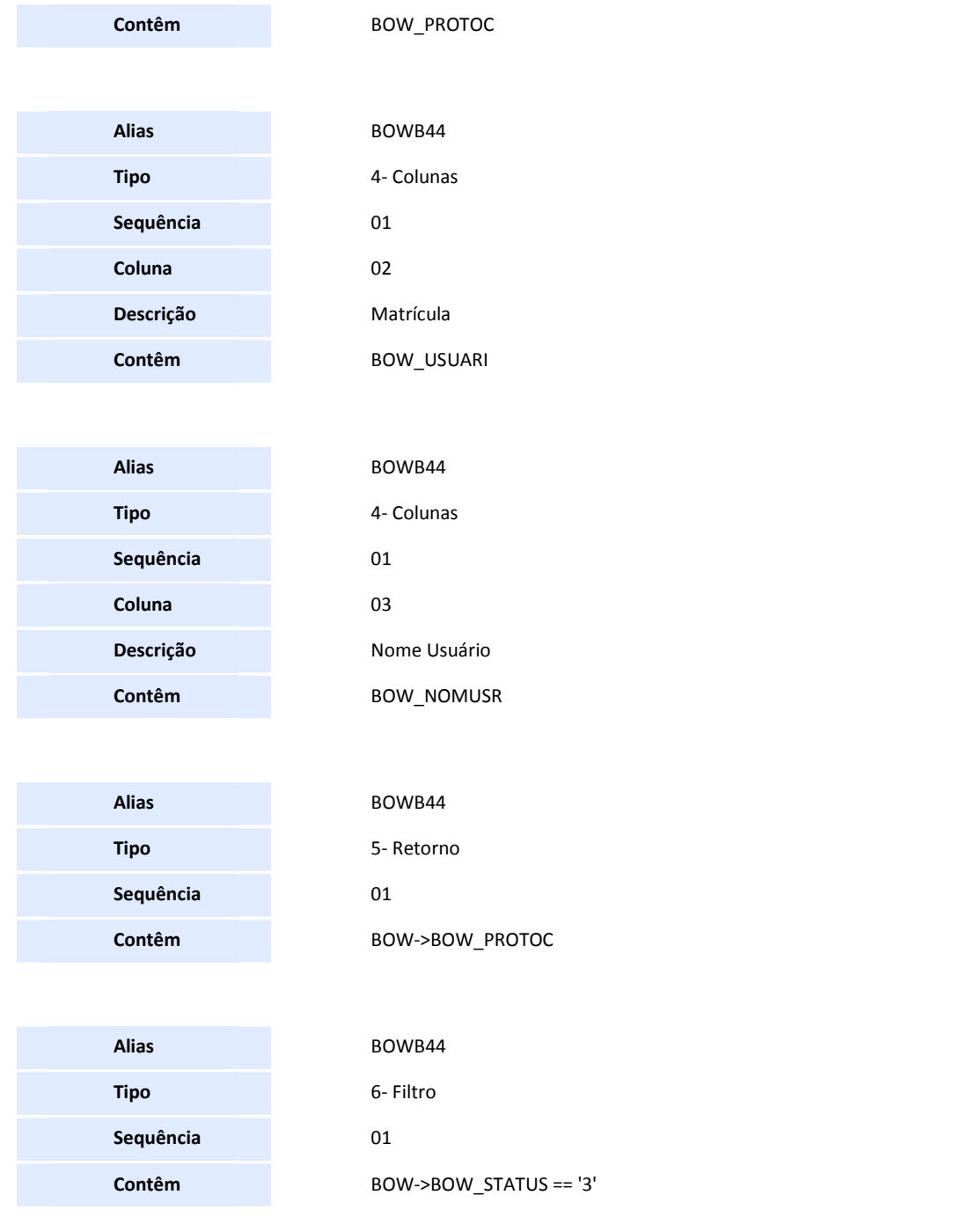

• Pesquisa BOWBAX - Especialidades:

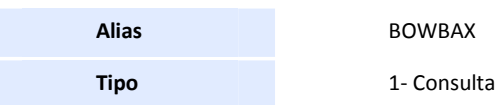

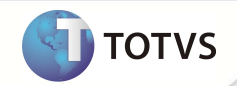

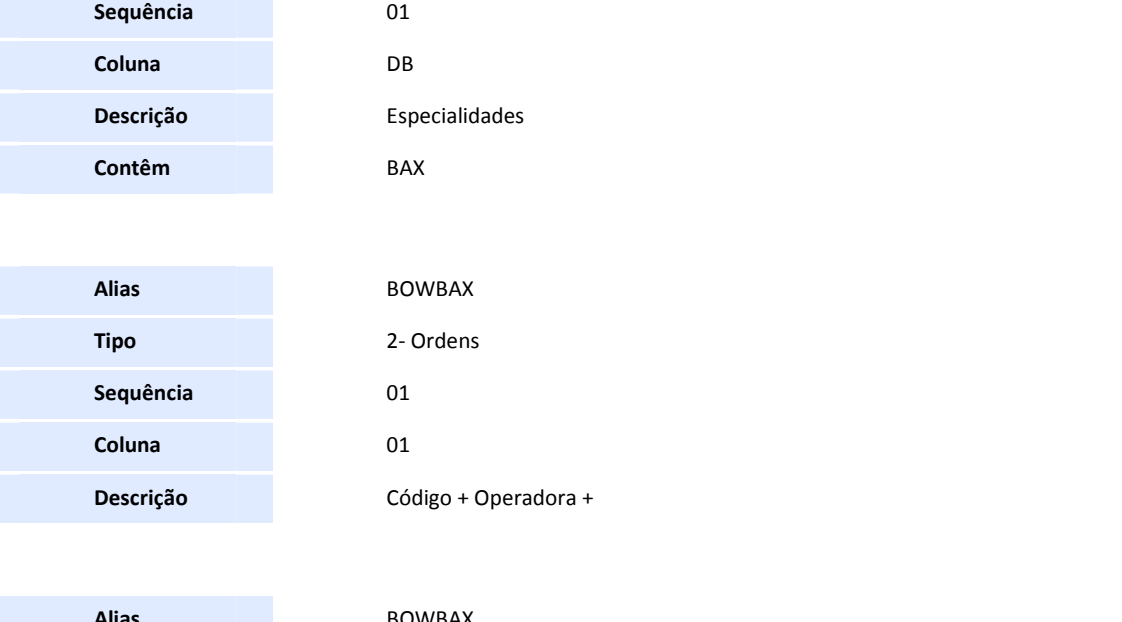

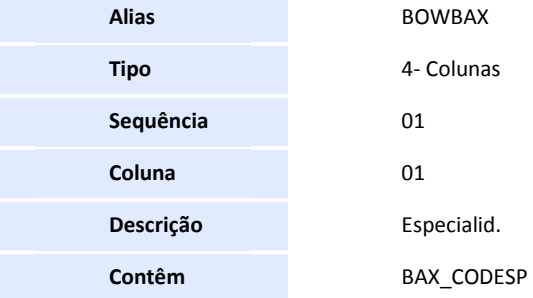

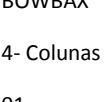

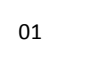

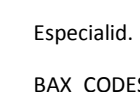

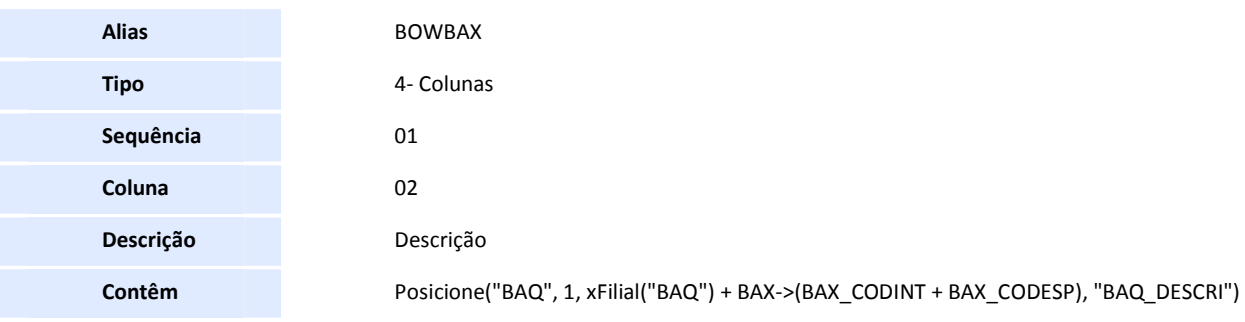

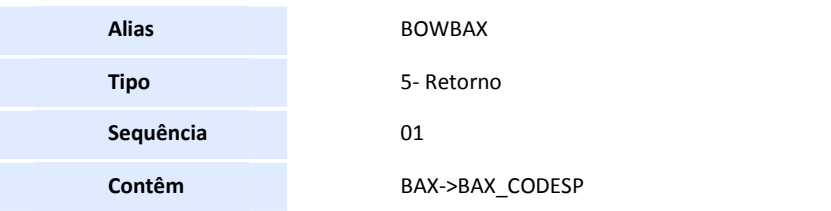

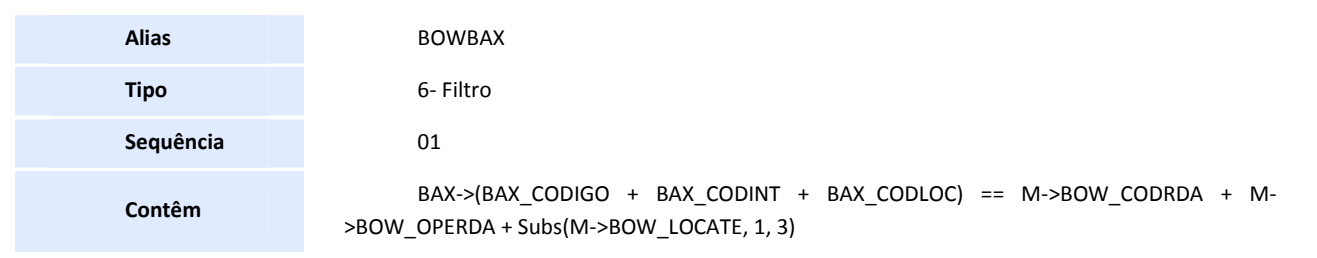

• Pesquisa BOWBOX - Protocolo Reemb:

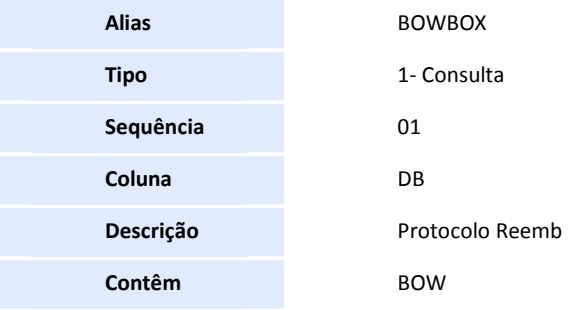

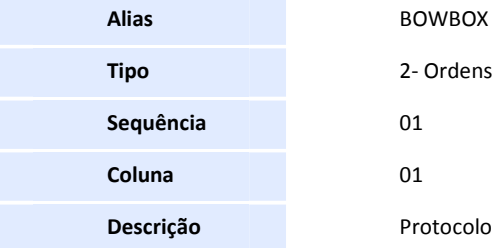

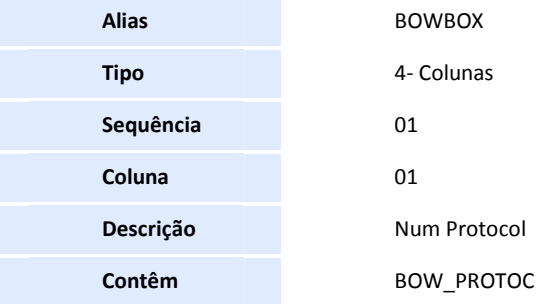

**Alias** BOWBOX **Tipo** 4- Colunas

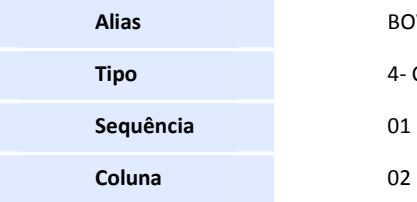

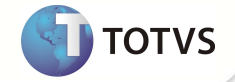

**Coluna** 01

**Sequência** 01

**Alias** BOWSA6 **Tipo** 4- Colunas

**Descrição** Código + Nro Agencia

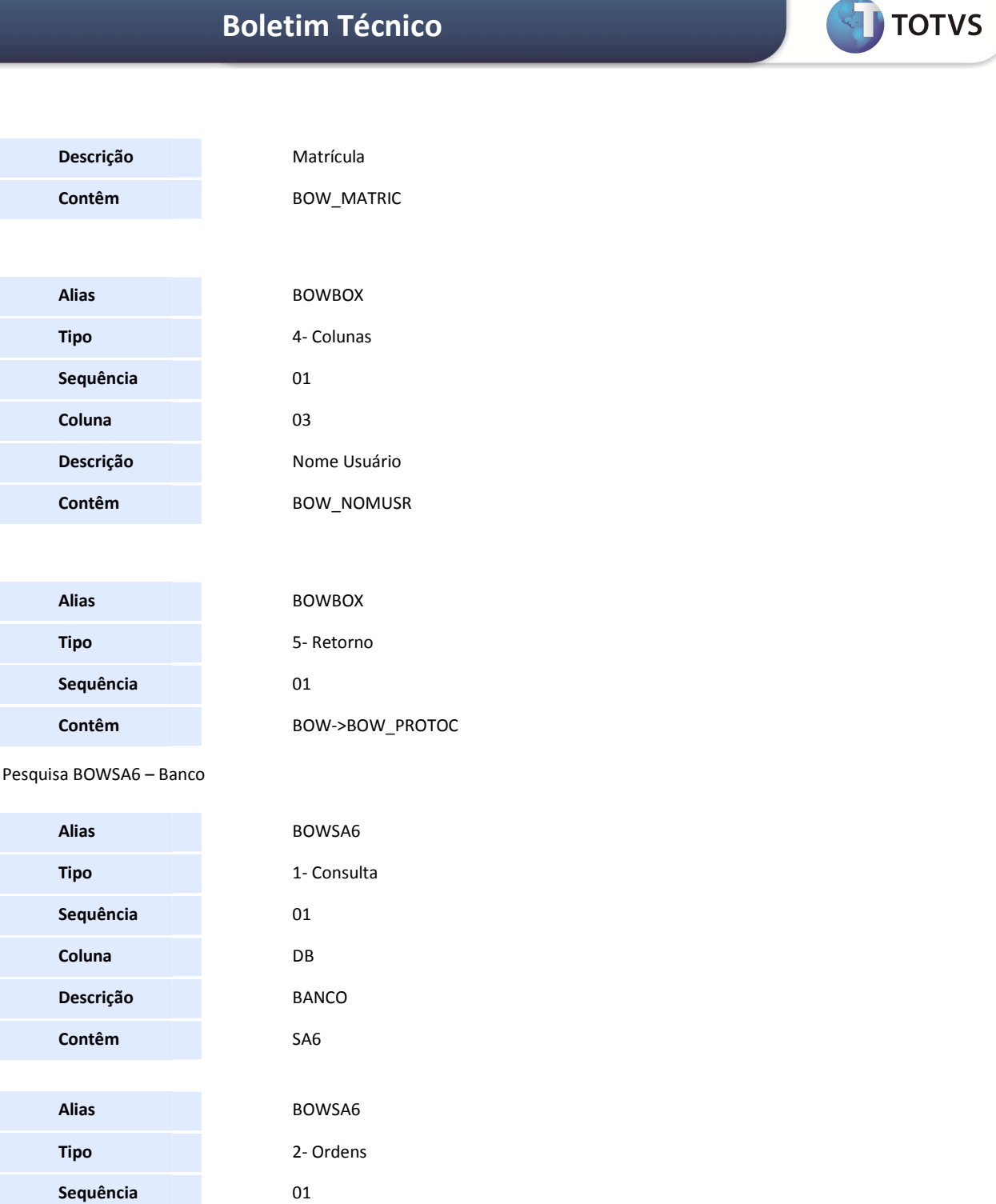

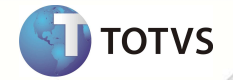

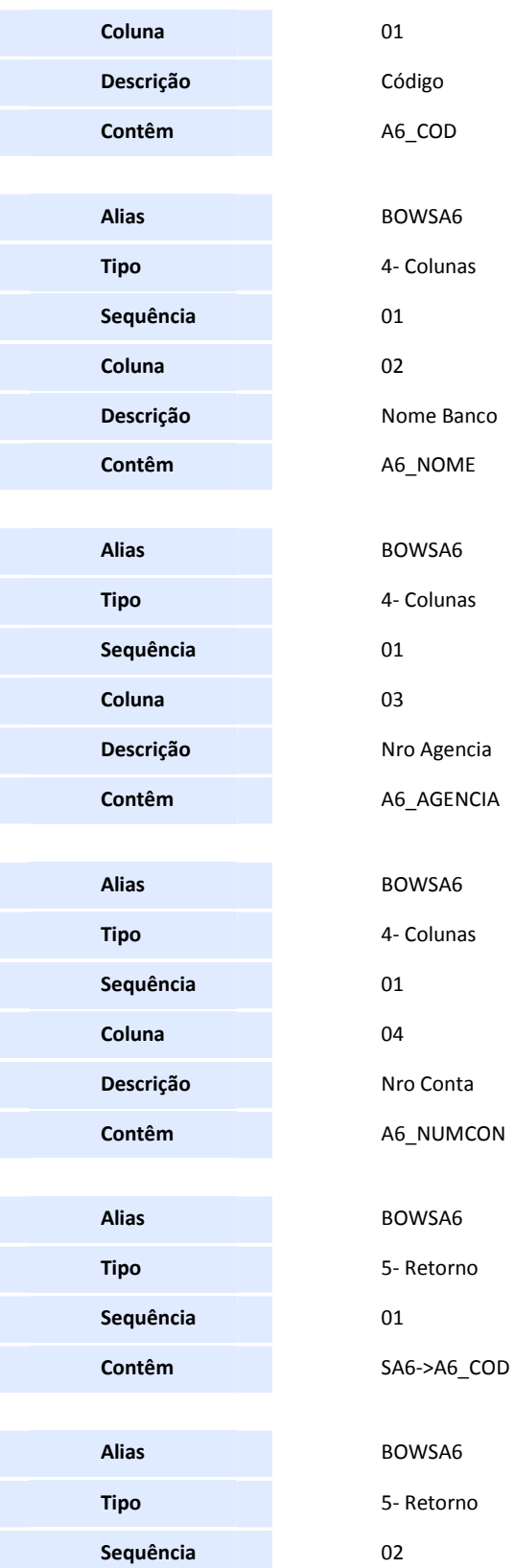

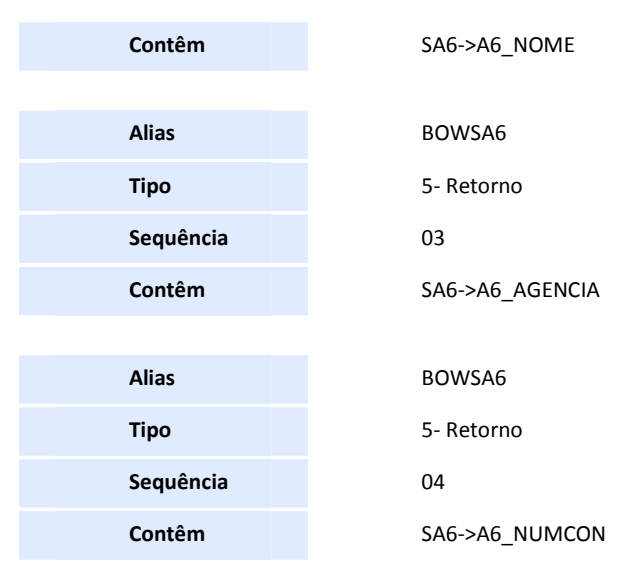

5. Criação de **Índices** no arquivo **SIX – Índices**:

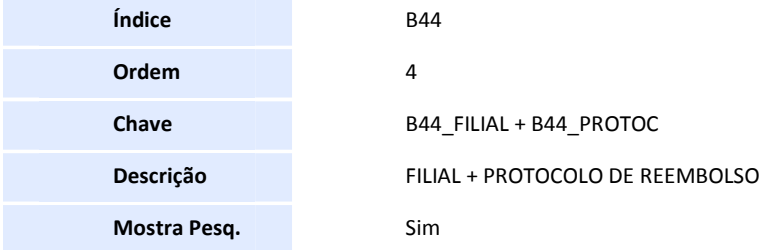

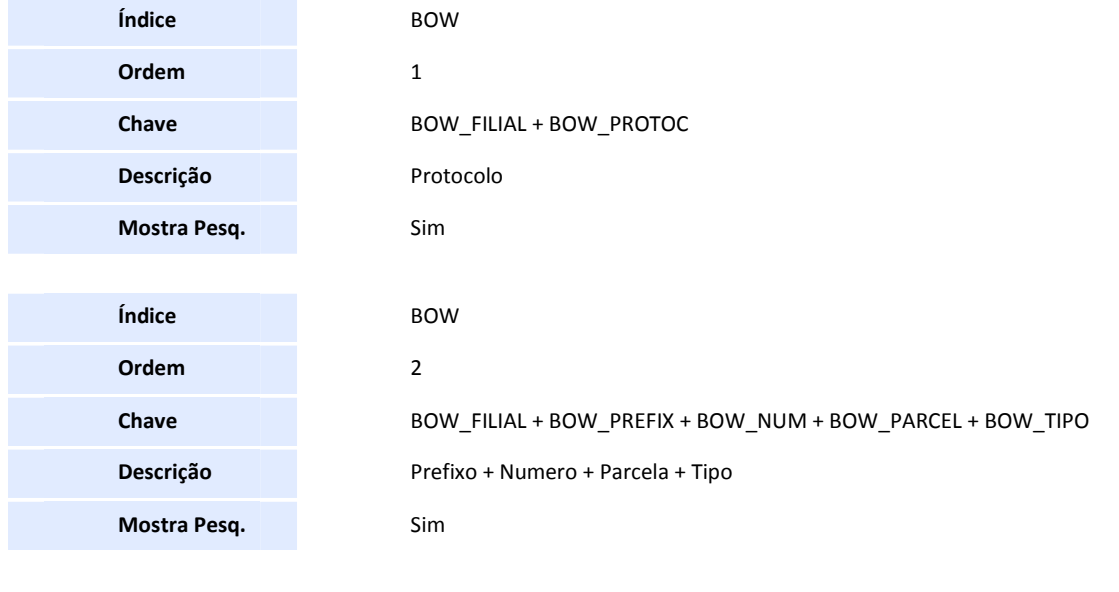

**Índice** BOW

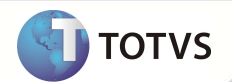

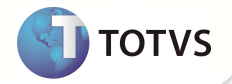

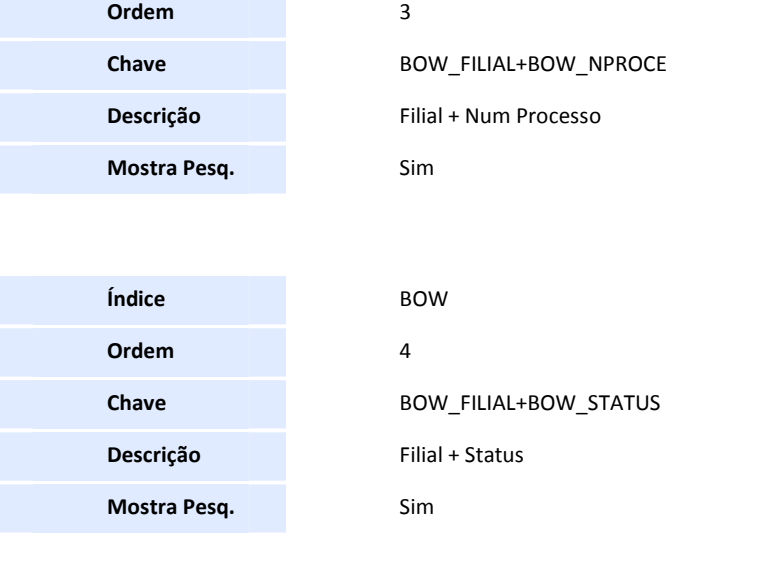

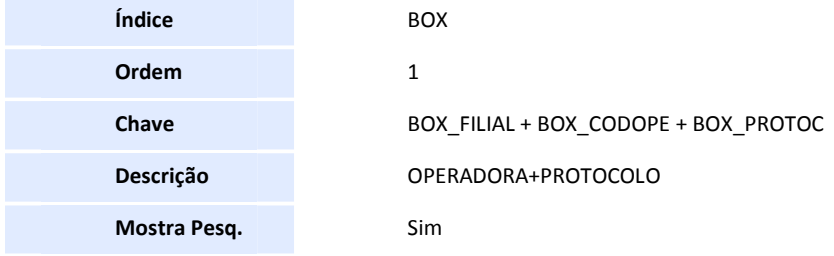

#### 6. Criação de **Gatilhos** no arquivo **SX7 – Gatilhos**

• Tabela B44 – Cabeçalho de Reembolso:

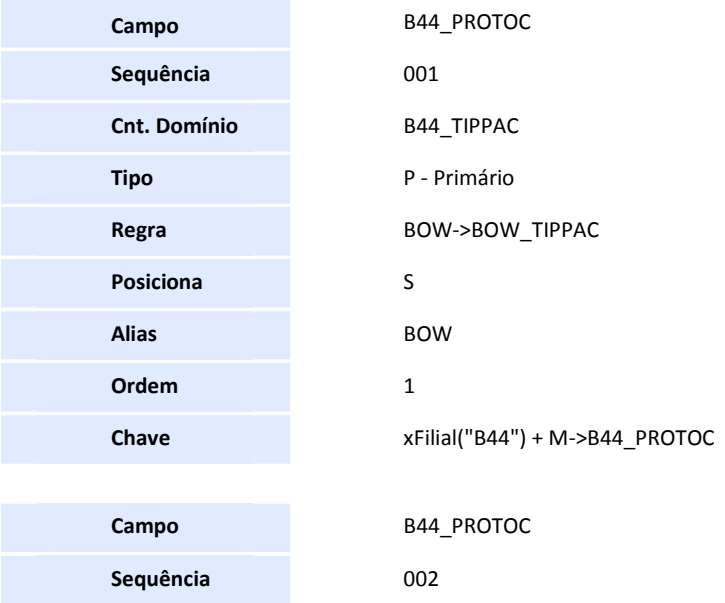

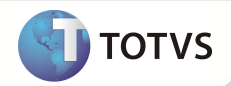

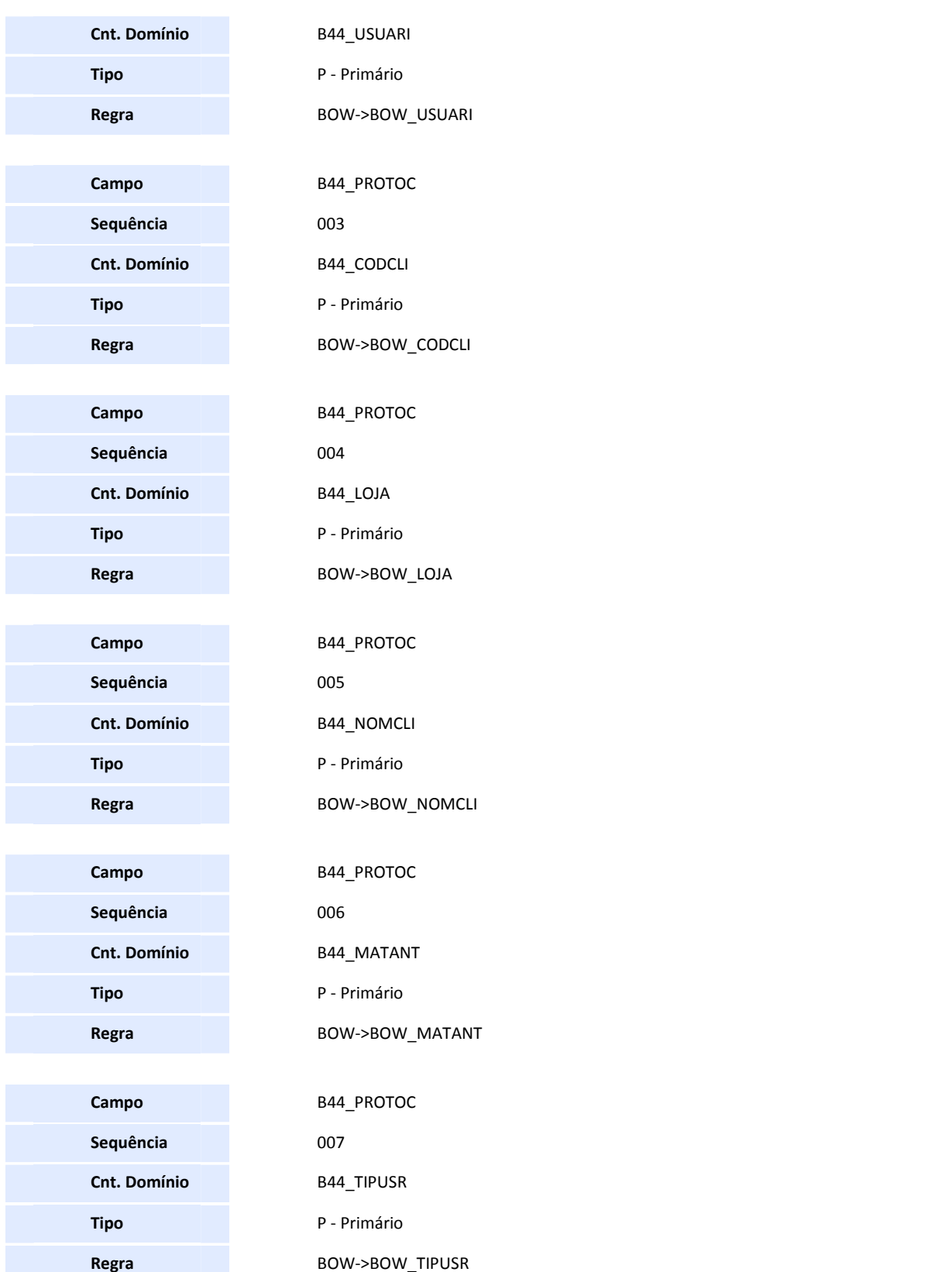

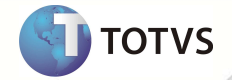

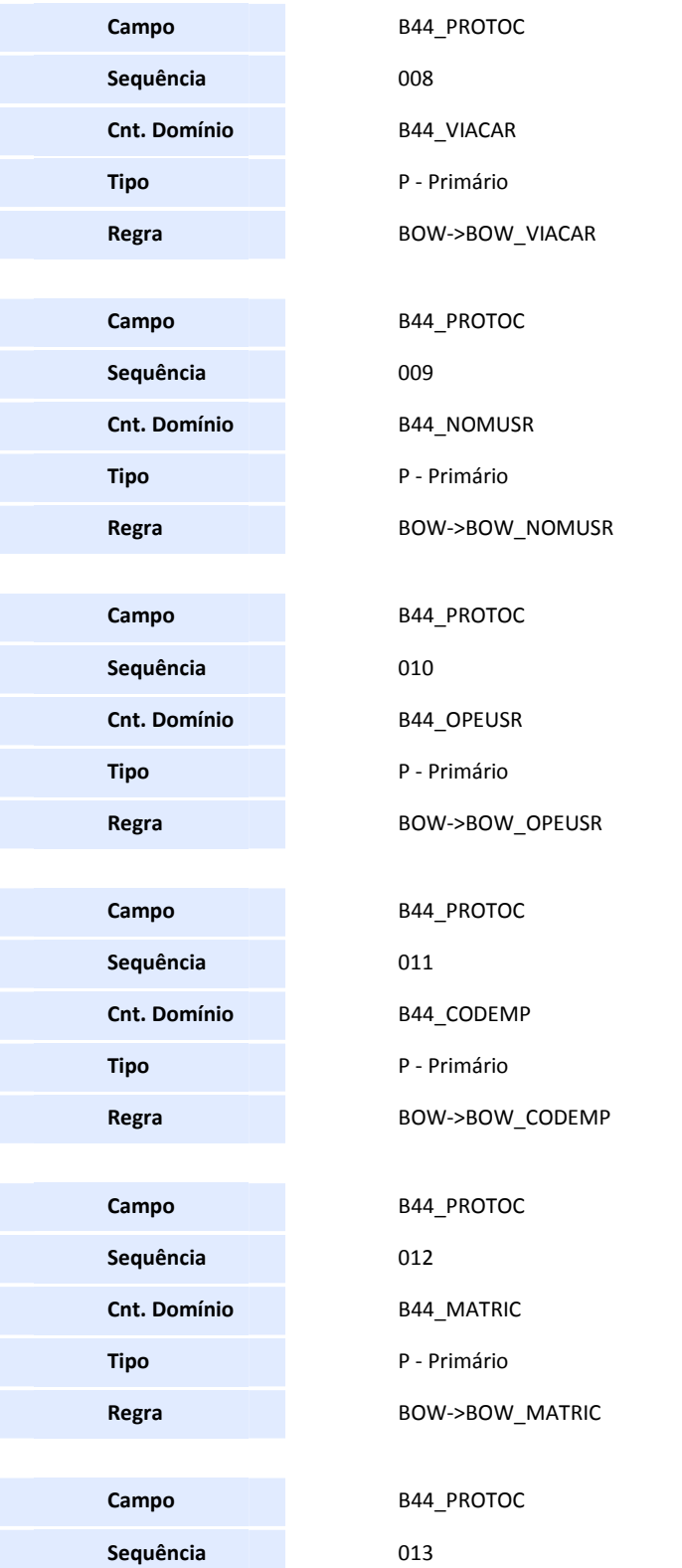

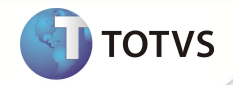

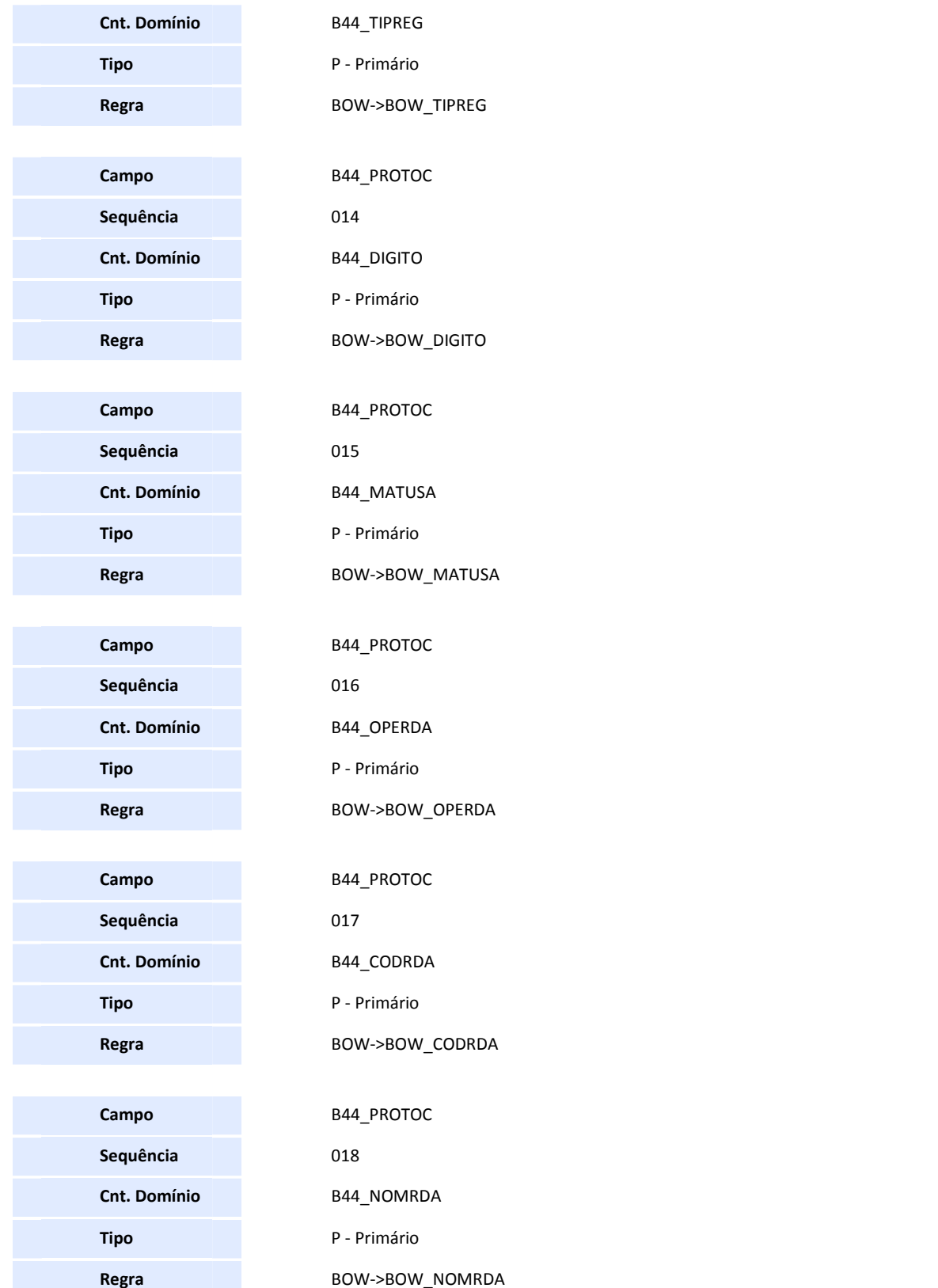

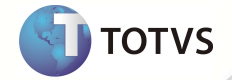

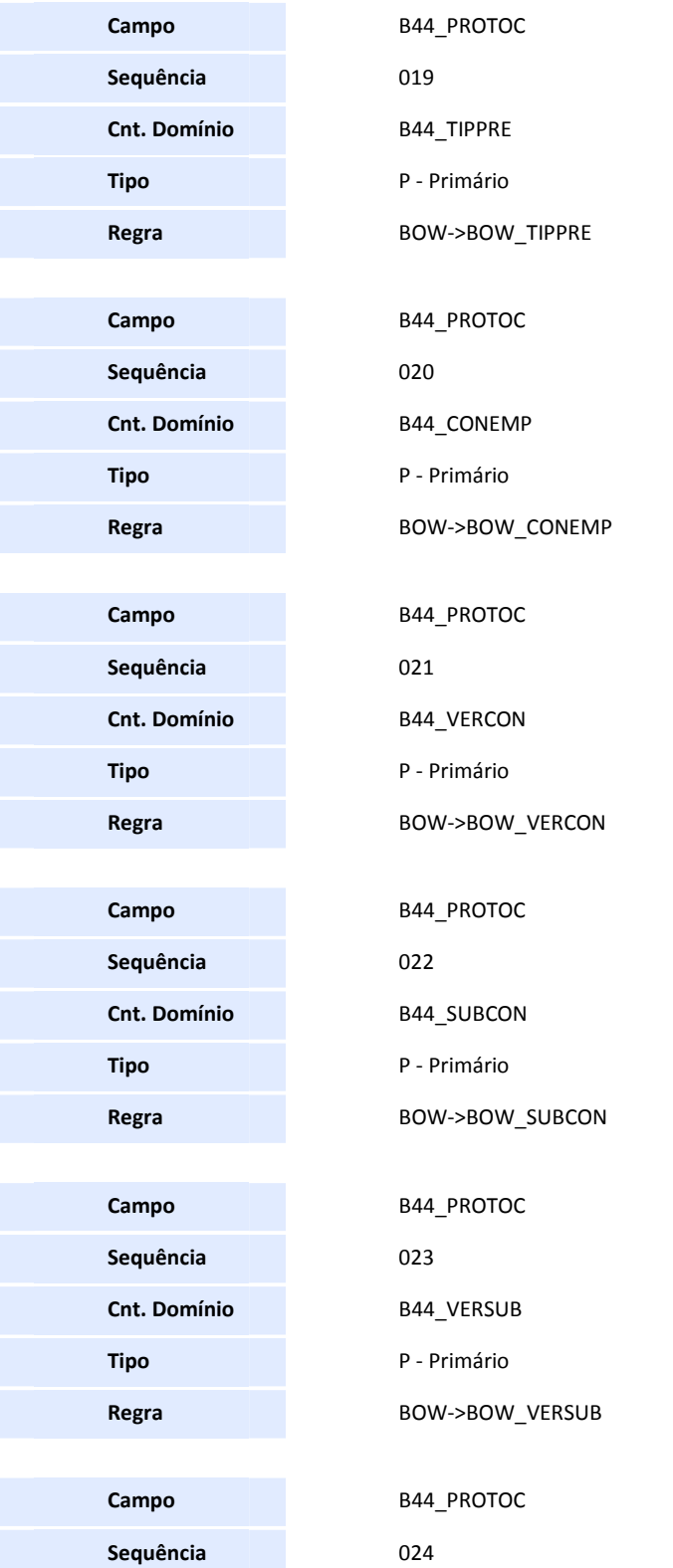

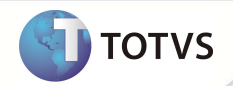

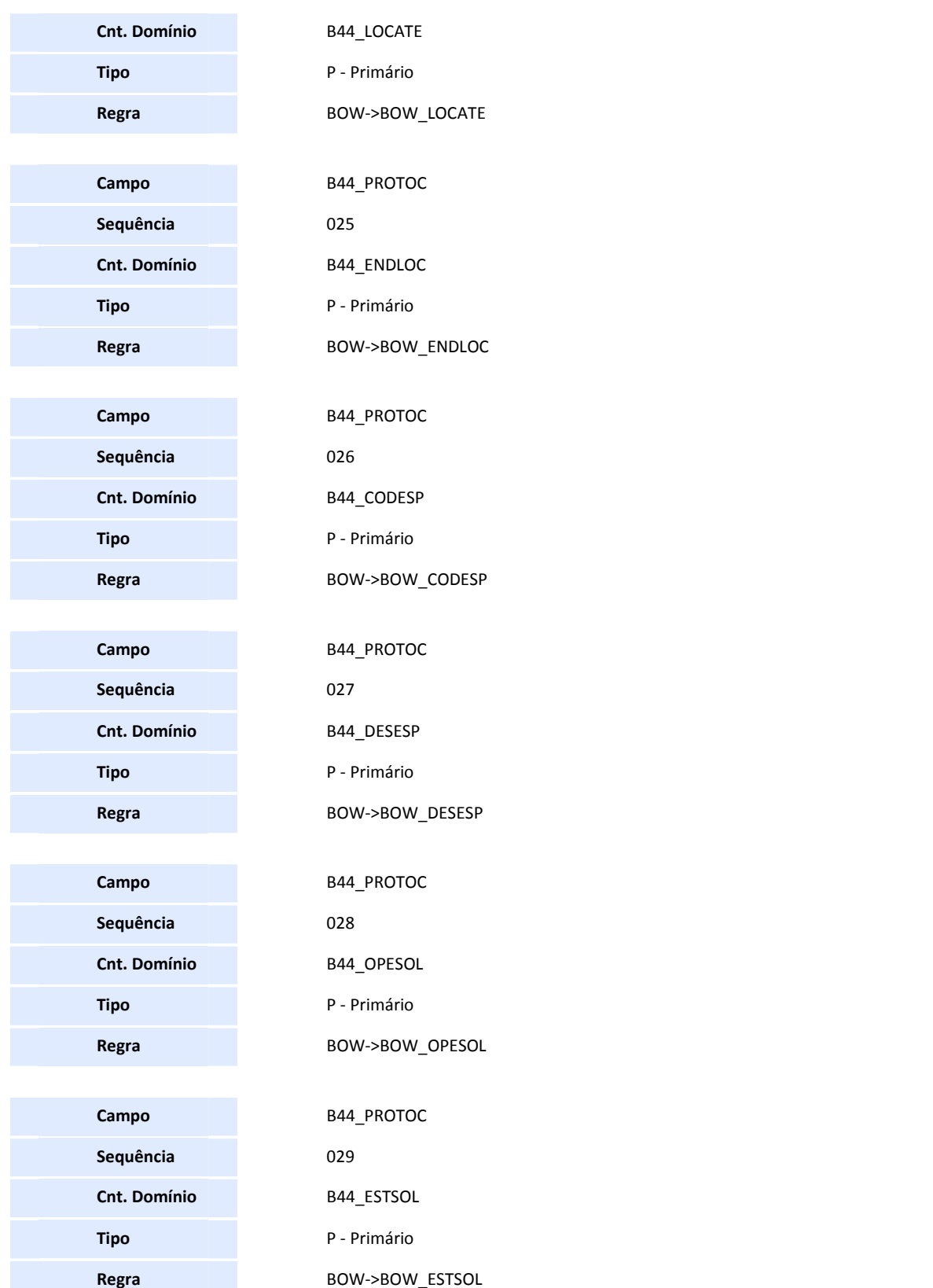

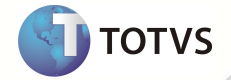

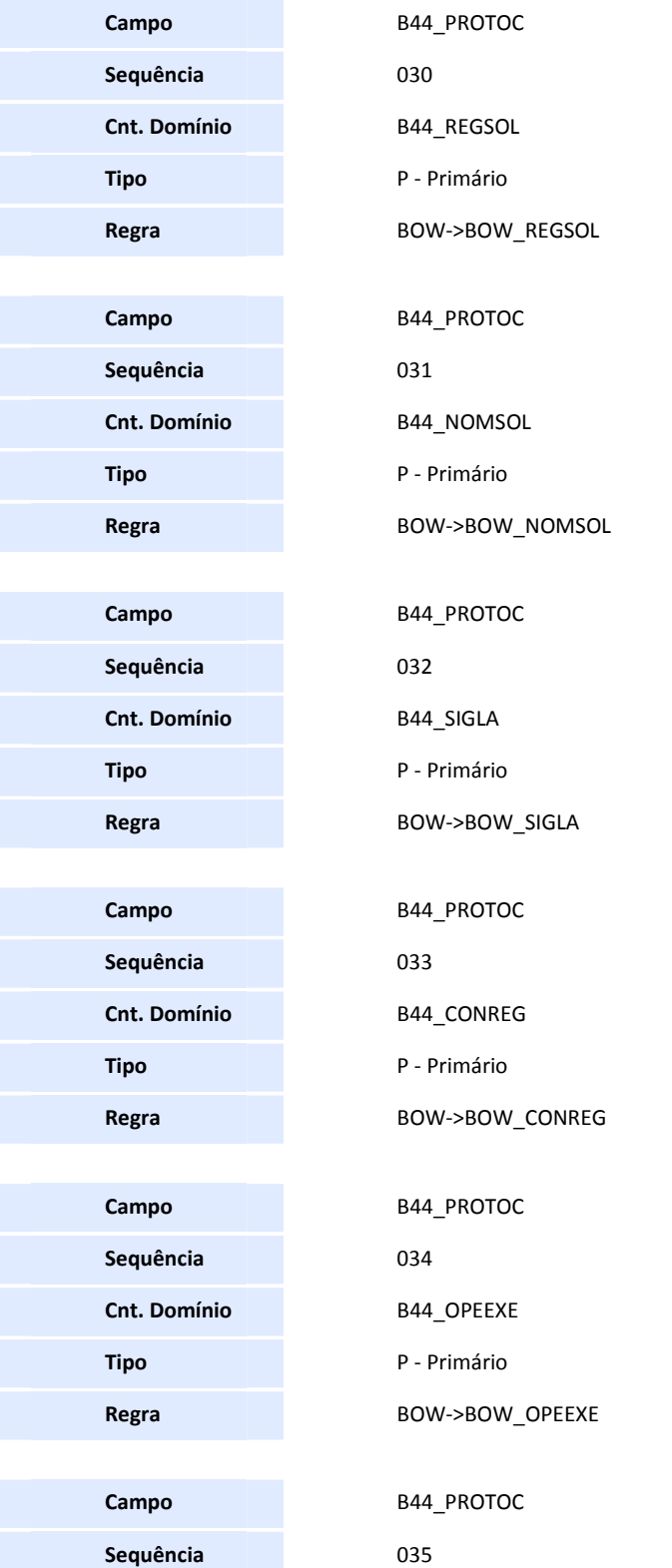
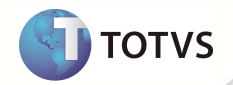

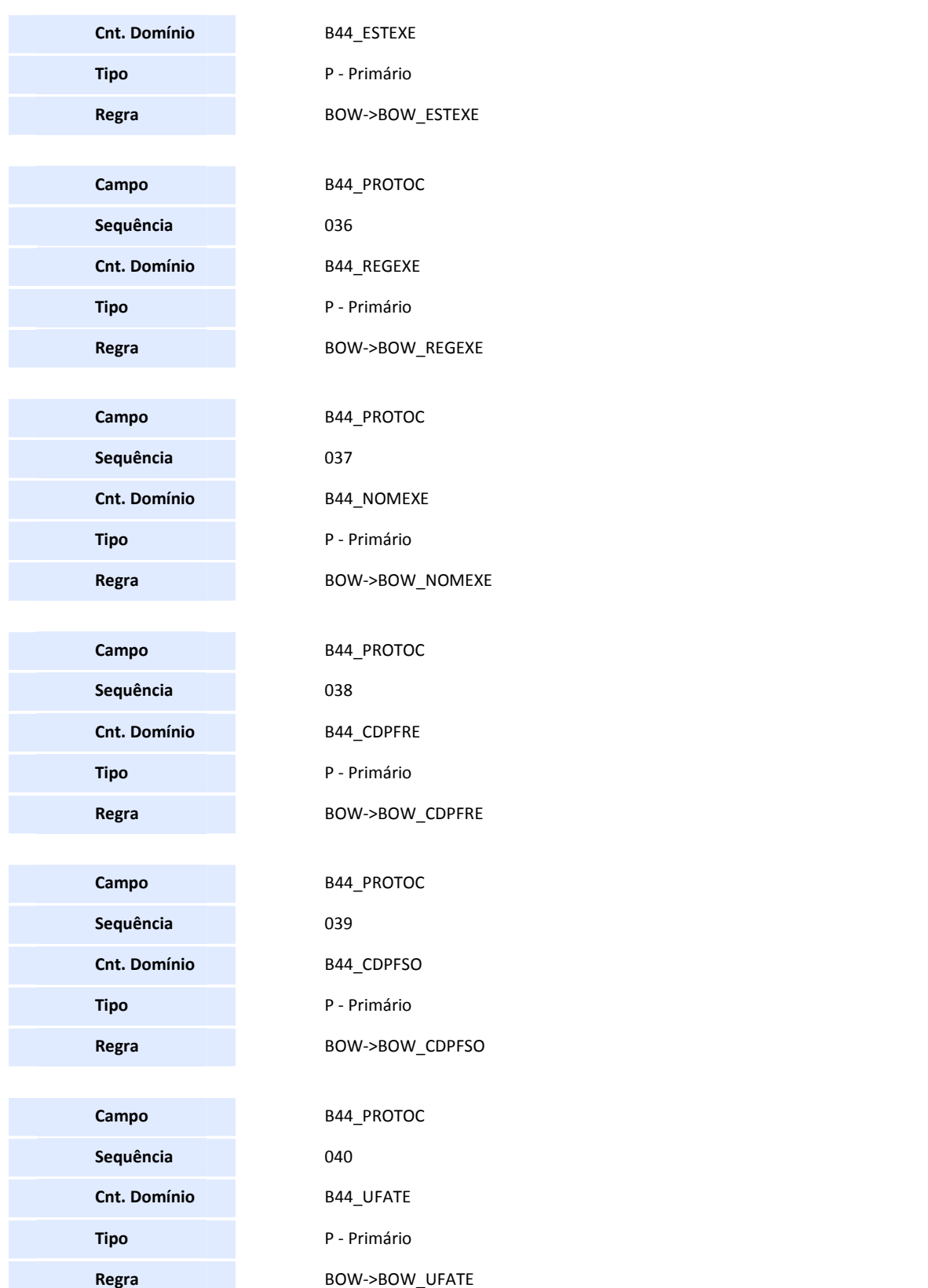

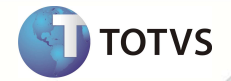

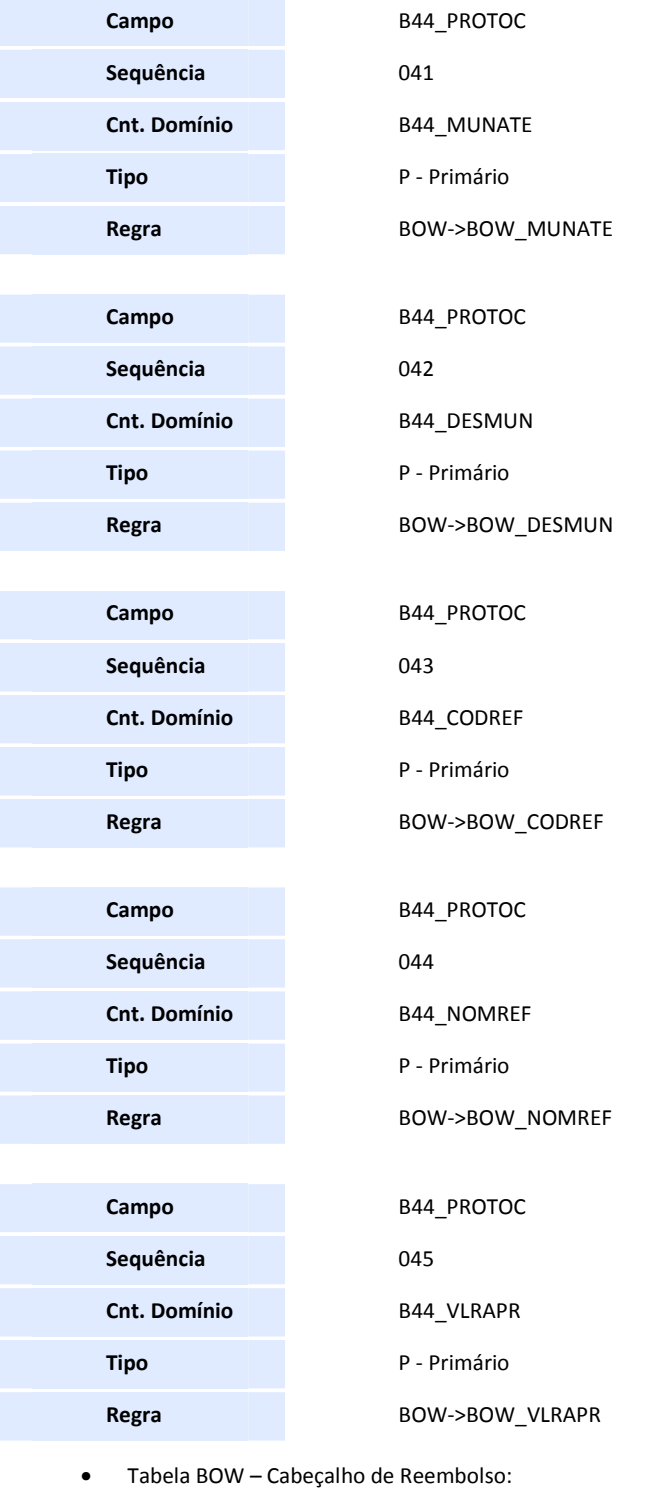

**Campo BOW\_CODCLI** 

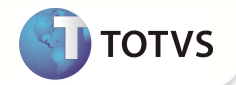

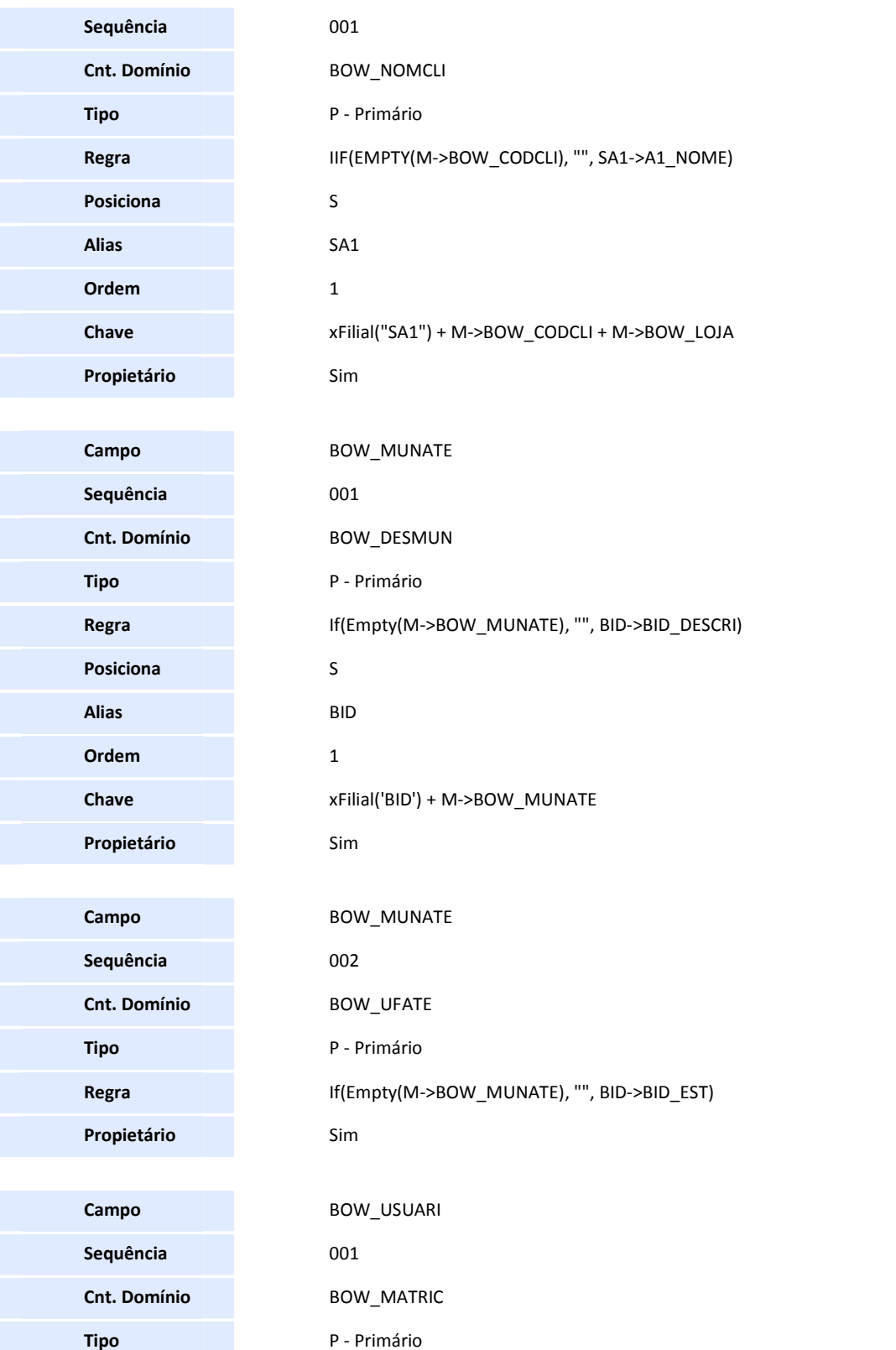

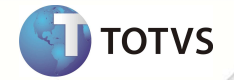

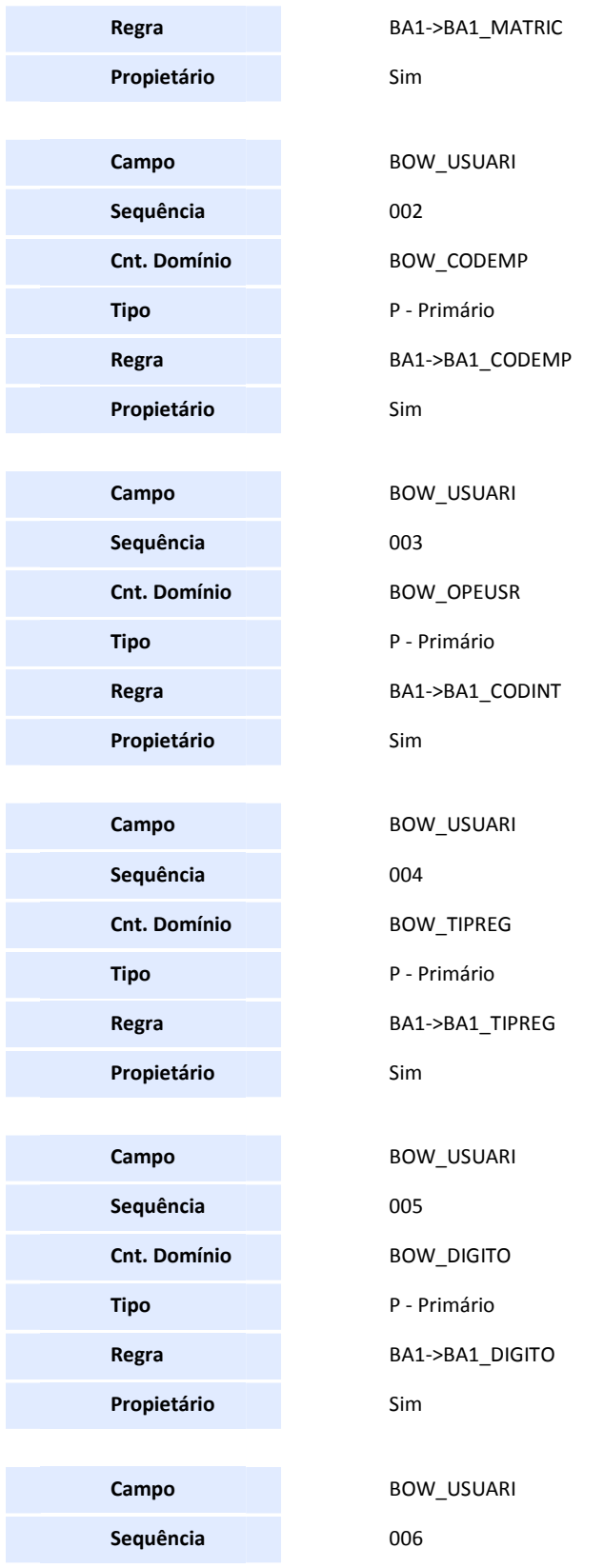

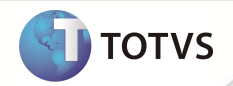

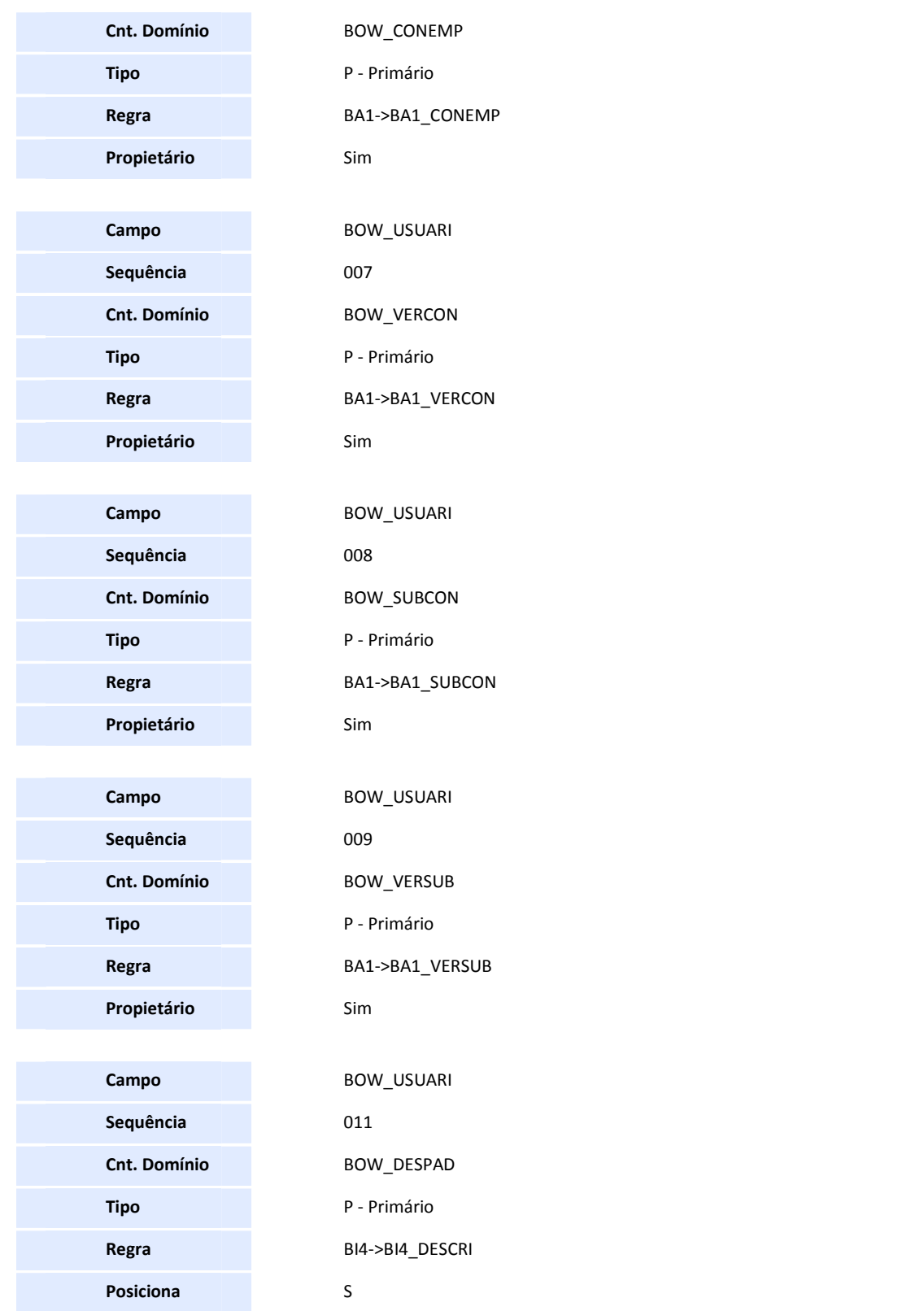

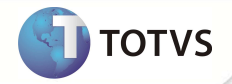

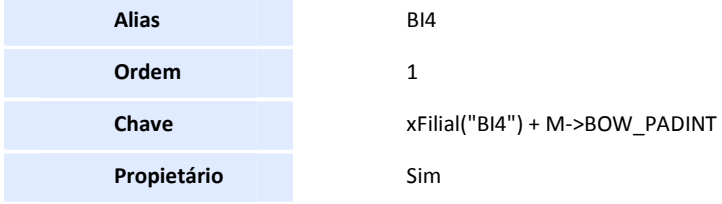

• Criação de Tabelas no arquivo SX5 – Tabelas Genéricas:

#### **Tabela: DW- Status Protocolo de Reembolso**

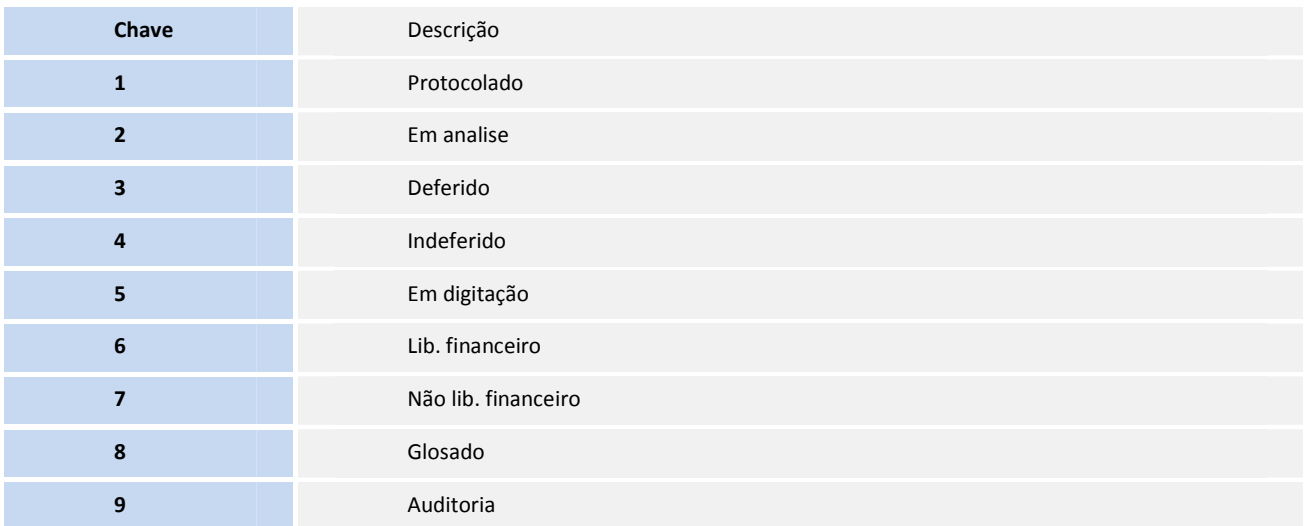

1. No **Configurador (SIGACFG)** acesse **Ambientes/Cadastro/Menu (CFGX013)**. Informe a nova opção de menu do SIGAPLS, conforme instruções a seguir:

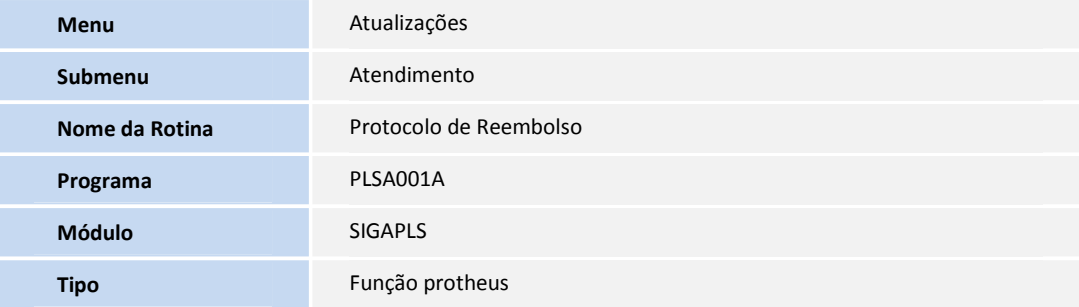

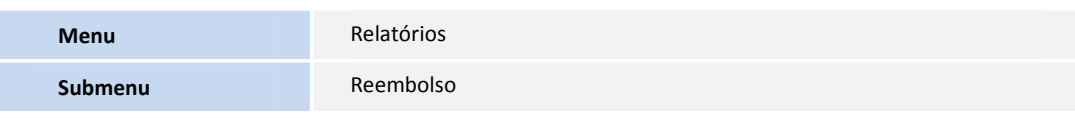

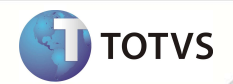

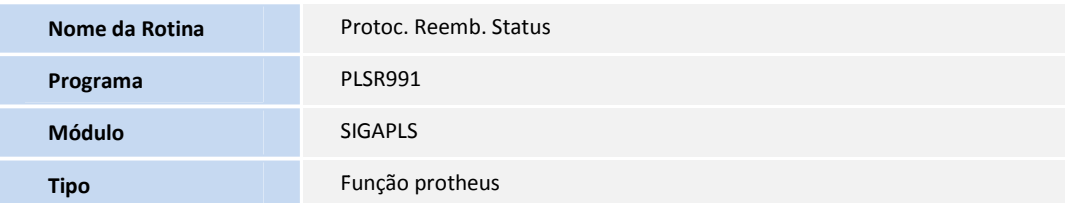

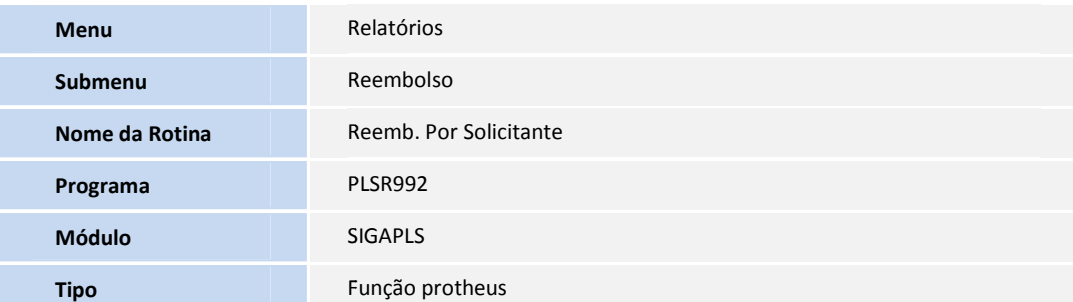

### **PROCEDIMENTOS PARA UTILIZAÇÃO**

#### **Cadastro do Protocolo de Reembolso:**

- 1. No Plano de Saúde (SIGAPLS) acesse Atualizações/Atendimento/Protocolo de Reembolso (PLSA001A).
- 2. Clique em **Incluir**.
- 3. Preencha os campos do protocolo e clique em **Confirmar**.

Serão exibidos os dados principais do protocolo.

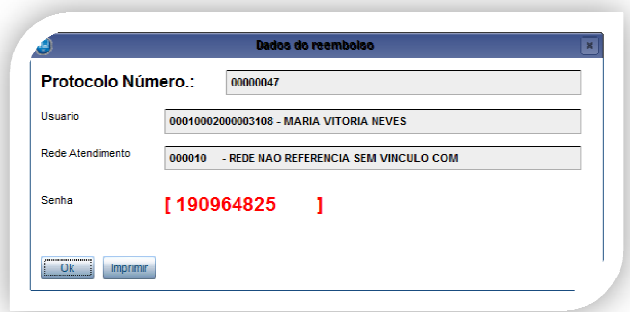

- 4. Clique em **Imprimir**.
- 5. Será impresso o relatório **Protocolo de Reembolso (PLSR998)**

#### **Análise do Protocolo de Reembolso:**

- 1. Em **Protocolo de Reembolso (PLSA001A)** clique em **Alterar.**
- 2. Altere o campo **Status (BOW\_STATUS)** para **2 = Em análise**.
- 3. O campo **Observações (BOW\_OBS)** será habilitado e poderá ser preenchido.
- 4. Clique em confirmar.

### Importante

Para alterar o status do protocolo, utilize a opção **Alterar.** 

#### **Deferindo o protocolo.**

1. Ainda na rotina **Protocolo de Reembolso,** altere o campo **Status (BOW\_STATUS)** para **3 = Deferido**.

**TOTVS** 

- 2. O campo **Observações (BOW\_OBS)** será habilitado e poderá ser preenchido.
- 3. Clique em **Confirmar**.

A partir deste ponto, o protocolo estará habilitado para ser vinculado a uma autorização de reembolso para assim prosseguir com o processo.

#### **Indeferindo o protocolo**

- 1. Altere o campo **Status (BOW\_STATUS)** para **4 = Indeferido**.
- 2. Preencha o campo **Observações (BOW\_OBS)**.
- 3. Clique em **Confirmar**.

4. Sendo indeferido, o protocolo será arquivado e não poderá ser vinculado a uma Autorização de Reembolso.

#### **Excluir um protocolo de reembolso.**

- 1. Na rotina **Protocolo de Reembolso (PLSA001A)** clique em **Excluir.**
- 2. Confira os dados apresentados.
- 3. Clique em **Confirmar**.

Se o protocolo não estiver vinculado a uma autorização de reembolso o sistema irá excluir o registro.

**Visualizar o histórico de um protocolo.**

- 1. Na rotina **Protocolo de Reembolso (PLSA001A)** clique em **Ações relacionadas / Hist. Protocolo.**
- 2. Será apresentada a tela de histórico do protocolo com todas suas movimentações.

#### **Vincular uma Autorização de Reembolso a um protocolo.**

- 1. No **Plano de Saúde (SIGAPLS)** acesse **Atualizações/Atendimento/Autorização de Reembolso (PLSA001)**.
- 2. Clique em **Incluir**.
- 3. Preencha o campo **Protocolo (B44\_PROTOC)** com o número do protocolo em questão.
- 4. Informe os procedimentos referentes ao reembolso.
- 5. Clique em confirmar.

Após concluir a digitação da autorização o protocolo de reembolso terá seu status alterado de acordo com as críticas da autorização. Não havendo nenhuma crítica o protocolo terá o **Status (BOW\_STATUS)** alterado para **5 – Digitação** e aguardará o parecer do financeiro para ter seus títulos gerados ou não.

Caso haja crítica a algum dos procedimentos inseridos na autorização, o protocolo terá **o Status (BOW\_STATUS)** alterado para **9 – Auditoria** e aguardará o parecer da auditoria para dar andamento no processo de autorização.

Na auditoria, caso seja **Deferido** o protocolo terá o **Status (BOW\_STATUS)** alterado para **5 – Digitação** e aguarda o parecer do financeiro para ter seus títulos gerados ou não. Sendo **Indeferido** pela auditoria o protocolo terá o **Status (BOW\_STATUS)** alterado para **8 – Glosado**, será arquivado, e não será passível de recurso por parte do usuário.

#### **Visualizar o histórico de um protocolo vinculado a uma autorização.**

Para consultar a tela de histórico do protocolo com todas as suas movimentações, clique na opção **Histórico do Protocolo.** 

#### **Imprimir relatório Protocolo de Reembolso (PLSR998).**

- 1. Na rotina **Protocolo de Reembolso (PLSA001A)** clique em **Ações relacionadas / Imp. Protocolo.**
- 2. Será apresentada a tela de histórico do protocolo com todas suas movimentações.

#### **Imprimir relatório Protoc. Reemb. Por Status (PLSR991).**

- 1. No módulo SIGAPLS acesse **Relatórios/Reembolso/ Protoc. Reemb. Por Status(PLSR991).**
- 2. Informe os parâmetros e clique em imprimir.

#### **Imprimir relatório Protoc. Reemb. Por Solicitante (PLSR992).**

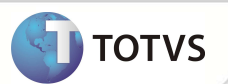

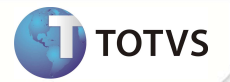

- 1. No módulo SIGAPLS acesse **Relatórios/Reembolso/ Reemb. Por Solicitante (PLSR992).**
- 2. Informe os parâmetros e clique em imprimir.

### **INFORMAÇÕES TÉCNICAS**

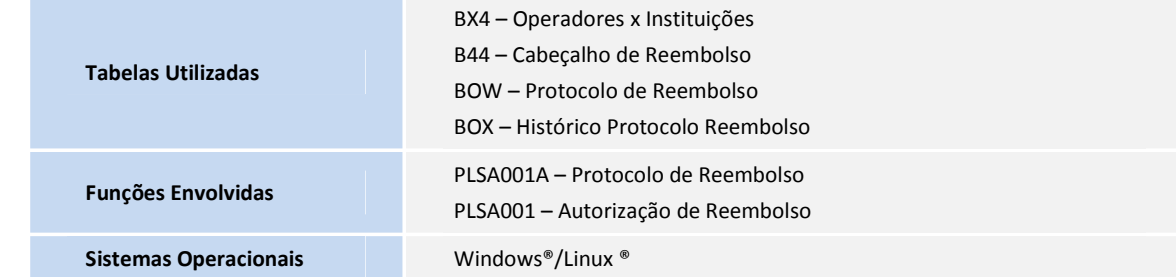